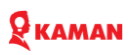

## **Preface**

<span id="page-0-0"></span>First of all, thank you for purchasing KM1000 series AC Drives (also called frequency inverters or Variable frequency drive).

KM1000 series is a high-performance, high-reliability and multi-functional general-purpose using inverter.

Equipped with a 32-bit DSP motor-specific processor, using advanced vector control algorithms to ensure high precision and high torque output, it has good torque dynamic response and super overload capacity. It can match a variety of motor types, (IM, IPM, SPM) all have good driving performance. Considering the complexity of user usage scenarios, it fully embodies the product features of easy installation, easy debugging, easy maintenance, and high reliability KM1000 inverters has strong versatility and is widely used in petroleum, chemical, textile, building materials, medicine, food, papermaking, plastics, printing and dyeing, lifting, cables, water supply, machine tools, HVAC, packaging, sewage treatment and various mixers and extruders. Winding machinery, compressors, fans, grinders, conveyor belts, centrifuges, elevators, etc. have mature applications.

There are kinds of optional expansion cards (PG card, communication card, I/0 card, special application cases using card) for KM1000 inverters can better meet the application requirements of various occasions.

This manual introduces the functional characteristics and usage methods of KM1000 series inverters. Including product selection, parameter setting, function explanation, operation debugging, maintenance inspection, application cases, etc. Please read this manual carefully before installing the machine, and please keep it properly for future use.

The following are the matters that need special attention:

1. Before wiring, be sure to turn off the power.

2. After the power supply is cut off, before the indicator light of the inverter goes out, it means that there is still high voltage inside, and the internal circuit and components must not be touched. 3. Never connect the power supply to the output terminal U V W of the inverter, otherwise it will cause serious damage.

4. Never modify the internal parts and circuits of the inverter by yourself.

5. If there are still some problems in use, please contact the customer service of our company.

Subject to changes due to continuous product improvement

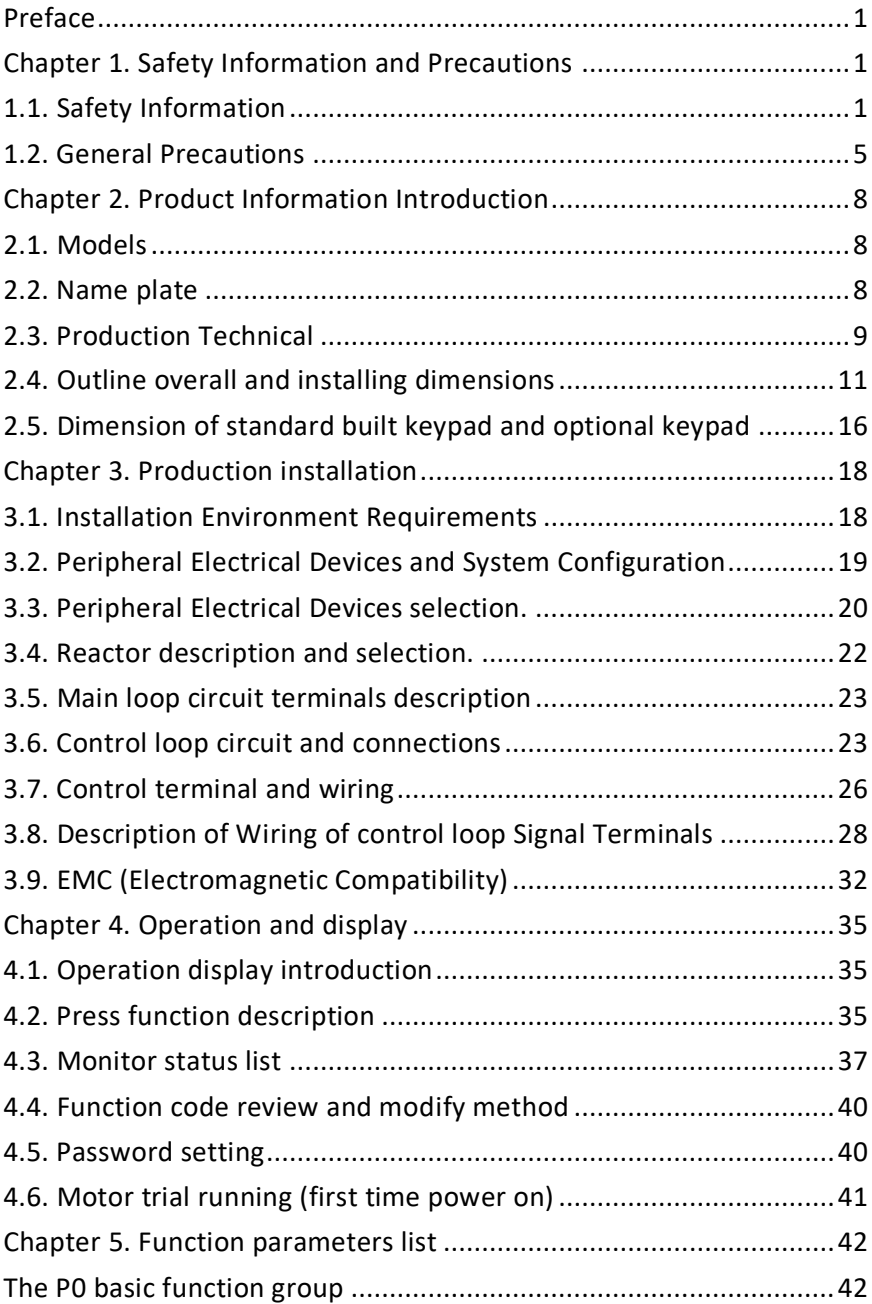

## **Content**

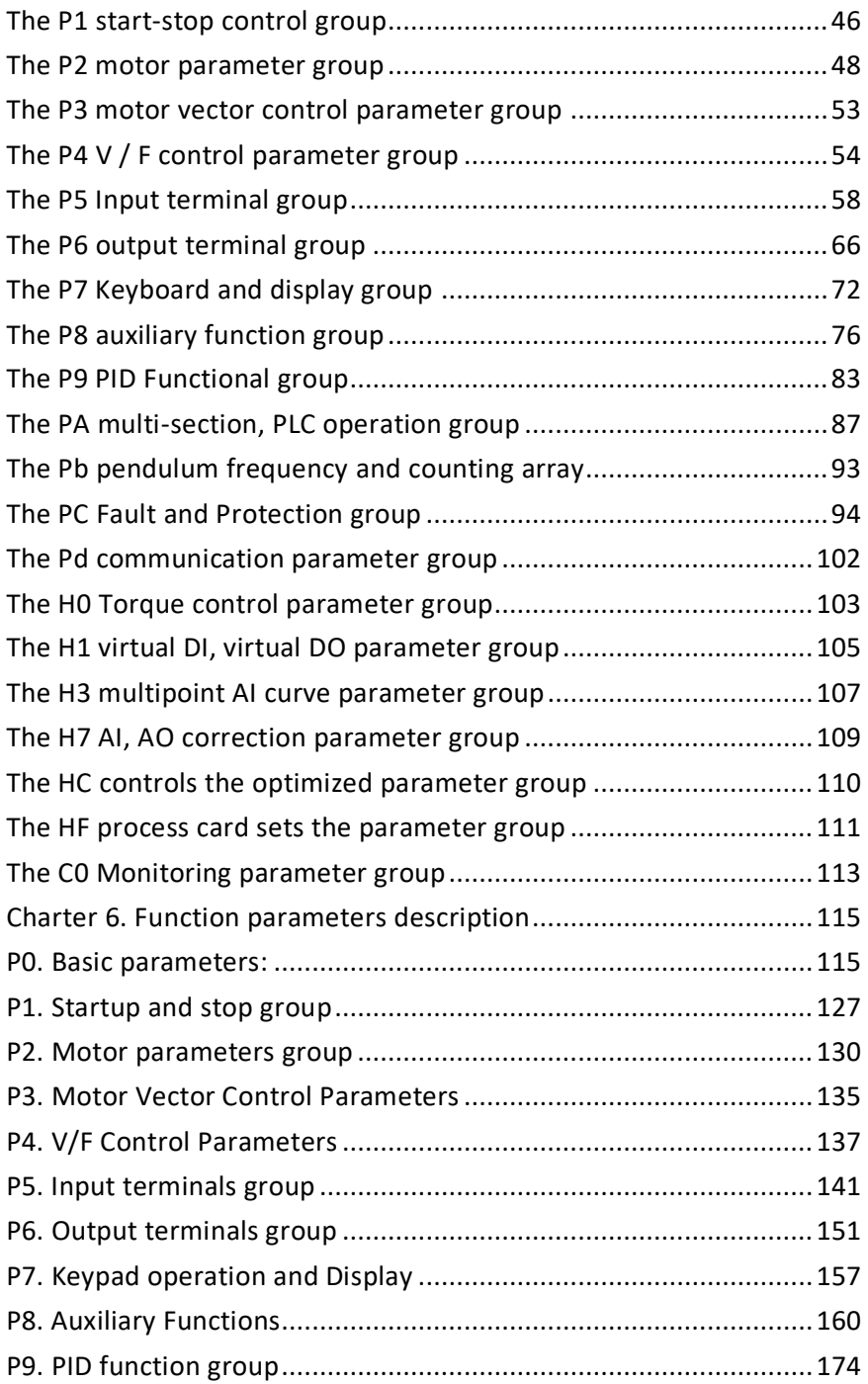

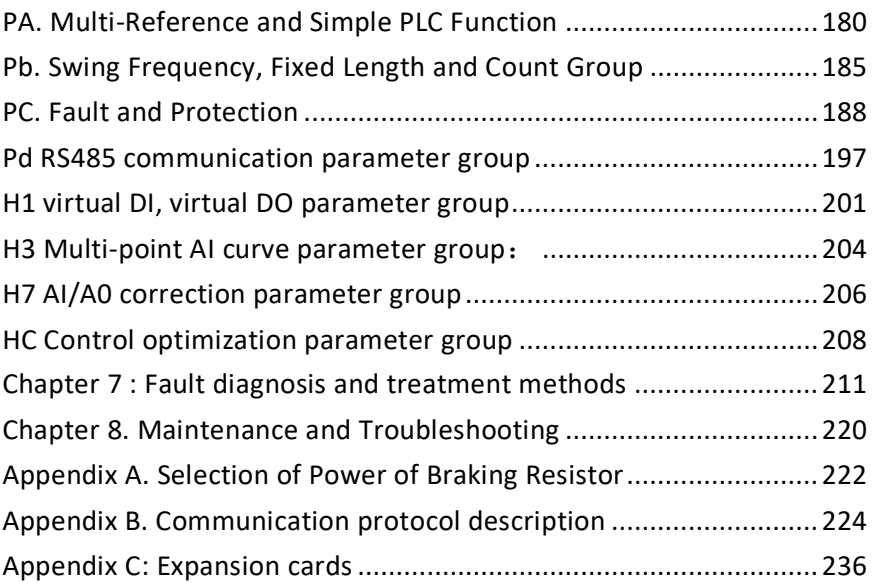

<span id="page-4-0"></span>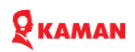

## **Chapter 1. Safety Information and Precautions**

In this manual, the notices are graded based on the degree of danger:

• **DANGER** indicates that failure to comply with the notice will result in severe personal injury or even death.

• **WARNING** indicates that failure to comply with the notice will result in personal injury or property damage.

Read this manual carefully so that you have a thorough understanding. Installation, commissioning or maintenance may be performed in conjunction with this chapter vendor will assume no liability or responsibility for any injury or loss caused by improper operation.

#### <span id="page-4-1"></span>**1.1. Safety Information**

#### **1. Before installation:**

## **DANGER**

• Do not install the equipment if you find water seepage, component missing or damage upon unpacking.

• Do not install the equipment if the packing list does not conform to the product you received

## **Warning**

• Handle the equipment with care during transportation to prevent damage to the equipment.

• Do not use the equipment if any component is damaged or missing. Failure to comply will result in personal injury.

• Do not touch the components with your hands. Failure to comply will result in static electricity damage.

#### **2. During installation**

## **DANGER**

• Install the equipment on incombustible objects such as metal, and keep it away from combustible materials. Failure to comply may result in a fire.

• Do not loosen the fixed screws of the components, especially the screws with red mark

**Warning**

## **KAMAN**

• Do not drop wire end or screw into the AC drive. Failure to comply will result in damage to the AC drive.

- Install the AC drive in places free of vibration and direct sunlight.
- When two AC drives are laid in the same cabinet, arrange the installation positions properly to ensure the cooling effect.

#### **3. At wiring**

## **DANGER**

• Wiring must be performed only by qualified personnel under instructions described in this manual. Failure to comply may result in unexpected accidents.

• A circuit breaker must be used to isolate the power supply and the AC drive. Failure to comply may result in a fire.

• Ensure that the power supply is cut off before wiring. Failure to comply may result in electric shock.

• Tie the AC drive to ground properly by standard. Failure to comply may result in electric shock

## **Warning**

•Never connect the power cables to the output terminals (U, V, W) of the AC drive. Pay attention to the marks of the wiring terminals and ensure correct wiring. Failure to comply will result in damage to the AC drive.

- Never connect the braking resistor between the DC bus terminals (+) and
- (-). Failure to comply may result in a fire.

• Use wire sizes recommended in the manual. Failure to comply may result in accidents.

• Use a shielded cable for the encoder, and ensure that the shielding layer is reliably grounded.

#### **4. Before power on**

## **DANGER**

• Check that the following requirements are met:

– The voltage class of the power supply is consistent with the rated voltage class of the AC drive.

– The input terminals (R, S, T) and output terminals (U, V, W) are properly connected.

– No short-circuit exists in the peripheral circuit.

– The wiring is secured.

Failure to comply will result in damage to the AC drive

• Do not perform the voltage resistance test on any part of the AC drive because such test has been done in the factory. Failure to comply will result in accidents.

## **Warning**

• Cover the AC drive properly before power-on to prevent electric shock.

• All peripheral devices must be connected properly under the instructions described in this

manual. Failure to comply will result in accidents

#### **5. After power on**

### **DANGER**

• Do not open the AC drive's cover after power-on. Failure to comply may result in electric shock.

• Do not touch any I/O terminal of the AC drive. Failure to comply may result in electric shock

### **Warning**

• Do not touch the rotating part of the motor during the motor auto-tuning or running. Failure to comply will result in accidents.

• Do not change the default settings of the AC drive. Failure to comply will result in damage to the AC drive

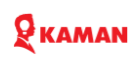

#### **6. During operation:**

## **DANGER**

• Do not touch the fan or the discharging resistor to check the temperature. Failure to comply will result in personal burnt.

• Signal detection must be performed only by qualified personnel during operation. Failure to comply will result in personal injury or damage to the AC drive.

## **Warning**

• Avoid objects falling into the AC drive when it is running. Failure to comply will result in damage to the AC drive.

• Do not start/stop the AC drive by turning the contactor ON/OFF. Failure to comply will result in damage to the AC drive.

### **7. During operation**

### **DANGER**

• Repair or maintenance of the AC drive may be performed only by qualified personnel. Failure to comply will result in personal injury or damage to the AC drive.

• Do not repair or maintain the AC drive at power-on. Failure to comply will result in electric shock.

• Repair or maintain the AC drive only ten minutes after the AC drive is powered off. This allows for the residual voltage in the capacitor to discharge to a safe value. Failure to comply will result in personal injury.

• Ensure that the AC drive is disconnected from all power supplies before starting repair or maintenance on the AC drive.

- Set and check the parameters again after the AC drive is replaced.
- All the pluggable components must be plugged or removed only after power-off.

• The rotating motor generally feeds back power to the AC drive. As a result, the AC drive is still charged even if the motor stops, and the power supply is cut off. Thus ensure that the AC drive is disconnected from the motor before starting repair or maintenance on the AC drive.

## **Warning**

• During AC drive running to avoid any parts drop into it and cause equip damaged. Don't start and stop AC drive by contactors ON and OFF to void equip damaged.

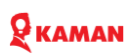

#### <span id="page-8-0"></span>**1.2. General Precautions**

#### **1. Motor insulation test**

Perform the insulation test when the motor is used for the first time, or when it is reused after being stored for a long time, or in a regular check-up, in order to prevent the poor insulation of motor windings from damaging the AC drive. The motor must be disconnected from the AC drive during the insulation test. A 500-V mega-Ohm meter is recommended for the test. The insulation resistance must not be less than 5 MΩ.

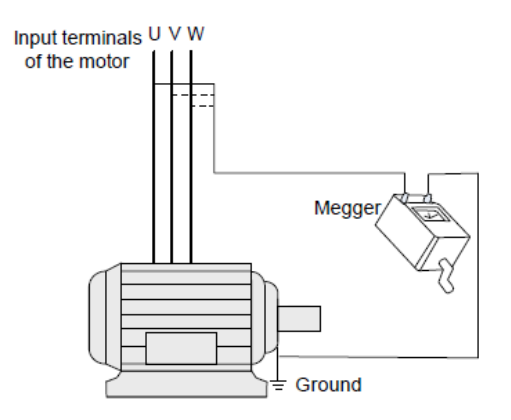

#### **2. Thermal protection of motor**

If the rated capacity of the motor selected does not match that of the AC drive, especially when the AC drive's rated power is greater than the motor's, adjust the motor protection parameters on the operation panel of the AC drive or install a thermal relay in the motor circuit for protection.

#### **3. Running at over 50 Hz**

The AC drive provides frequency output of 0 to 3200 Hz (Up to 400 Hz is supported if the AC drive runs in CLVC and SFVC mode). If the AC drive is required to run at over 50 Hz, consider the capacity of the machine.

#### **4. Motor heat and noise**

The output of the AC drive is pulse width modulation (PWM) wave with certain harmonic frequencies, and therefore, the motor temperature, noise, and vibration are slightly greater than those when the AC drive runs at power frequency (50 Hz).

#### **5. Voltage-sensitive device or capacitor on output side of the AC drive**

Do not install the capacitor for improving power factor or lightning protection voltage sensitive resistor on the output side of the AC drive because the output of the AC

drive is PWM wave. Otherwise, the AC drive may suffer transient over current or even be damaged.

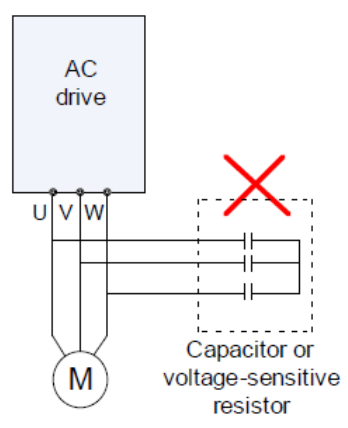

#### **6. Contactor at the I/O terminal of the AC drive**

When a contactor is installed between the input side of the AC drive and the power supply, the AC drive must not be started or stopped by switching the contactor on or off. If the AC drive has to be operated by the contactor, ensure that the time interval between switching is at least one hour since frequent charge and discharge will shorten the service life of the capacitor inside the AC drive. When a contactor is installed between the output side of the AC drive and the motor, do not turn off the contactor when the AC drive is active. Otherwise, modules inside the AC drive may be damaged.

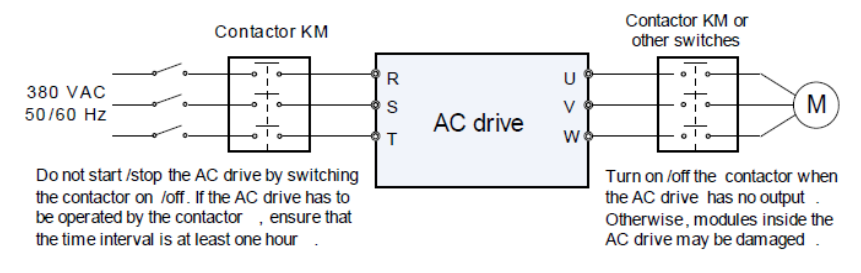

#### **7. When external voltage is out of rated voltage range**

The AC drive must not be used outside the allowable voltage range specified in this manual. Otherwise, the AC drive's components may be damaged. If required, use a corresponding voltage step-up or step-down device.

## **8. Prohibition of three-phase input changed into two-phase input**

Do not change the three-phase input of the AC drive into two-phase input. Otherwise, a fault will result or the AC drive will be damaged

#### **8. Surge suppressor**

The AC drive has a built-in voltage dependent resistor (VDR) for suppressing the surge voltage generated when the inductive loads (electromagnetic contactor, electromagnetic relay, solenoid

# $\mathbf{\Theta}$  KAMAN

valve, electromagnetic coil and electromagnetic brake) around the AC drive are switched on or off. If the inductive loads generate a very high surge voltage, use a surge suppressor for the inductive load or also use a diode

**Note:** Do not connect the surge suppressor on the output side of the AC.

#### **10. Altitude and de-rating**

In places where the altitude is above 1000 m and the cooling effect reduces due to thin air, it is necessary to de-rate the AC drive. Contact vendor for technical support.

#### **11. Some special usages**

If wiring that is not described in this manual such as common DC bus is applied, contact the agent or vendor for technical support.

#### **12. Disposal**

The electrolytic capacitors on the main circuits and PCB may explode when they are burnt. Poisonous gas is generated when the plastic parts are burnt. Treat them as ordinary industrial waste

#### **Adaptable Motor**

• The standard adaptable motor is adaptable four-pole squirrel-cage asynchronous induction motor or PMSM. For other types of motor, select a proper AC drive according to the rated motor current.

• The cooling fan and rotor shaft of non-variable-frequency motor are coaxial, which results in reduced cooling effect when the rotational speed declines. If variable speed is required, add a more powerful fan or replace it with variable-frequency motor in applications where the motor overheats easily.

• The standard parameters of the adaptable motor have been configured inside the AC drive. It is still necessary to perform motor auto-tuning or modify the default values based on actual conditions. Otherwise, the running result and protection performance will be affected.

• The AC drive may alarm or even be damaged when short-circuit exists on cables or inside the motor. Therefore, perform insulation short-circuit test when the motor and cables are newly installed or during routine maintenance. During the test, make sure that the AC drive is disconnected from the tested parts.

<span id="page-11-0"></span>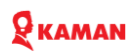

## **Chapter 2. Product Information Introduction**

#### <span id="page-11-1"></span>**2.1. Models**

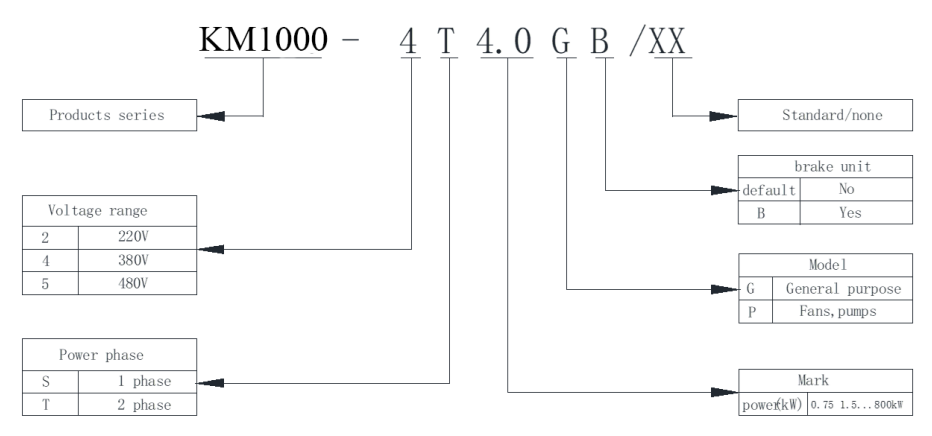

#### <span id="page-11-2"></span>**2.2. Name plate**

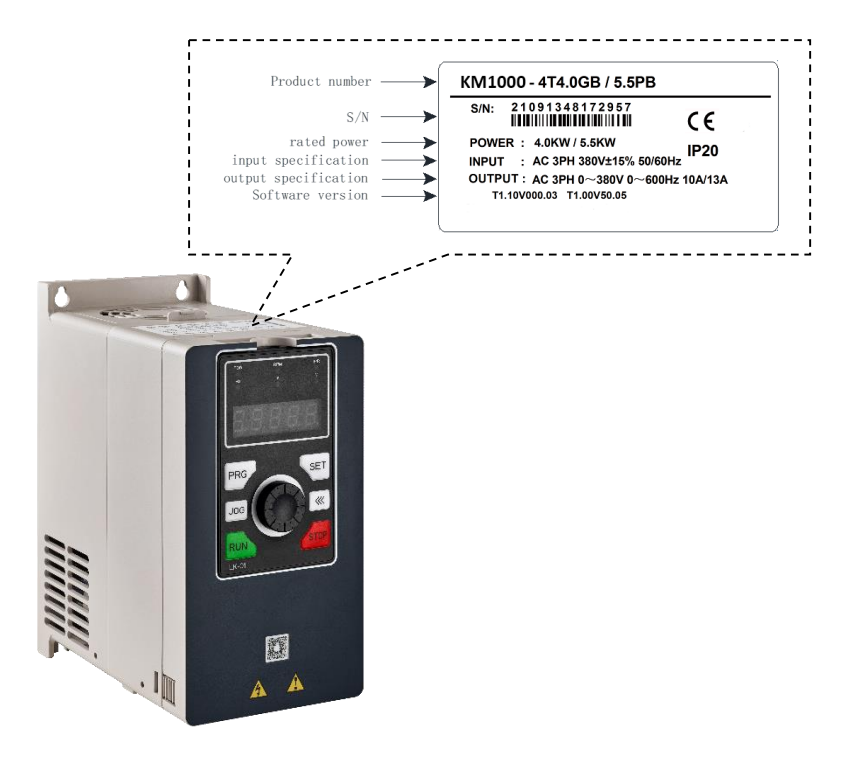

### <span id="page-12-0"></span>**2.3. Production Technical**

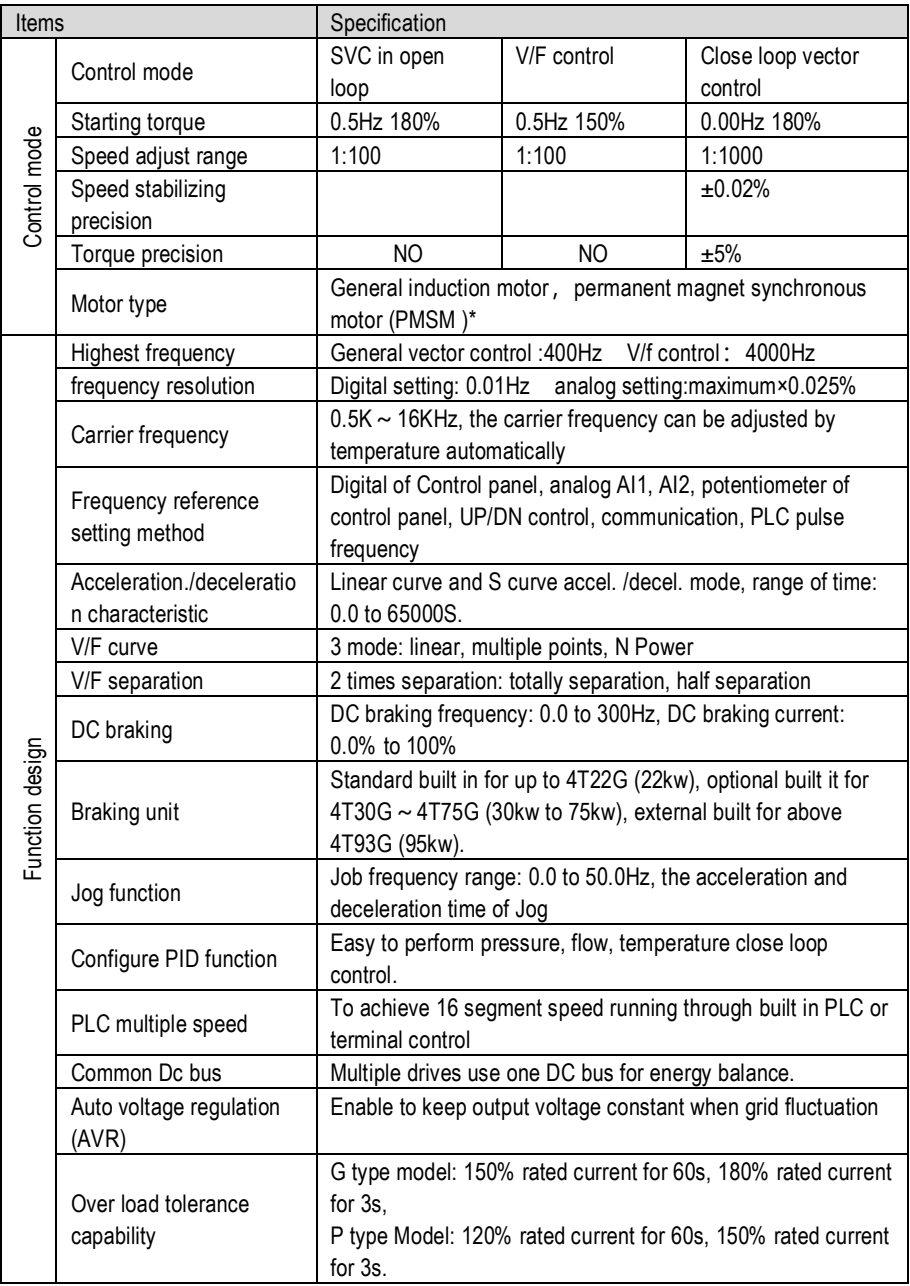

# RKAMAN

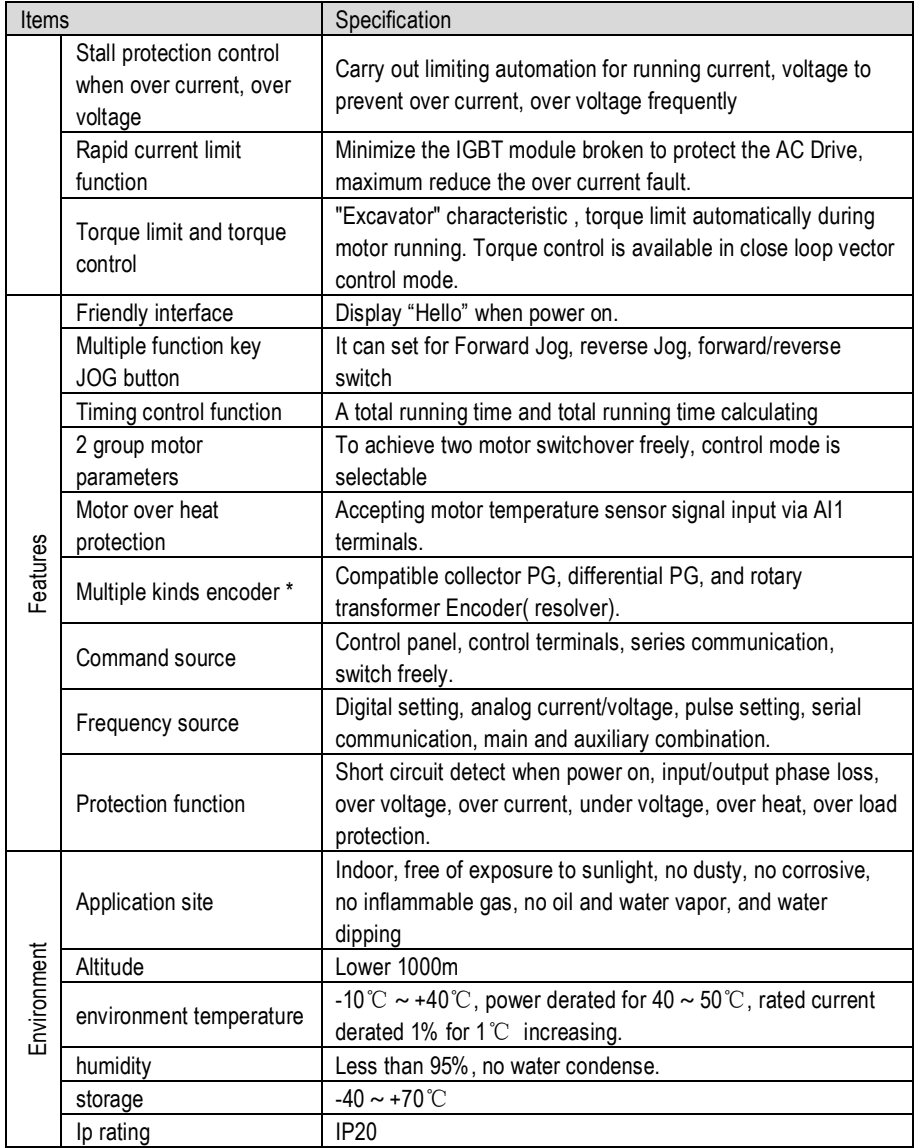

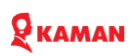

### <span id="page-14-0"></span>**2.4. Outline overall and installing dimensions**

2.4. 1. Outline overall and installing dimensions: KM1000 series

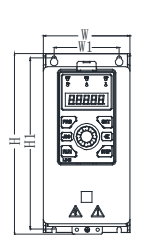

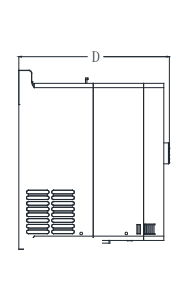

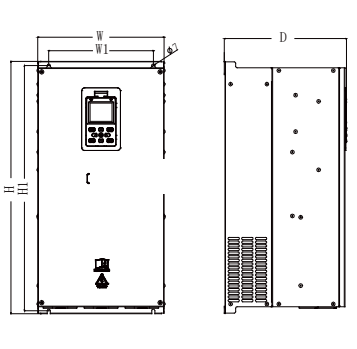

Fig.1 (Floor stand) Fig.2 (Floor stand)

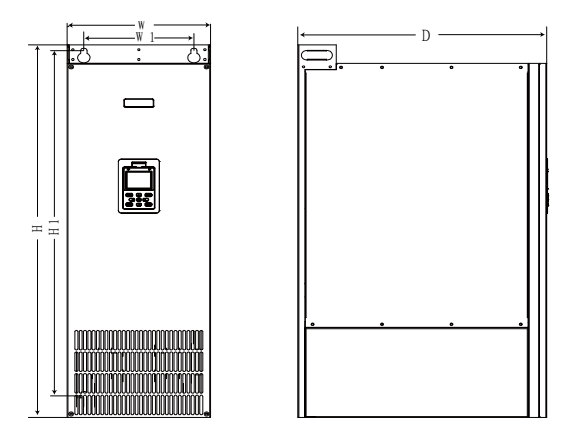

Fig.3(Floor stand)

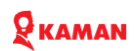

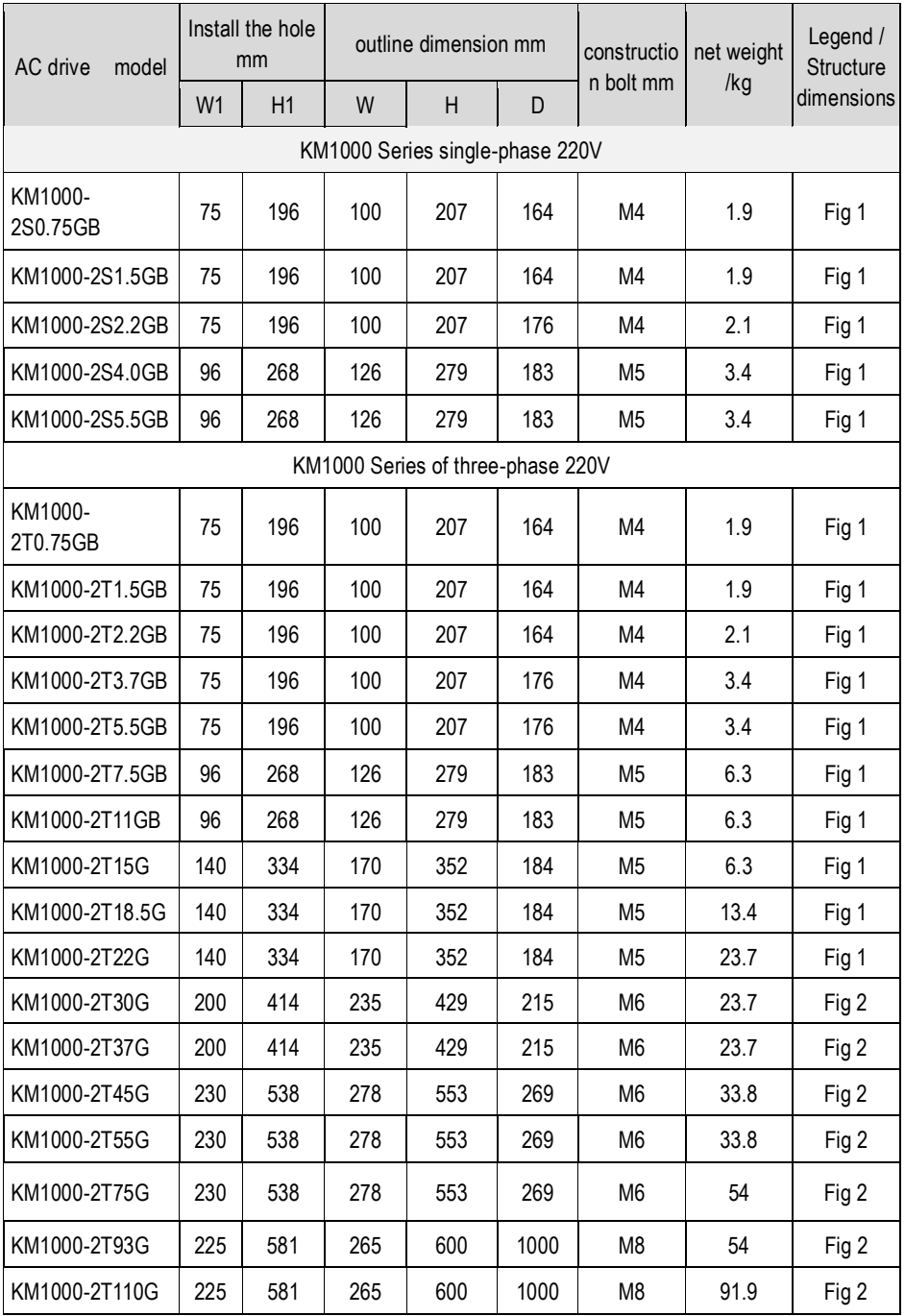

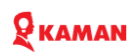

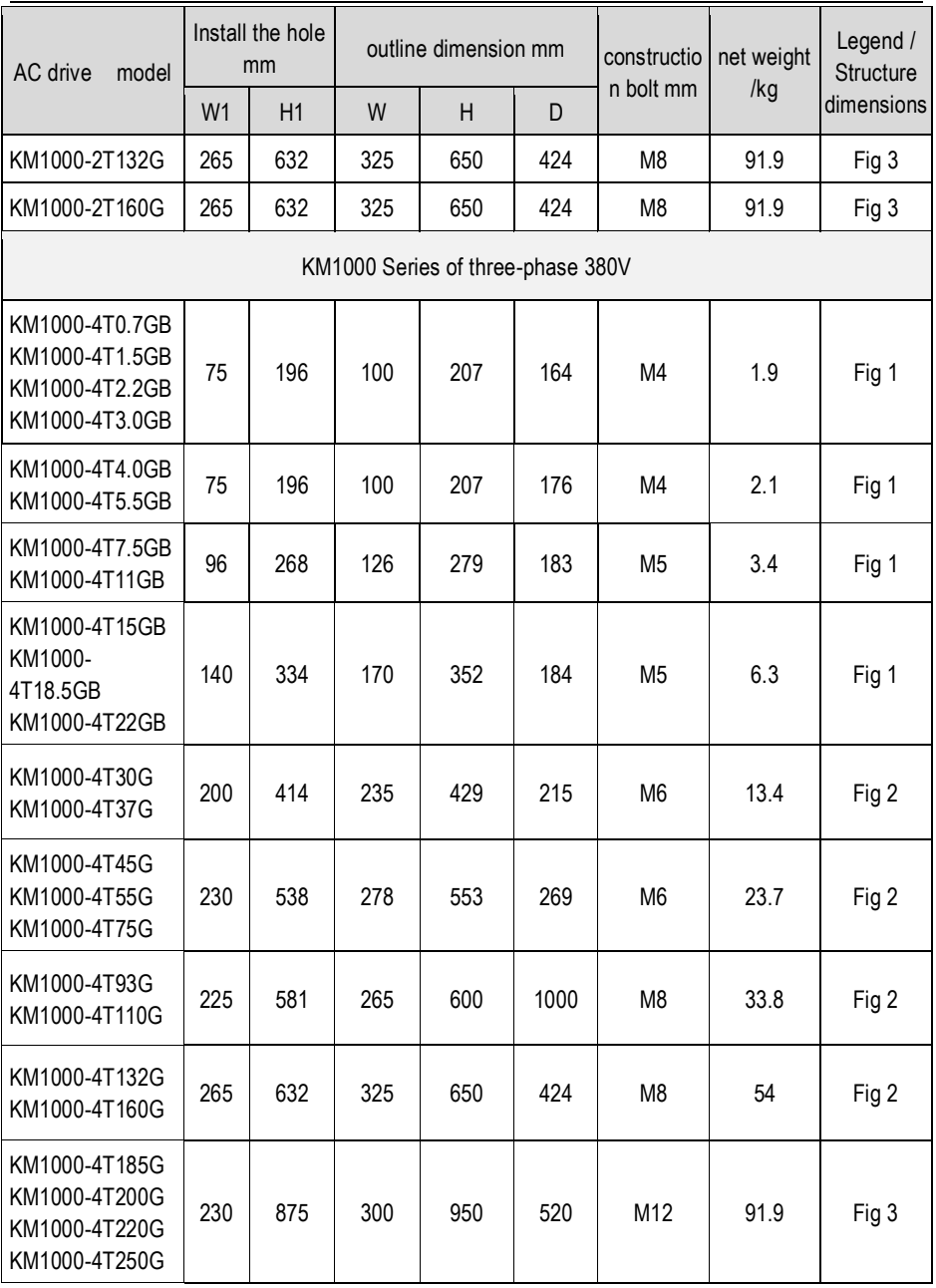

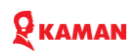

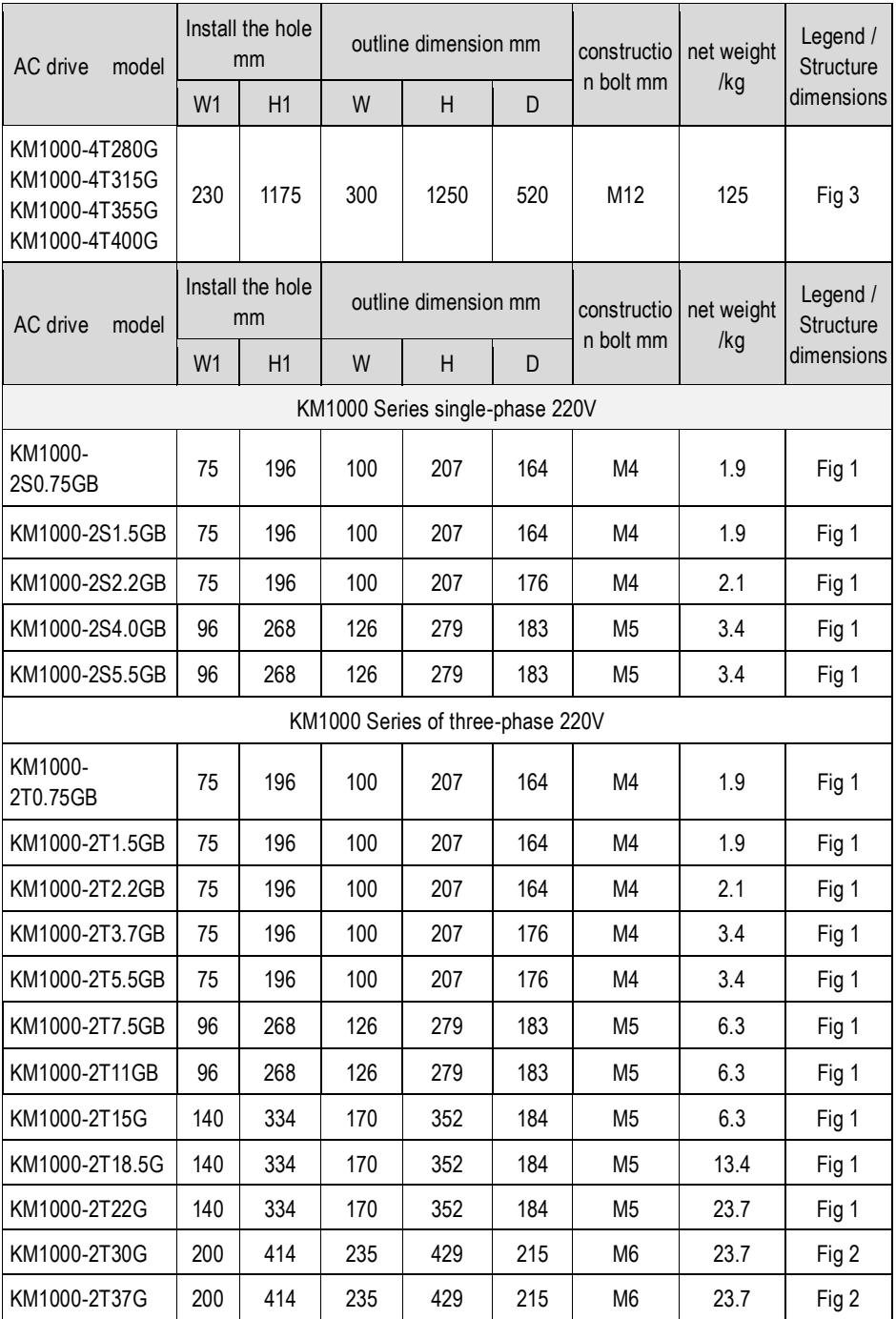

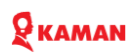

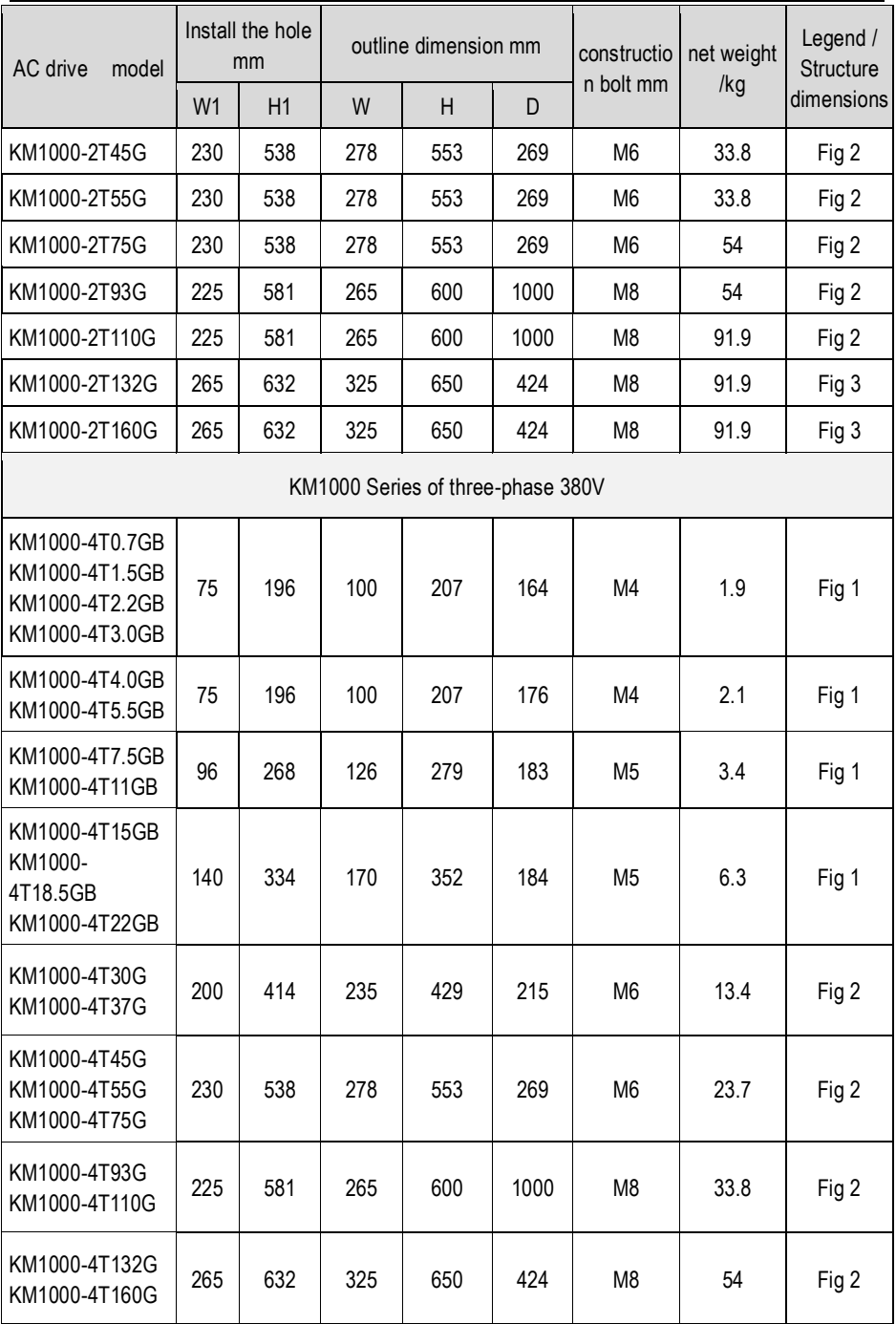

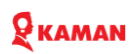

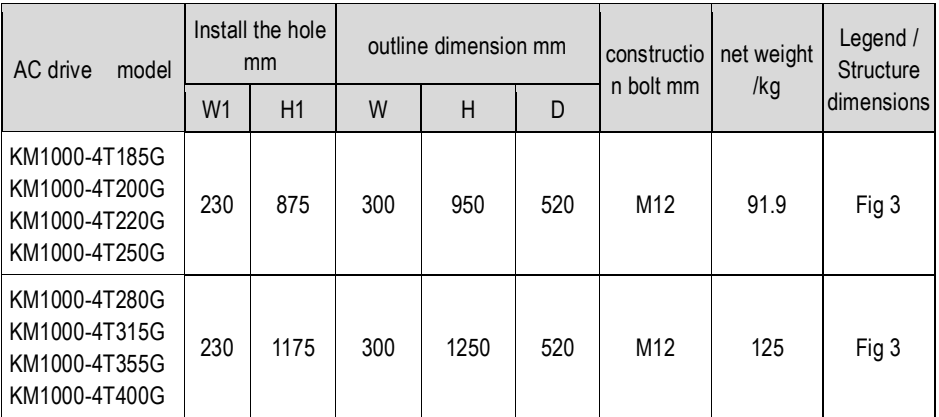

### <span id="page-19-0"></span>**2.5. Dimension of standard built keypad and optional keypad**

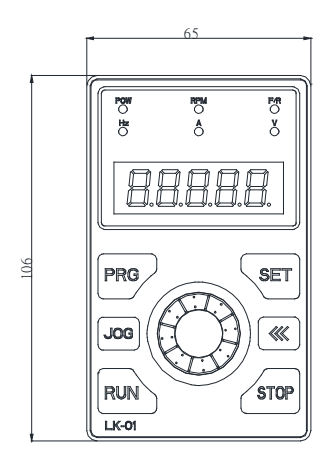

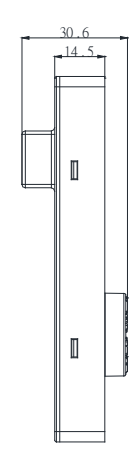

Stadard built keypad model: LK-01

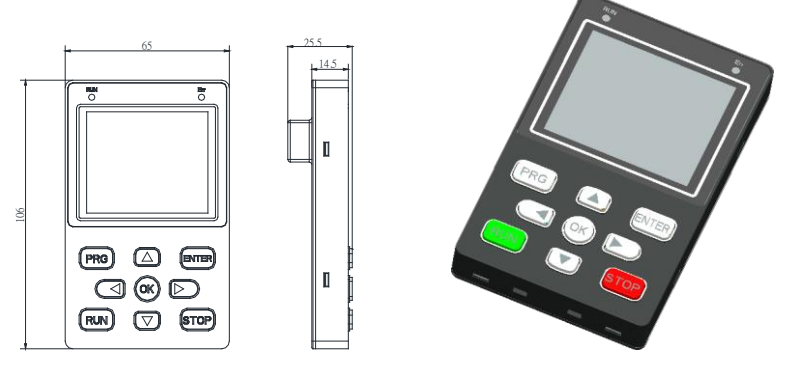

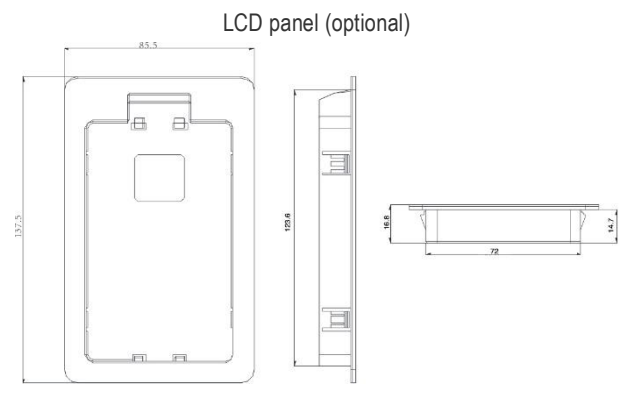

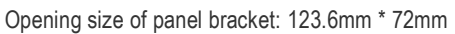

## **Chapter 3. Production installation**

#### <span id="page-21-1"></span><span id="page-21-0"></span>**3.1. Installation Environment Requirements**

1. Ambient temperature, the surrounding environment temperature take great effect for service life span of Ac drive, don't allow surrounding temperature over than allowable temperature above (-10°  $C$  to  $+50^{\circ}C$ )

2. Heat dissipation, Install the AC drive on the surface of an incombustible object, and ensure that there is sufficient space around for heat dissipation. Install the AC drive vertically on the support using screws.

3. Vibration, it should be less than 0.6G, far away from the punching machine or the like.

4.Free from direct sunlight, high humidity and condensation

5.Free from corrosive, explosive and combustible gas

6.Free from oil dirt, dust and metal powder

#### **Installation position remind.**

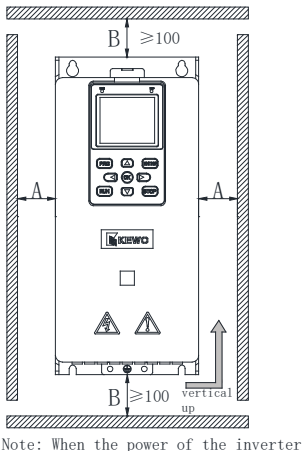

is not greater than 22kW, the size can be ignored. When it is greater than 22kW, A needs to be greater than 50mm.

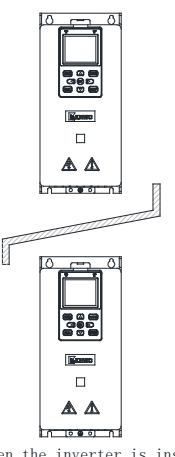

Note: When the inverter is installed up and down, please install the heat insulation baffle as shown in the figure.

Fig 3-1 KM series AC drive installation

when AC drive installation in up and down, should install insulation guide plate to avoid upper AC drive heating.

## **Note: when the power of AC drive less than 22kW, no need consider the A dimension, When the power large than 22kW, A should large than 50mm.**

#### **Installation Precautions**

1) Reserve the installation clearances as specified in Fig 3-1 to ensure sufficient space for heat dissipation. Take heat dissipation of other parts in the cabinet into consideration.

2) Install the AC drives upright to facilitate heat dissipation. If multiple AC drives are installed in the cabinet, install them side by side. If one row of AC drives need to be installed above another row, install an insulation guide plate, as shown in Fig 3-1.

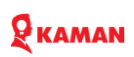

3) Use incombustible hanging bracket.

4) In scenarios with heavy metal powder, install the heat sink outside the cabinet, and ensure that the room inside the fully-sealed cabinet is as large as possible.

#### <span id="page-22-0"></span>**3.2. Peripheral Electrical Devices and System Configuration**

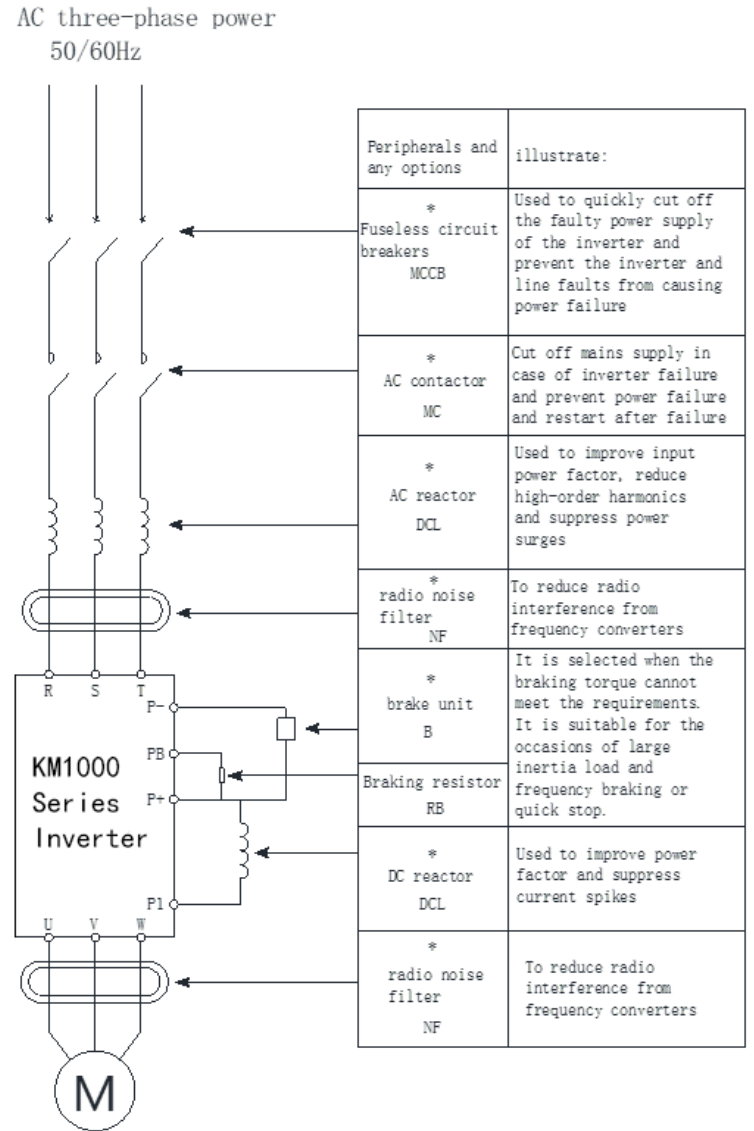

### <span id="page-23-0"></span>**3.3. Peripheral Electrical Devices selection.**

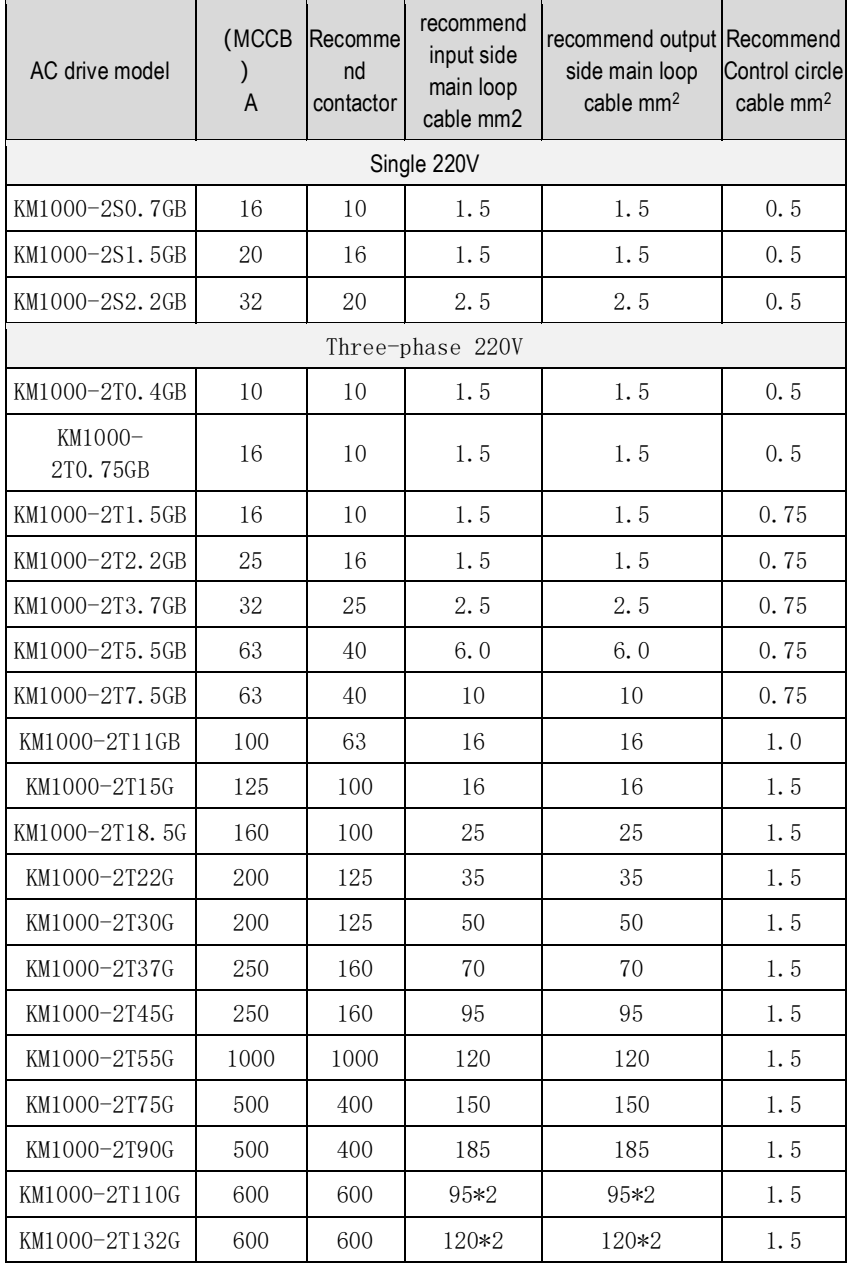

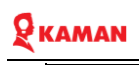

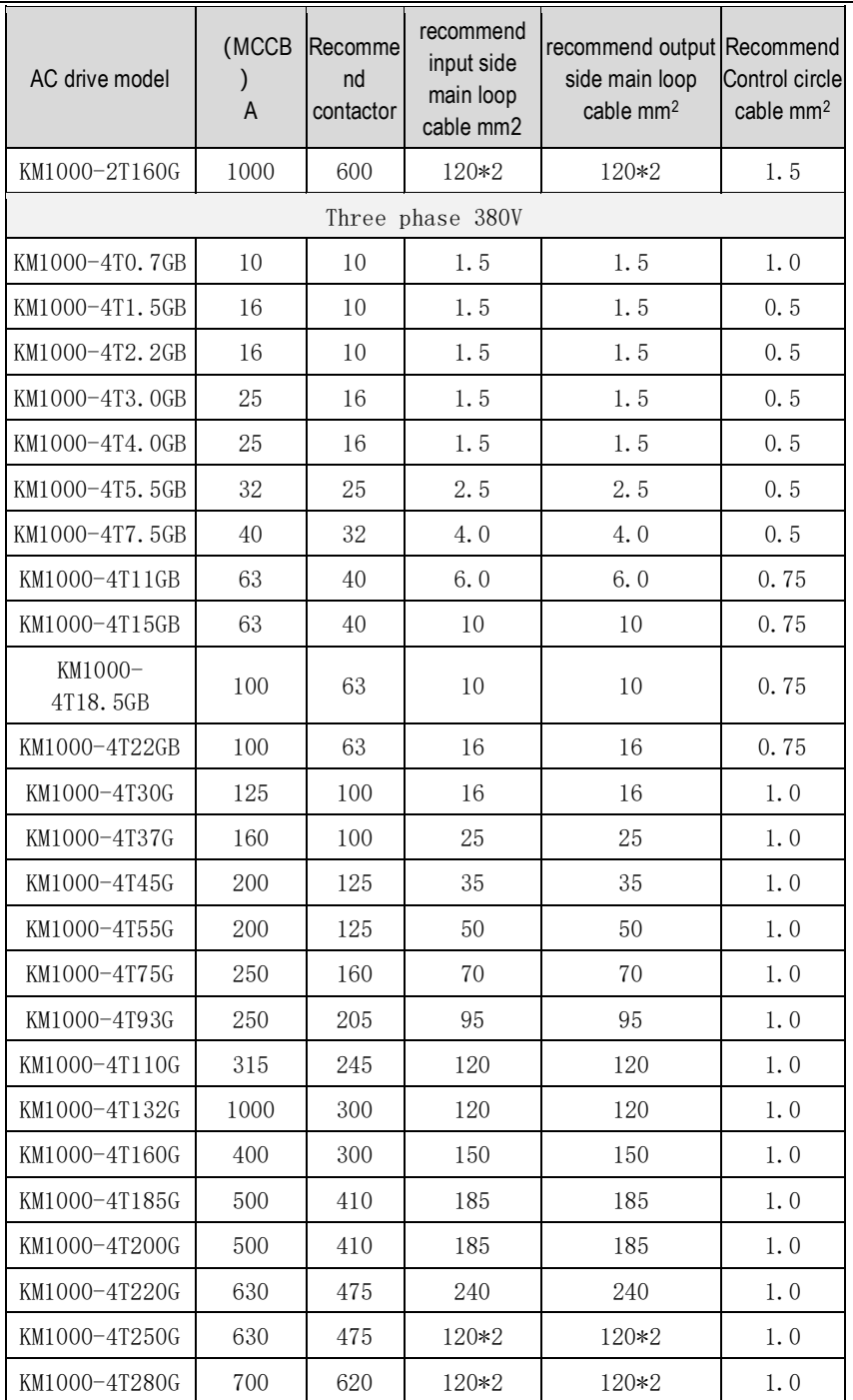

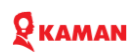

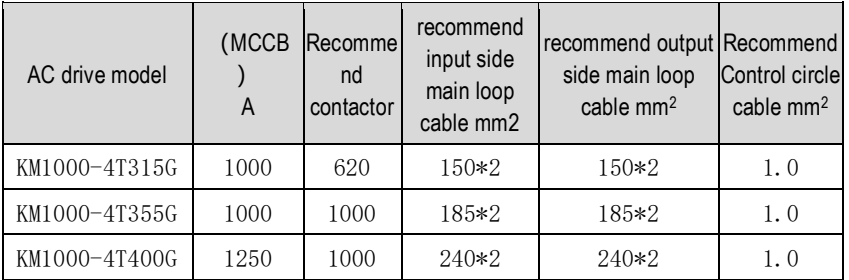

#### <span id="page-25-0"></span>**3.4. Reactor description and selection.**

An AC input reactor is installed to eliminate the harmonics of the input current. As an optional device, the reactor can be installed externally to meet strict requirements of an application environment for harmonics.

When the cable of motor connecting from AC drive longer than 50m, electrical resonance will be generated due to the impact of distributed capacitance. This will damage the motor insulation or generate higher leakage current, causing the AC drive to trip in over current protection. If the motor cable is greater than 100 m long, an AC output reactor must be installed close to the AC drive. Built in external DC reactor for above 18.5kw AC drive is available, configuration DC reactor standard for above 160kw AC drive. The DC reactor can improve the power factor and avoid too big current rush to AC drive to cause rectifier damage, and also can avoid grid suddenly change.

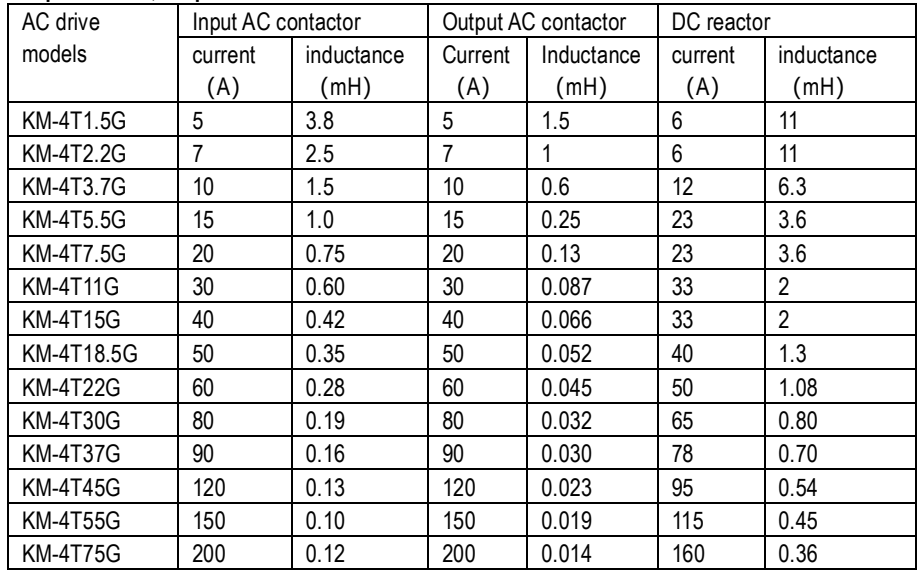

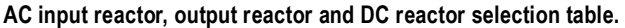

# **Q** KAMAN

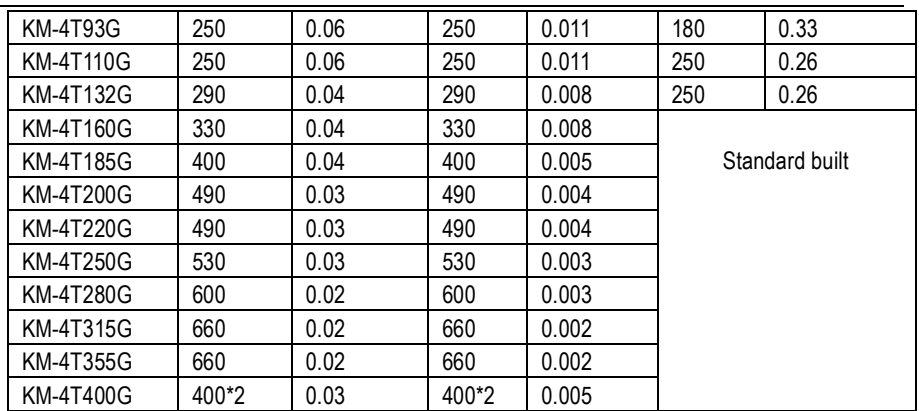

#### <span id="page-26-0"></span>**3.5. Main loop circuit terminals description**

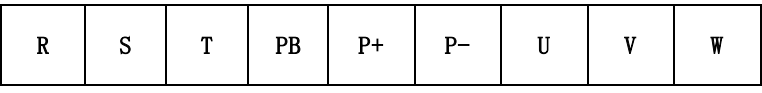

## $\frac{1}{\pi}$

Applicable to KM1000 - 2S0.75GB ~ 2S5.5GB / 2T0.75GB ~ 2T11GB / 4T0.75GB ~ 4T75G

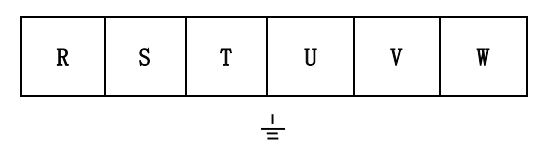

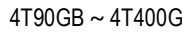

### <span id="page-26-1"></span>**3.6. Control loop circuit and connections**

1. Single phase 220V input AC drive main loop terminal description

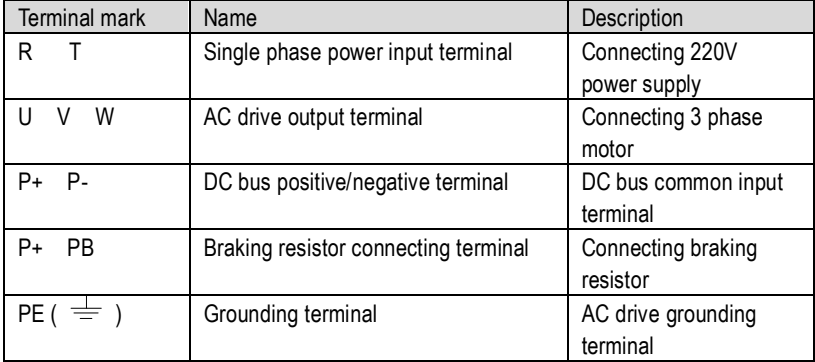

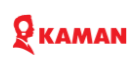

2.Three phase AC drive main loop terminal description

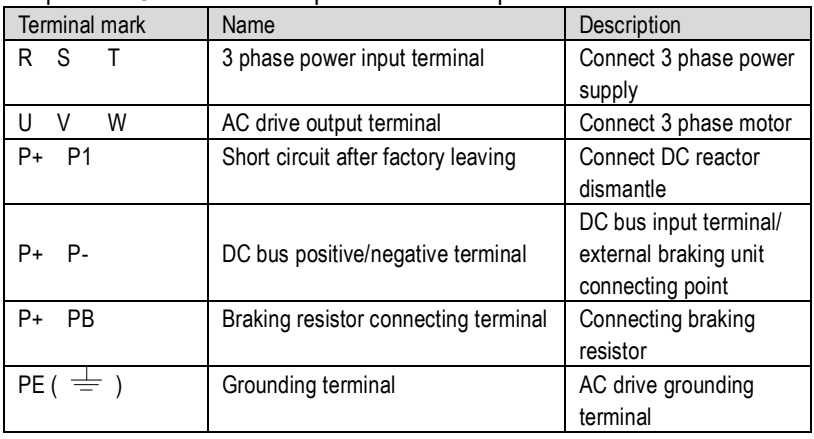

#### **Wring precaution:**

1. Input R, T or R, ST

AC drive input power supply connection side, no phase order request.

2. DC bus P+ P- , Take attention there are still exist residual voltage between P+, P- after power off. If need touch must need wait LED off and measuring voltage less than 36V. Otherwise it will be shock.

3. The braking unit wiring can't over than 10m, and need to using twisted-pair and diploma cable. Don't allow connect braking resistor to P+ and P-, otherwise it will cause AC drive damaged and fire.

4. Braking resistor should be connect to P+ and PB.

Built it braking unit up to 4T22(22Kw) for standard, only connect braking resistor is OK. Please select braking resistor according to recommend list and wring should less than 5M, otherwise it will cause AC drive damaged.

5. Connecting external DC reactor terminal. Built it DC reactor for above 4T160G. if need connect DC reactor for 4T18.5G ~ 4T132G range of AC drive, please remove P+ and P1 short circuit copper bar first, and connect to reactor.

6. AC drive output side U V W of terminals.

Don't allow connect capacitor and surge after there terminals, otherwise will cause AC drive damage. If the motor cable is too long, electrical resonance will be generated due to the impact of distributed capacitance. This will damage the motor insulation or generate higher leakage current, causing the AC drive to trip in over current protection. If the motor cable is greater than 100 m long, an AC output reactor must be installed close to the AC drive.

#### 7. Ground PE

7.1 The inverter must be grounded reliably, and the grounding resistance is less than10 ohms, otherwise the equipment will work abnormally or eve be damaged.

7.2 The ground terminal must be shared with the neutral terminal of the power supply.

- 7.3 The protective grounding conductor must be a yellow-green cable.
- 7.4 Grounding position of the shielding layer of the main circuit.

## **KAMAN**

7.5 The inverter is recommended to be installed o a conductive metal mounting surface, to ensure that the entire conductive bottom of the inverter is well overlapped with the mounting surface.

7.6 The filter should be installed o the same installation surface as the inverter to ensure the filtering effect of the filter.

8. Mai circuit cable protection requirements

The copper tube of the wire lug and the core wire of the main circuit cable should be heated and shrink, and ensure that the sleeve completely covers the conductor part of the cable, as show i the following figure:

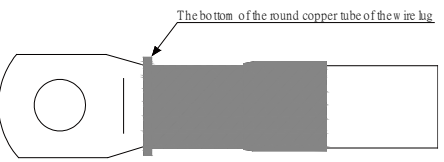

Schematic diagram of the heat shrinkable tube of the cable conductor exposed to the conductor sleeve

9. Grid system requirements

9.1. This product is suitable for the power grid system with grounded neutral point. If it is used i IT power grid system (power grid system with grounded neutral point), it is necessary to connect the varistors (VDR) to the ground jumper and the safety capacitor (EMC) The ground jumper is removed, and the o. 1 and o. 2 screws are show i the figure, and the filter cannot be installed, otherwise it may cause injury or damage to the inverter.

9.2. I the case where the leakage circuit breaker is configured, if there is a diplonema of tripping and leakage protection during startup, the safety capacitor (EMC) to ground jumper ca be removed, as show i the o. 2 screw.

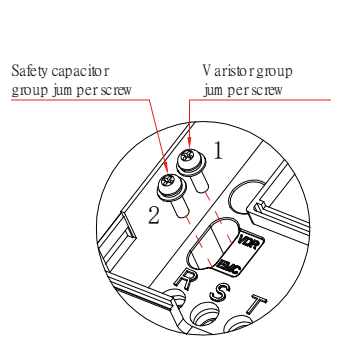

Schematic diagram of the location of the ground jumper for varistor (VDR) and safety capacitor (EMC)

#### <span id="page-29-0"></span>**3.7. Control terminal and wiring**

#### **3.7.1 Control terminal and wiring:KM1000 AC Drive for example**

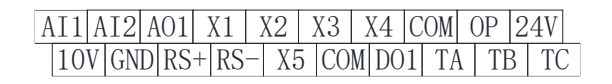

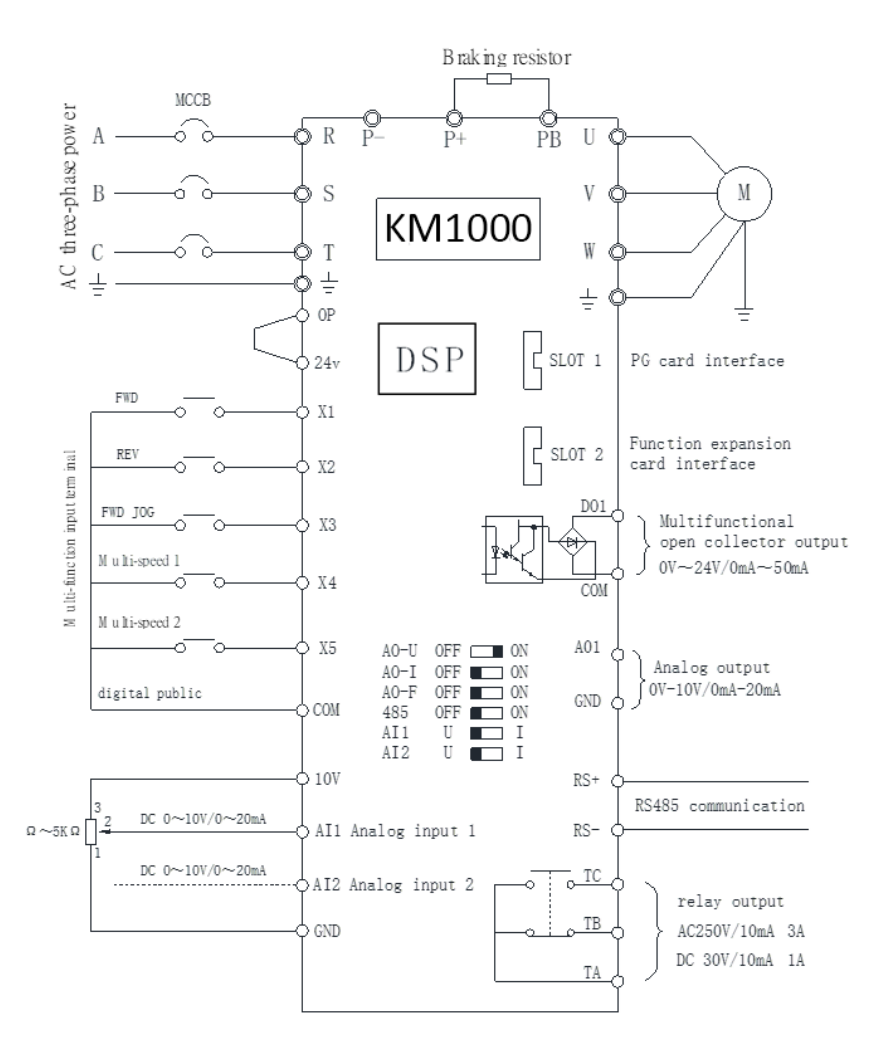

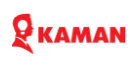

### **3.7.2 Control terminals function description**

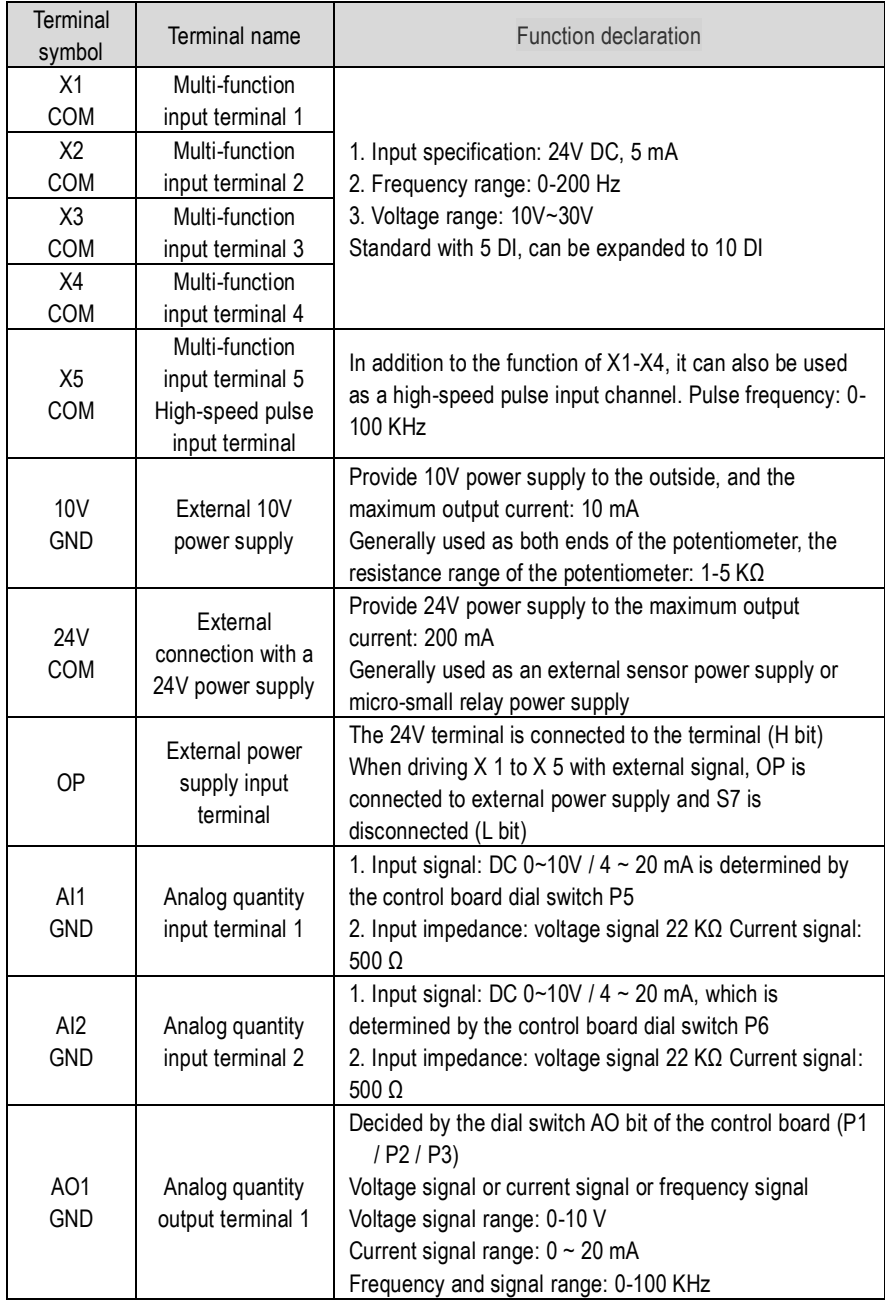

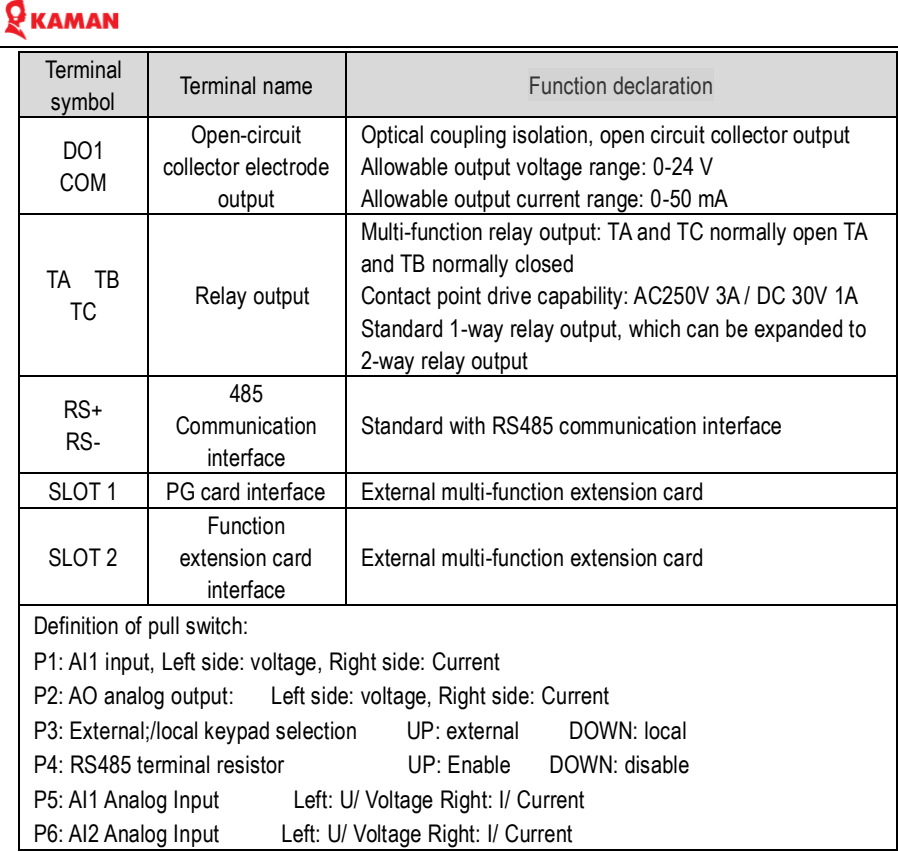

### <span id="page-31-0"></span>**3.8. Description of Wiring of control loop Signal Terminals 3.8.1 Analog input terminals**

1) Wiring of AI terminals

Weak analog voltage signals are easy to suffer external interference, and therefore the shielded cable must be used and the cable length must be less than 20 m, as shown in following Fig.

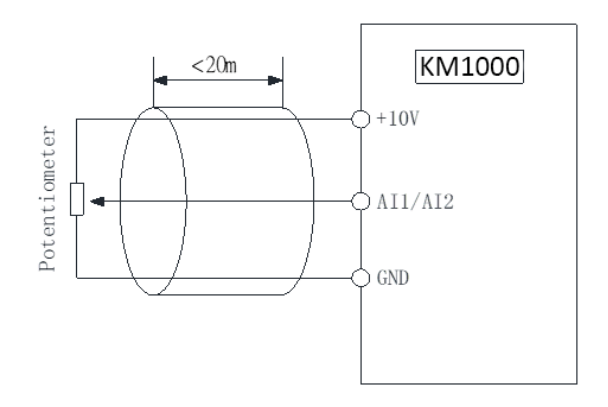

Fig 3-2 Wiring mode of AI terminals

In applications where the analog signal suffers severe interference, install filter capacitor or ferrite magnetic core at the analog signal source as below fig.

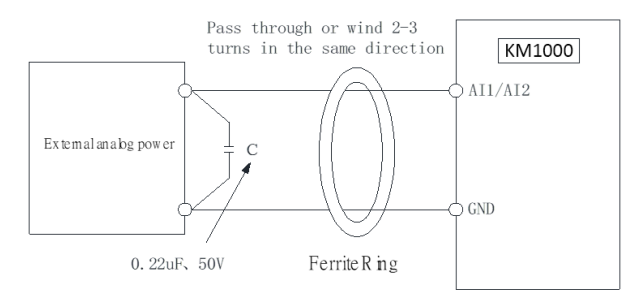

Fig 3-3 Install filter capacitor or ferrite magnetic core

#### **3.8.2. Wiring of XI input terminals**

Generally, select shielded cable no longer than 20 m. When active driving is adopted, necessary filtering measures shall be taken to prevent the interference to the power supply. It is recommended to use the contact control mode.

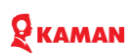

#### **a. SINK wiring**

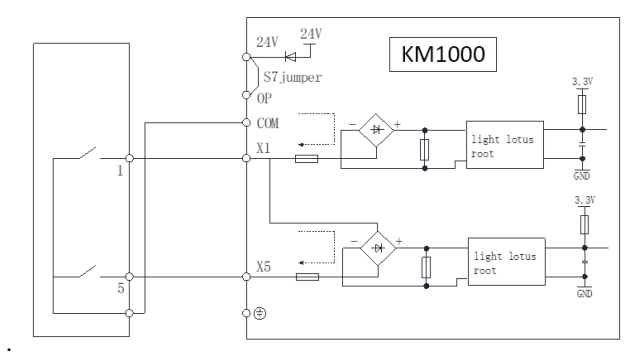

Figure 3-4 Using internal power dry contact mode, S7 terminal H is shorted. This is the most commonly used wiring mode. To apply external power supply, remove jumpers between +24 V and OP and between COM and CME, and connect the positive ole of external power supply to OP and negative pole to CME. In such wiring mode, the XI terminals of different AC drives cannot be connected in parallel. Otherwise, DI mal-function may result. If parallel connection (different AC drives) is required, connect a diode in series at the DI and the diode needs to satisfy the requirement:  $IF > 10$  mA,  $UF < 1$  V.

#### **b. SOURCE wiring**

In such wiring mode, remove the jumper between +24 V and OP. Connect +24 V to the common port of external controller and meanwhile connect OP to COM. If external power supply is applied, remove the jumper between CME and COM.

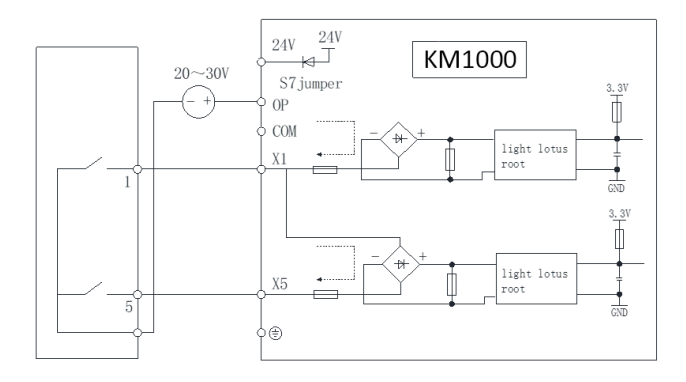

Fig 3-5 Using external power supply connected mode, remove 9 terminals short circuit bar. **Note:** when using the external power supply, it must remove short circuit bar between 24V and OP, otherwise it will cause Ac drive damage, the external power supply voltage range is DC20 to 30V, otherwise it can't make sure AC drive works well our cause AC drive damage.

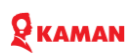

#### **3.8.3. Wiring of DO terminal**

When the digital output terminal needs to drive the relay, an absorption diode shall be installed between two sides of the relay coil. Otherwise, it may cause damage to the 24 VDC power supply. The driving capacity is not more than 50 mA.

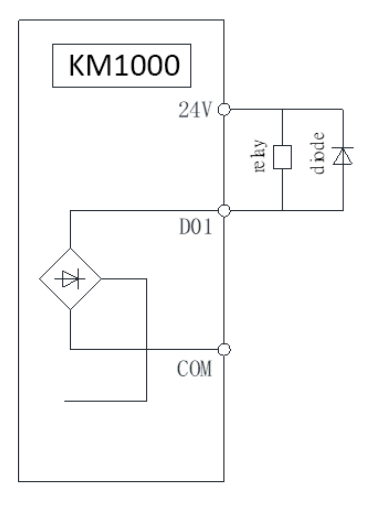

Fig 3-6 Using the inside power supply to drive external relay diagram, P8 terminals short circuit.

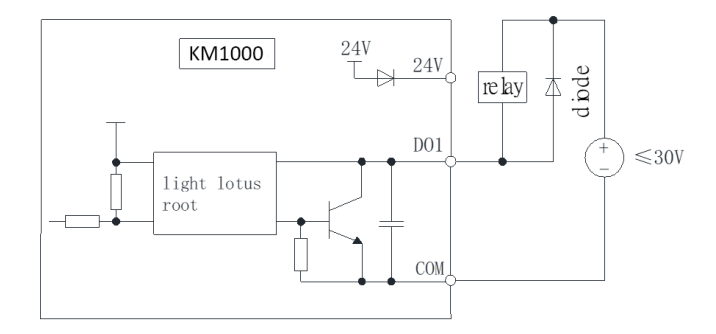

Fig 3-7, Using the external to drive relay diagram

#### <span id="page-35-0"></span>**3.9. EMC (Electromagnetic Compatibility)**

#### **3.9.1 Definition**

Electromagnetic compatibility refers to the ability that the electric equipment runs in an electromagnetic interference environment and implements its function stably without interference on the electromagnetic environment.

#### **3.9.2. EMC Standard**

In accordance with the requirements of the Chinese national standard GB/T12668.3, the AC Drive must comply with the requirements of electromagnetic interference and anti- electromagnetic interference.

Our existing products adopt the latest international standards: IEC/EN611000-3: 2004),which is equivalent to the Chinese national standards GB/T12668.3. EC/EN611000-3 assesses the AC Drive in terms of electromagnetic interference and anti-electronic interference. Electromagnetic interference mainly tests the radiation interference, conduction interference and harmonics interference on the AC Drive (necessary for civil AC Drive)

Anti-electromagnetic interference mainly tests the conduction immunity, radiation immunity, surge immunity, EFTB (Electrical Fast Transient Burs) immunity, ESD immunity and power low frequency end immunity (the specific test items includes: 1. Immunity tests of input voltage sag, interrupt and change; 2 communication notch immunity; 3. harmonic input immunity ; 4. input frequency change; 5. input voltage unbalance; 6. input voltage fluctuation). The tests shall be conducted strictly in accordance with the above requirements of IEC/EN611000-3, and our products are installed and used according to the guideline of the Section 7.3 and can provide good electromagnetic compatibility in general industry environment.

#### **3.9.3. Directive**

1. Harmonic Effect:

The higher harmonics of power supply may damage the AC Drive. Thus, at some places where the quality of power system is relatively poor, it is recommended to install AC input reactor.

2. Electromagnetic Interference and Installation Precautions:

There are two kinds of electromagnetic interference, one is the interference from electromagnetic noise in the surrounding environment to the AC Drive, and the other is the interference from the AC Drive to the surrounding equipment.

Installation Precautions:

1) The earth wires of the AC Drive and other electric products ca shall be well grounded;

2) The power cables of the AC Drive power input and output and the cable of weak current signal (e.g. control line) shall not be arranged in parallel but in vertical if possible.

3) It is recommended that the output power cables of the AC Drive shall use shield cables or steel pipe shielded cables and that the shielding layer shall be grounded reliably, the lead cables of the
# $\mathbf Q$  KAMAN

equipment suffering interferences shall use twisted-pair shielded control cables, and the shielding layer shall be grounded reliably.

4) When the length of motor cable is longer than 100 meters, it needs to install output filter or reactor.

3. Remedies for the interferences from the surrounding electromagnetic equipment to the AC Drive: Generally the electromagnetic interference on the AC Drive is generated by plenty of relays, contactors and electromagnetic brakes installed near the AC Drive. When the AC Drive has error action due to the interferences, the following measures is recommended:

1) Install surge suppressor on the devices generating interference;

2) Install filter at the input end of the AC Drive, please refer to Section 7.3.6 for the specific operations.

3) The lead cables of the control signal cable of the AC Drive and the detection line shall use the shielded cable and the shielding layer shall be grounded reliably.

4. Remedies for the interferences from the AC Drive to the surrounding electromagnetic equipment: These noise interferences are classified into two types: one is the radiation interference of the AC Drive, and the other is the conduction interference of the AC Drive. These two types of interferences cause that the surrounding electric equipment suffer from the affect of electromagnetic or electrostatic induction. Further the surrounding equipment produces error action. For different interferences, please refer to the following remedies:

1) Generally the meters, receivers and sensors for measuring and testing have more weak signals. If they are placed nearby the AC Drive or together with the AC Drive in the same control cabinet, they easily suffer from interference and thus generate error actions. It is recommended to handle with the following methods: away from the interference source as far as possible; do not arrange the signal cables with the power cables in parallel and never bind them together; both the signal cables and power cables shall use shielded cables and shall be well grounded; install ferrite magnetic ring (with suppressing frequency of 30 to 1,000MHz) at the output side of the AC Drive and wind it 2 to 3 turns; install EMC output filter in more severe conditions.

2) When the interfered equipment and the AC Drive use the same power supply, it may cause conduction interference. If the above methods cannot remove the interference, it shall install EMC filter between the AC Drive and the power supply (refer to Section 7.3.6 for the selection operation);

3) The surrounding equipment shall be separately grounded, which can avoid the interference caused by the leakage current of the AC Drive's grounding wire when common grounding mode is adopted.

5. Remedies for leakage current

There are two forms of leakage current when using the AC Drive. One is leakage current to the earth, and the other is leakage current between the cables.

1) Factors of affecting leakage current to the earth and its solutions:

# 9 каман

There are the distributed capacitance between the lead cables and the earth. The larger the distributed capacitance, the larger the leakage current; the distributed capacitance can be reduced by effectively reducing the distance

between the AC Drive and the motor. The higher the carrier frequency, the larger the leakage current. The leakage current can be reduced by reducing the carrier frequency. However, the carrier frequency reduced may result in the increase of motor noise. Please note that additional installation of reactor is also an effective method to solve leakage current problem.

The leakage current may increase with the increase of circuit current. Therefore, when the motor power is higher, the corresponding leakage current will be higher too.

2) Factors of producing leakage current between the cables and its solutions:

There is the distributed capacitance between the output cables of the AC Drive. If the current passing lines has higher harmonic, it may cause resonance and thus result in leakage current. If the thermal relay is used, it may generate error action.

The solution is to reduce the carrier frequency or install output reactor. It is recommended that the thermal relay shall not be installed in the front of the motor when using the AC Drive, and that electronic over current protection function of the AC Drive shall be used instead.

6. Precautions on Installing EMC input filter at the input end of power supply

1) Note: when using the AC Drive, please follow its rated values strictly. Since the filter belongs to Classification I electric appliances, the metal enclosure of the filter and the metal ground of the installing cabinet shall be well earthed in a large area, and have good conduction continuity, otherwise there may be danger of electric shock and the EMC effect may be greatly affected. Through the EMC test, it is found that the filter ground end and the PE end of the AC Drive must be connected to the same public earth end, otherwise the EMC effect may be greatly affected.

2) The filter shall be installed at a place close to the input end of the power supply as much as possible.

### **Chapter 4. Operation and display**

#### **4.1. Operation display introduction**

User can modify the parameters, monitor the working status and start or stop the KM series AC drive by operating the operation panel, as shown in the following

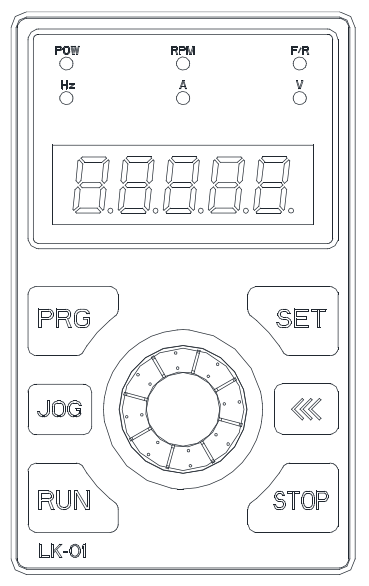

#### **4.2. Press function description**

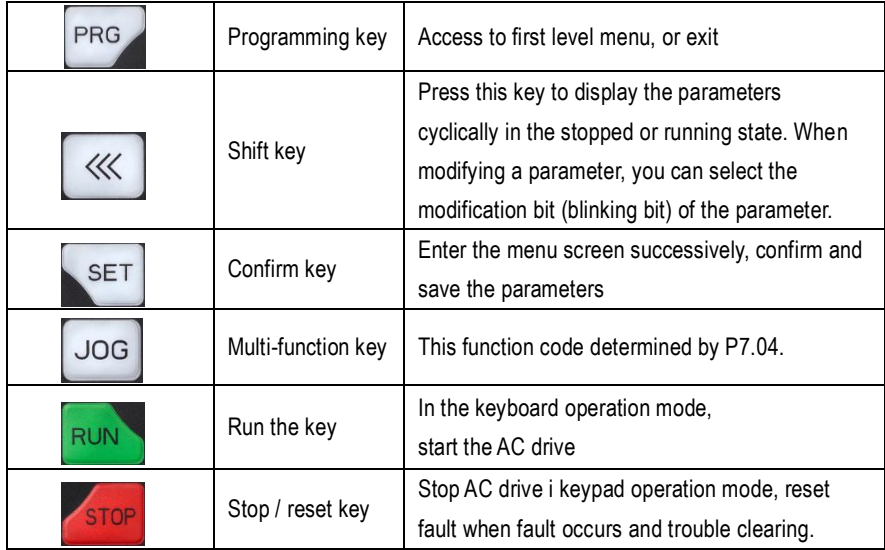

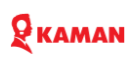

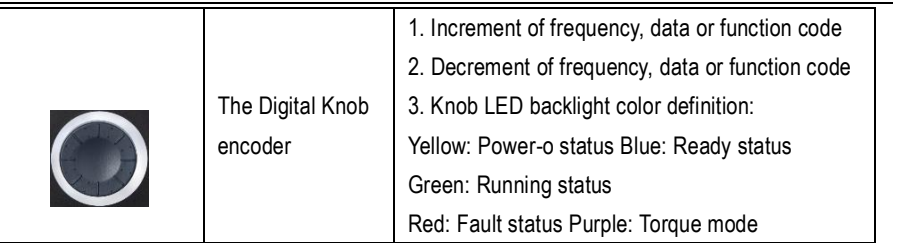

Description of Indicators:

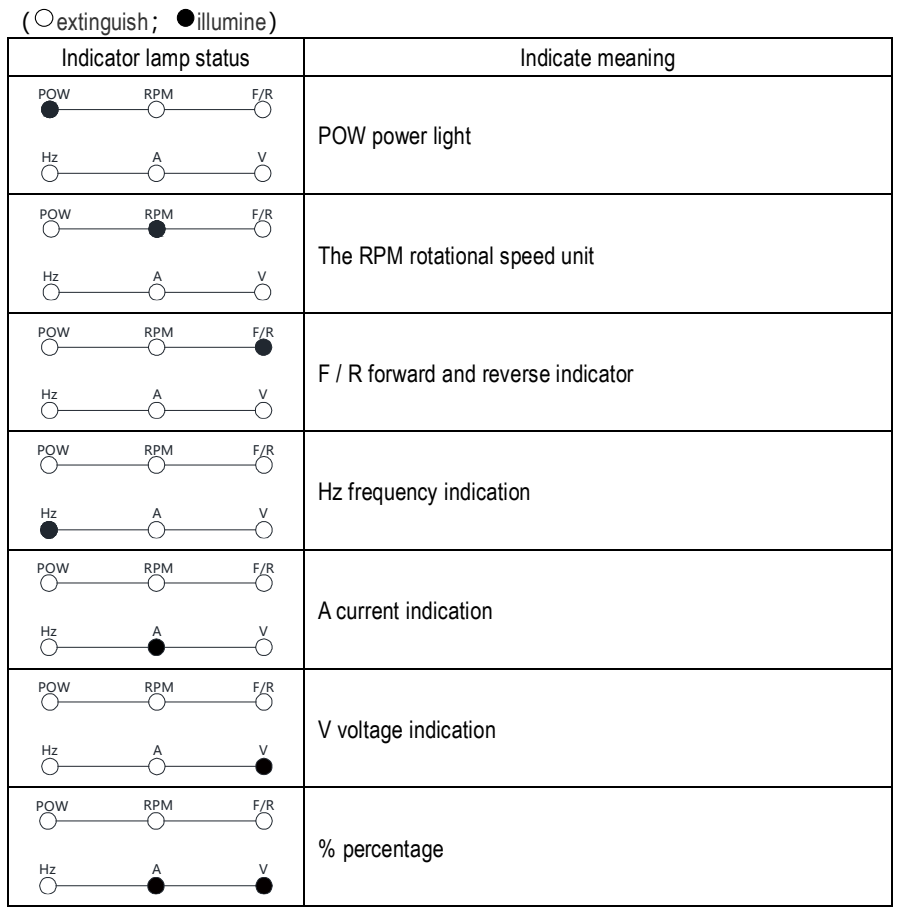

#### **4.3. Monitor status list**

Through the shit key  $\mathbb{R}^N$  of keypad can display kinds of state parameters in stop or running mode. Selecting parameters display by function binary bit of code P7.06 (running parameters 1), P7.07 (running parameters 2. P7.08 (stop parameters)

In stop state, there are 11 stop state parameters can be selected to display, show as following respectively.

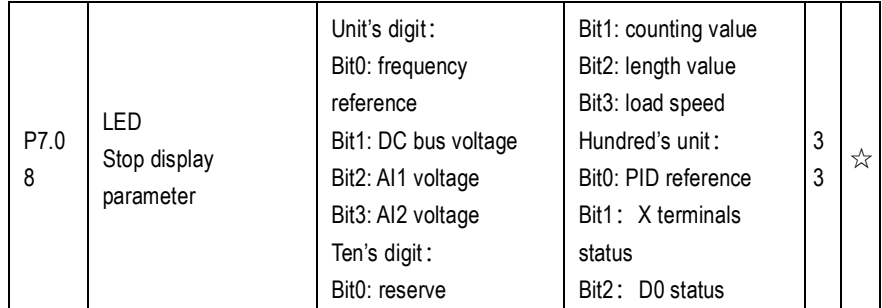

In running state, 4 running status parameters running frequency, frequency reference, DC bus voltage and output current are displayed by default, and you can set whether other parameters are displayed by setting

P7.06 and P7.07, as listed in the following table.

| P7.06 |  | LED running<br>display parameters | Unit's digit:<br>Bit0: running reference<br>Bit1: Output current<br>Bit2: Output voltage<br>Bit3: Machine speed<br>Ten 's digit:<br>Bit0: DC bus voltage<br>Bit1: frequency<br>reference<br>Bit2: Count value<br>Bit3: length value | Hundred' digit:<br>Bit0: X input terminals<br>state<br>Bit1: DO output<br>terminals state<br>Bit2: Al1 voltage<br>Bit3: AI2 voltage<br>Thousand's digit:<br>Bit0: Reserve<br>Bit1: PID reference<br>Bit2: Output current<br>Bit3: Output torque | 33 | ☆ |
|-------|--|-----------------------------------|----------------------------------------------------------------------------------------------------|----------------------------------------------------------------------------------------------------|----|---|
|-------|--|-----------------------------------|----------------------------------------------------------------------------------------------------|----------------------------------------------------------------------------------------------------|----|---|

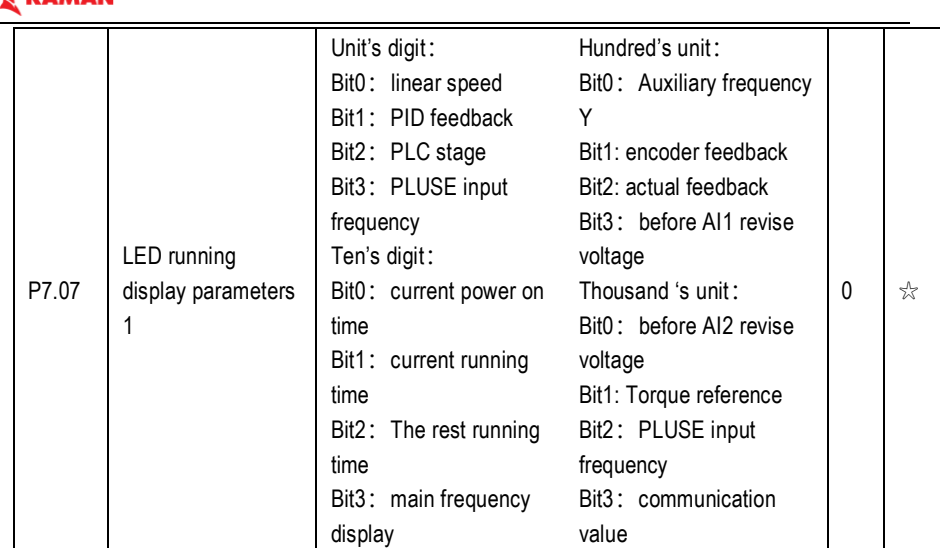

When the AC drive is powered on again after power failure, the parameters that are selected before power failure are displayed.

Take P7.08 for example (stop display parameter ), if you need to display frequency reference, DC bus voltage, machine speed, PID reference. Due to each parameter is independently, should be set unit's digit, then 's digit, hundred's unit. Should set it with binary, and then translate into hexadecimal.

#### **Binary and hexadecimal transformed compare table**

GUAMAN

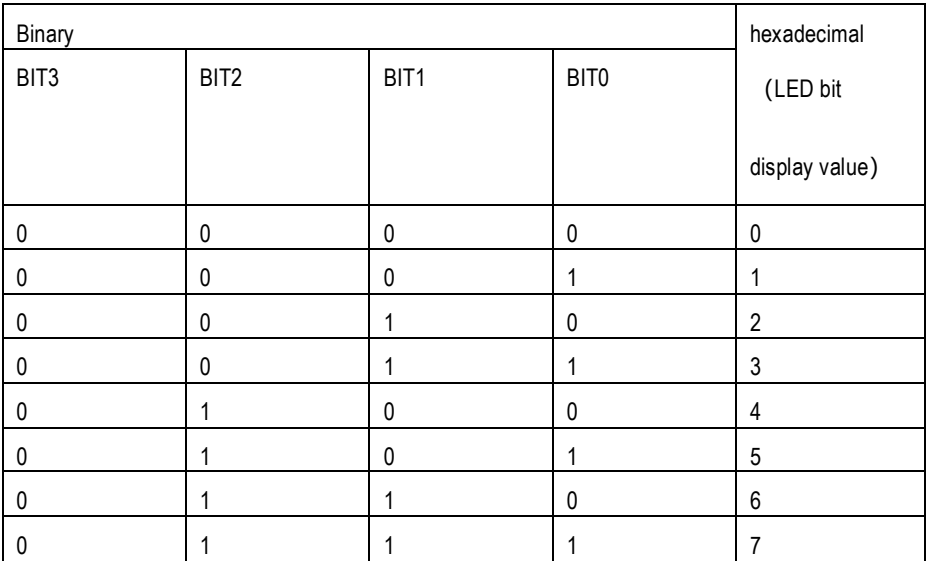

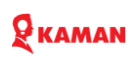

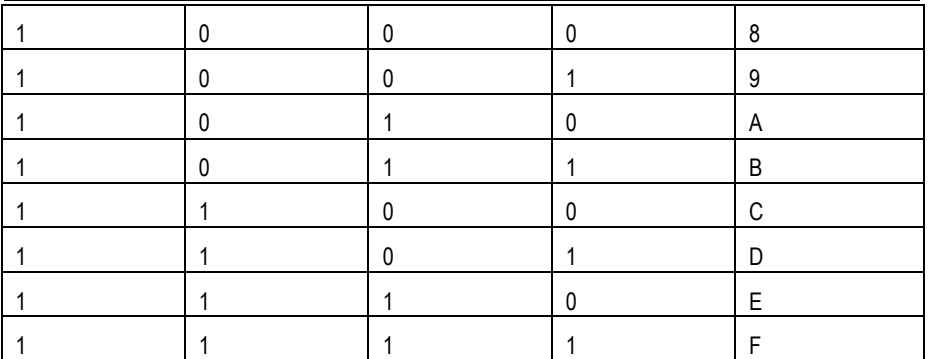

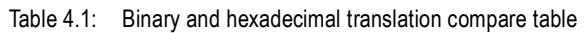

#### **Refer to below list**

*Unit' digit setting:* The frequency reference and DC bus voltage is determined by BIT0, BIT1 of P7.08 parameters. for example, if BIT0=1, means set for frequency reference, other bit set for 0 if no need display. So the unit digit is 0011, and the translate it for 3 of hexadecimal. So the unit's digit is 3.

**Unit' digit setting:** If need display machine speed, so the binary of ten' digit is 1000, and then translate 8 of hexadecimal, so the ten unit should set it for 8.

**Hundred's unit setting:** If need to display PID setting, so the binary of hundred digit is 00001, then translate it to 1 of hexadecimal.

In conclusion, the P7.08 should set for 0183.

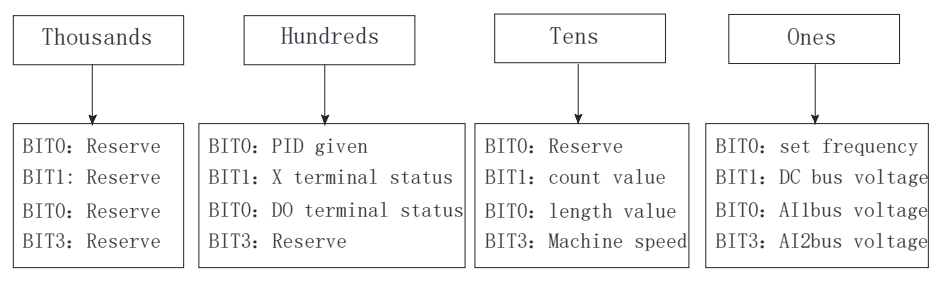

Table 4.2 Hexadecimal parameters setting chat

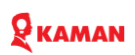

#### **4.4. Function code review and modify method**

KM series AC drive keypad adopts 3 level menu design to operate parameters setting.

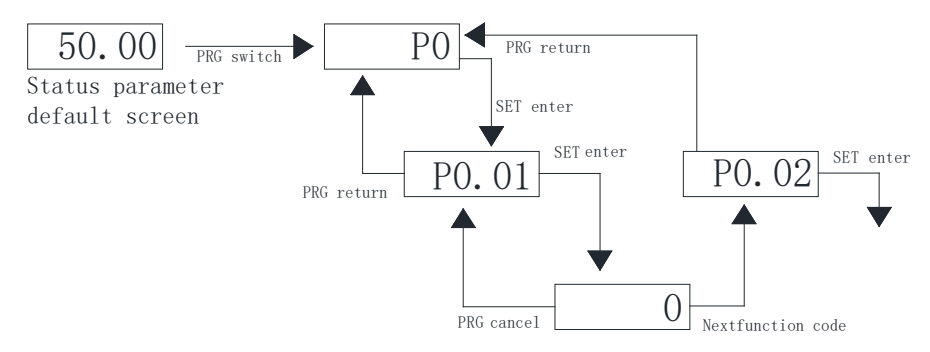

Note: During the third level menu operation, press PRG or SET key can return to second level menu. The difference is that, press SET key can save the set parameters and return to second menu, and automatically switch to next function code, and press PRG key means cancel the current parameters modifying and return to current function code of second menu directly. **For example:** Change the 0 value to2 of P0.01 function/

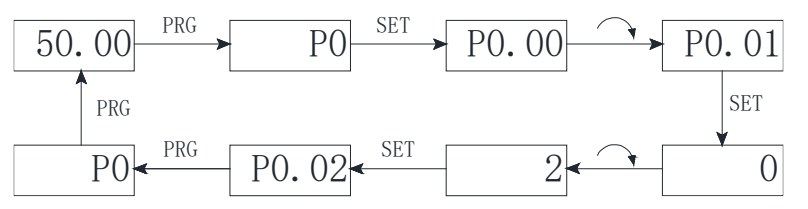

In the third menu state, if the parameters no blinking, means this function code can't modify. The possibility reason as following list:

1. This function code don't allow modify, such as AC drive type, actually detect parameters, running record parameters.

2. this function code can't be modified in running state. Only change in stop mode.

#### **4.5. Password setting**

KM series AC dive provide user password protection. If the P7.00 is none 0 value, means it is user password. The password protection function is activated once exit function code edit mode. It will display "-----" if press the PRG key. Need input correct password to enter general menu. Otherwise it is forbidden enter.

If it need cancel the password, should enter to P7.00 with password first and then set it to 0.

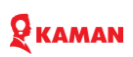

#### **4.6. Motor trial running (first time power on)**

1. Correct wiring as following connection diagram.

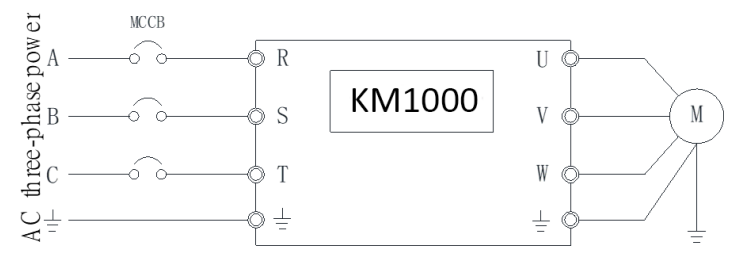

Above Fig, Simple wiring connection for trail running.

2. Confirm the wiring is correct and power on, the AC drive will display HELLO first and then display 50.00.

3. Check the main frequency source (X) if by digit setting (P0.03=0/1).

4. Confirm the running command channel if by keypad control (P0.01=0)

- 5. Press the RUN key to start AC drive. RUN indicator is ON, and motor start to running.
- 6. Press  $\left( \frac{\infty}{\cdot} \right)$ ,  $\left( \frac{\infty}{\cdot} \right)$  key to increase or reduce frequency to check motor if runs well in difference

frequency range.

7. Press the STOP key to AC drive, and cut off power supply.

Note: It is forbidden to connect power supply to output terminals U, V, W of AC drive, otherwise it will damage AC drive seriously. Please disconnect motor from driving machine in the first time running to ensure safety.

Confirm the running direction of motor if correct. If not correct, please change the any two phase order of U, V, W.

Make sure the power (capability) of motor and AC drive if matching

## **Q** KAMAN

### **Chapter 5. Function parameters list**

The function code describes as following:

- " $\forall$ ": Stands for parameters can be modify during frequency running and stop status.
- $*\star$  : Stands for parameters can't be modify on running status.
- " $\bullet$ " : Stands for parameters can't modify in any conditions, only for reference.

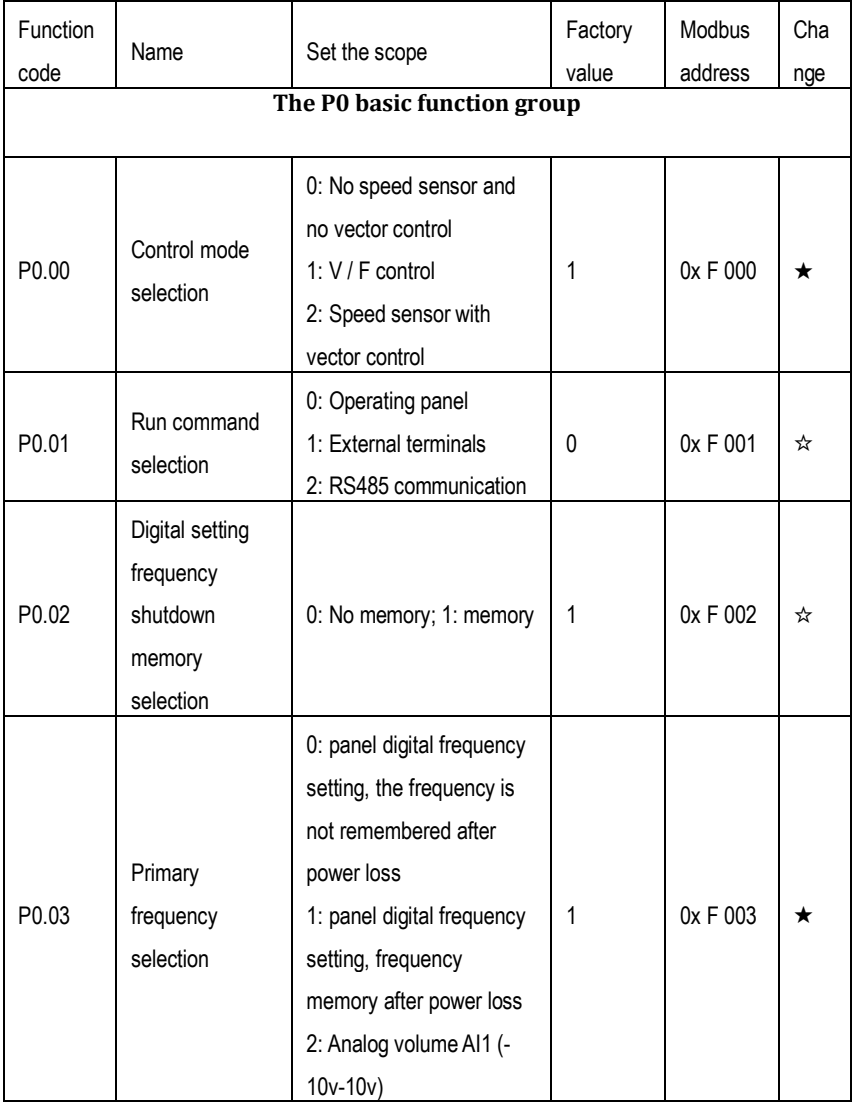

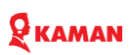

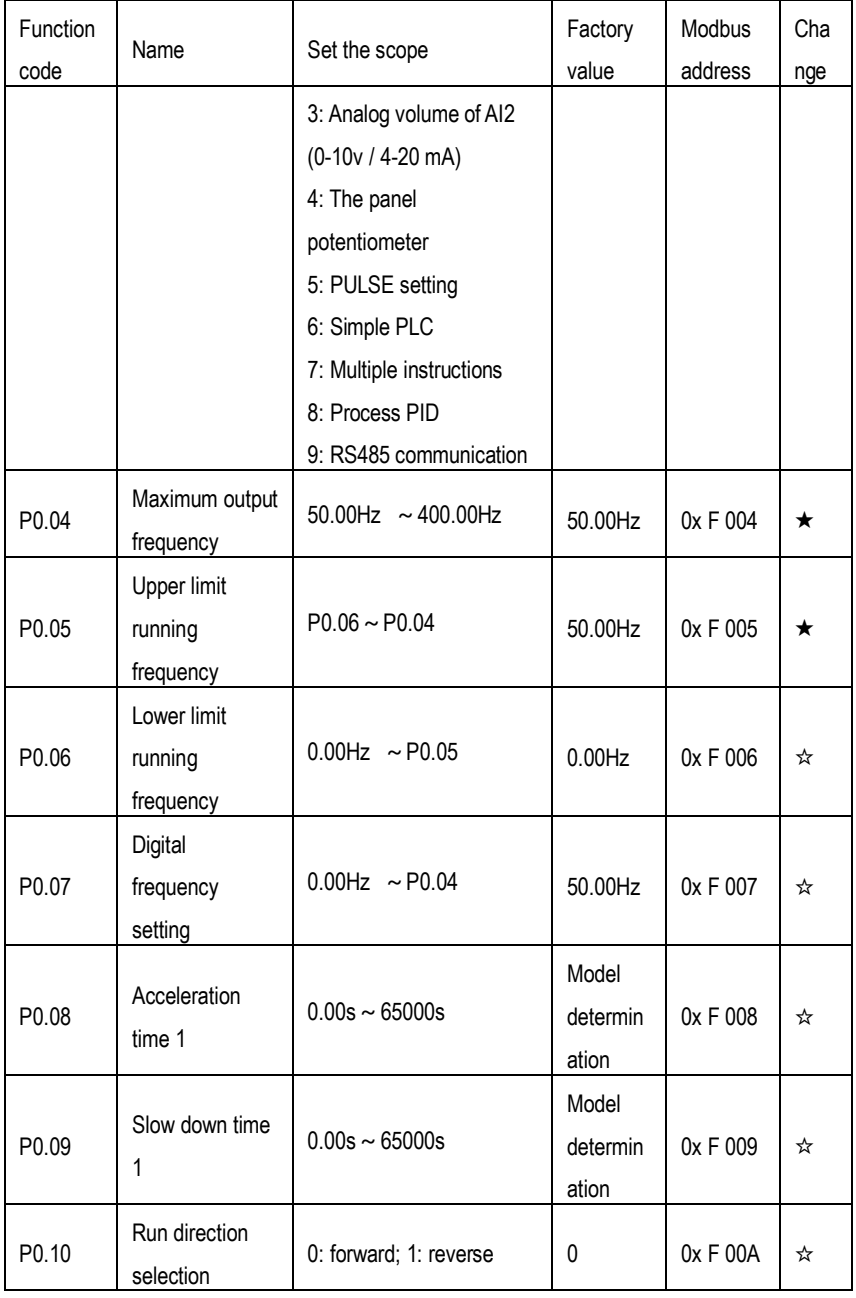

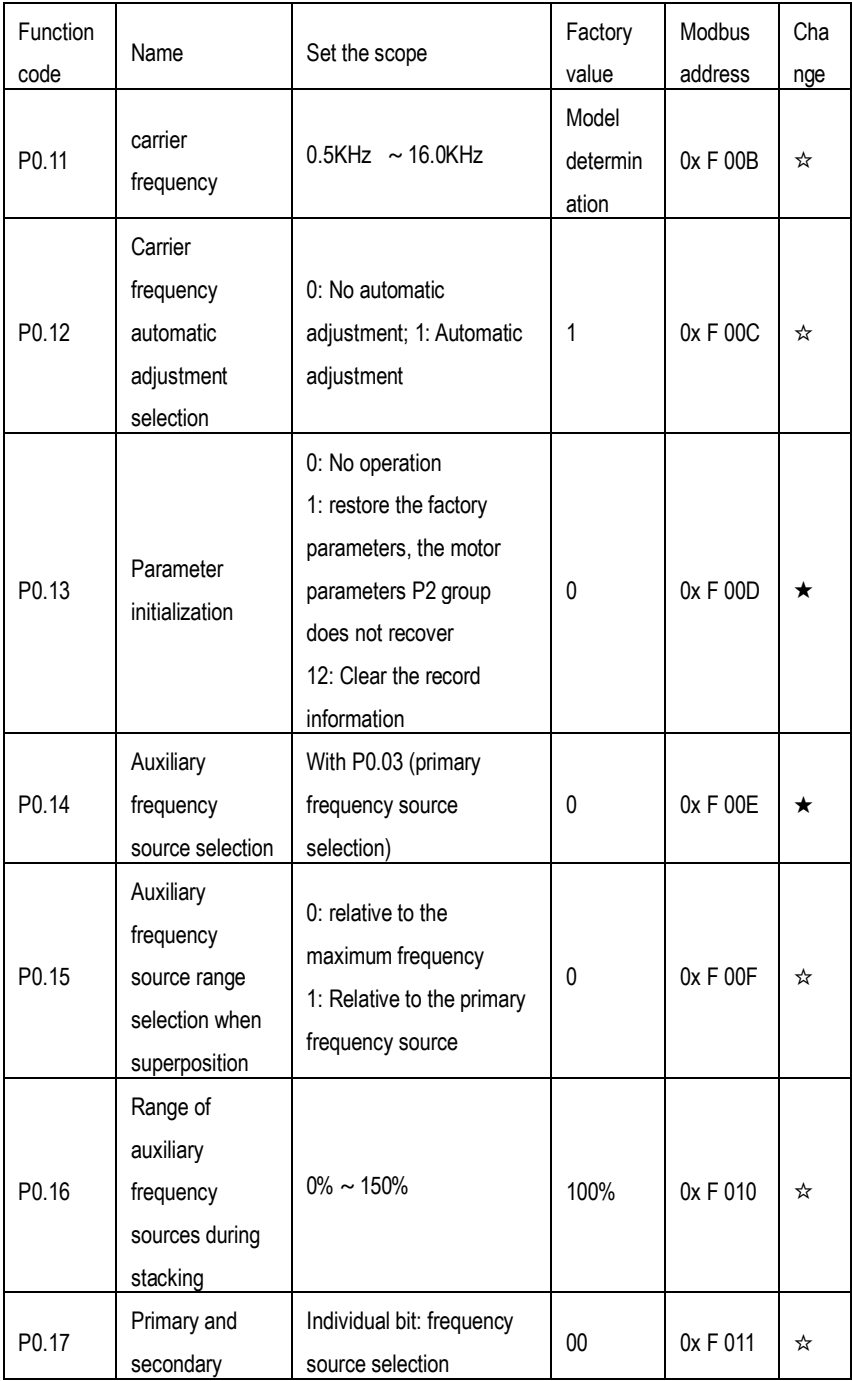

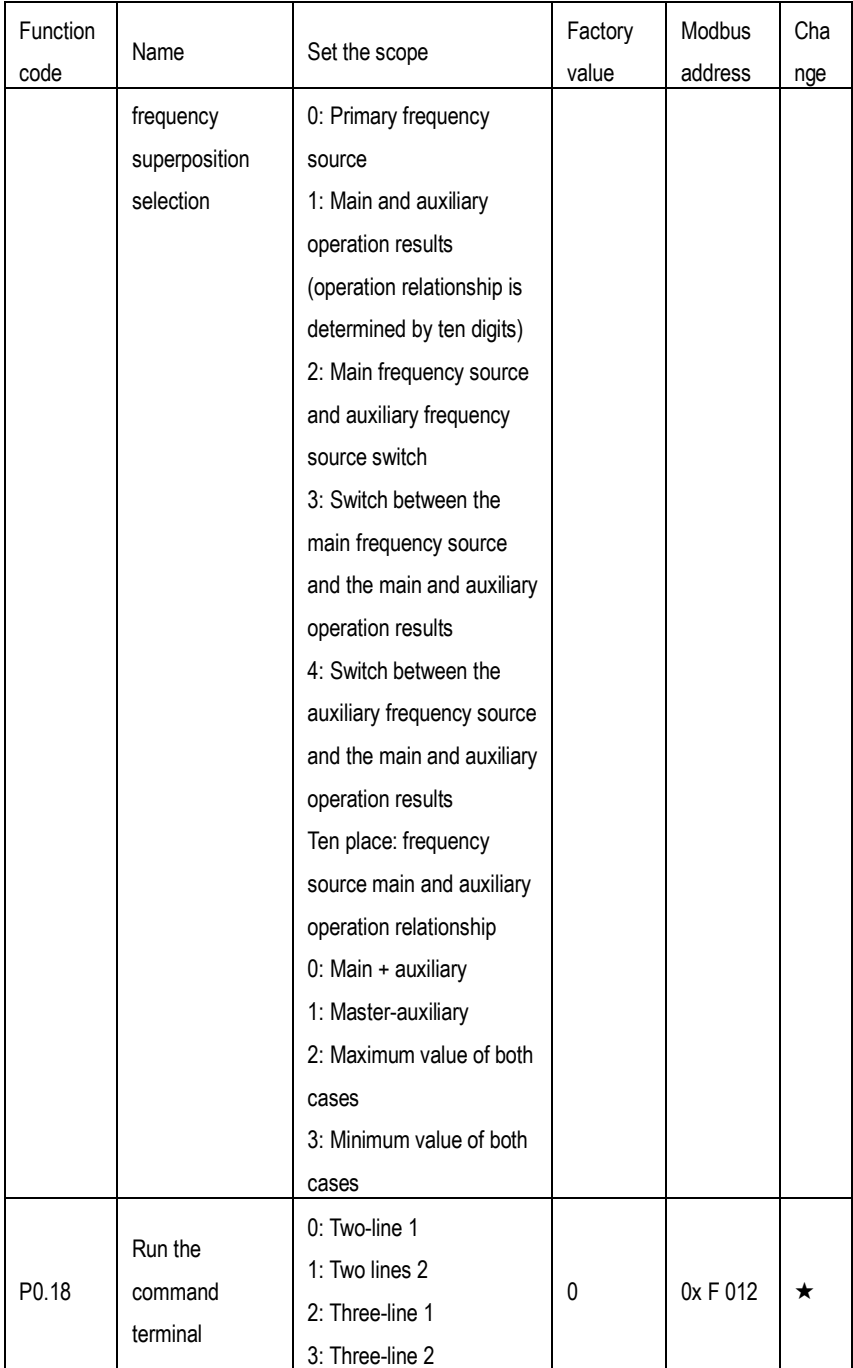

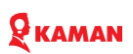

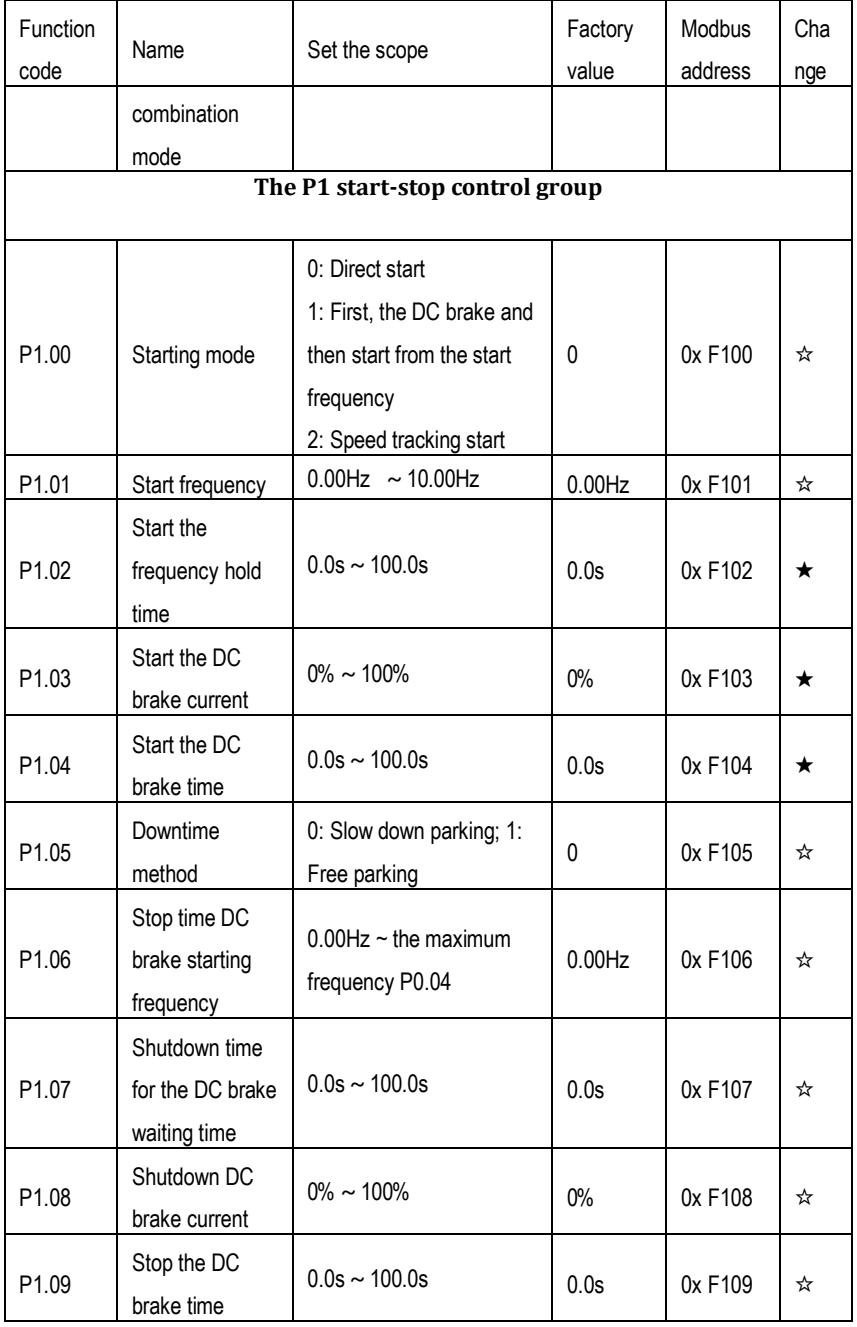

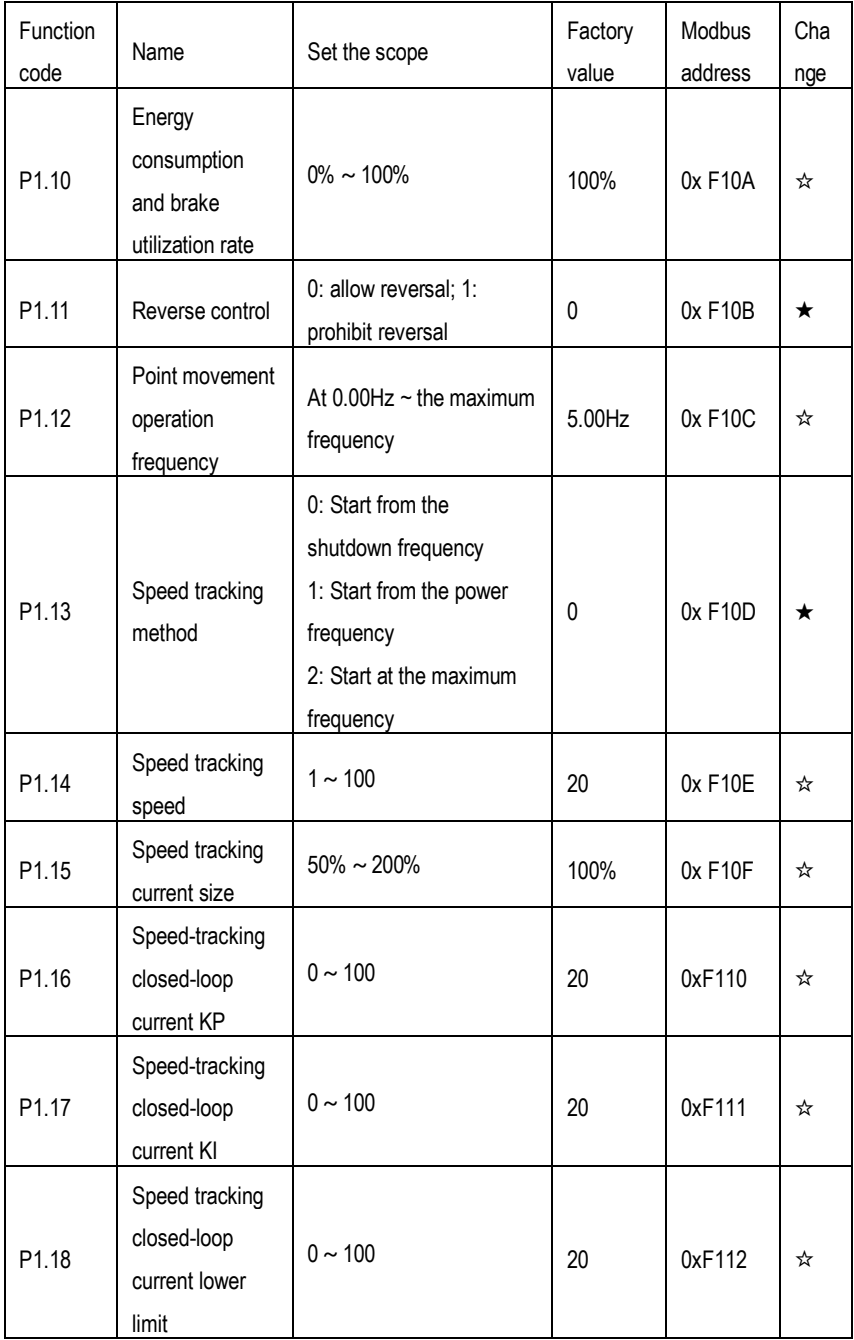

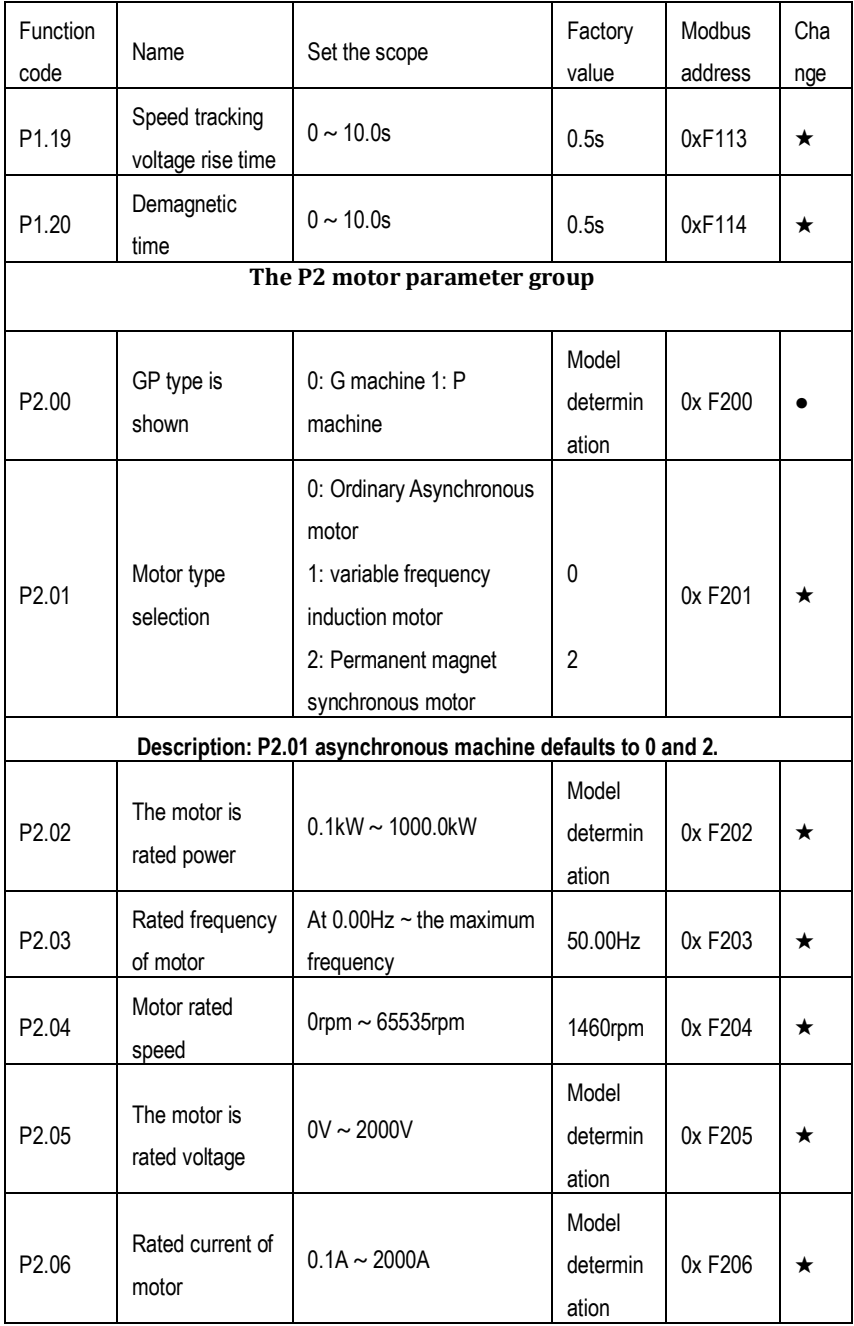

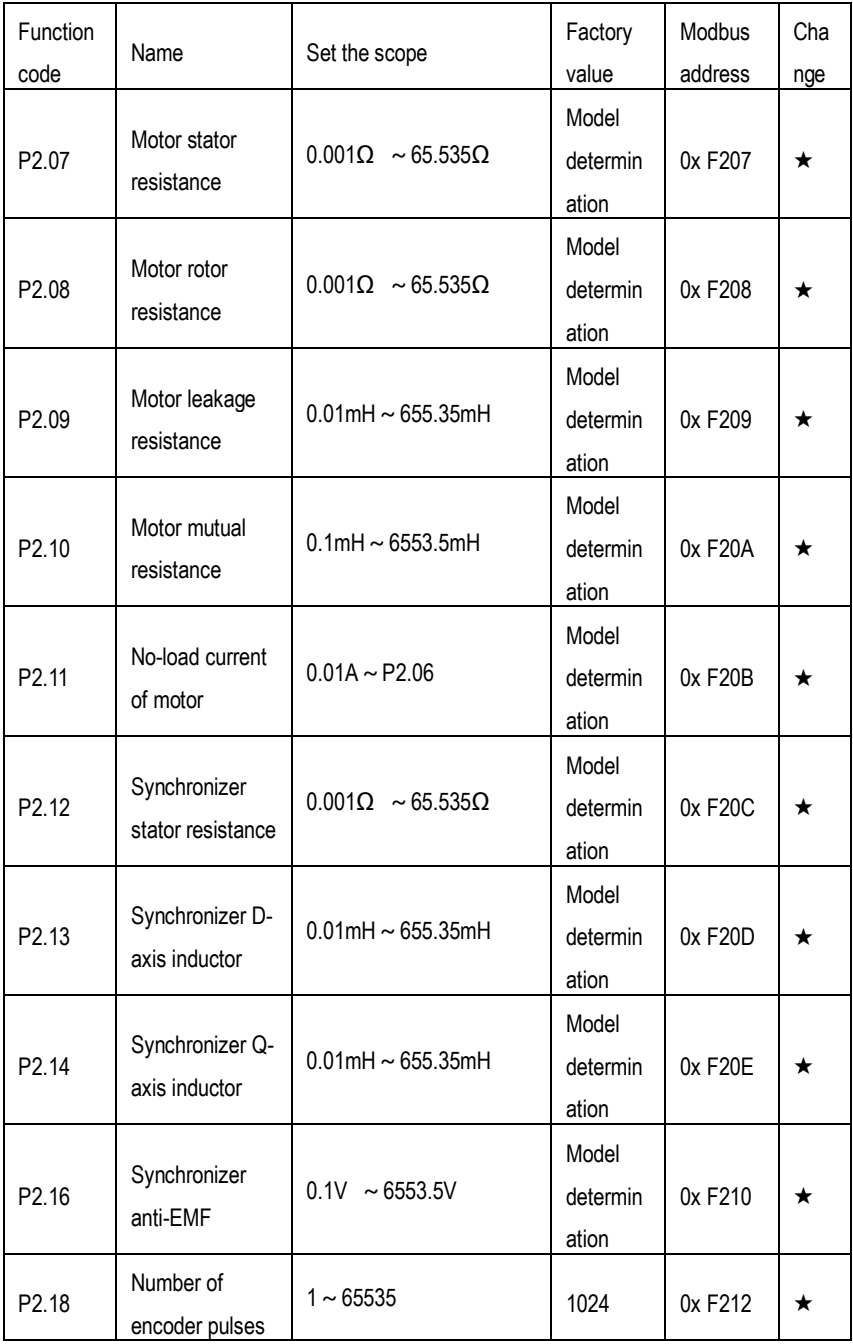

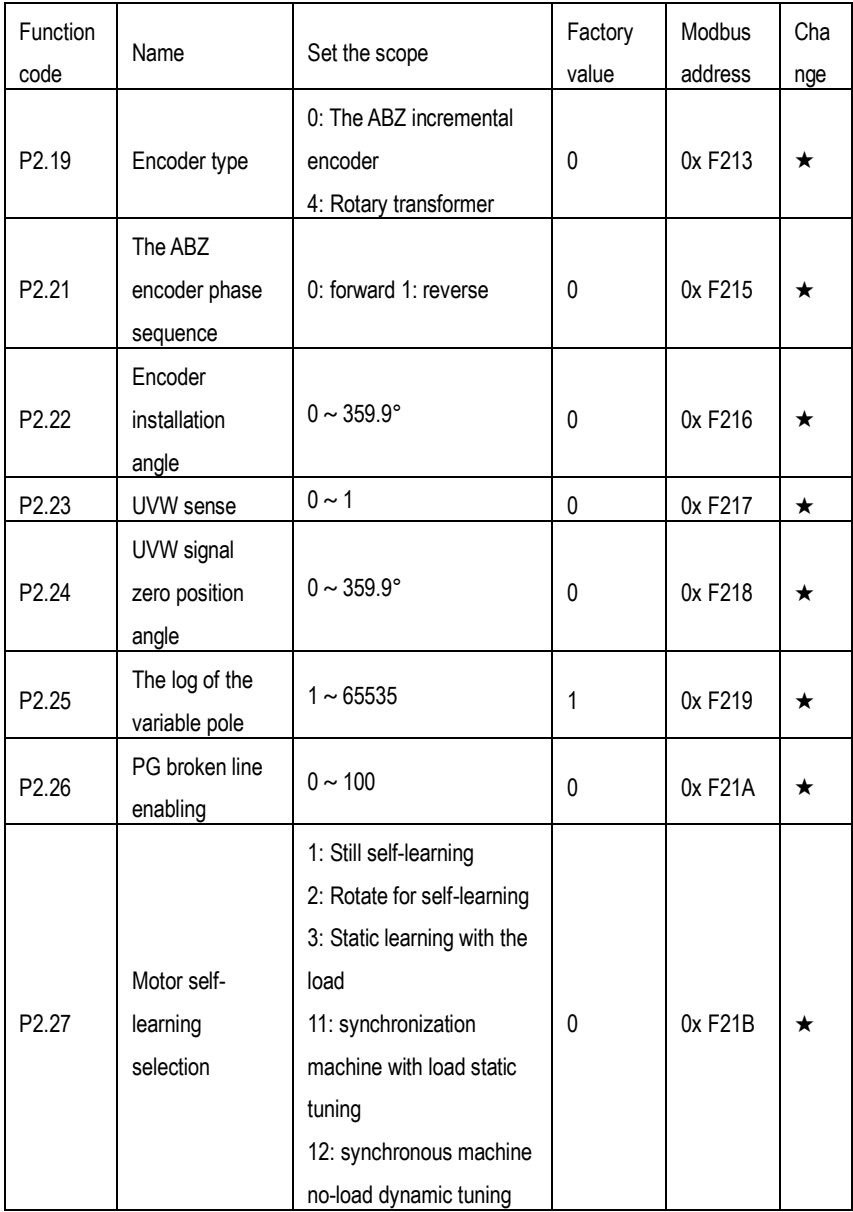

# 9 каман

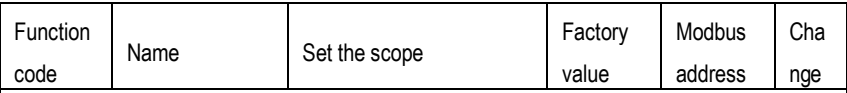

#### **1: Still self-learning**

Suitable for asynchronous motor and load is not easy to remove, and cannot be complete self-learning occasions.

The motor type and motor nameplate parameters P2.02~P2.06 must be set correctly before performing stationary self-learning. Stationary self-learning, the frequency converter can obtain three parameters: P2.07~P2.09.

#### **2: Rotate for self-learning**

In order to ensure the dynamic control performance of the inverter, please choose rotary self-learning. At this time, the motor must be removed from the load and keep the motor in the no-load state.

In the process of rotating self-learning, the frequency converter first learns still and then accelerates to 80% of the rated frequency of the motor according to the acceleration time P0.08. After a period of time, stop down according to the deceleration time P0.09 and finish the learning.

#### **3: Static with a load of self-learning**

Applicable to cases where the load cannot be removed.

**After rotating since the study is completed, view the parameter values of P2.11. This value shall be 1 / 3~1 / 2 of the motor rated current (P2.06). If it is greater than this value, please set the value of P2.11 manually.**

#### **11: Synchronization machine with load self-learning**

When the synchronous motor and the load cannot be removed, the synchronous motor has to choose with load learning, and the motor runs at 10 rmp. Before learning the synchronous motor on load, correctly set the motor type and motor nameplate parameters P2.02~P2.06.

Synchronous motor with on-load learning, the frequency converter can obtain the initial position Angle of the synchronous motor, which is the necessary condition for the normal operation of the synchronous motor, so the synchronous motor is installed before the first use, we must learn.

Action description: set the function code to 11, and then press the RUN key, the frequency converter will be on-load learning.

#### **12: Synchronized machine no-load self-learning**

# $Q$  KAMAN

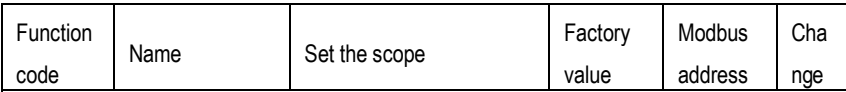

If the motor and load can be removed, it is recommended to choose the no-load learning of the synchronous motor, which can obtain better operation performance than the on-load learning of the synchronous motor.

In the process of no-load learning, the frequency converter first completes the on-load learning, and then accelerates to P0.07 motor rated frequency according to the acceleration time P0.08. After a period of time, stop according to the deceleration time P0.09 and finish the learning.

Before no-load learning of synchronous motor, in addition to the motor type and parameters P2.02~P2.06, the encoder pulse number P2.18, P2.19, encoder type and logarithm P2.25. No-load learning of synchronous motor, the frequency converter can obtain  $P 2.12 \sim P 2.12$ , the information P2.21, and the encoder P2.22, P 2.22, P2.24, and the vector control current

ring PI parameters P3.11~P3.14.

Note: Motor self-learning can only be performed in the keyboard operation mode (P0.01=0), but not in the terminal operation and communication operation mode. After setting the five parameters (P2.01~P2.05), when the inverter is down, enter the (P2.27) menu, select the corresponding self-learning mode, press the confirmation button, then the panel displays "LEARN", and then press the RUN button to do the motor self-learning. After the learning, stop automatically.

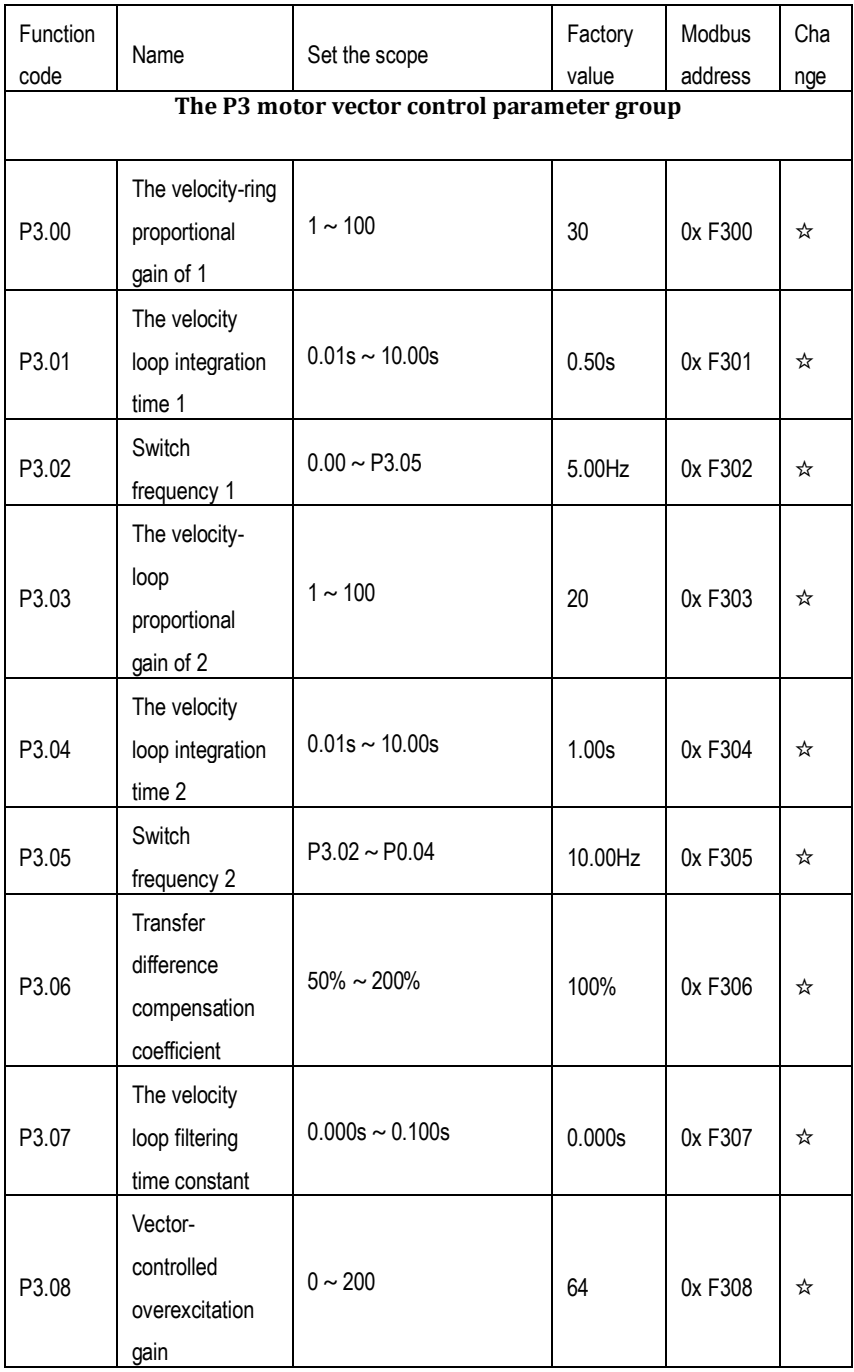

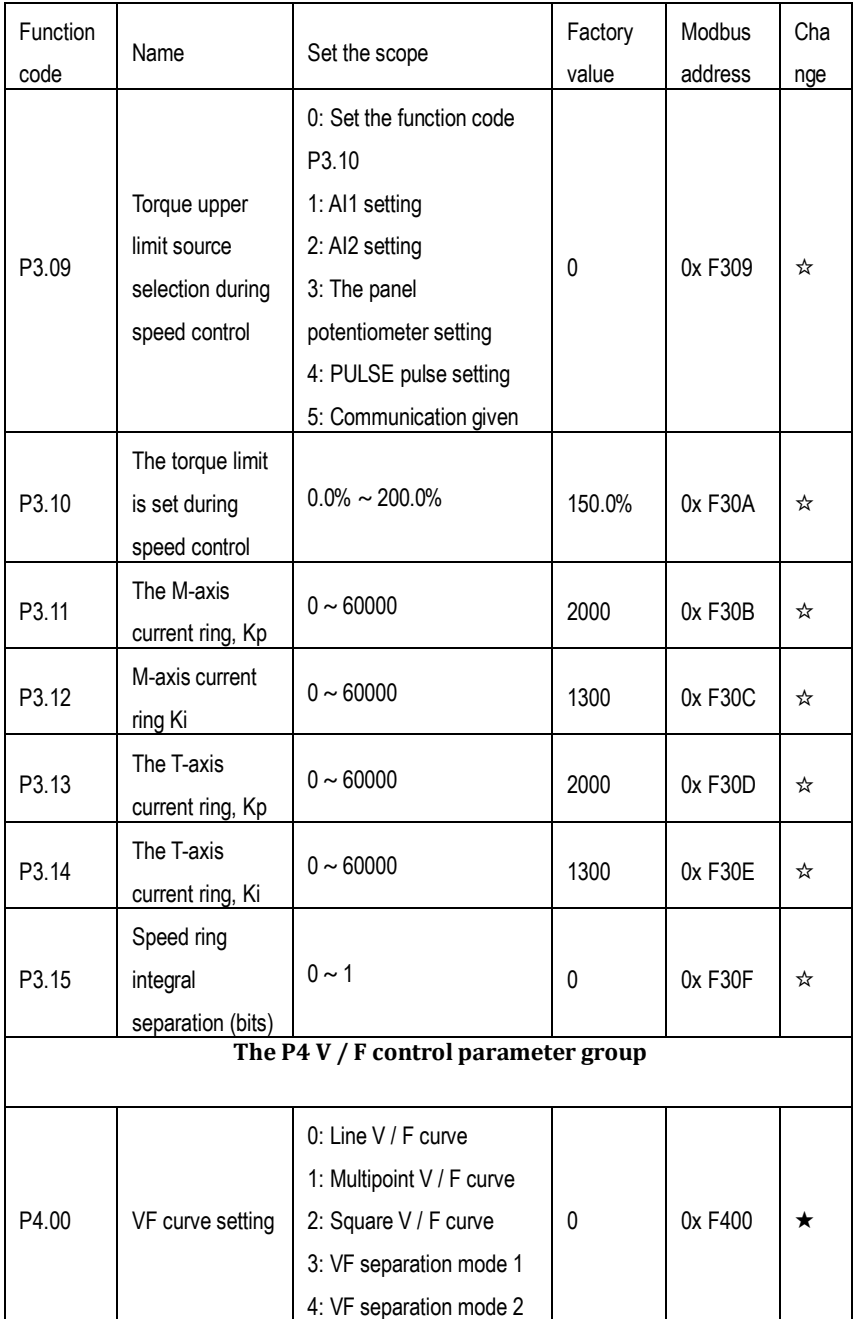

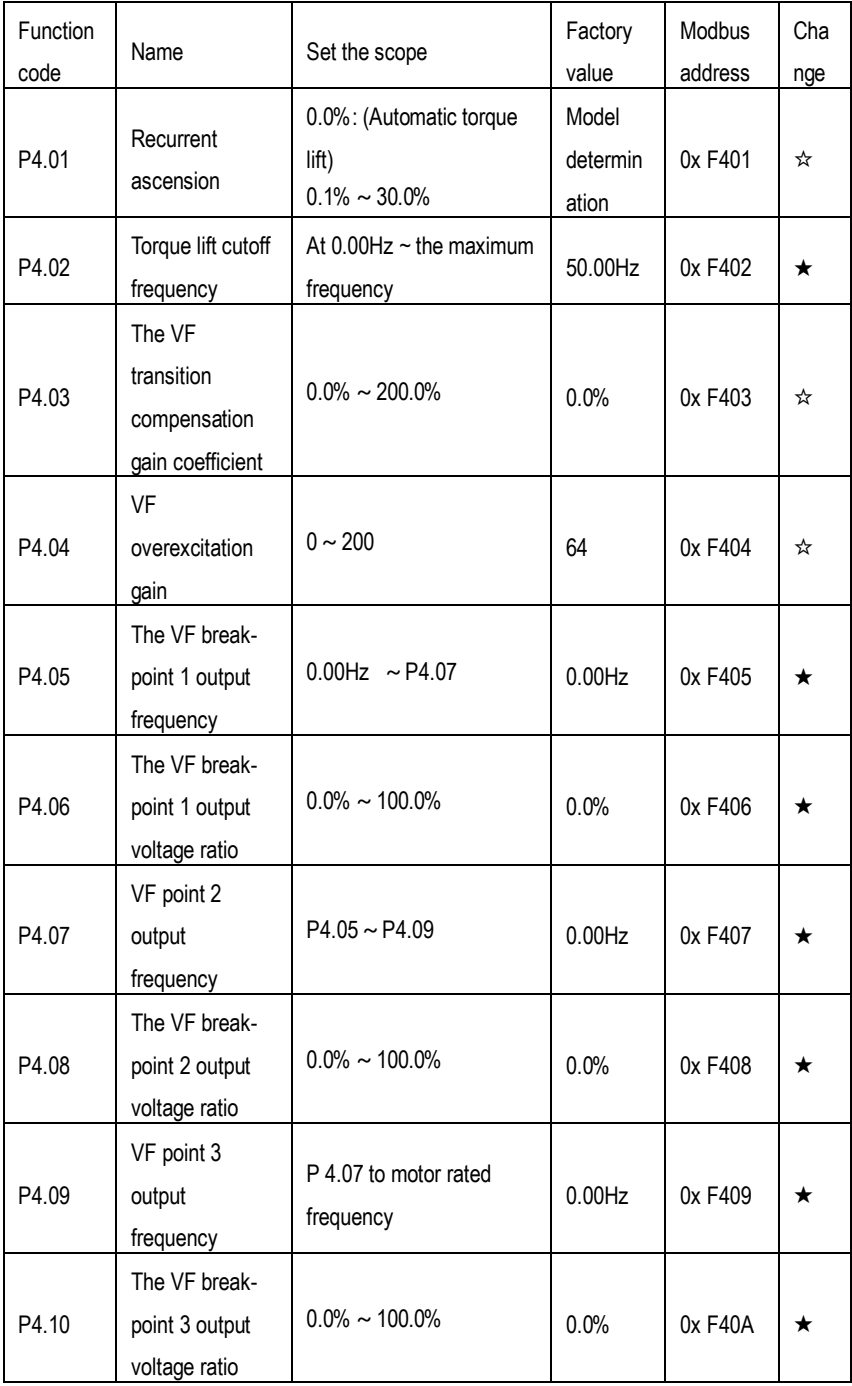

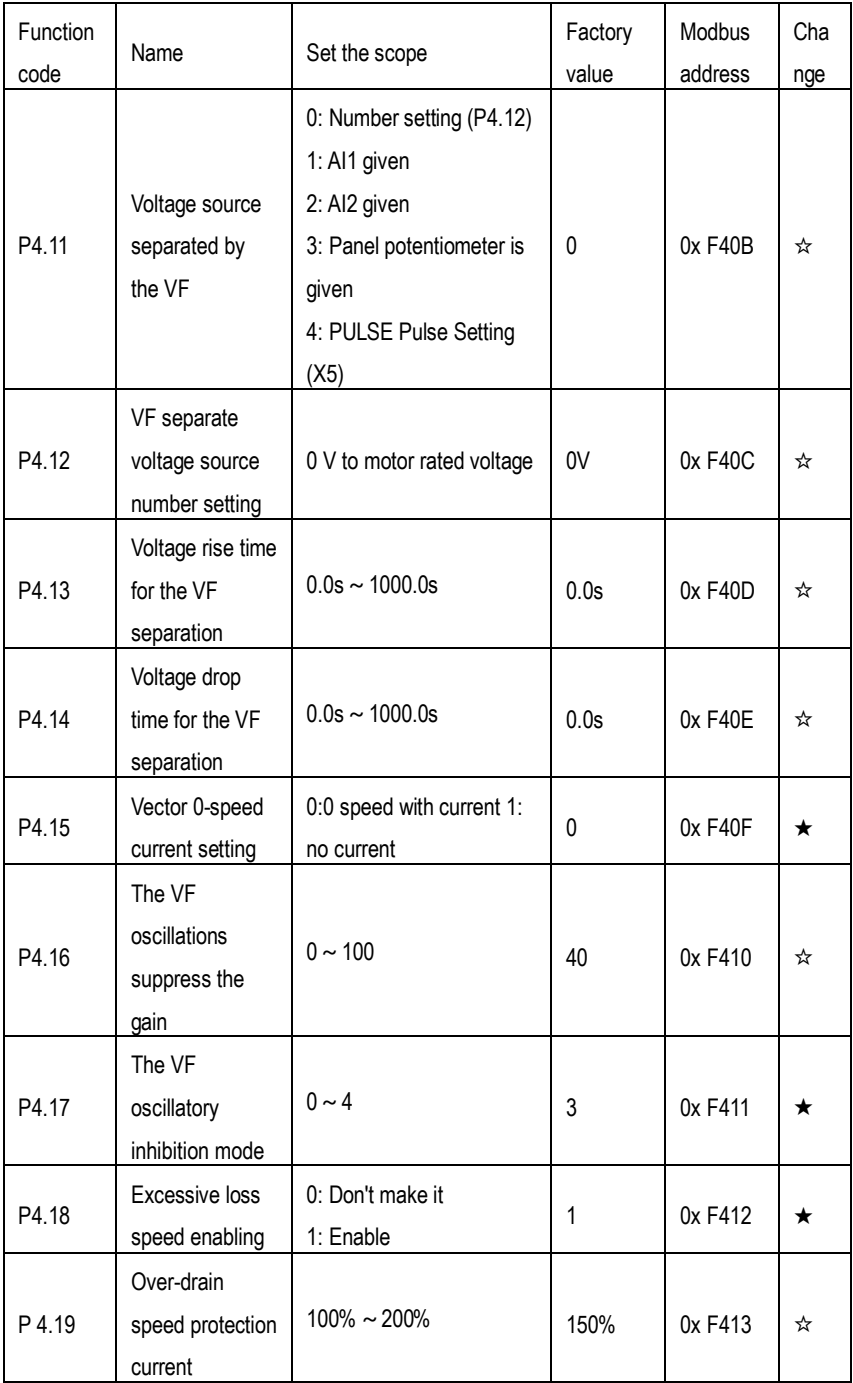

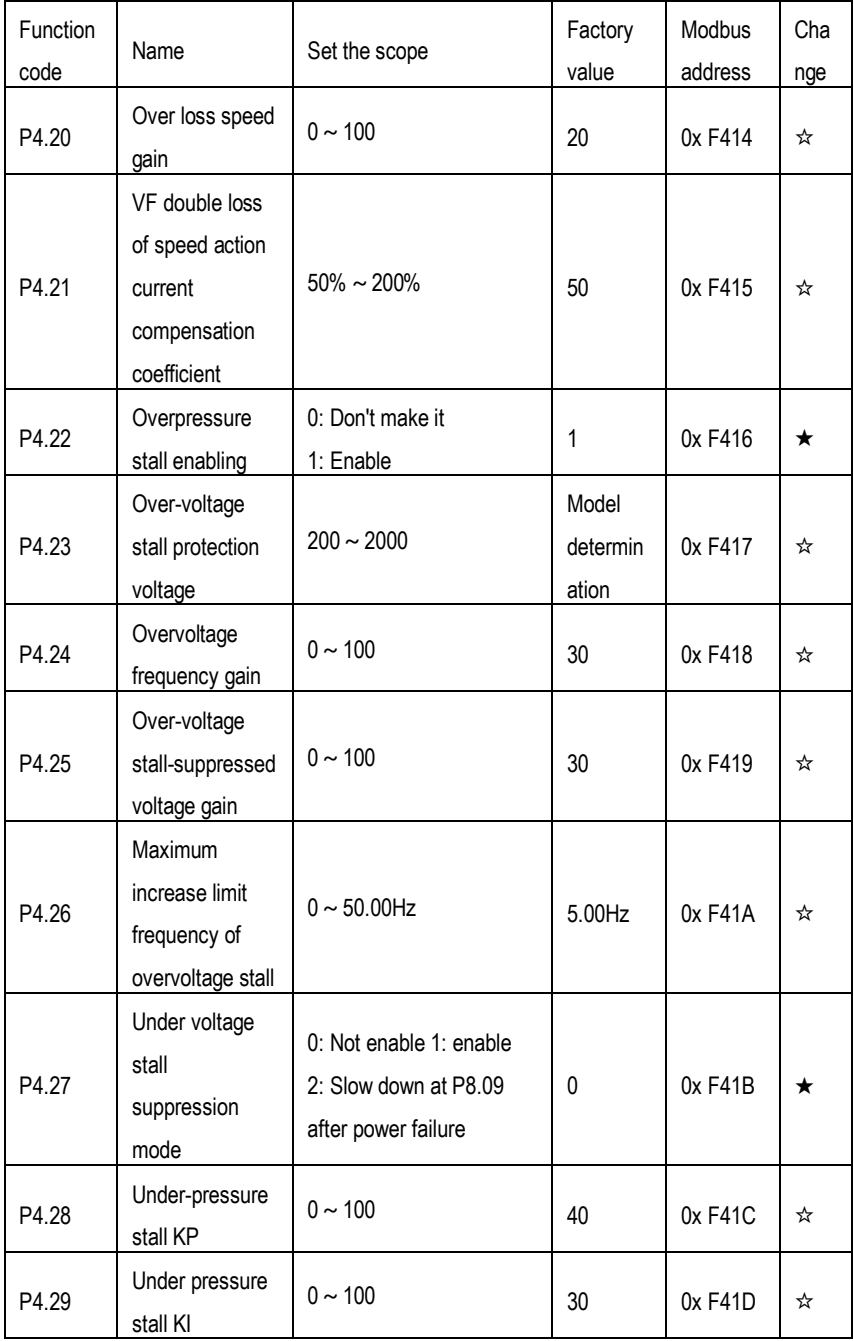

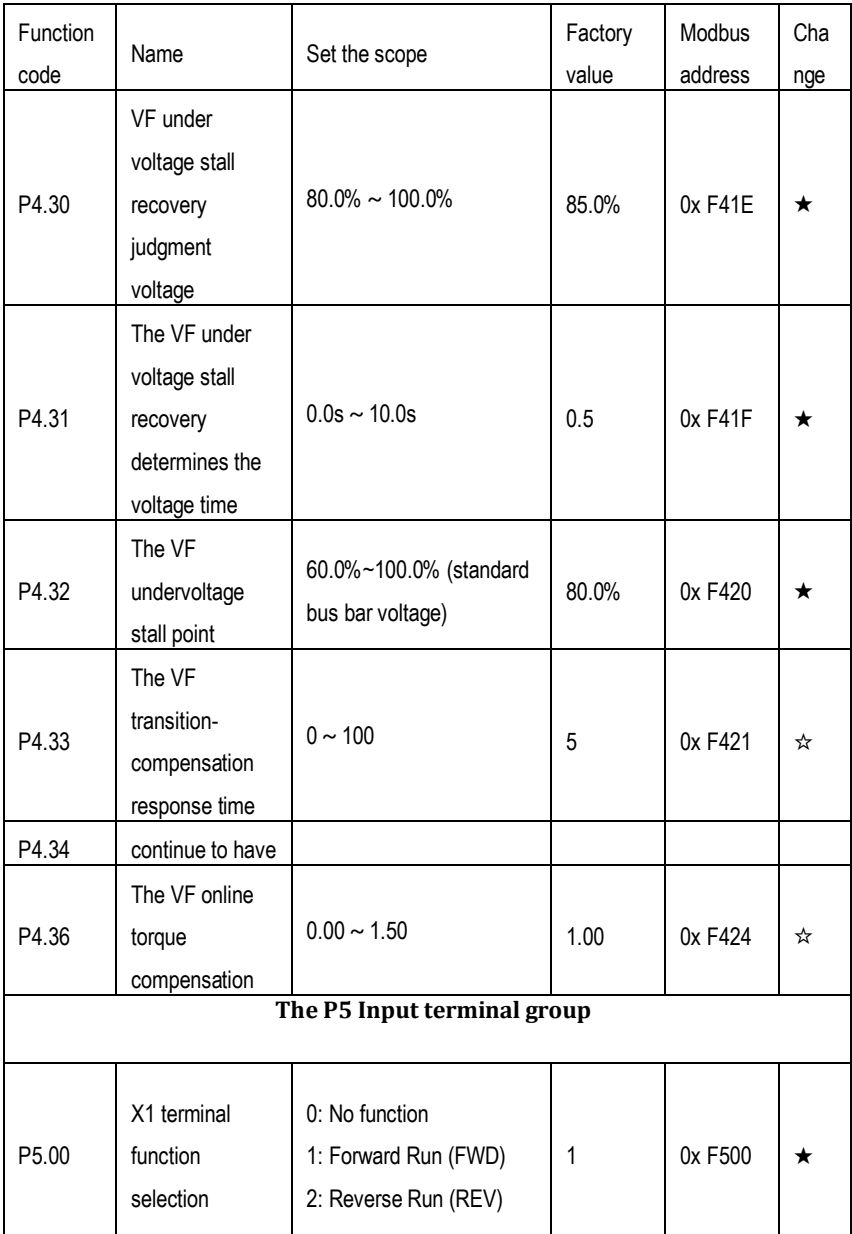

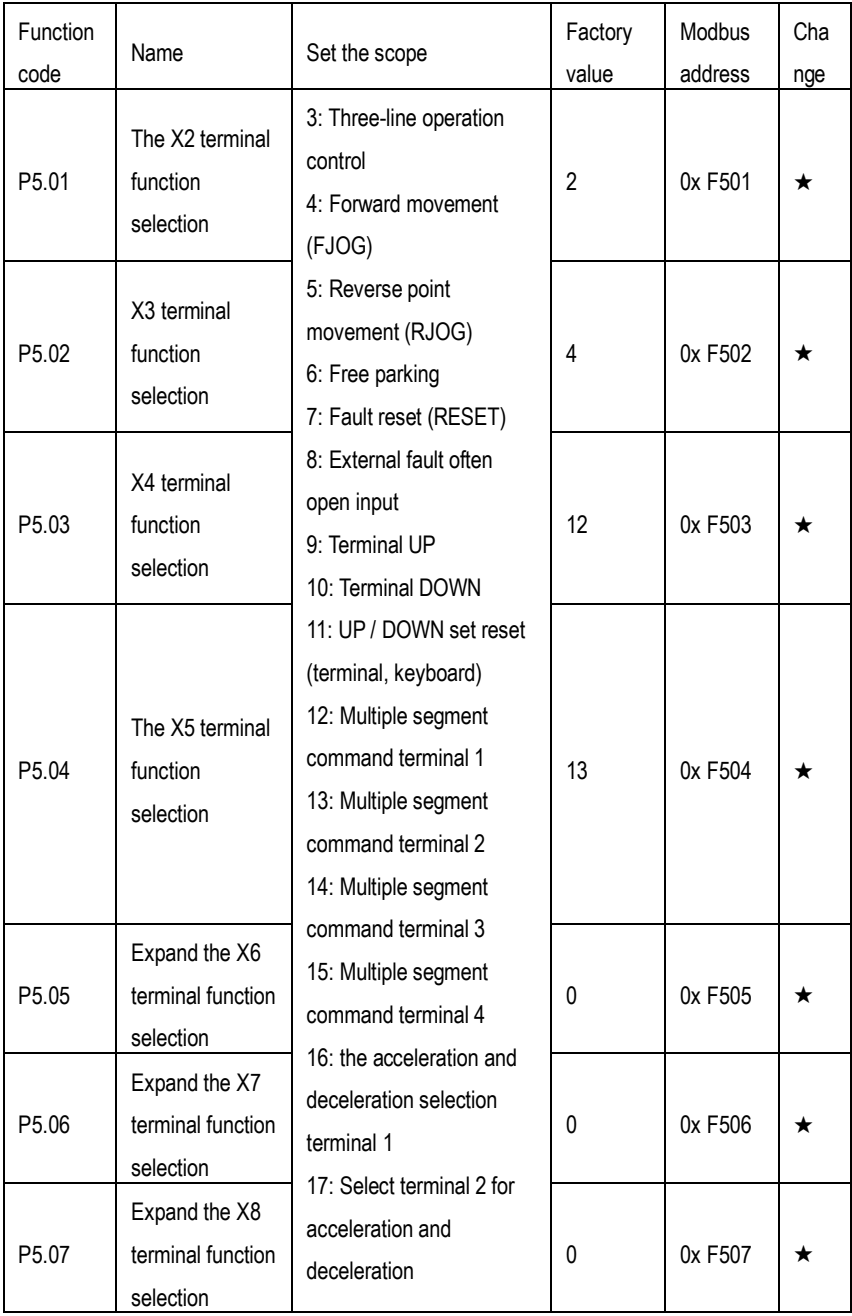

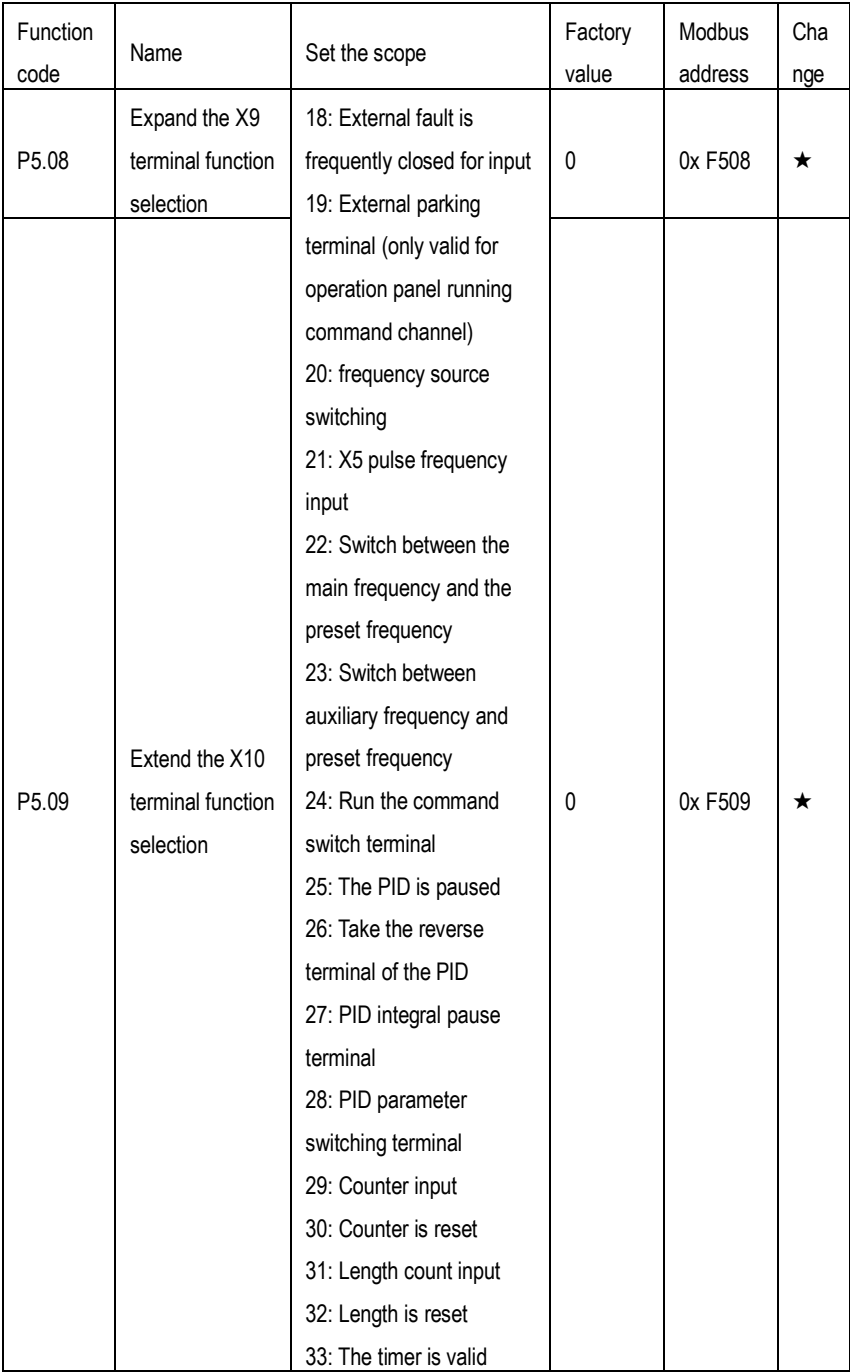

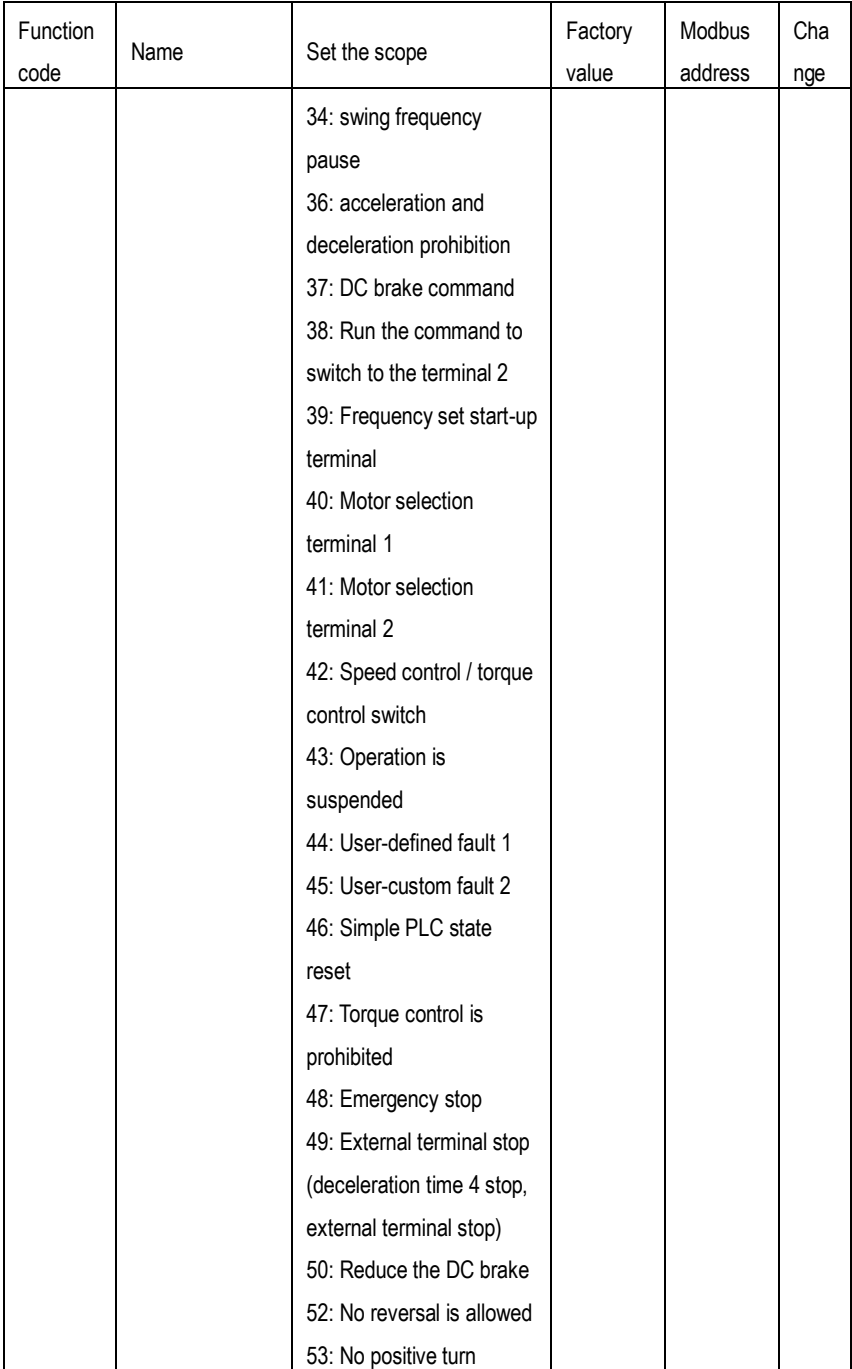

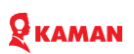

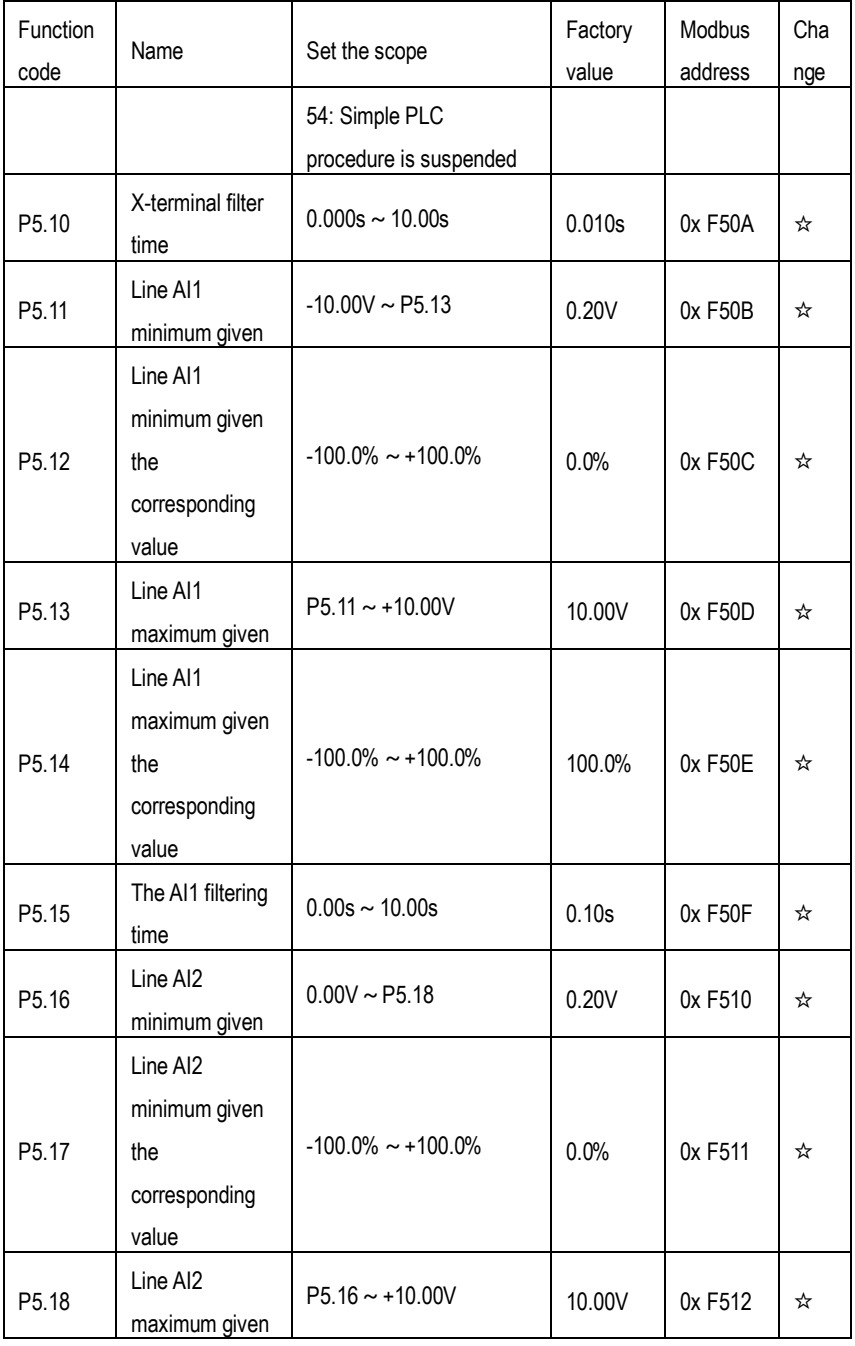

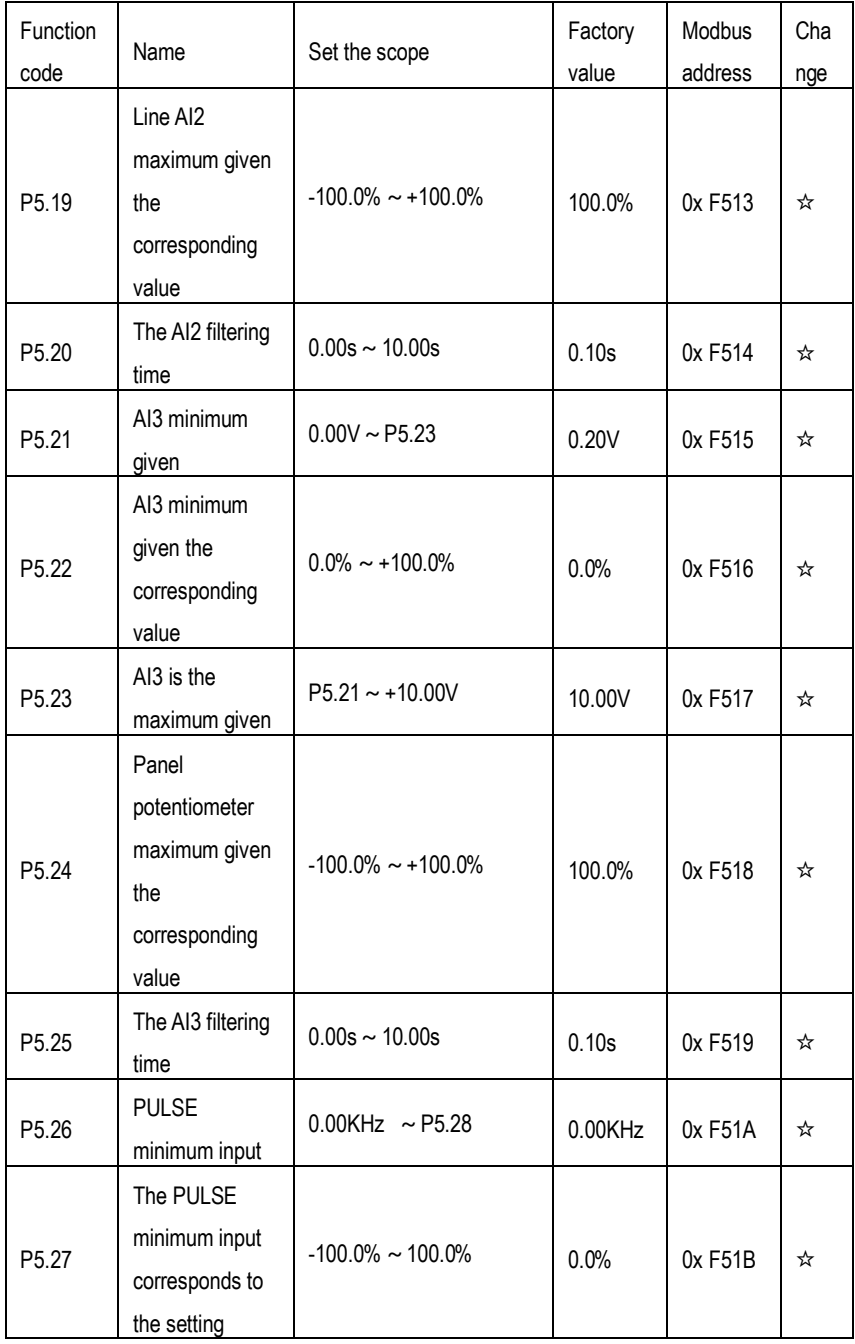

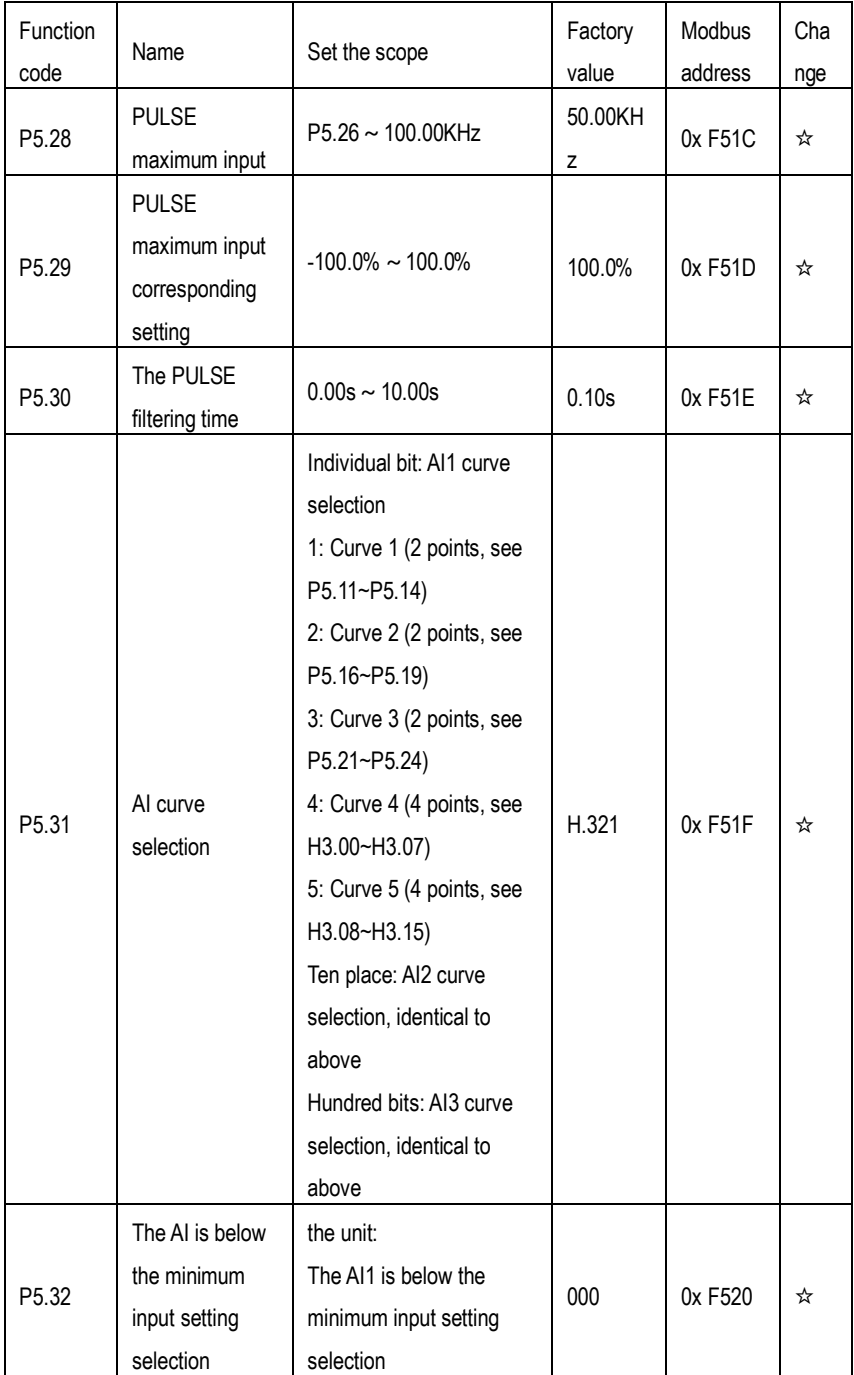

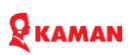

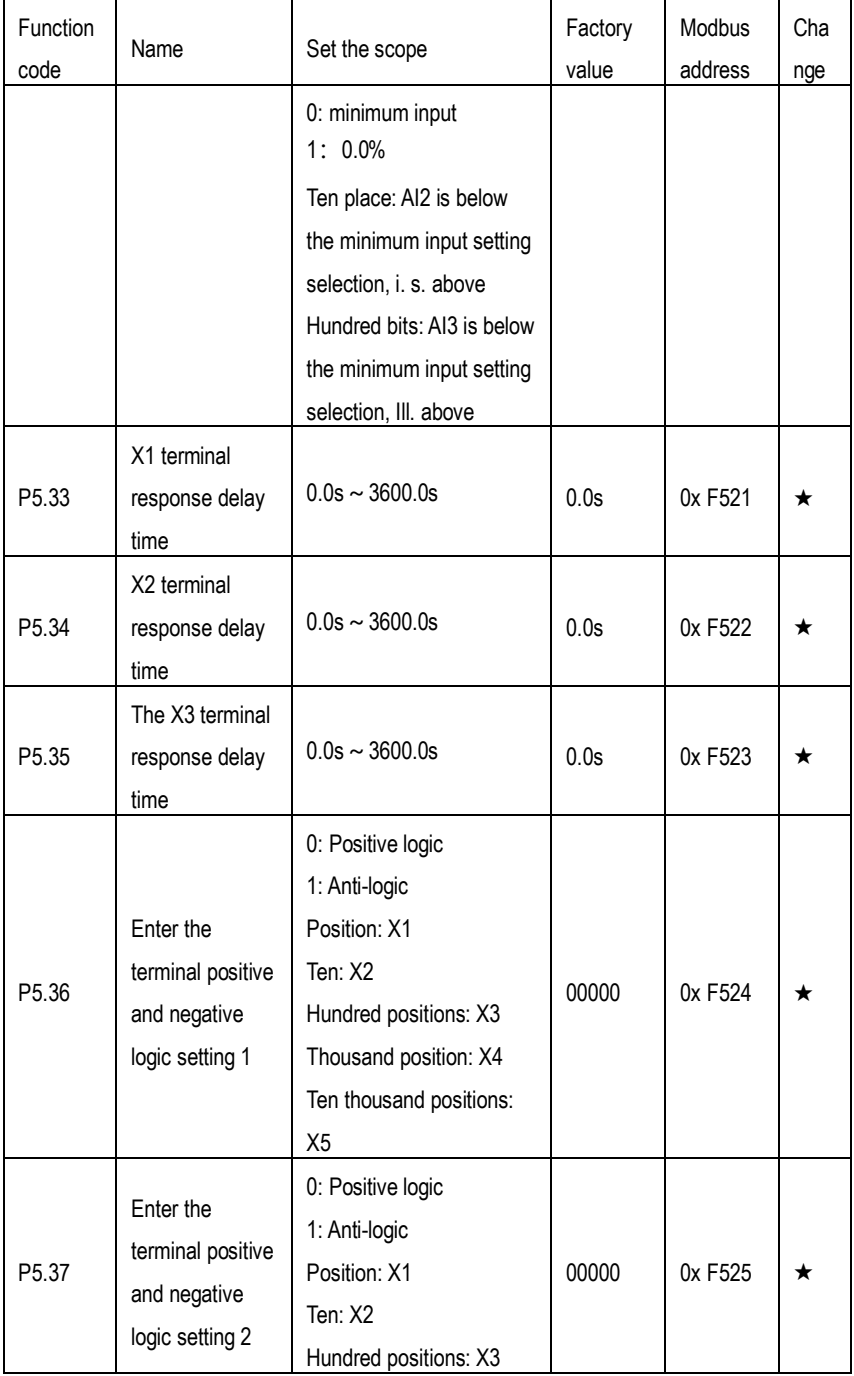

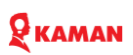

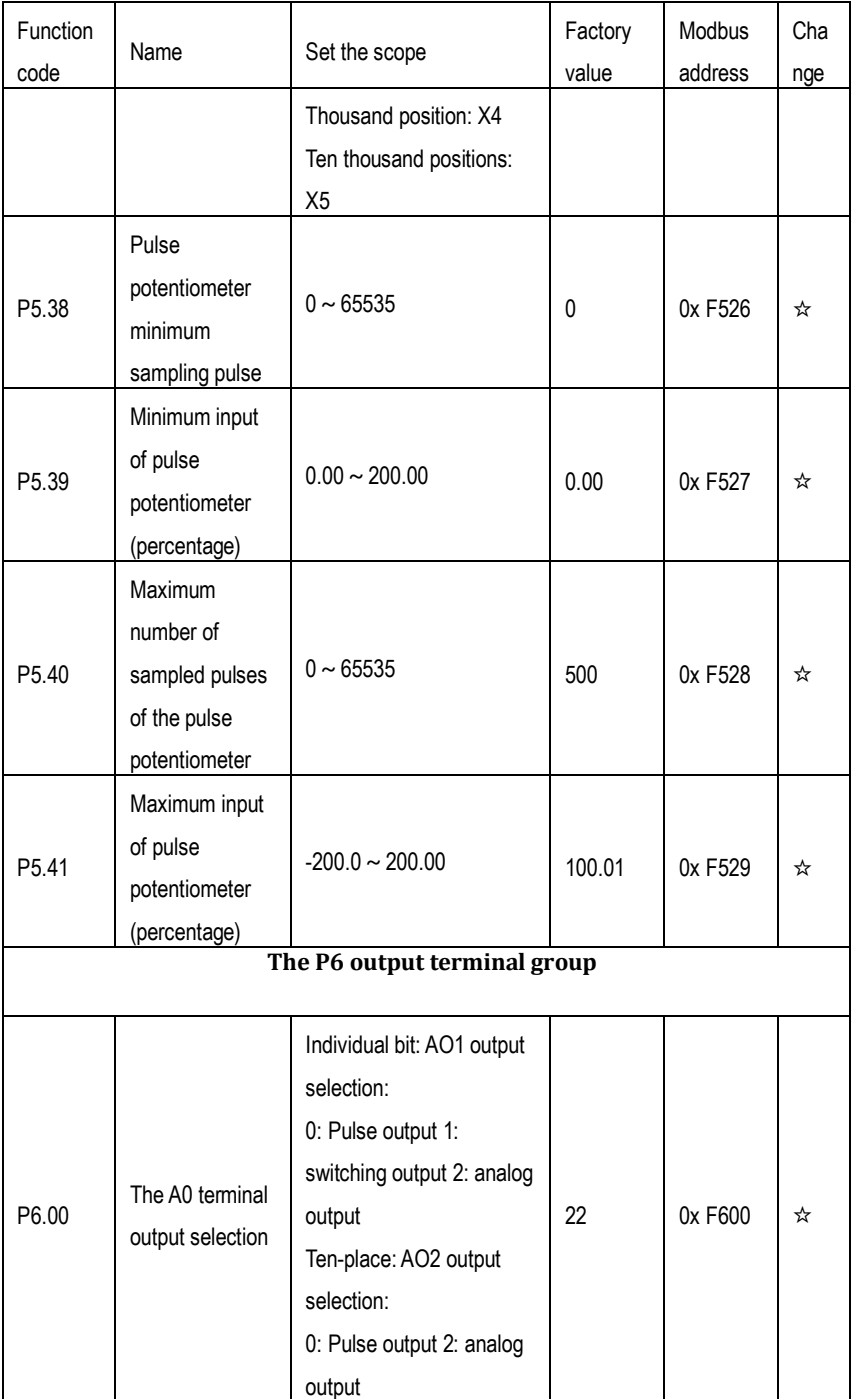

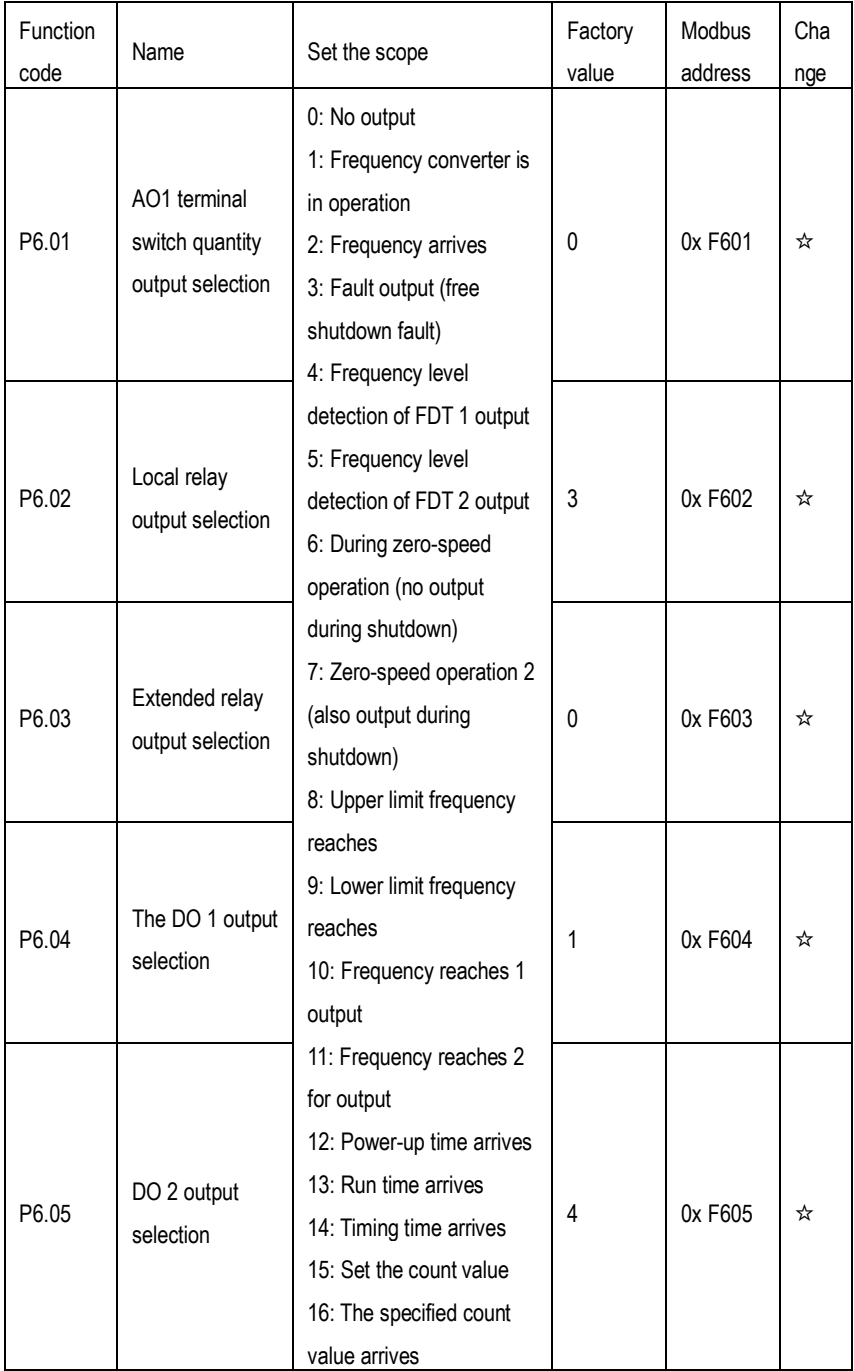

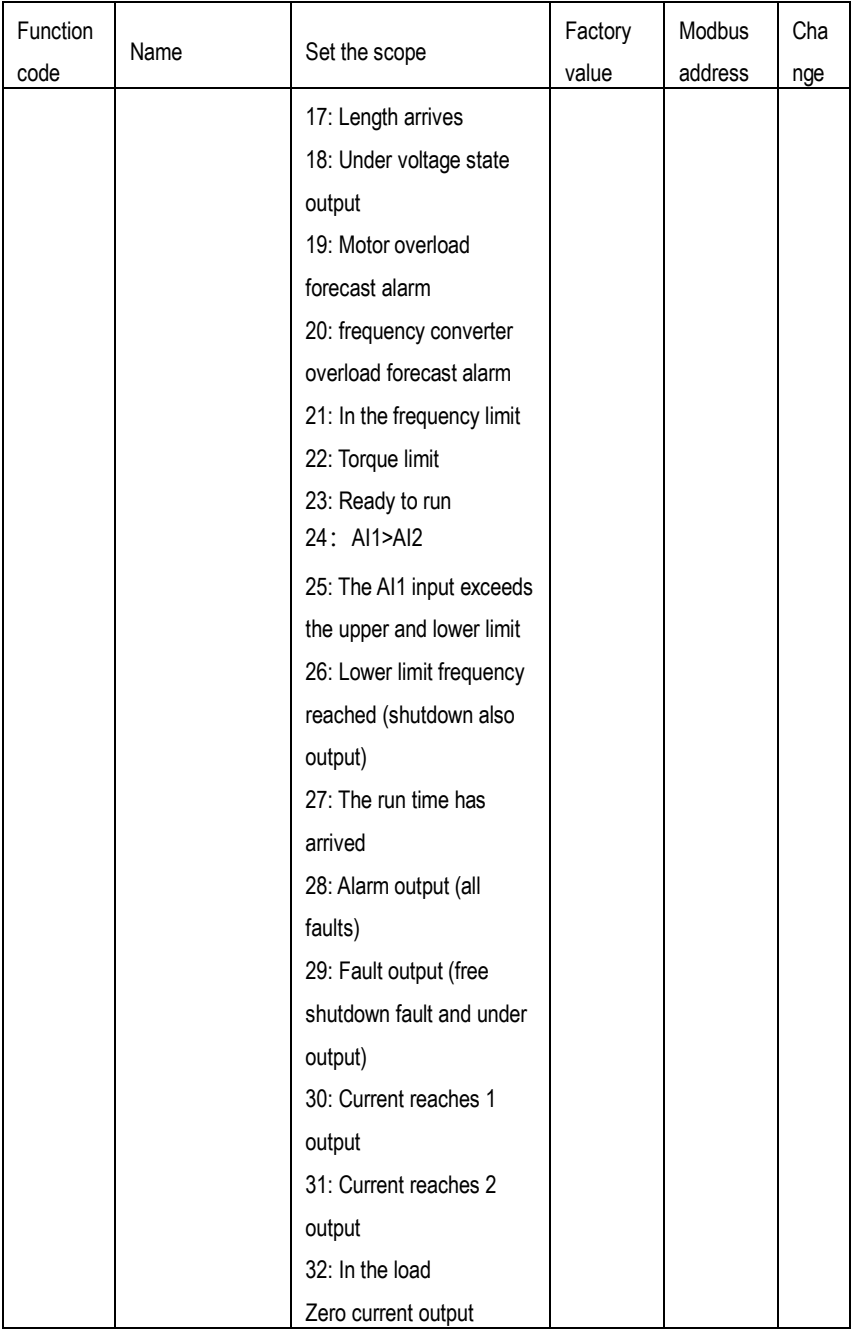
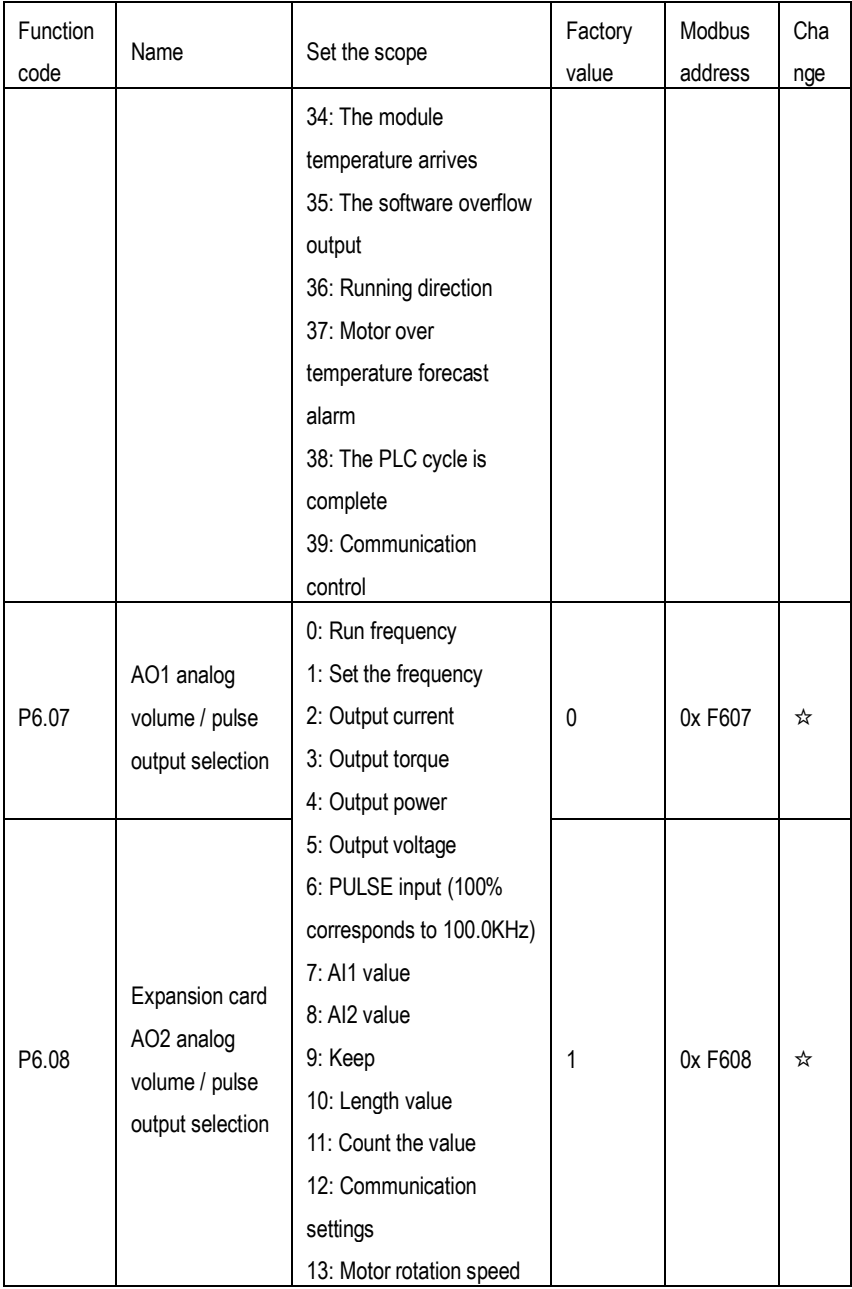

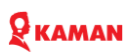

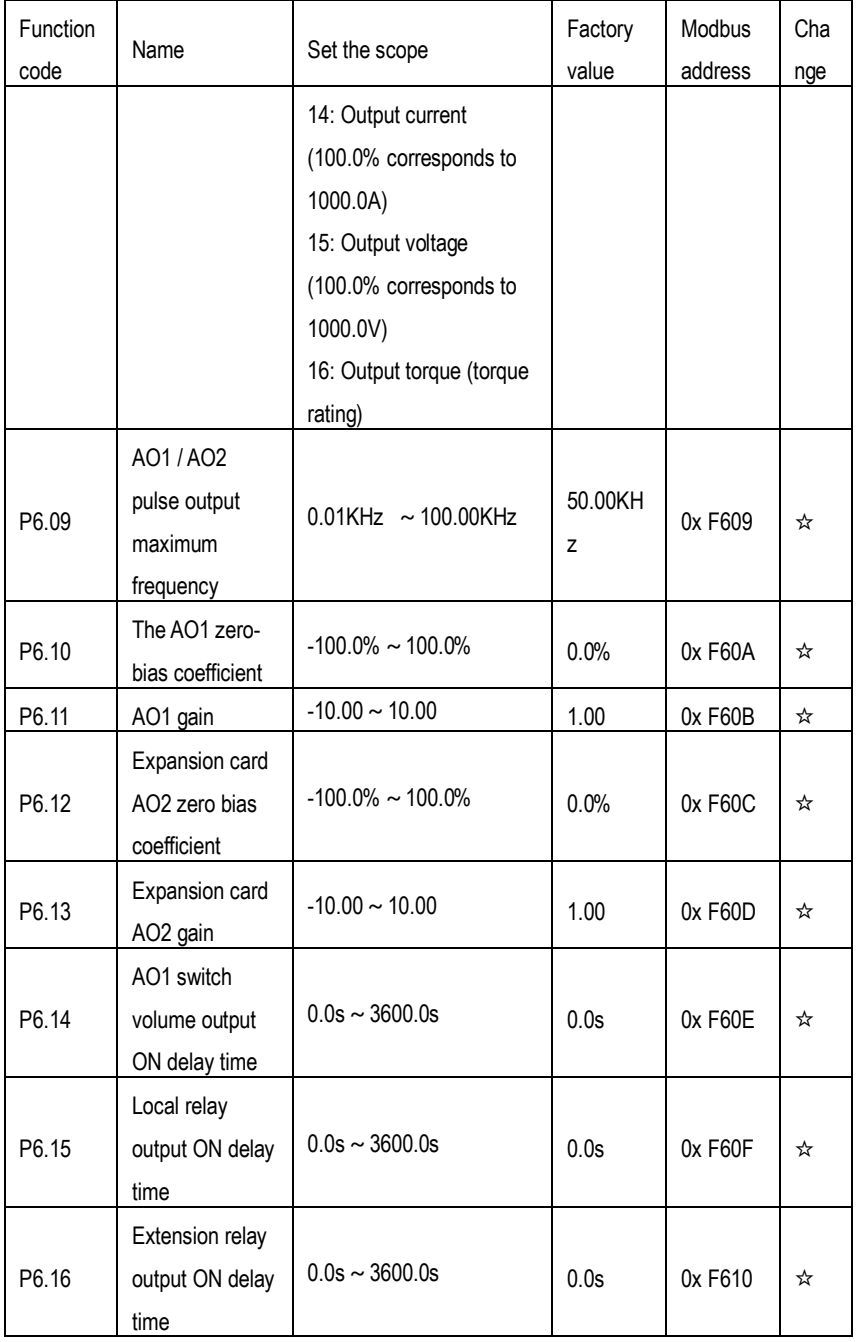

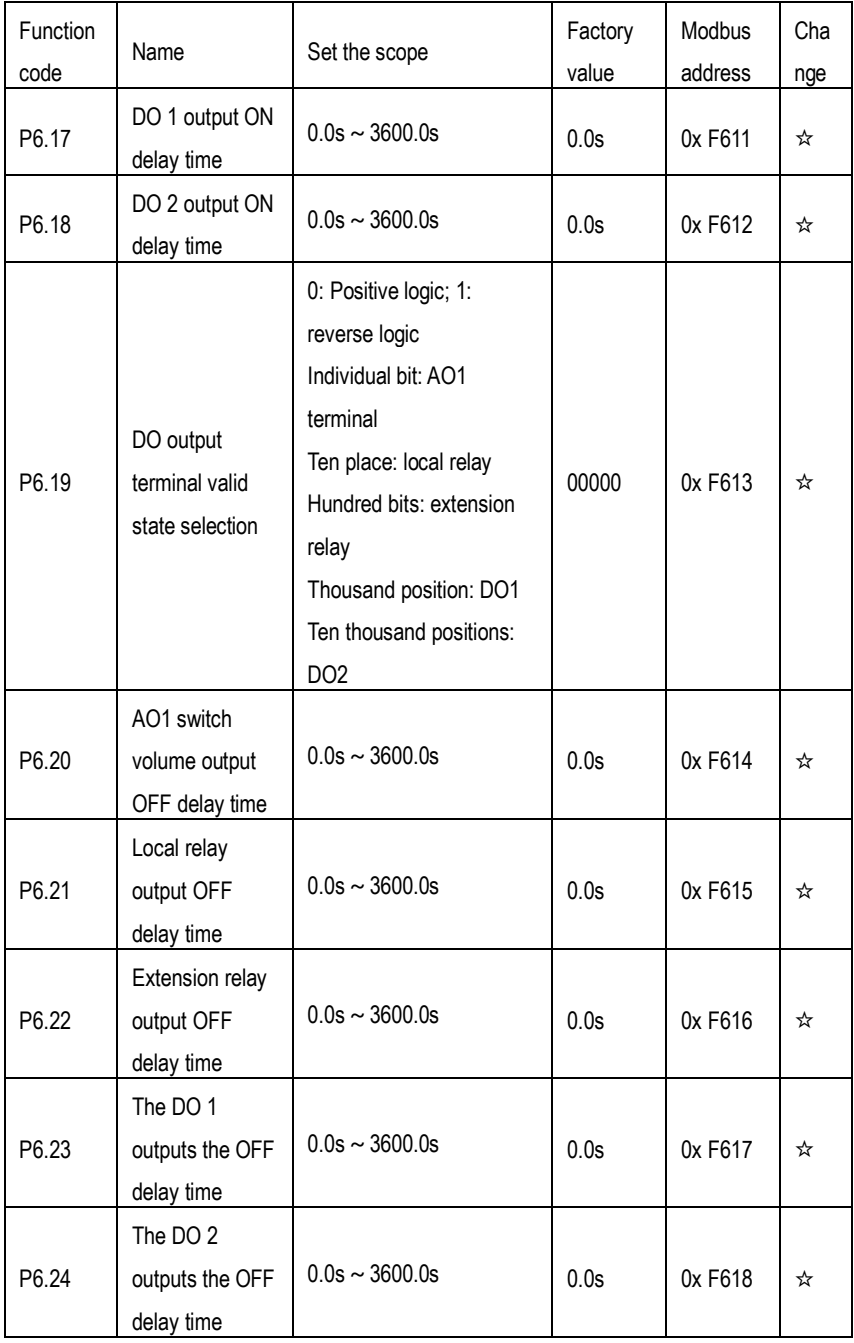

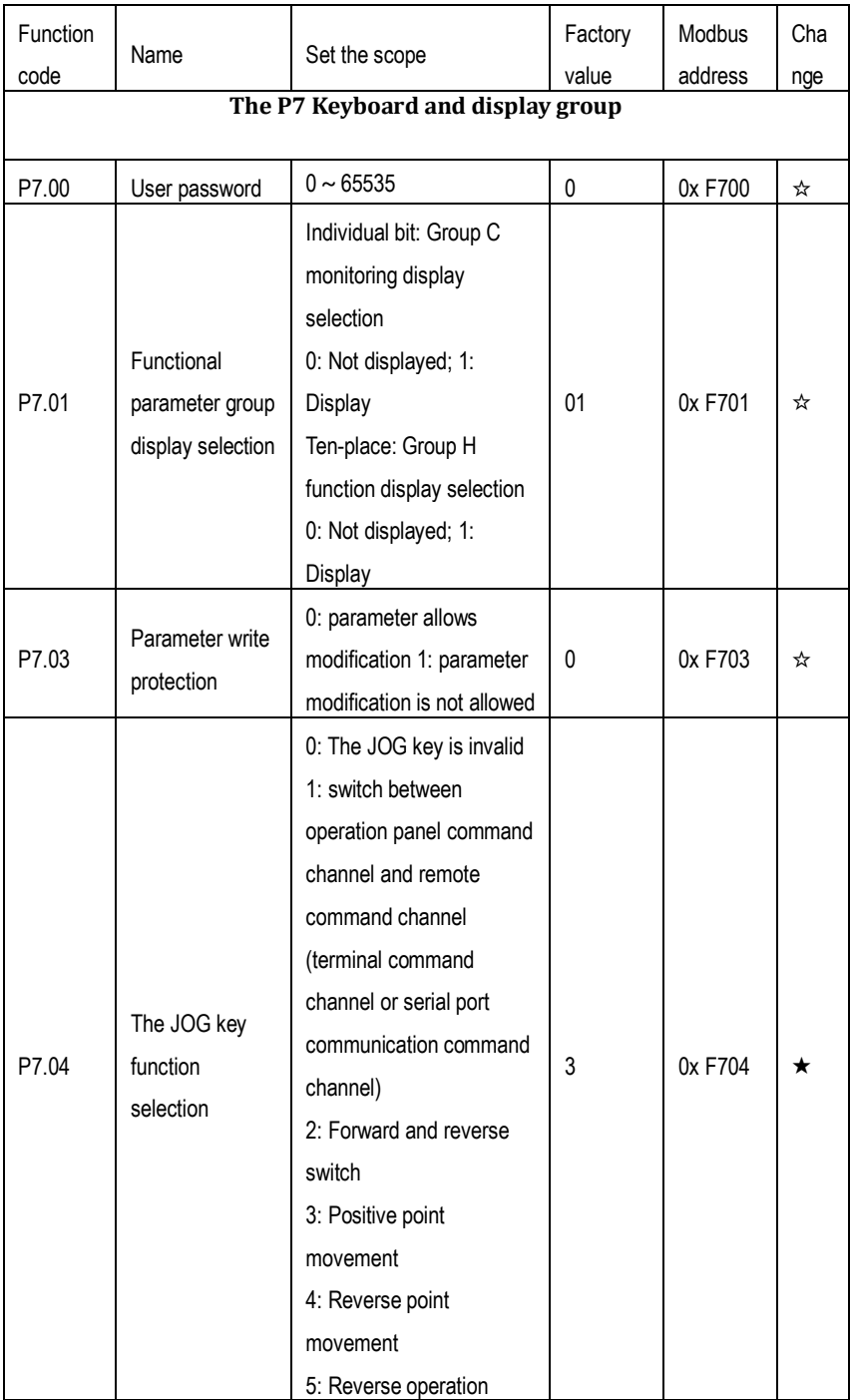

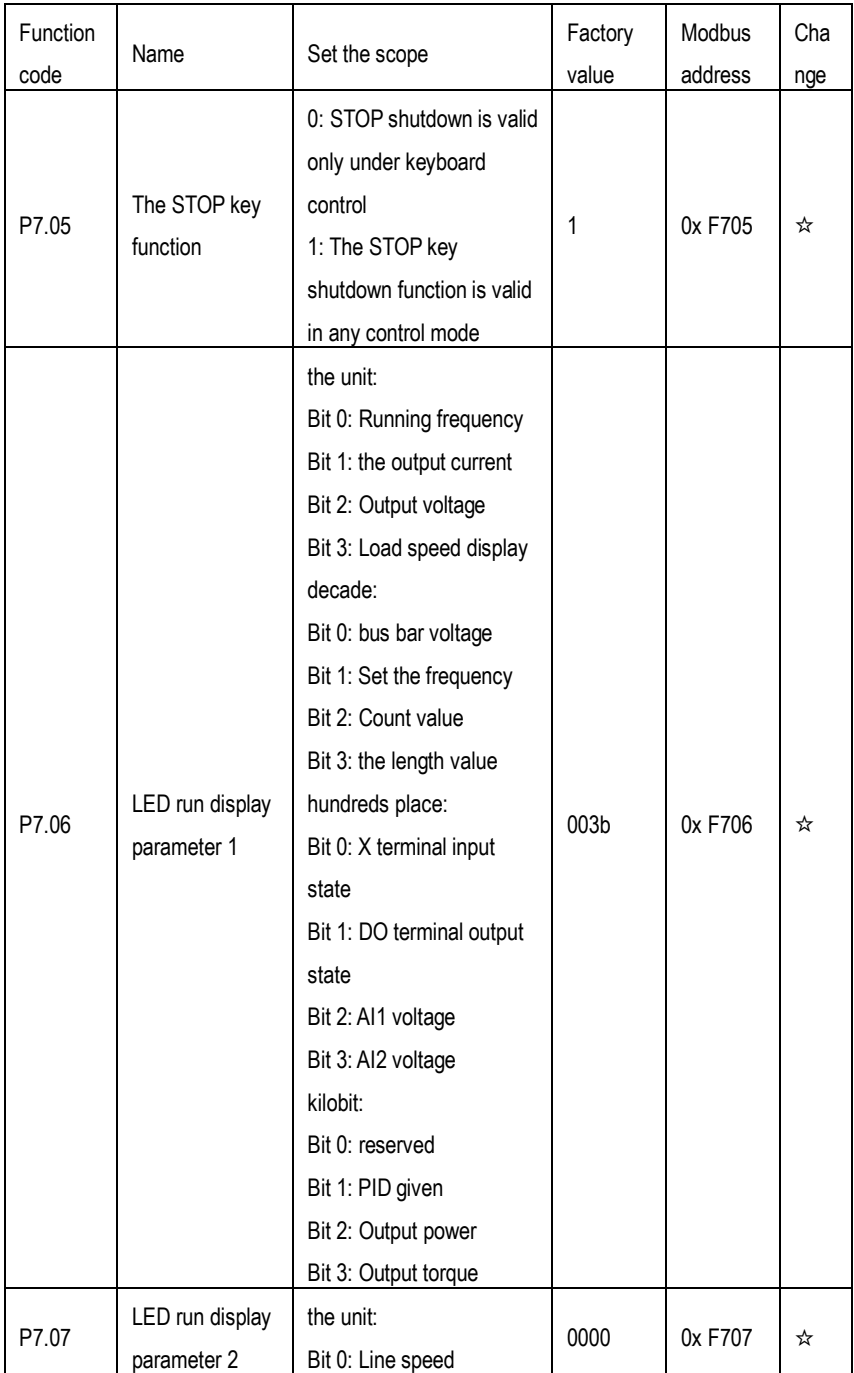

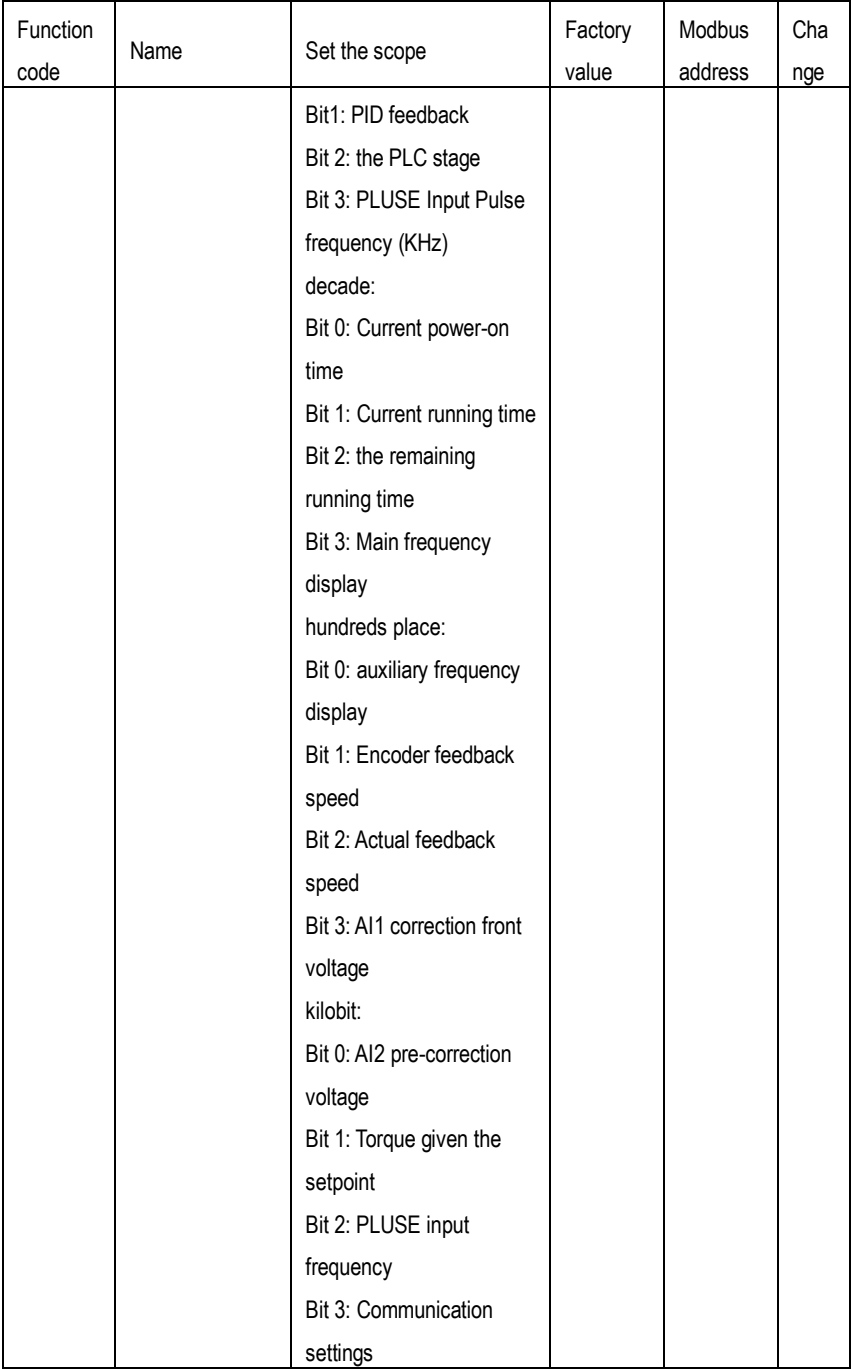

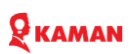

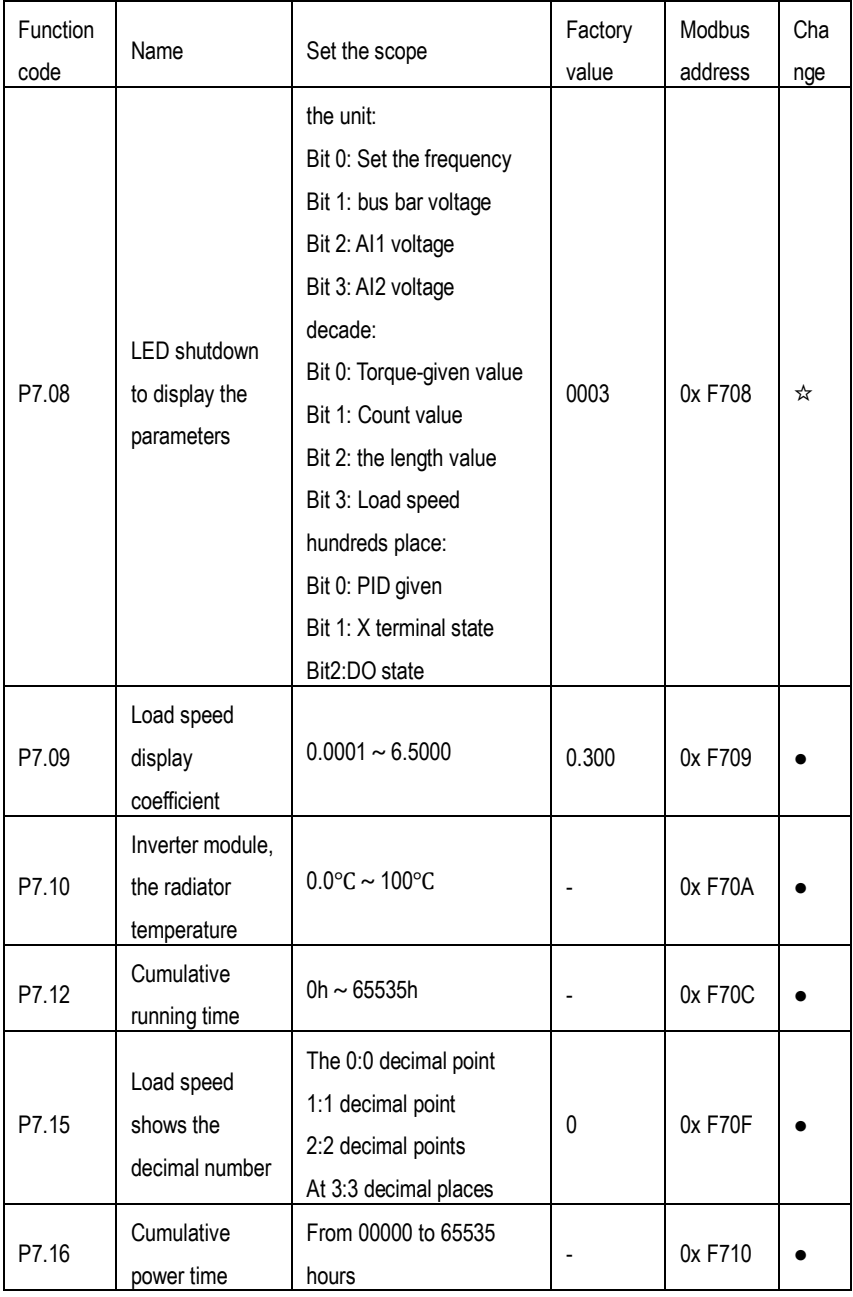

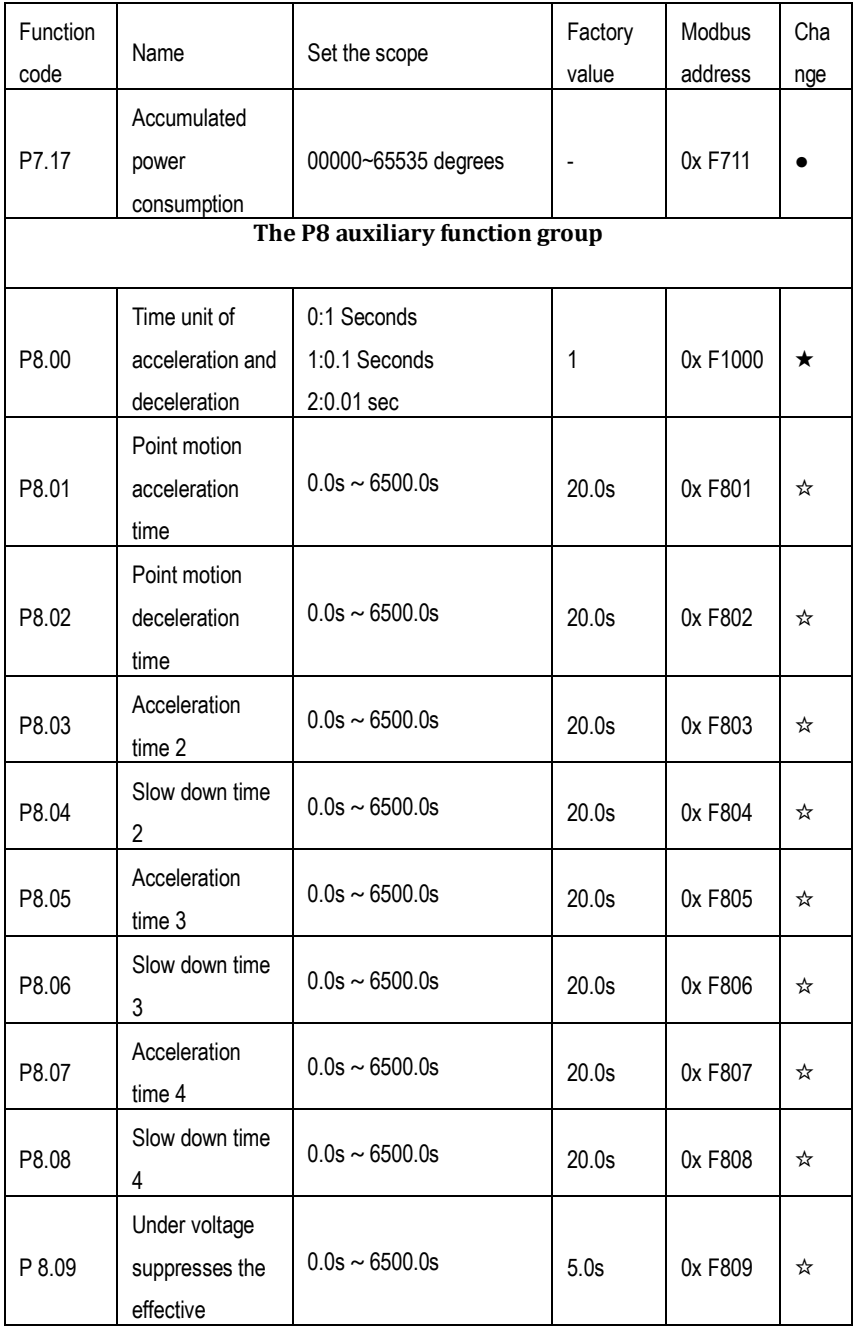

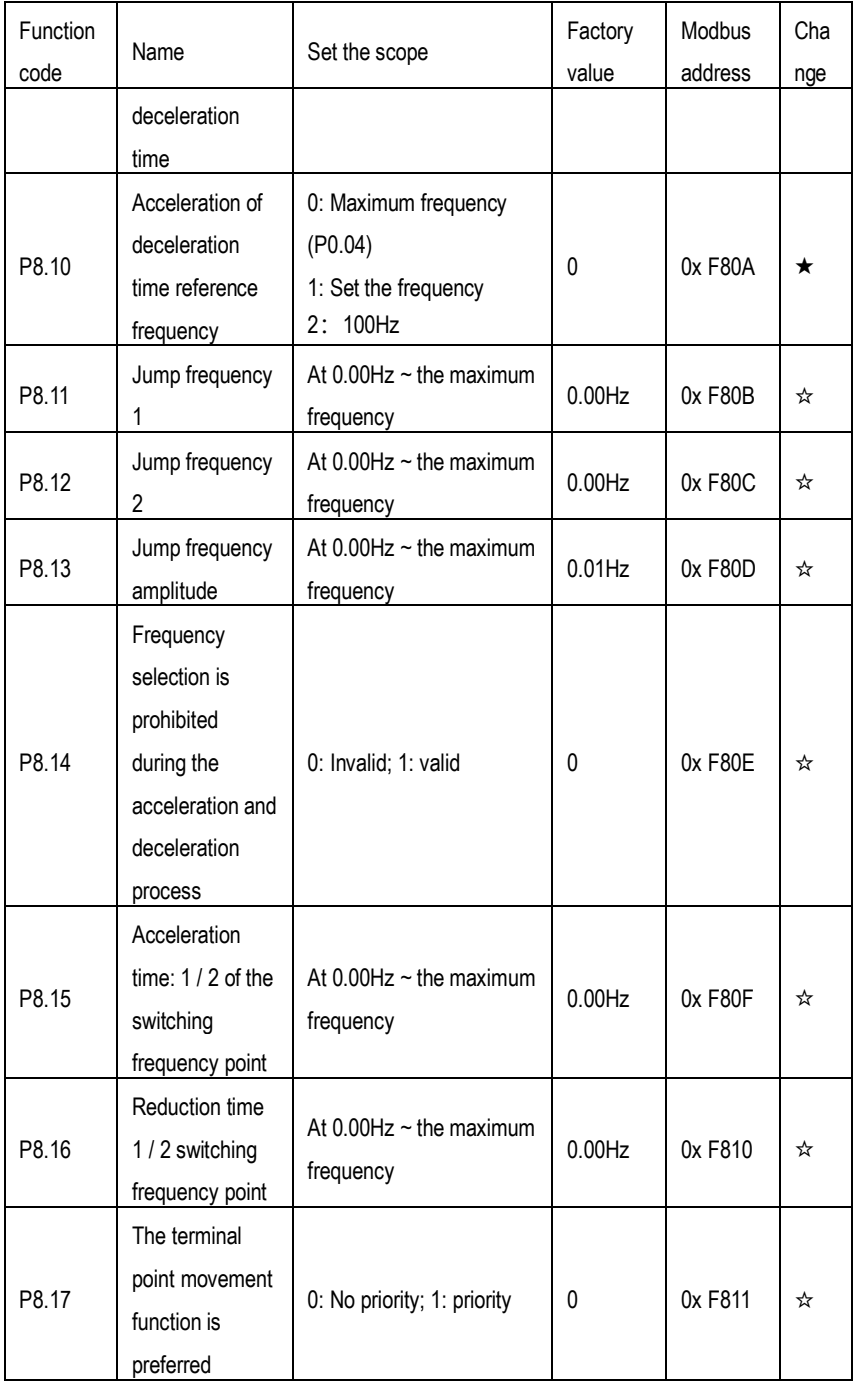

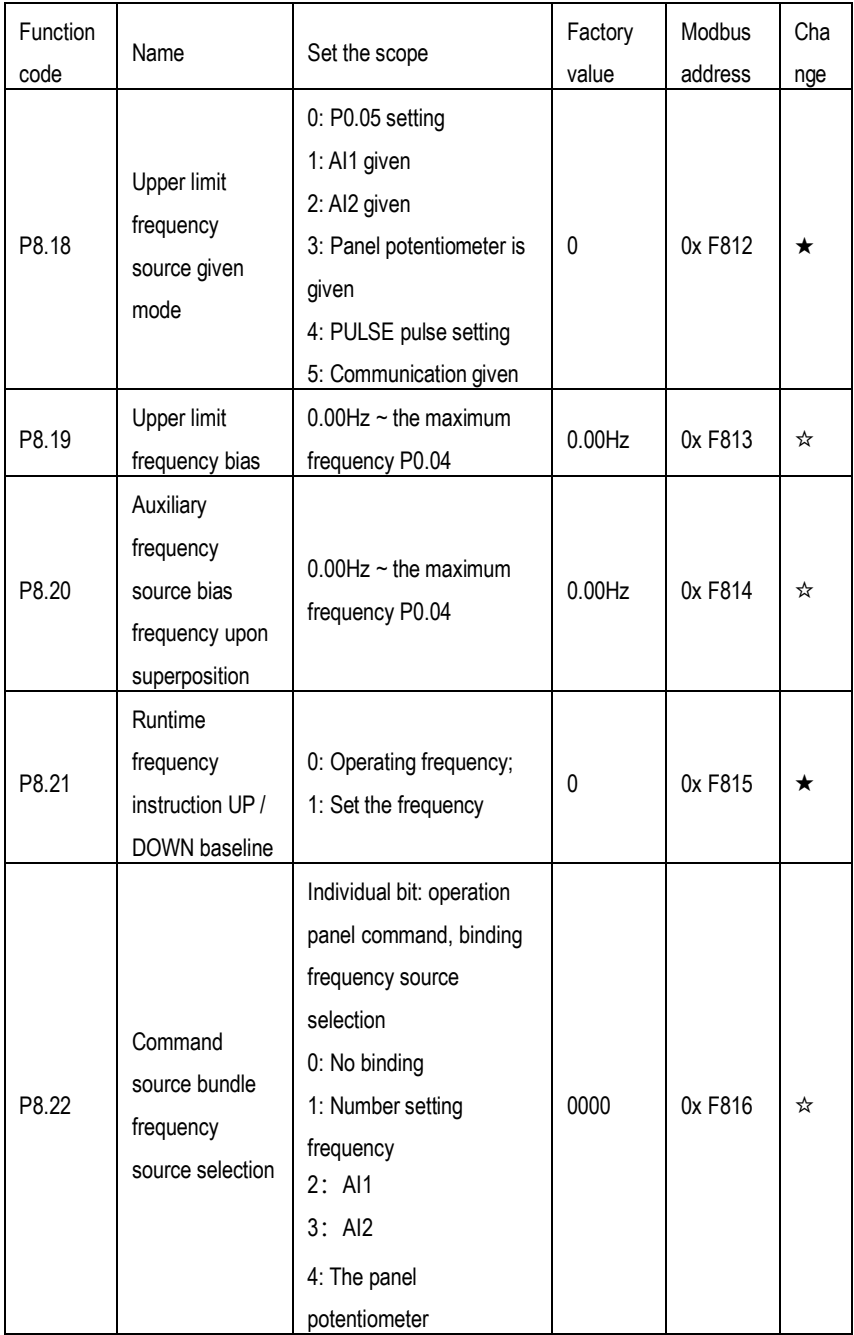

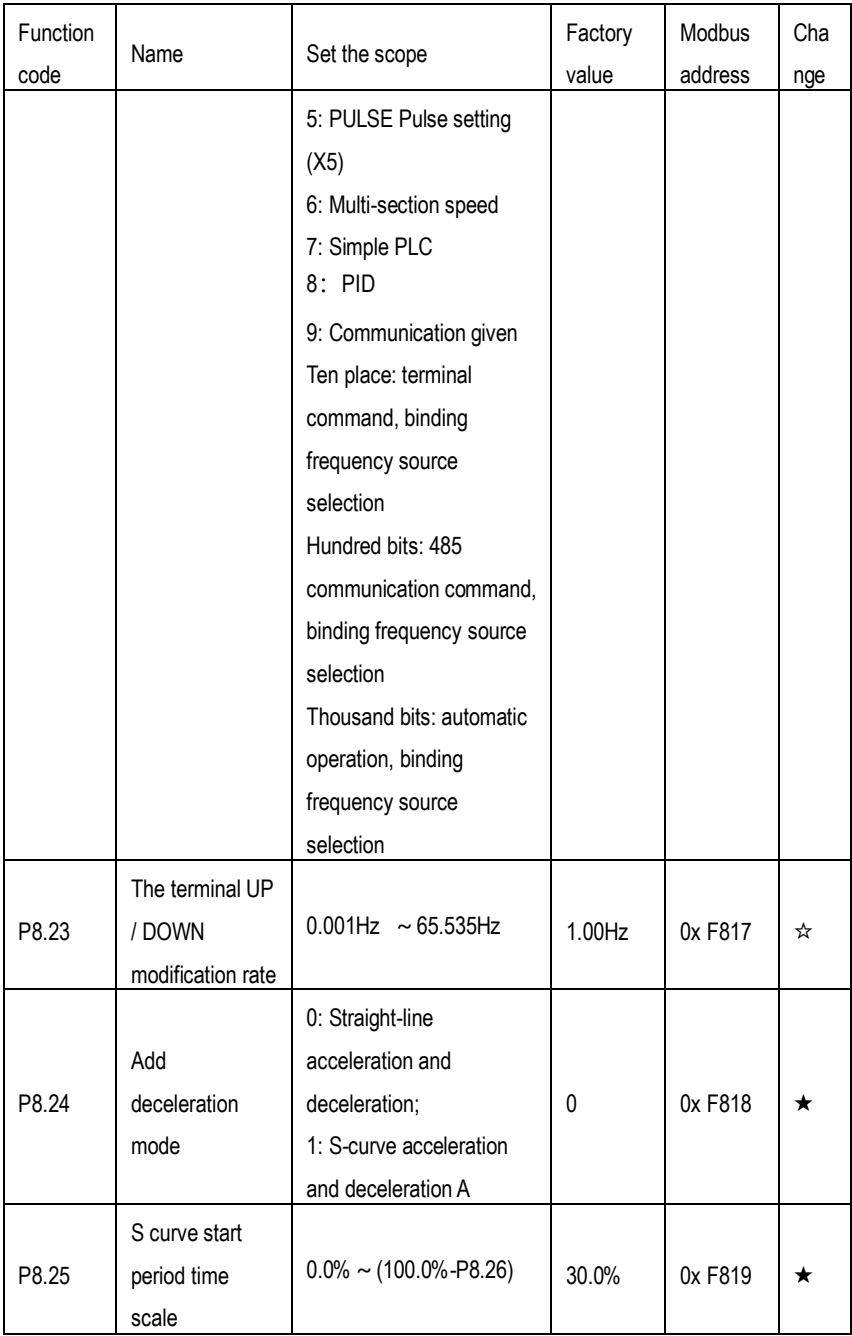

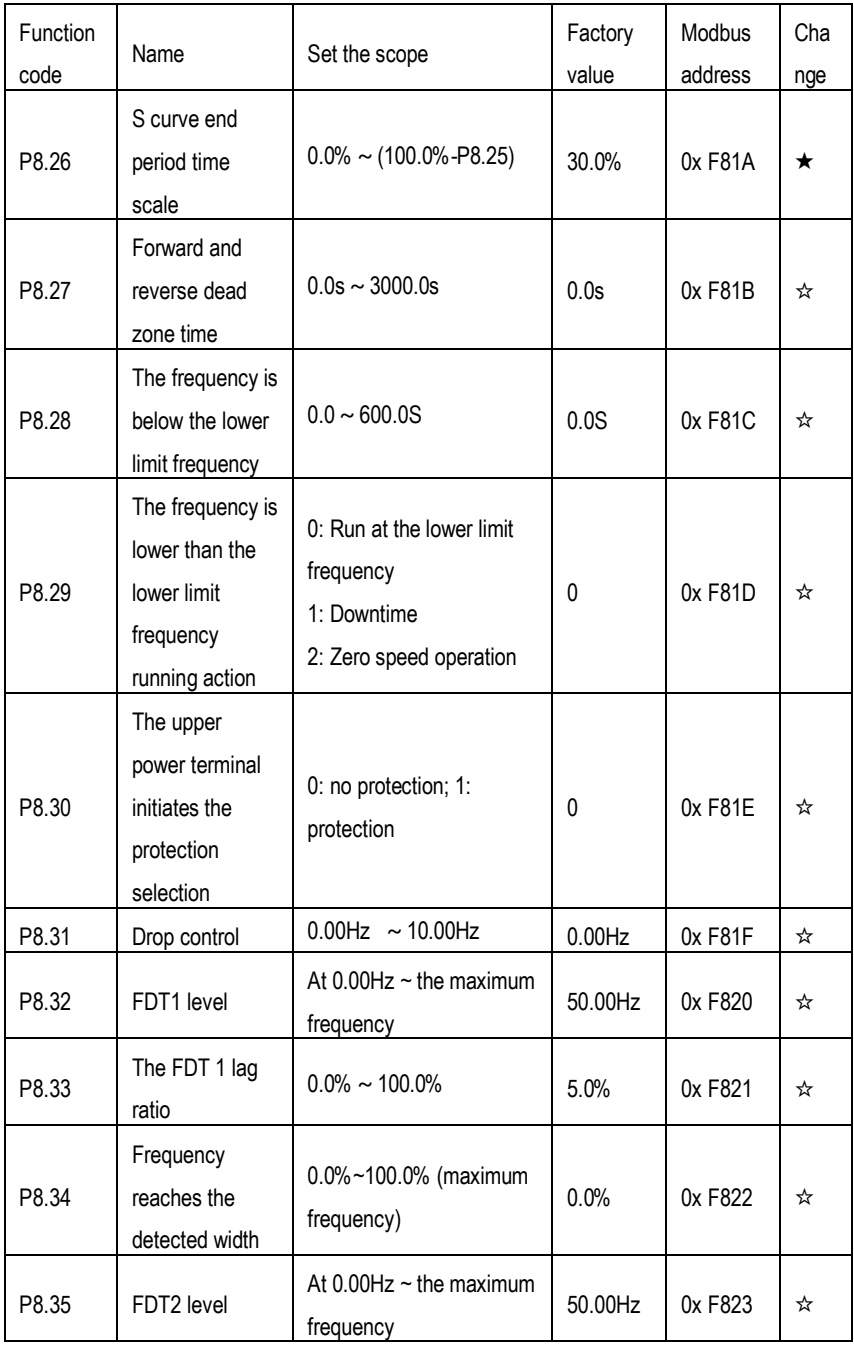

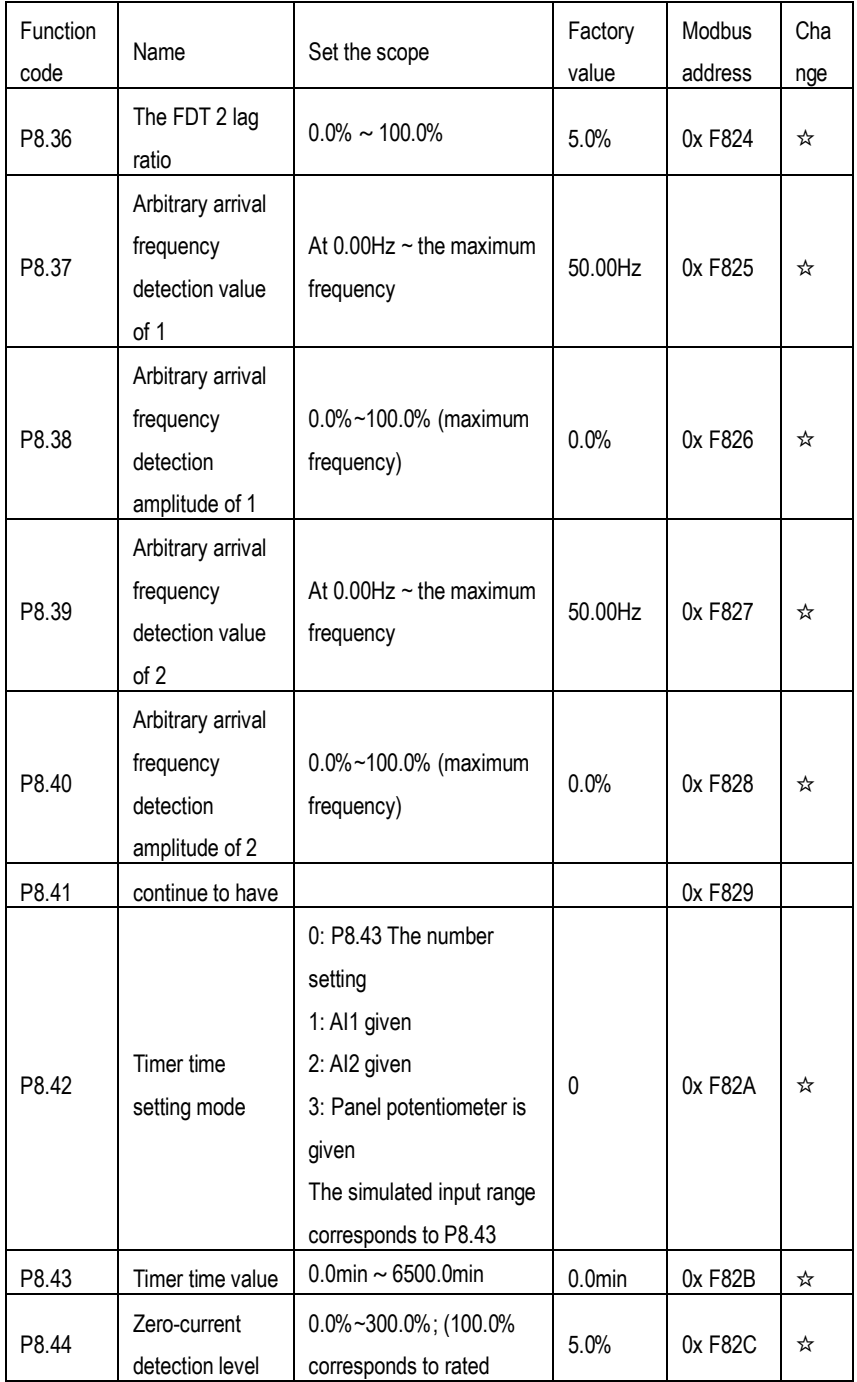

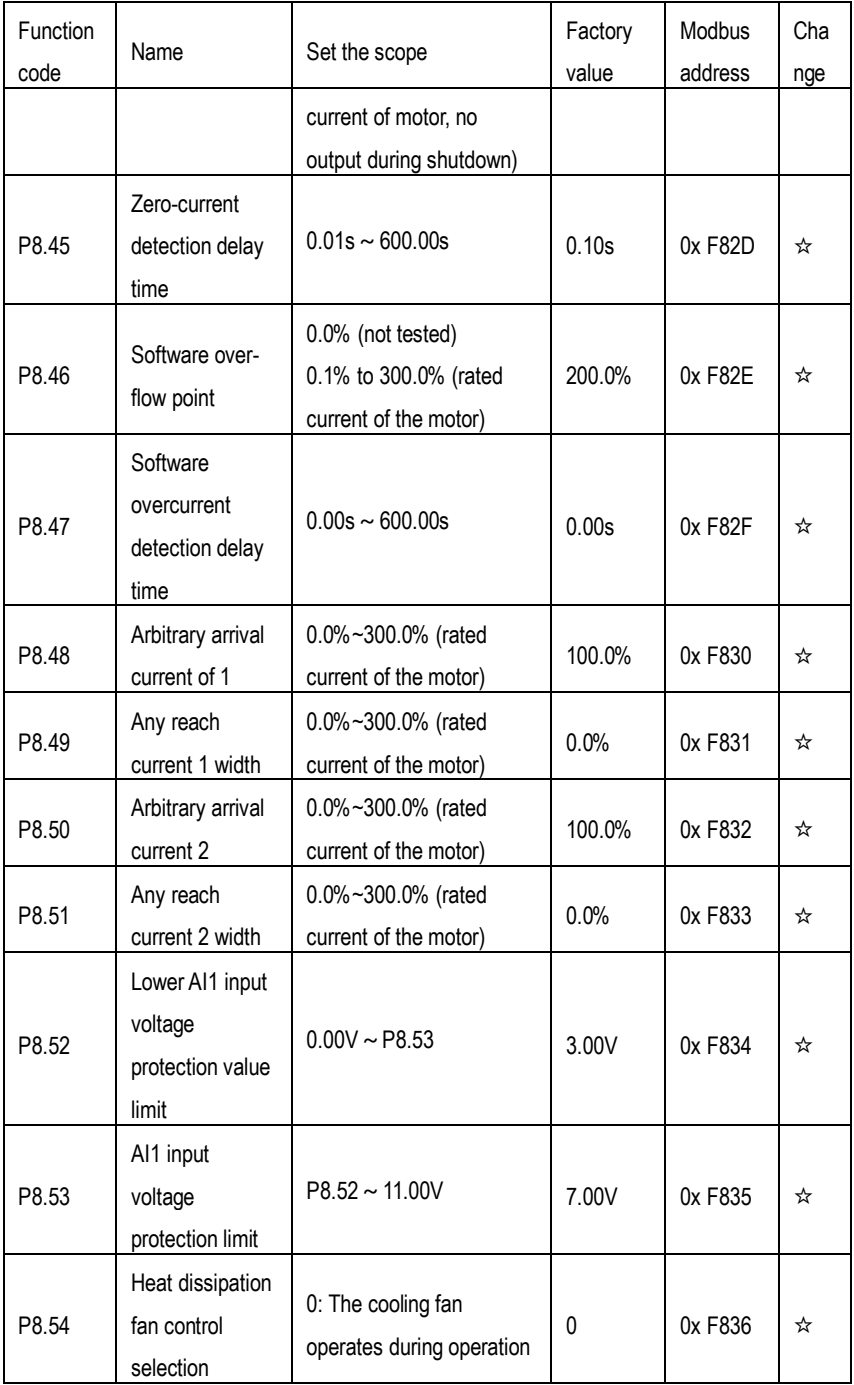

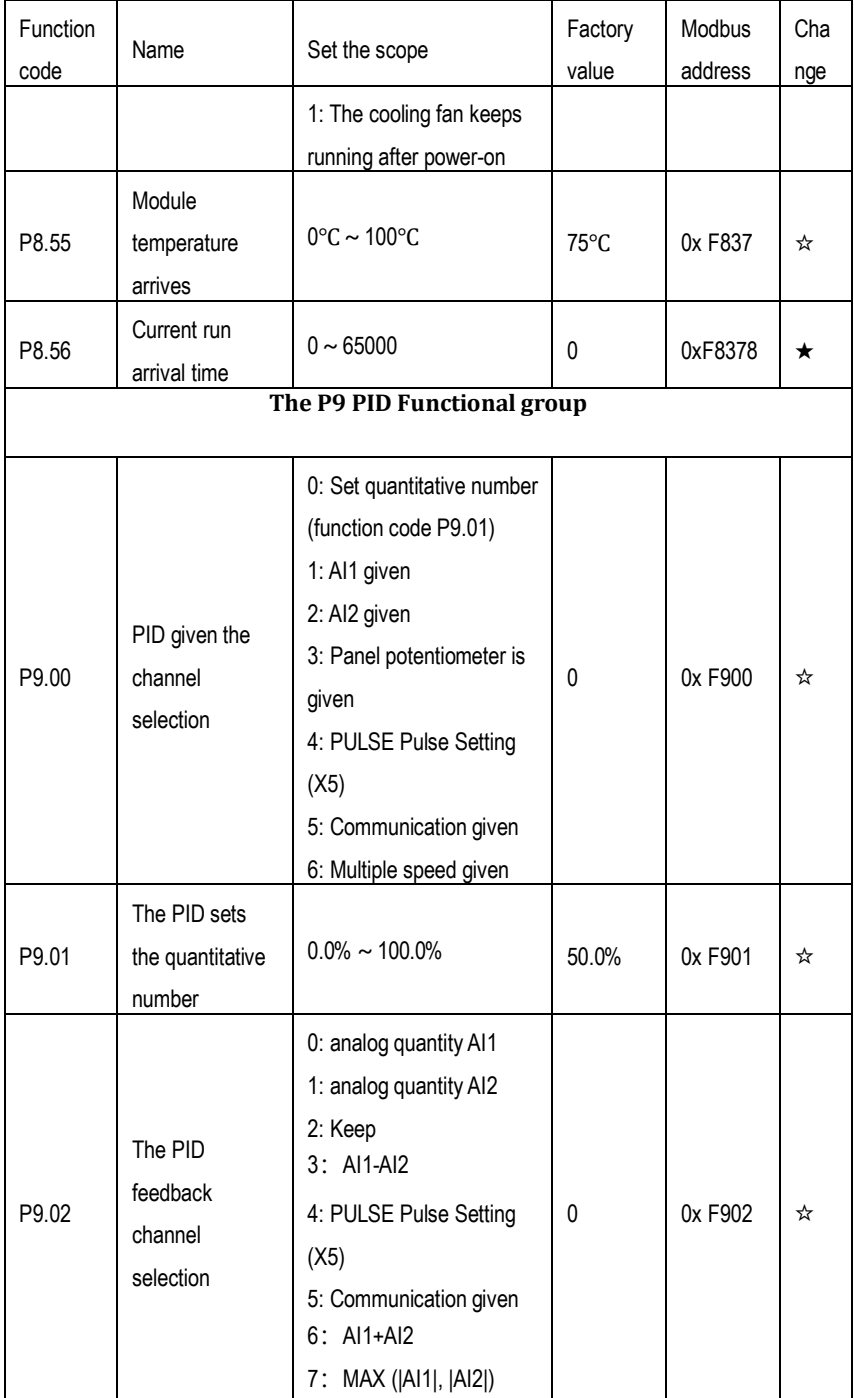

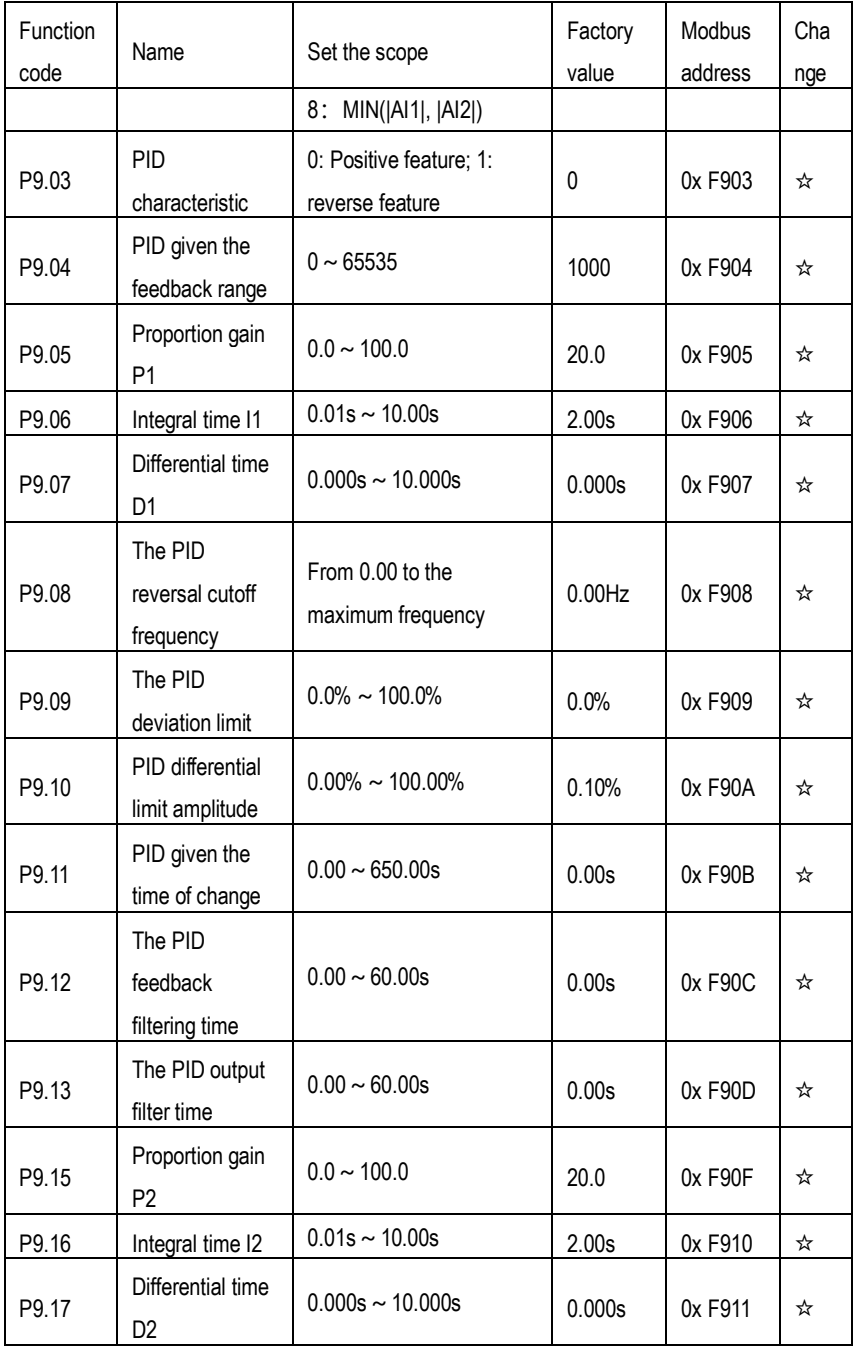

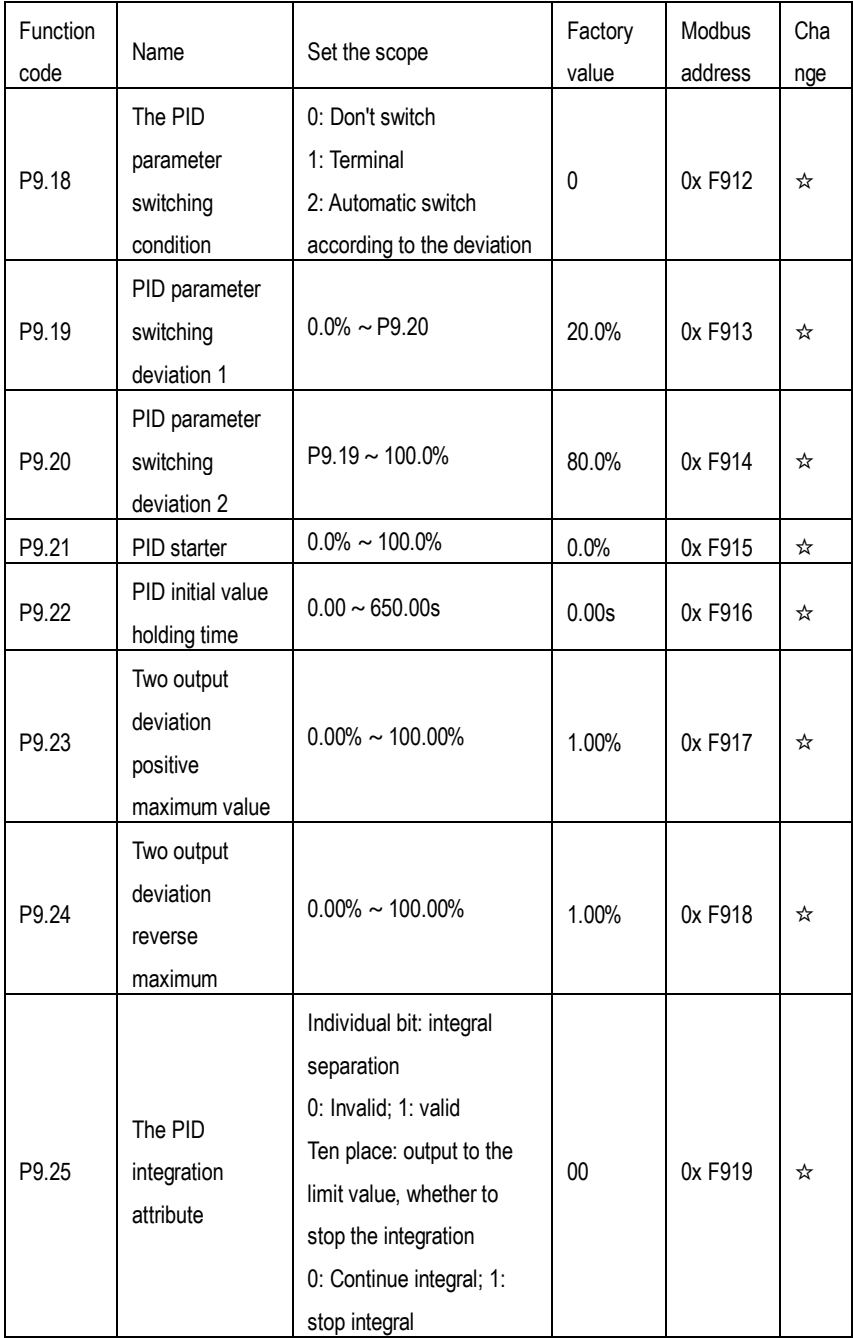

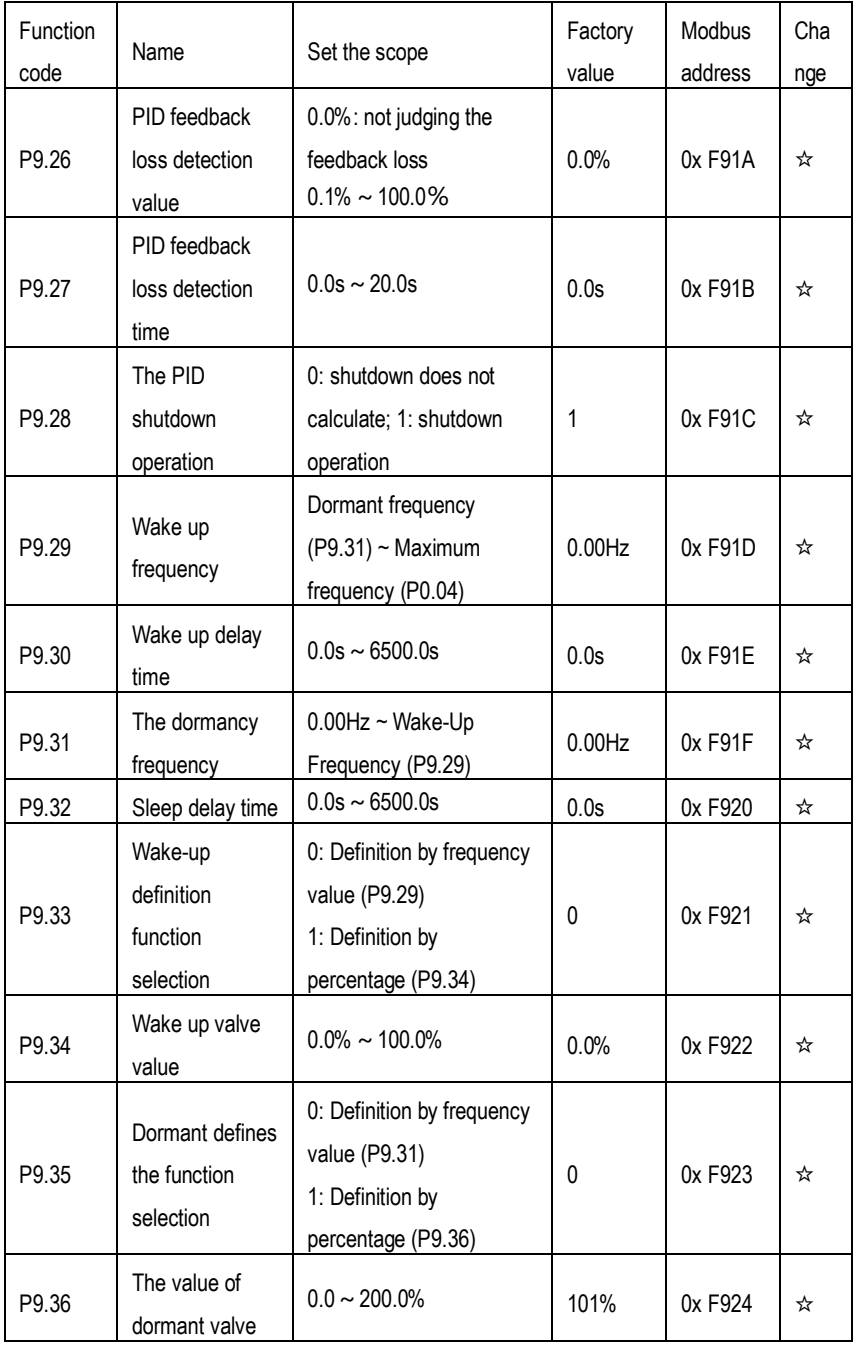

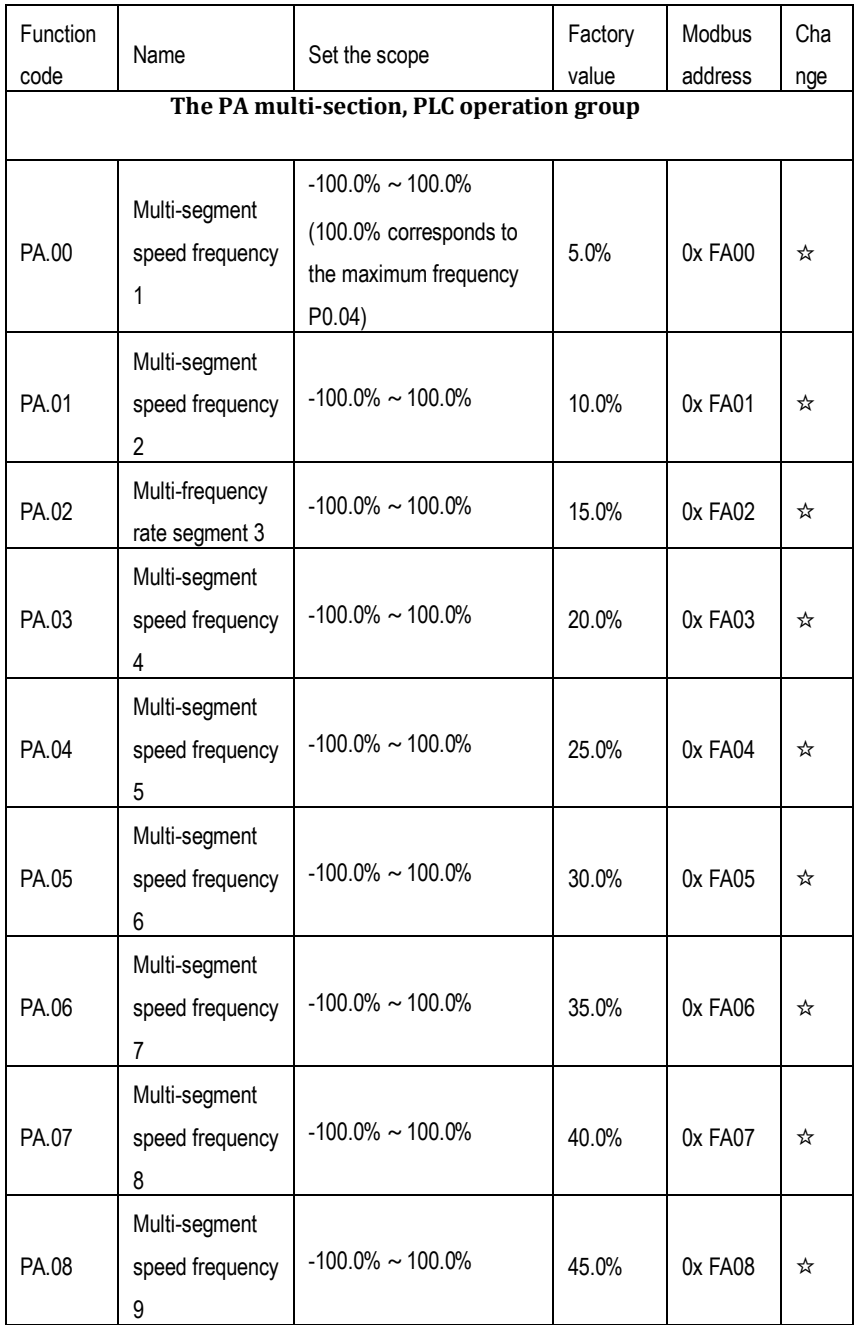

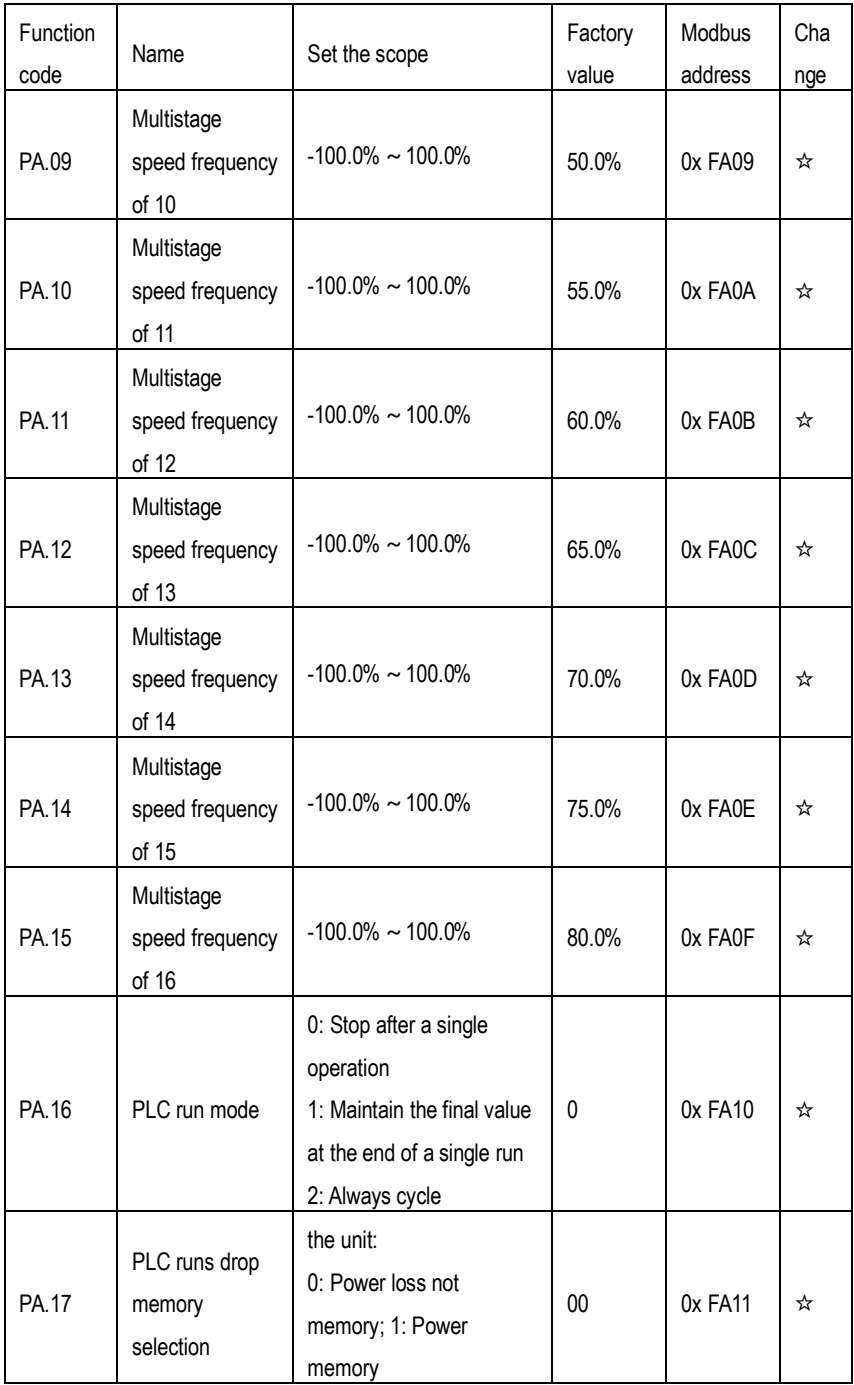

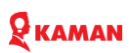

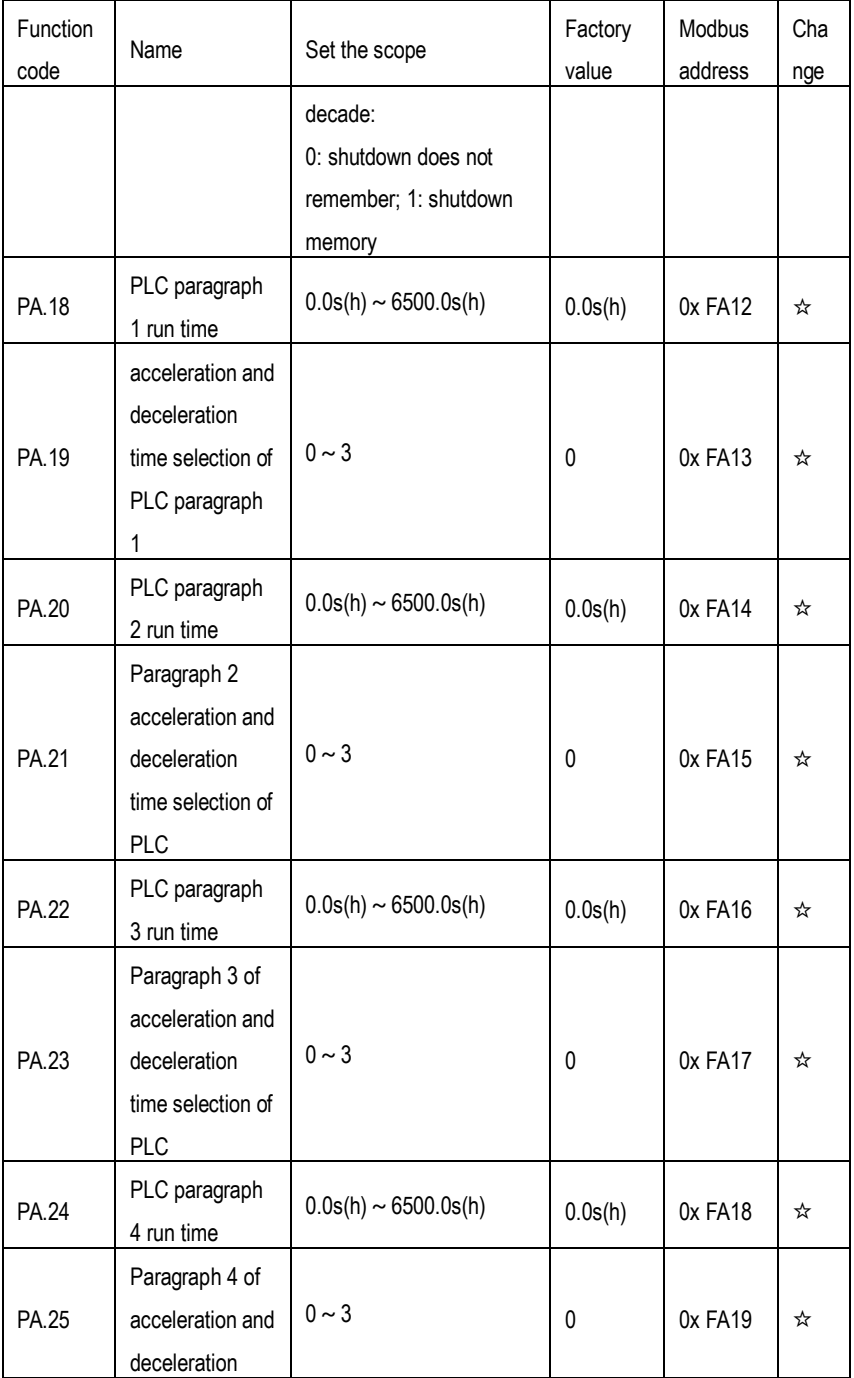

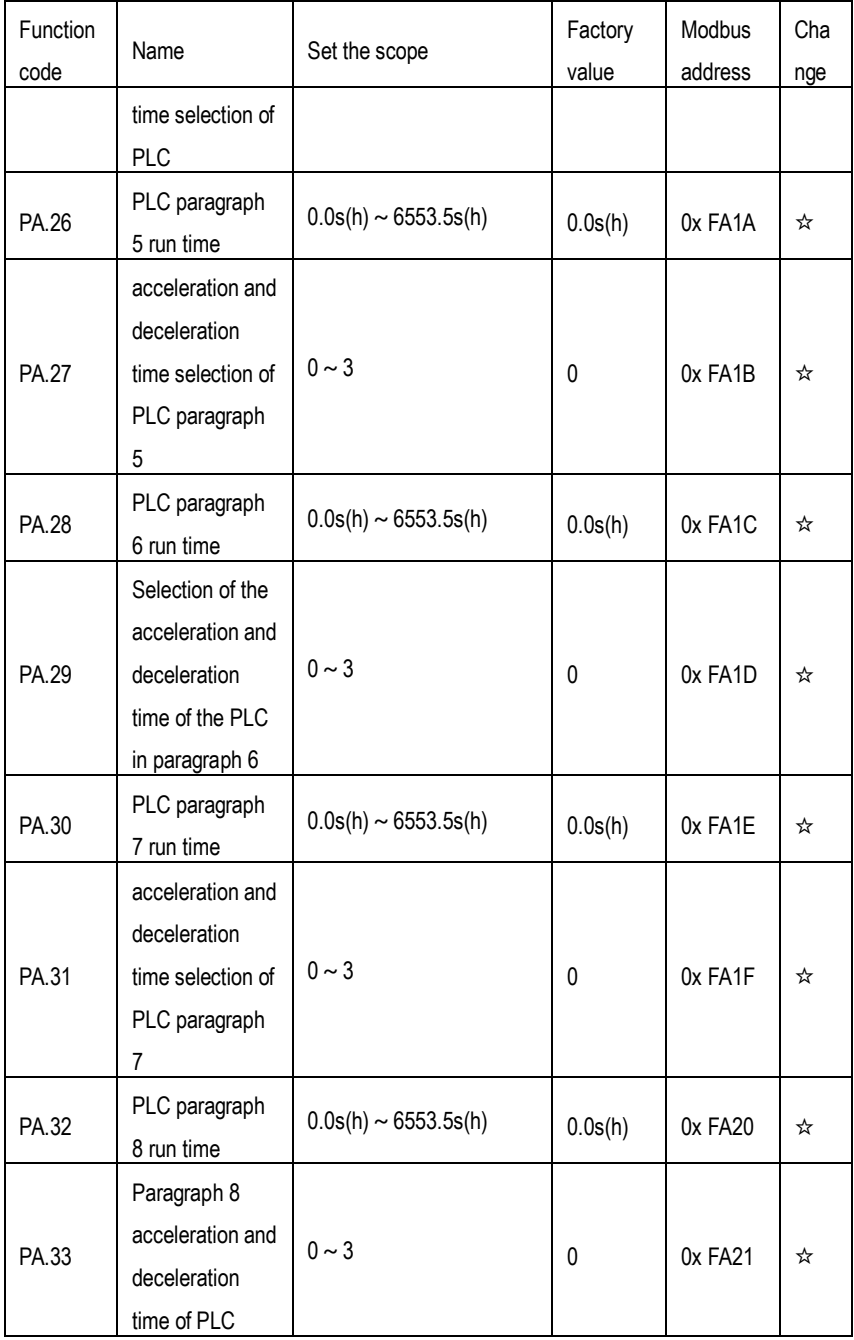

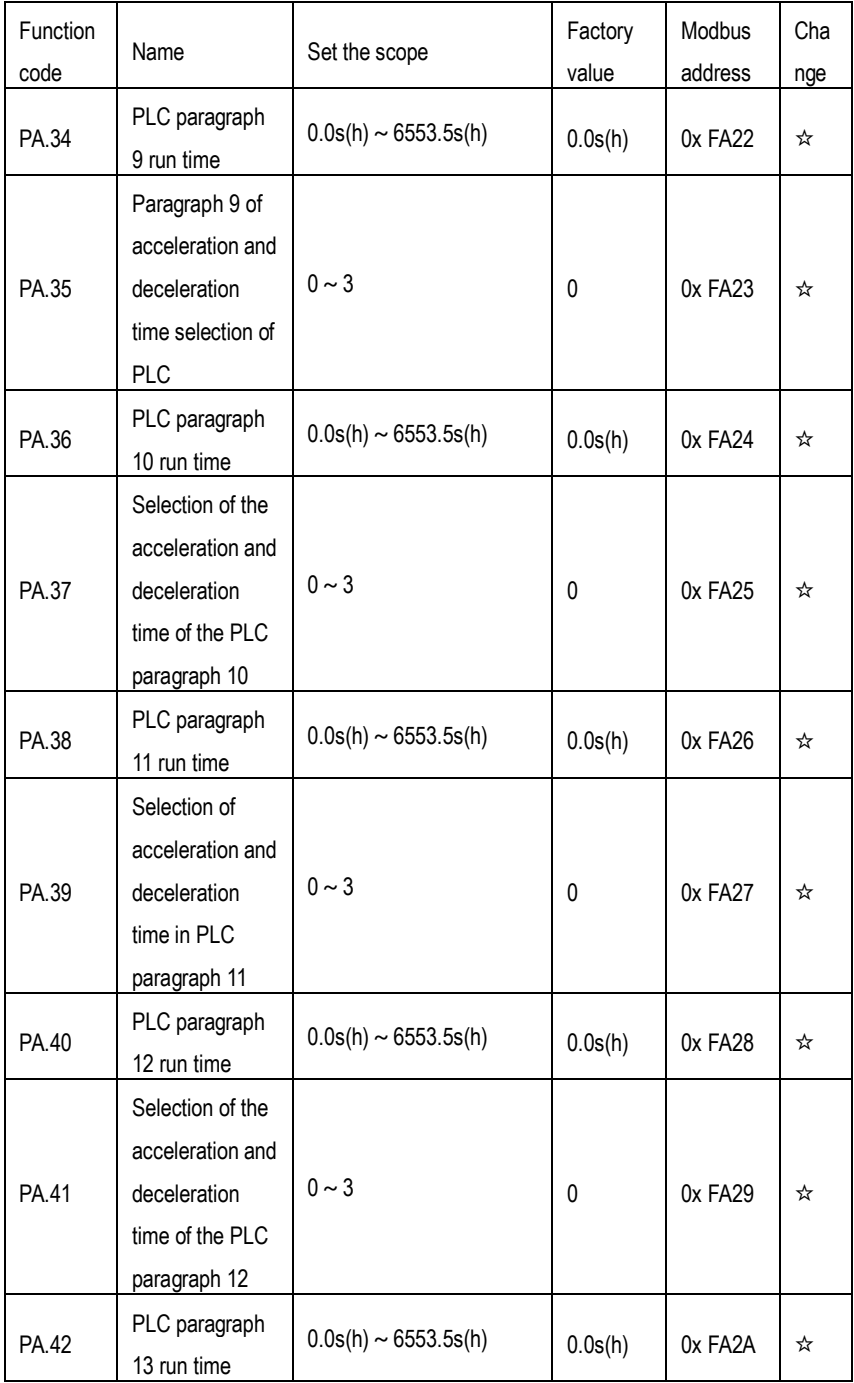

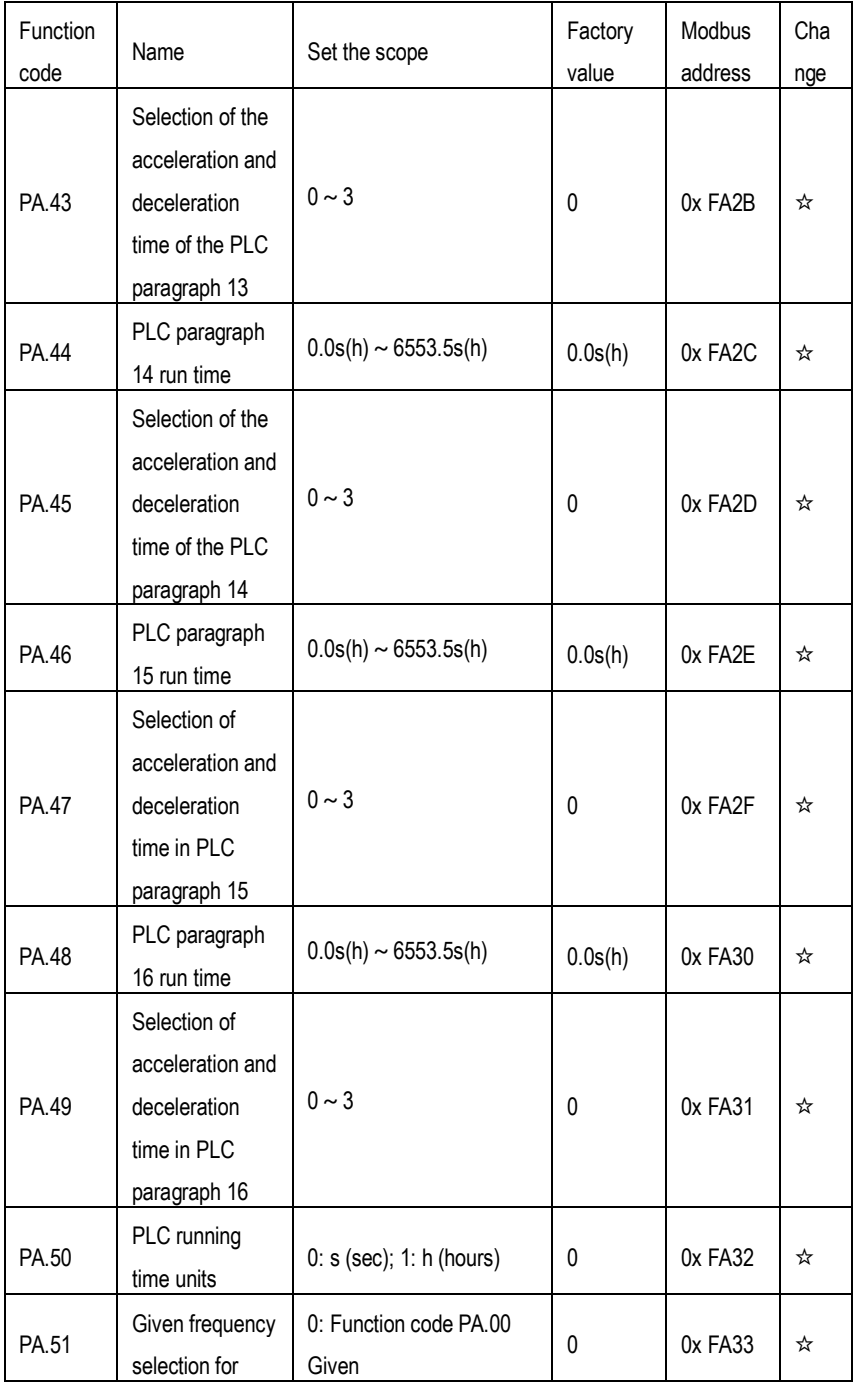

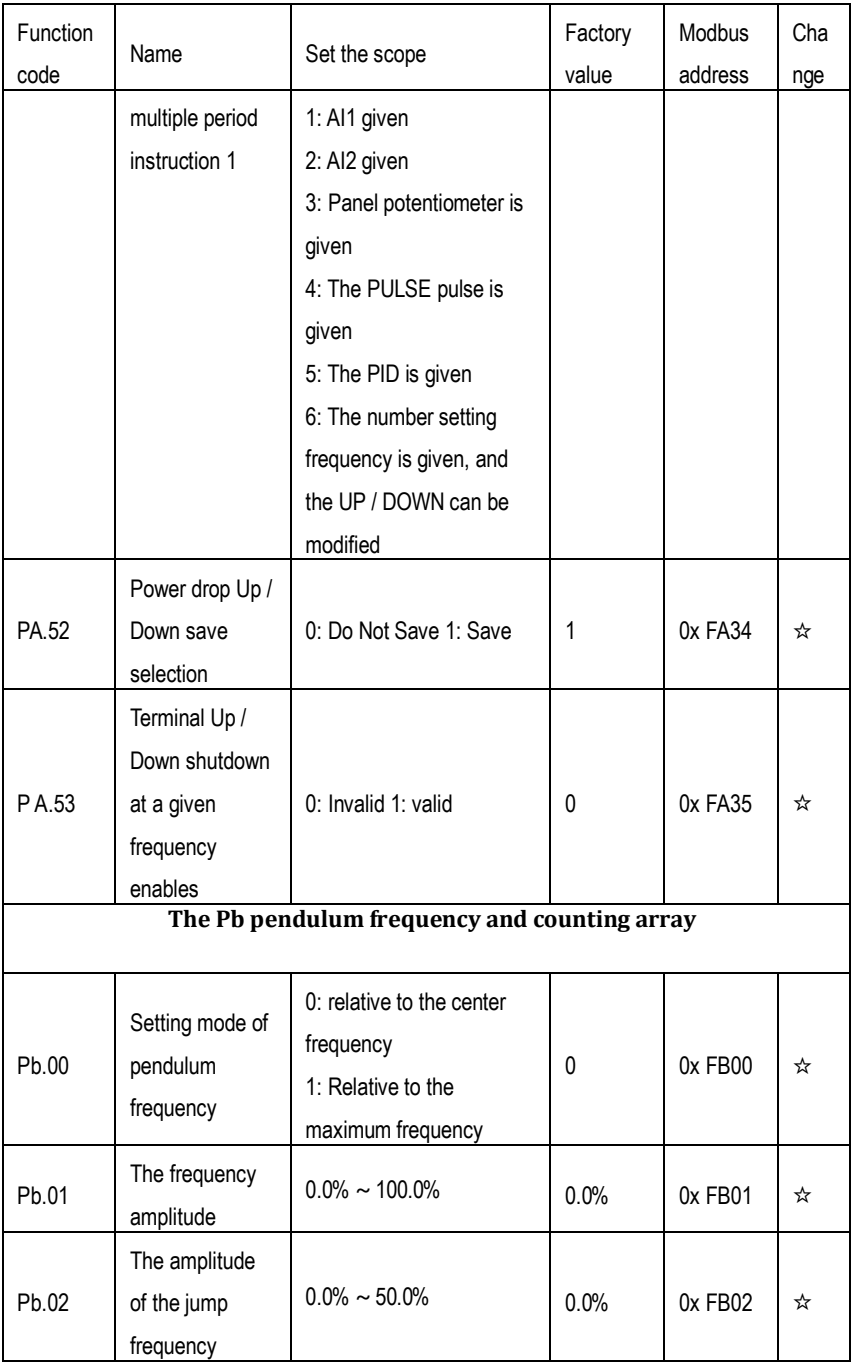

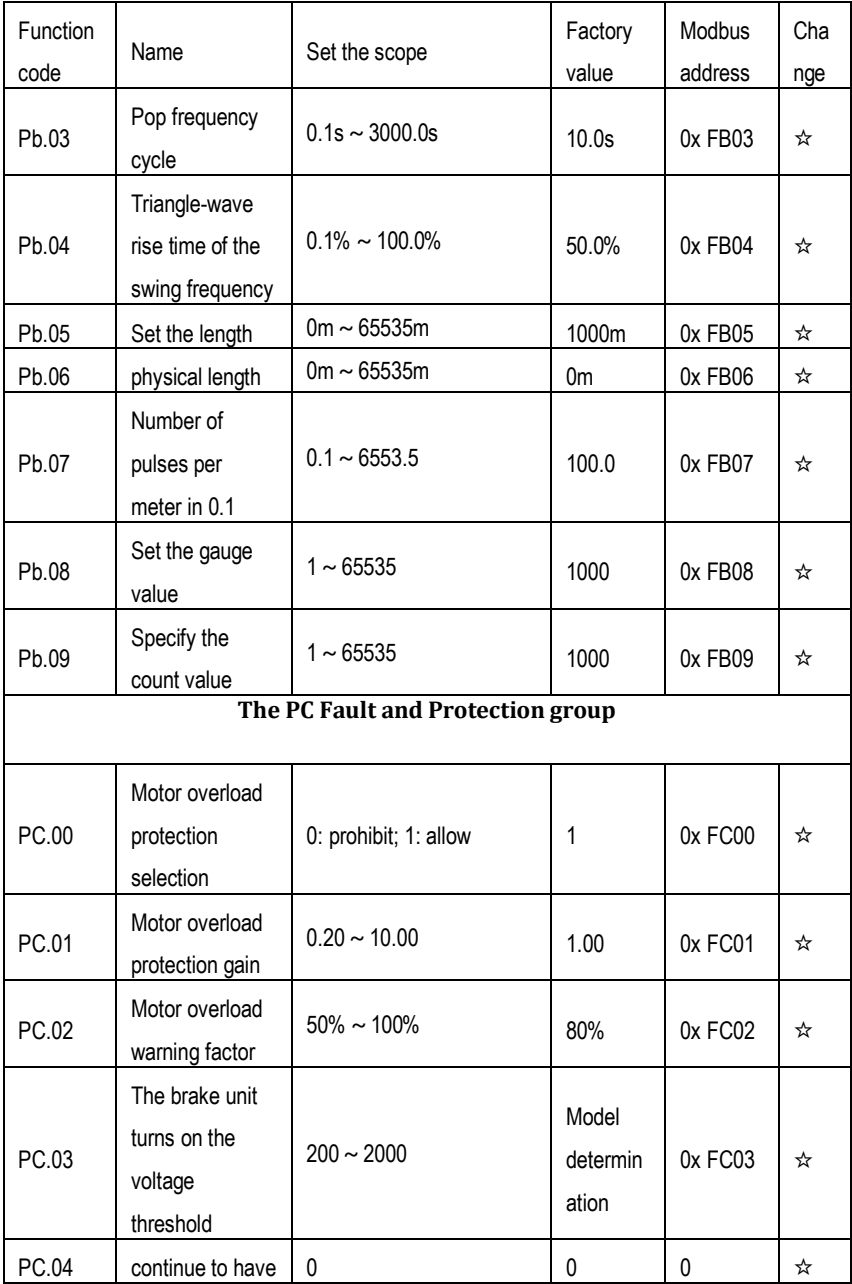

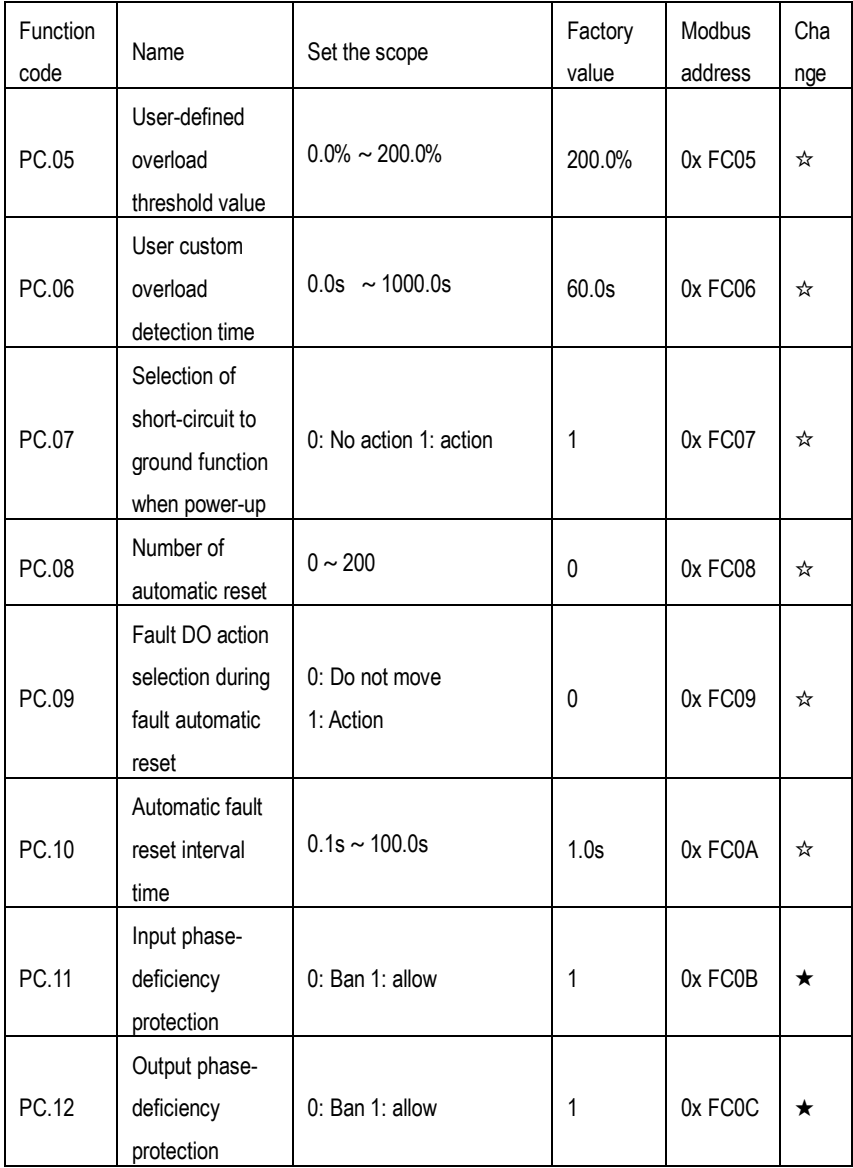

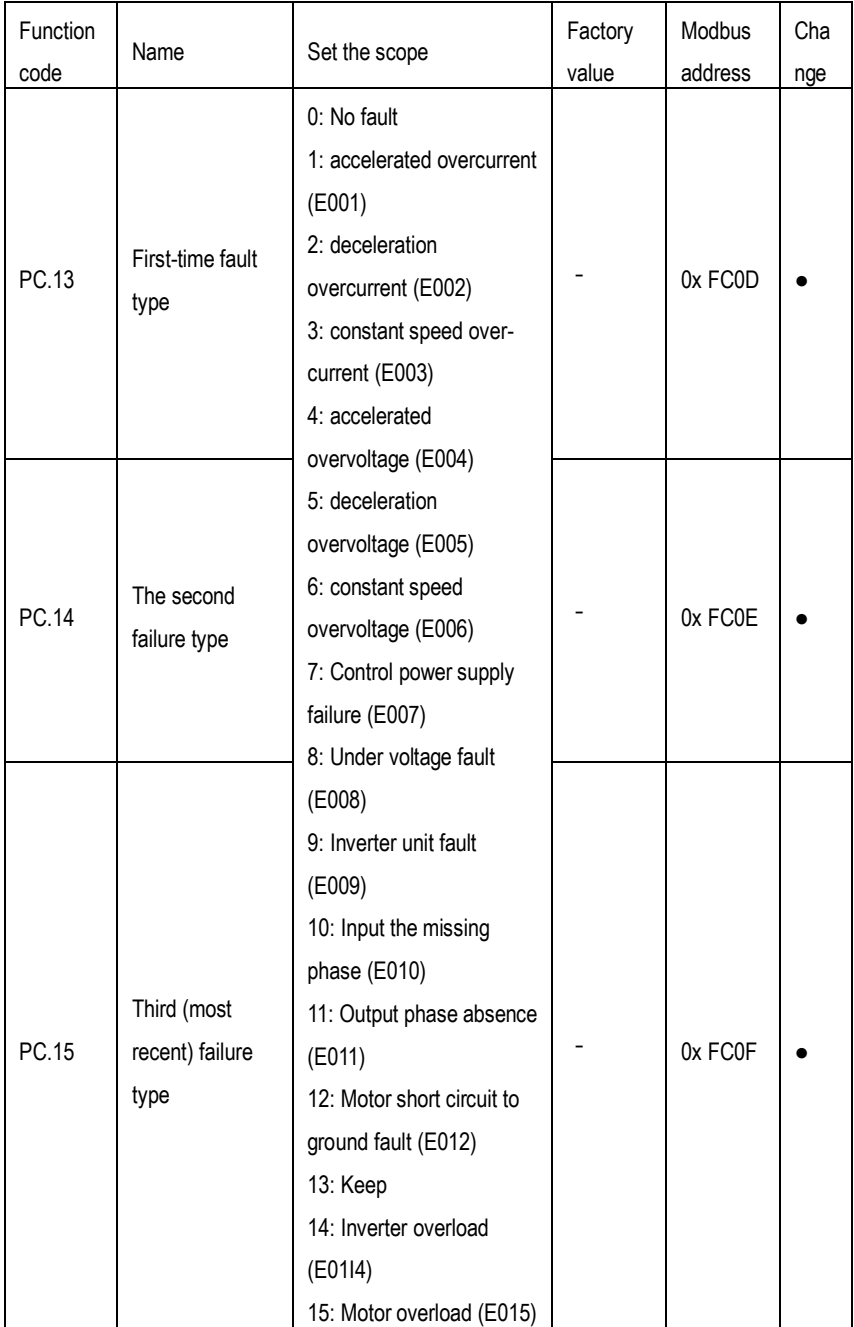

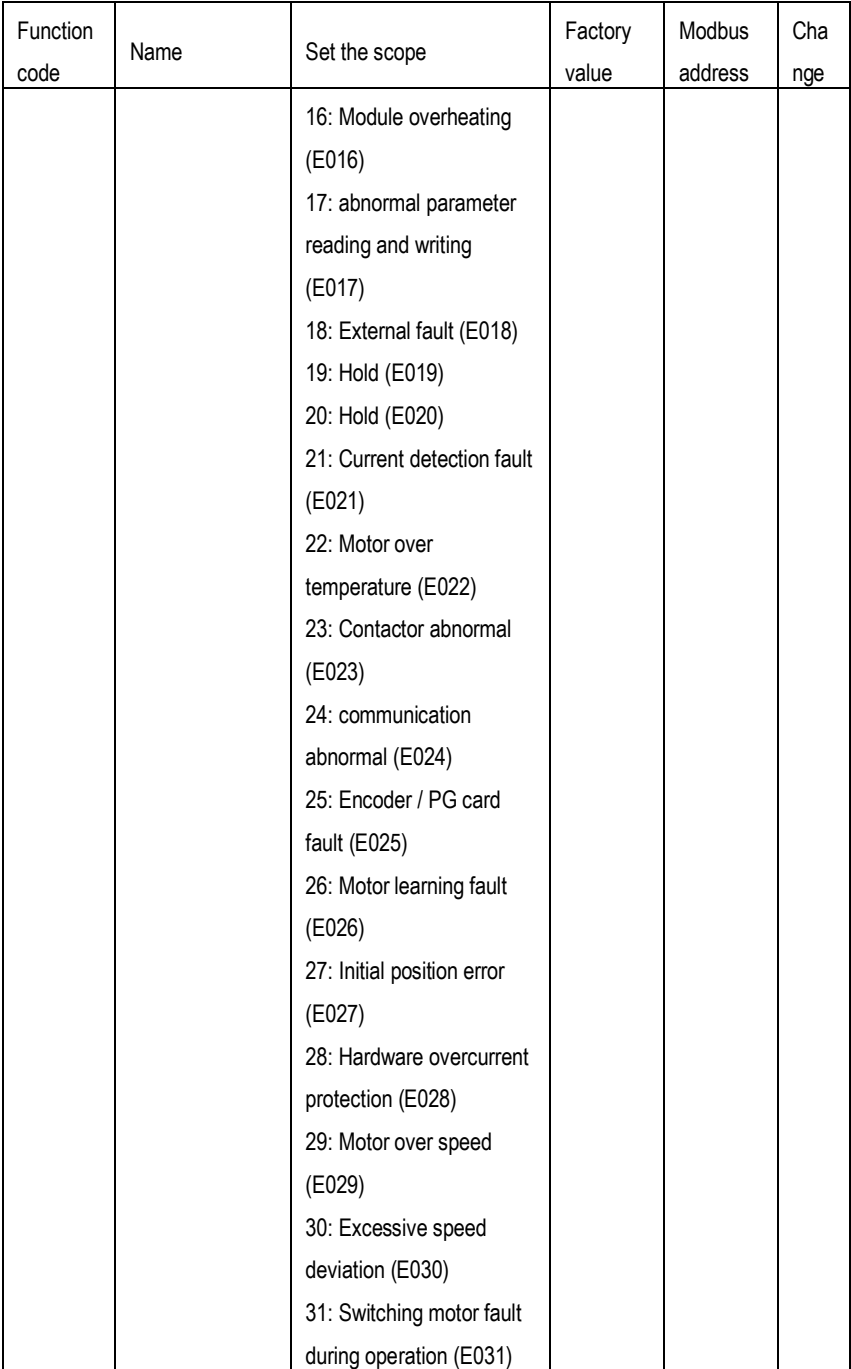

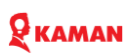

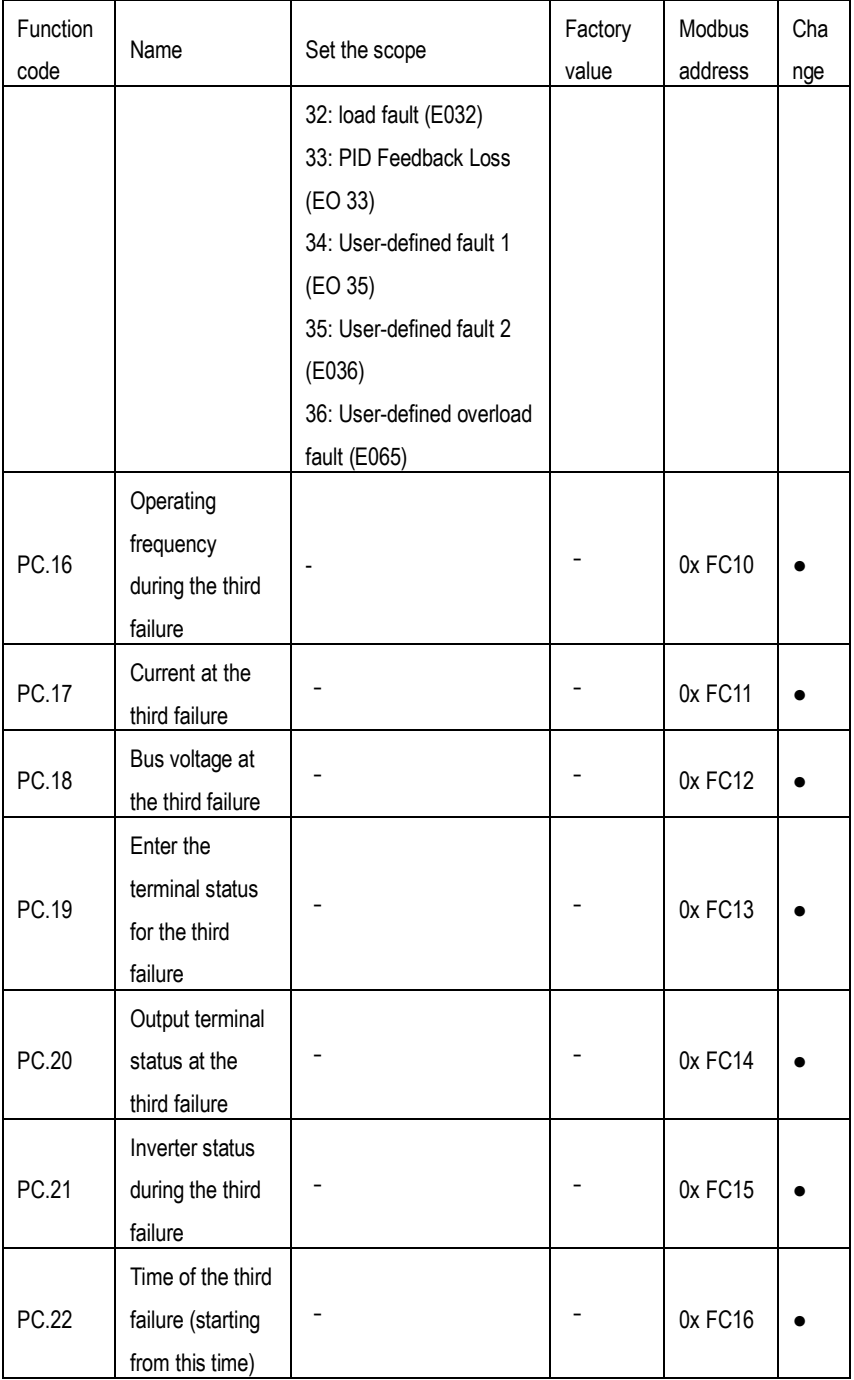

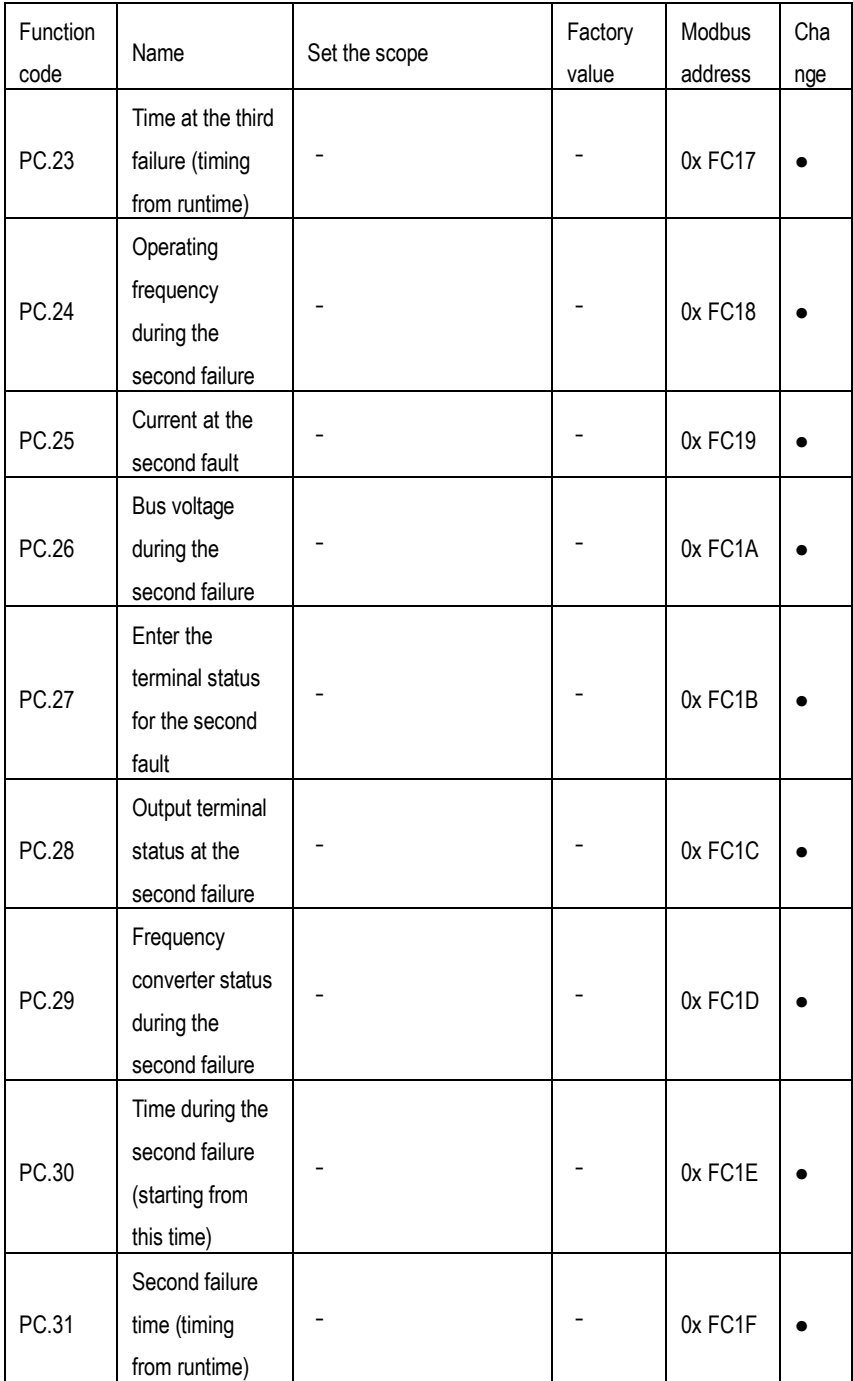

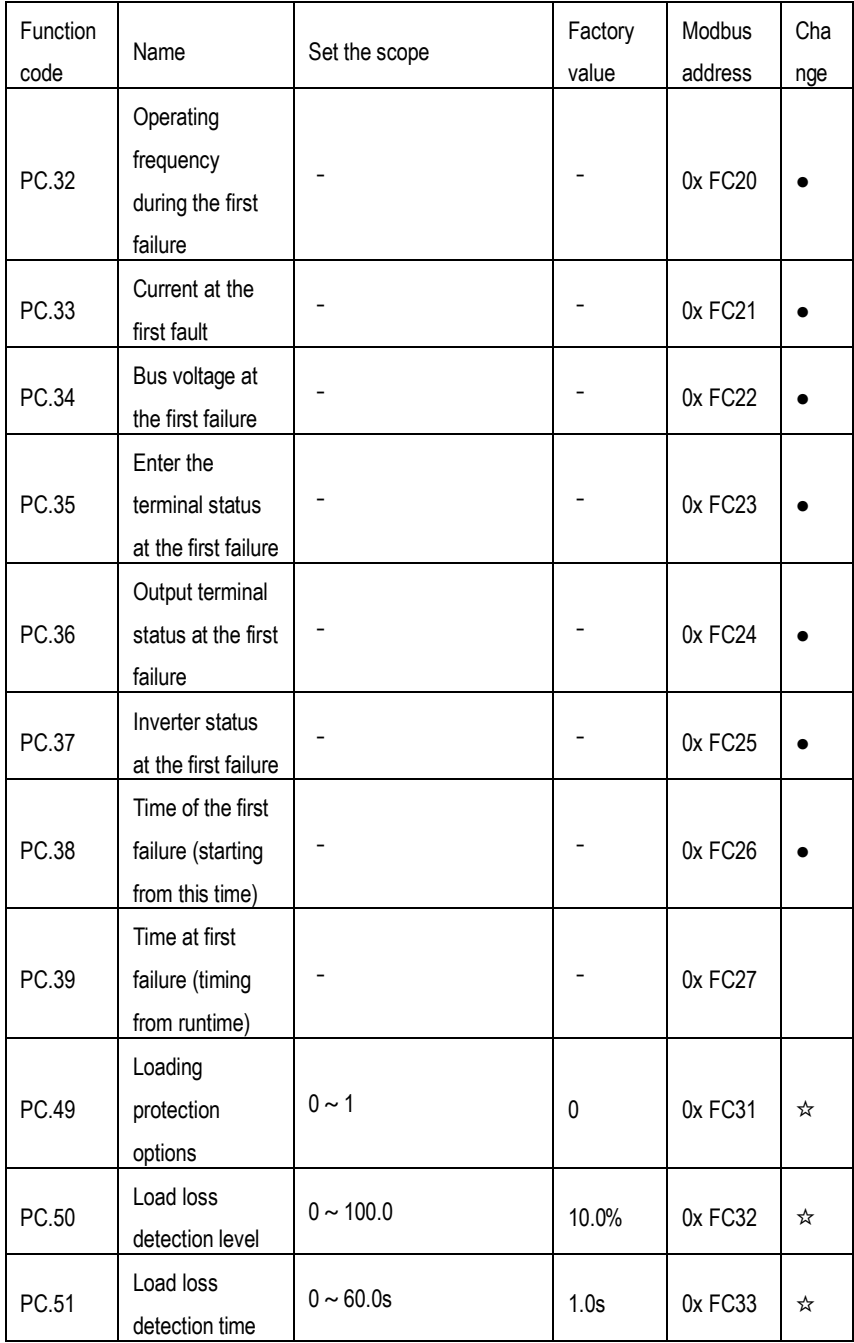

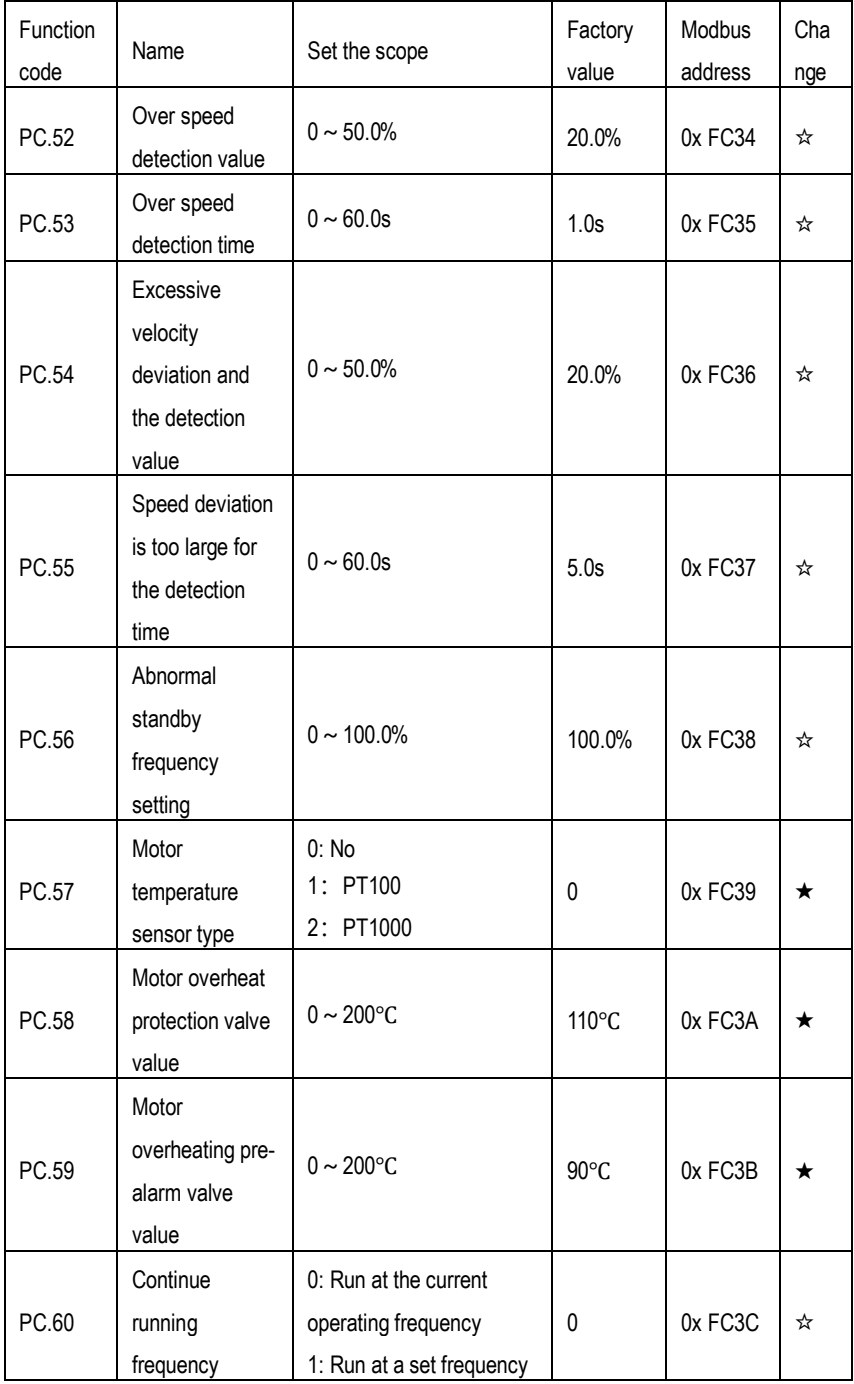

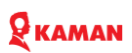

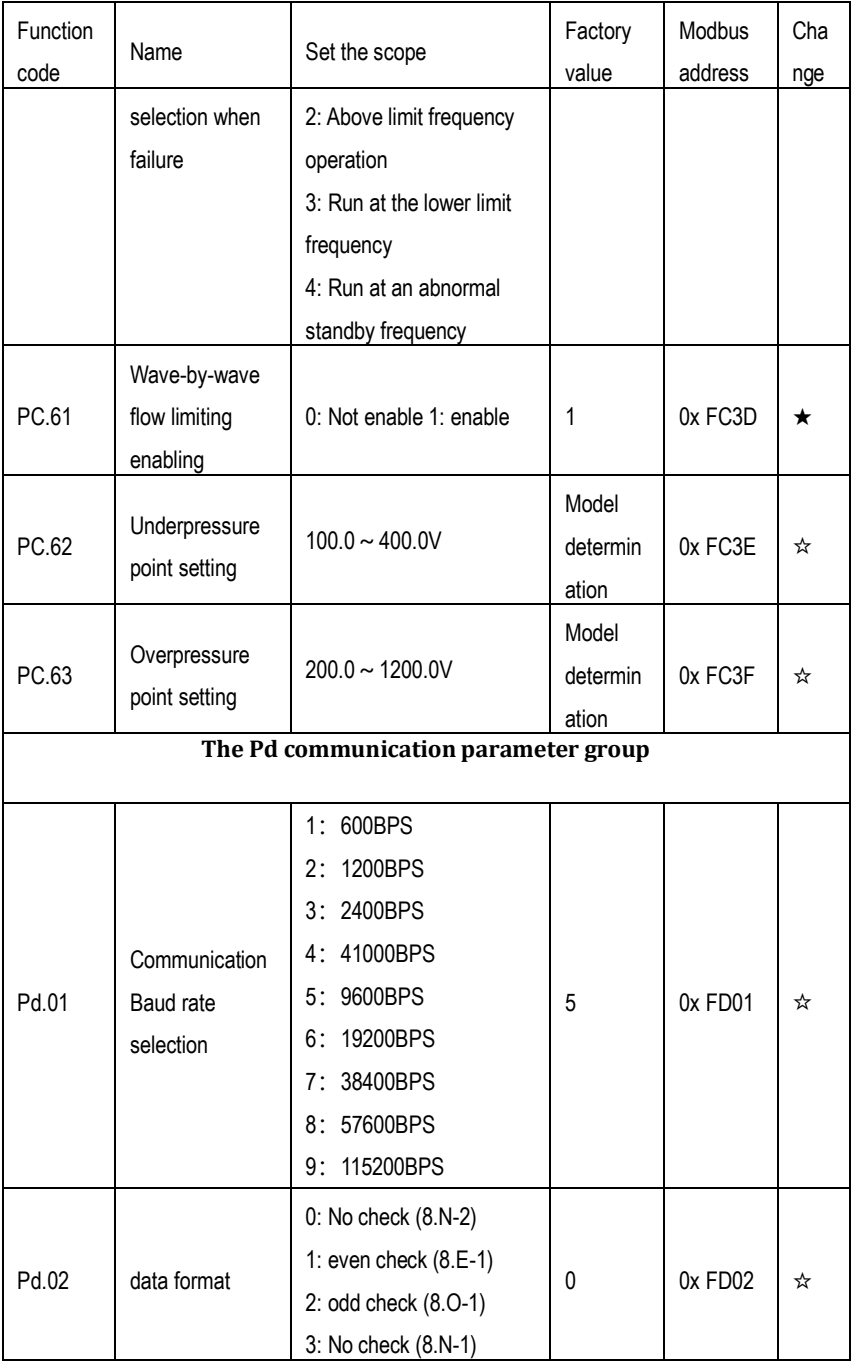

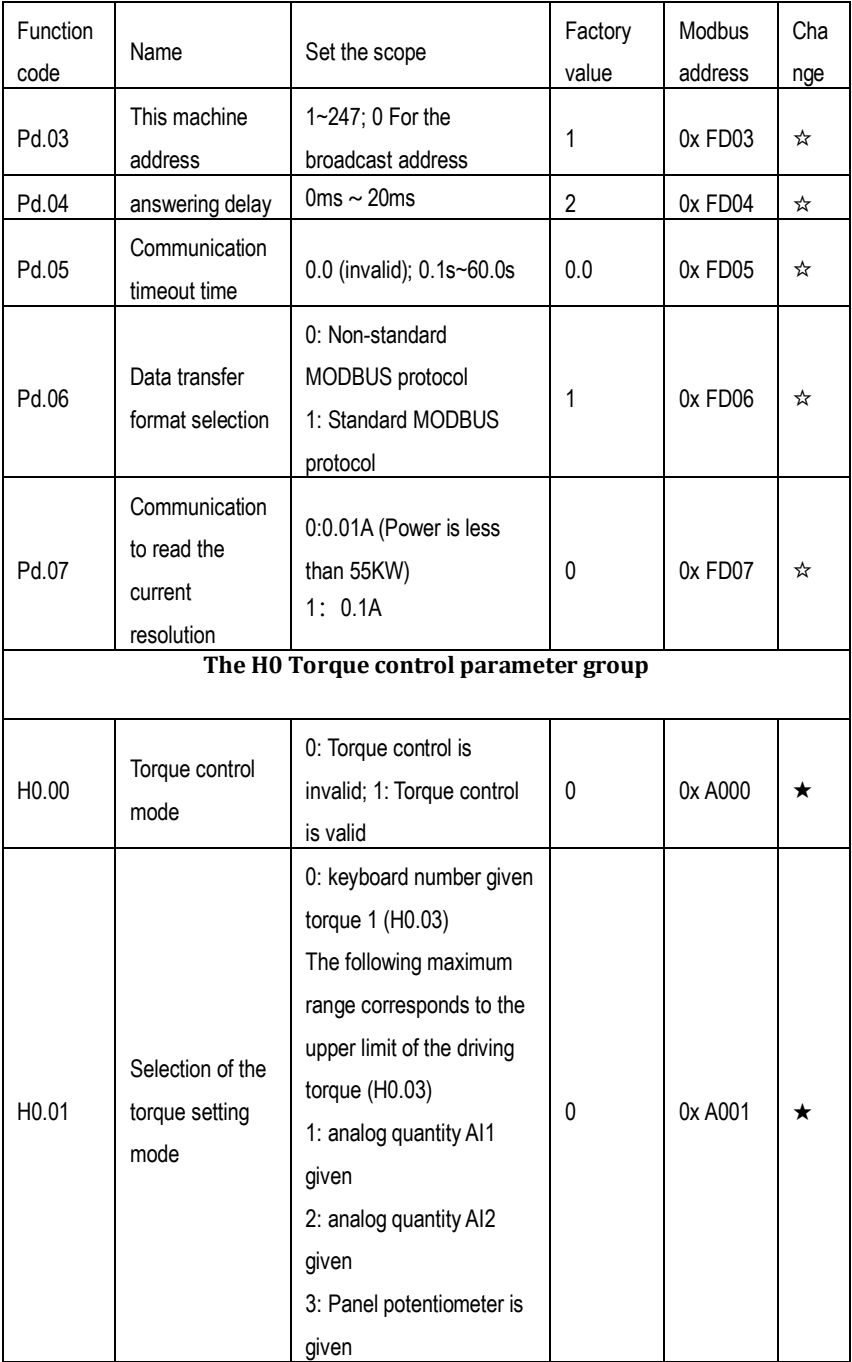

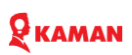

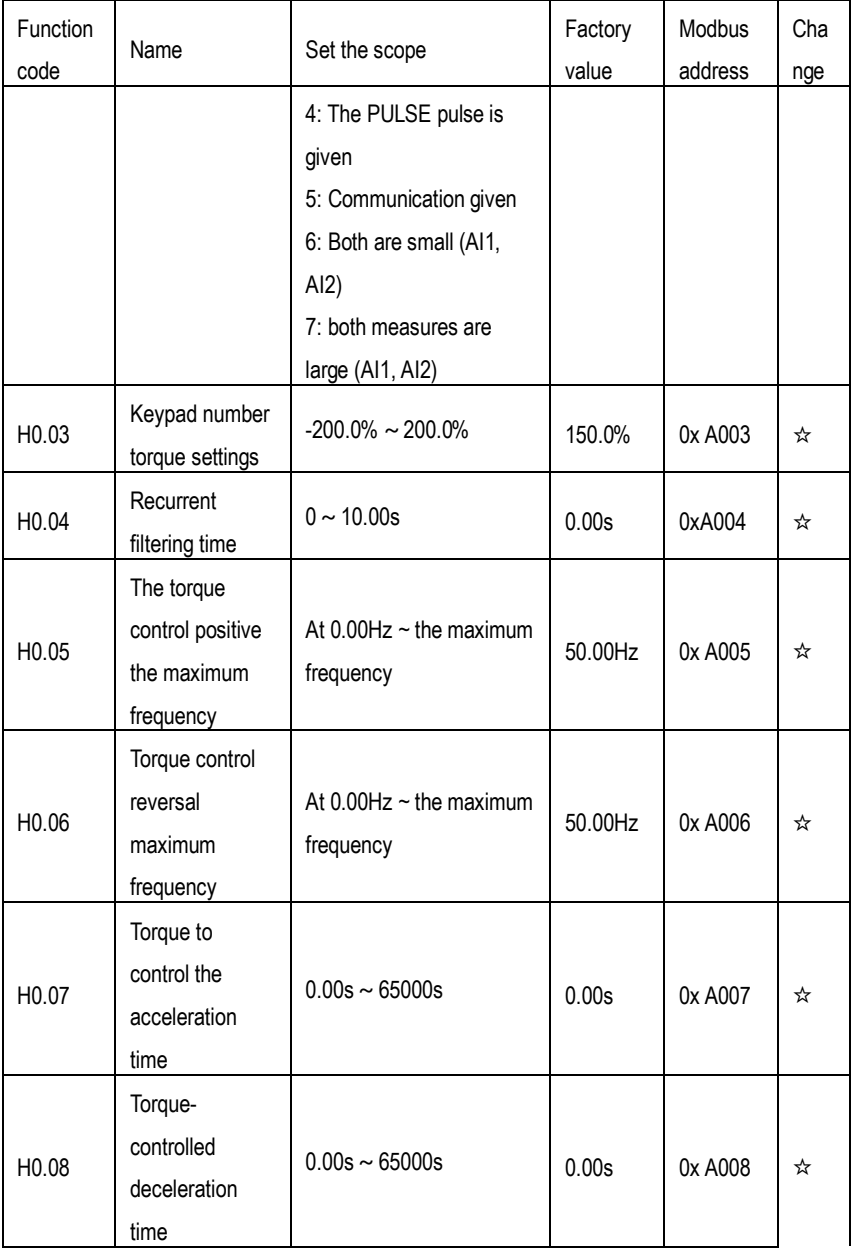
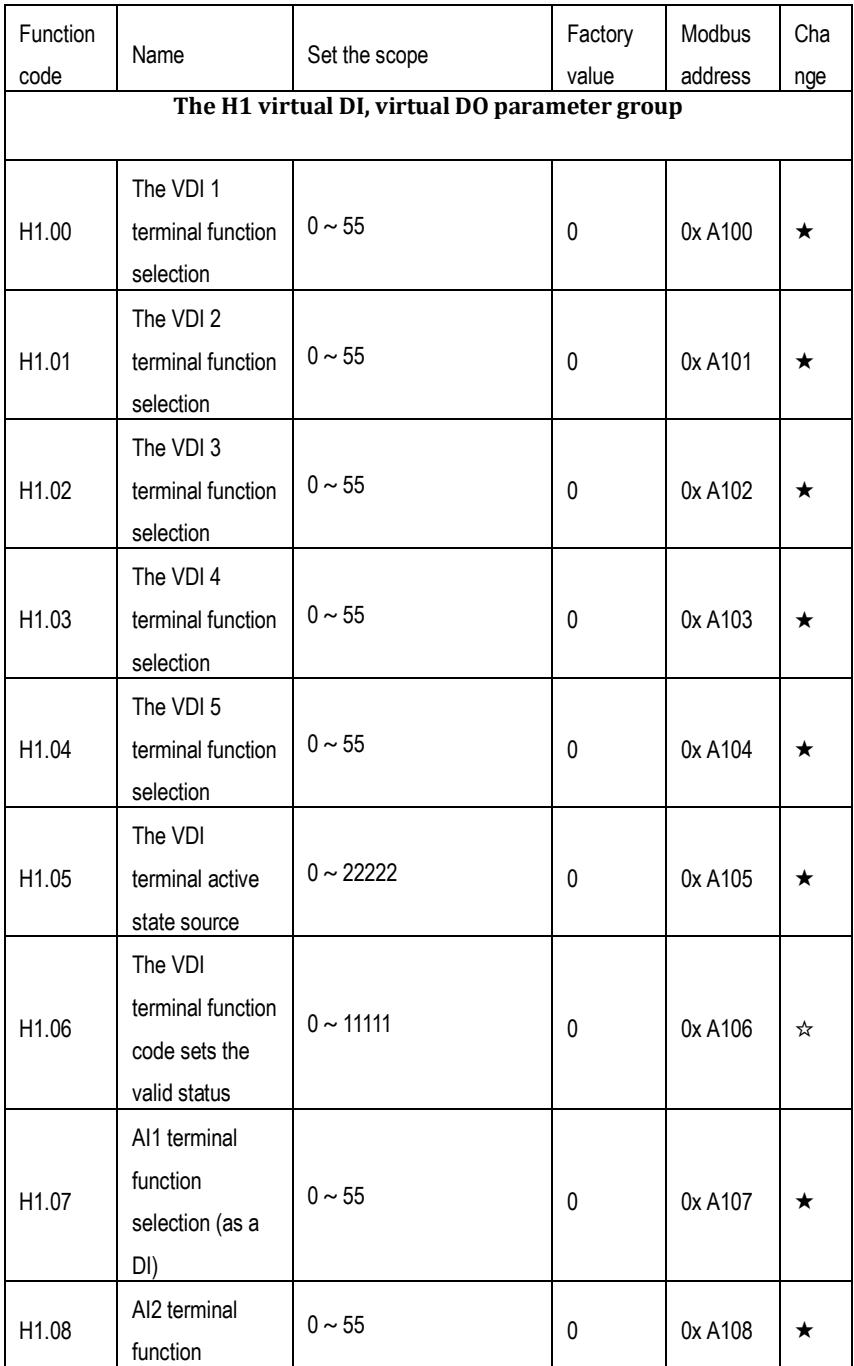

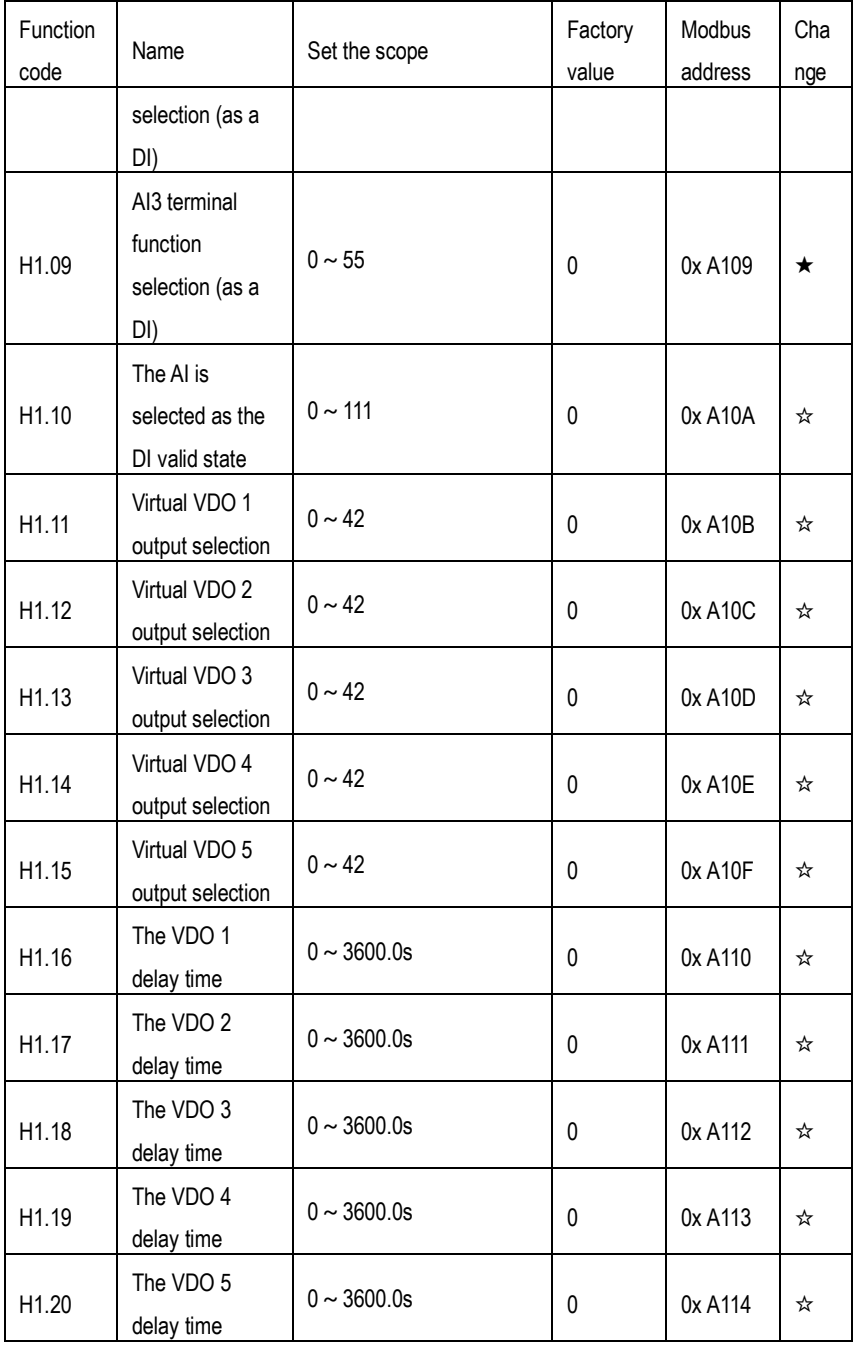

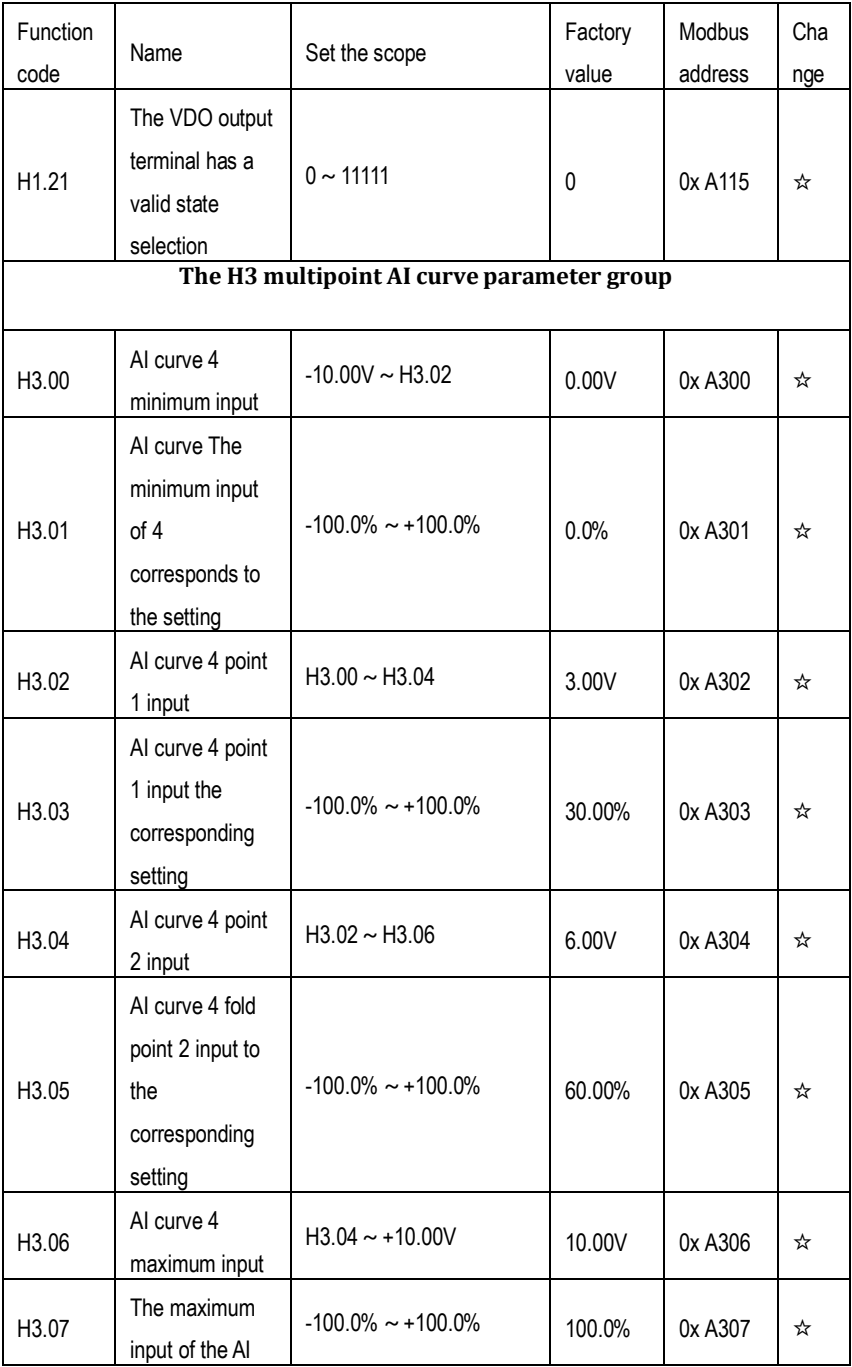

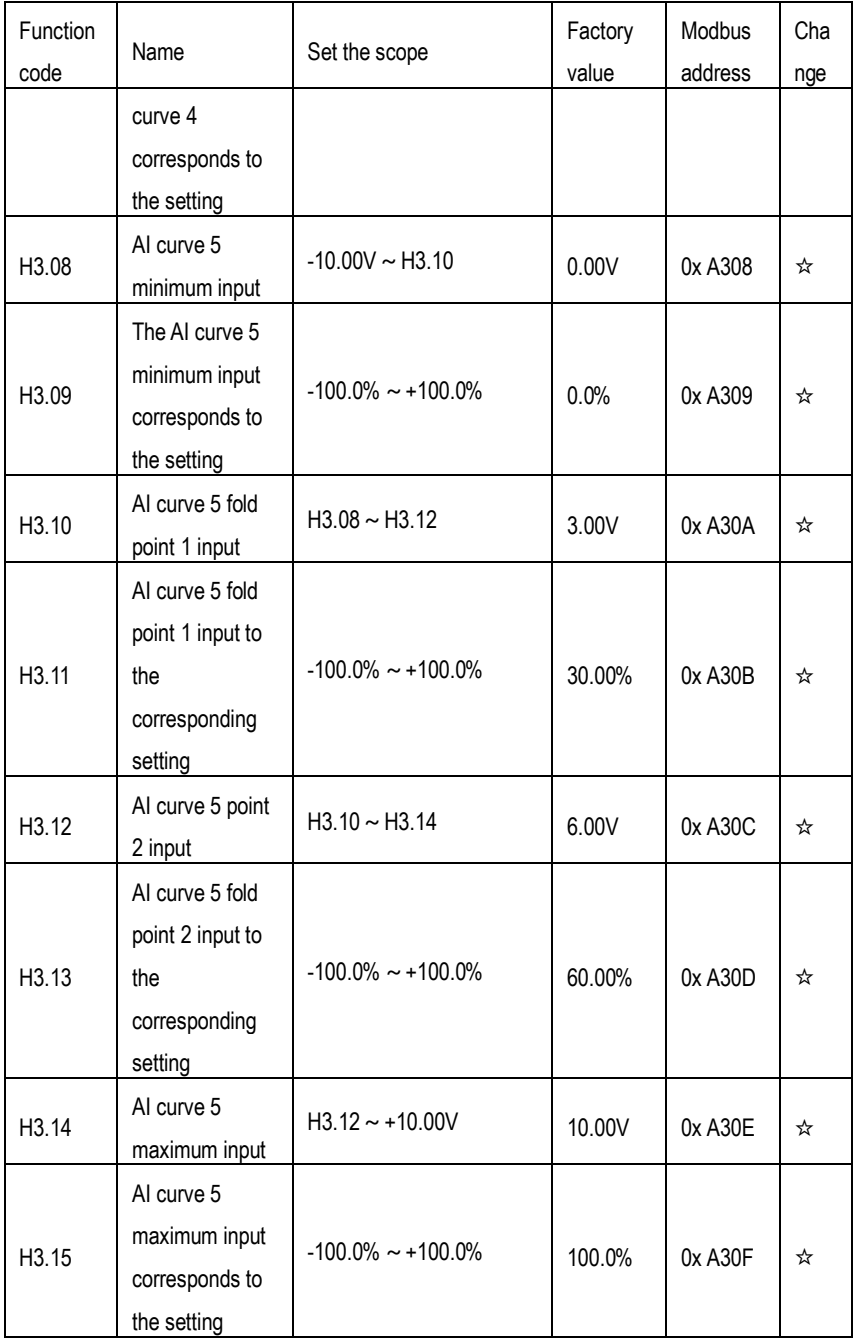

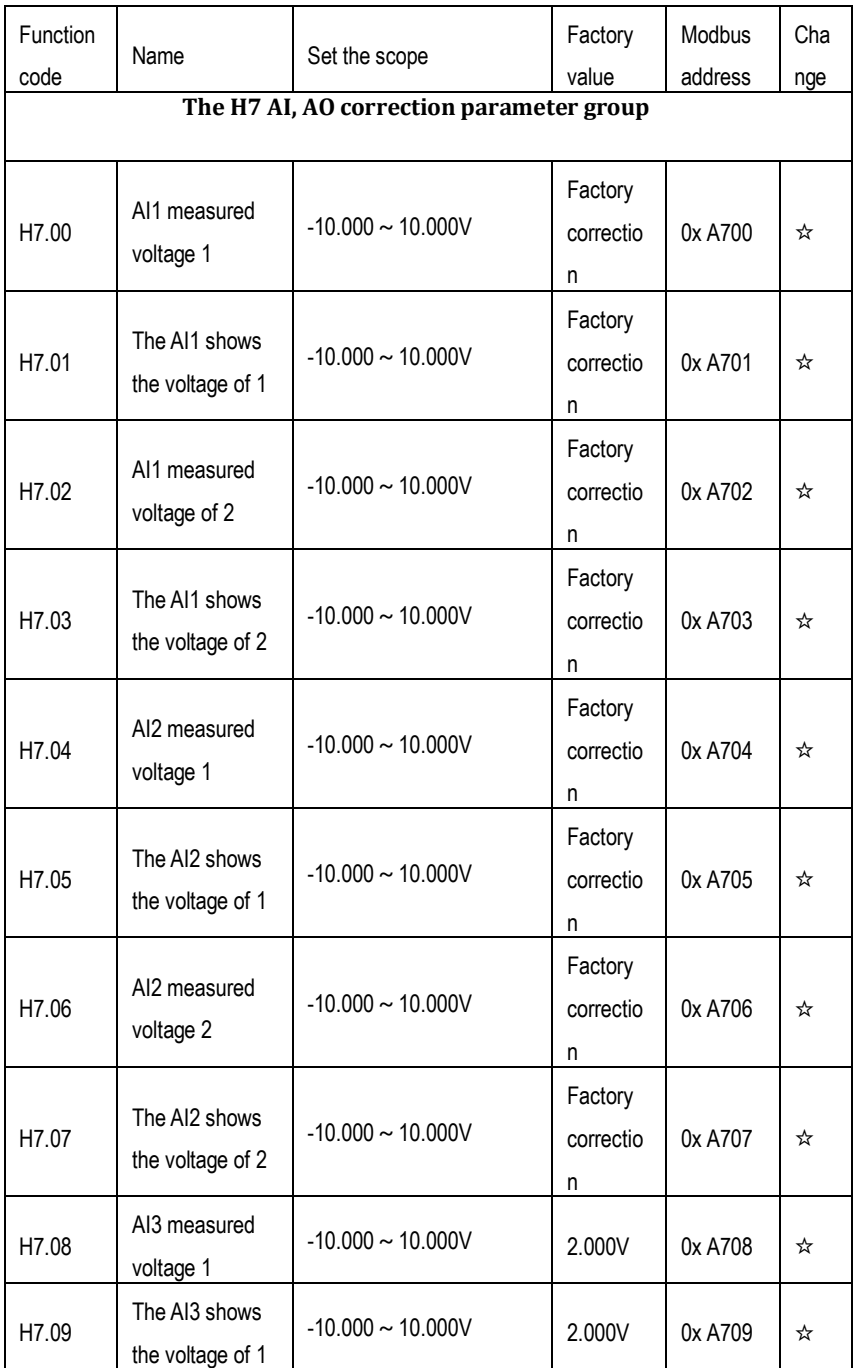

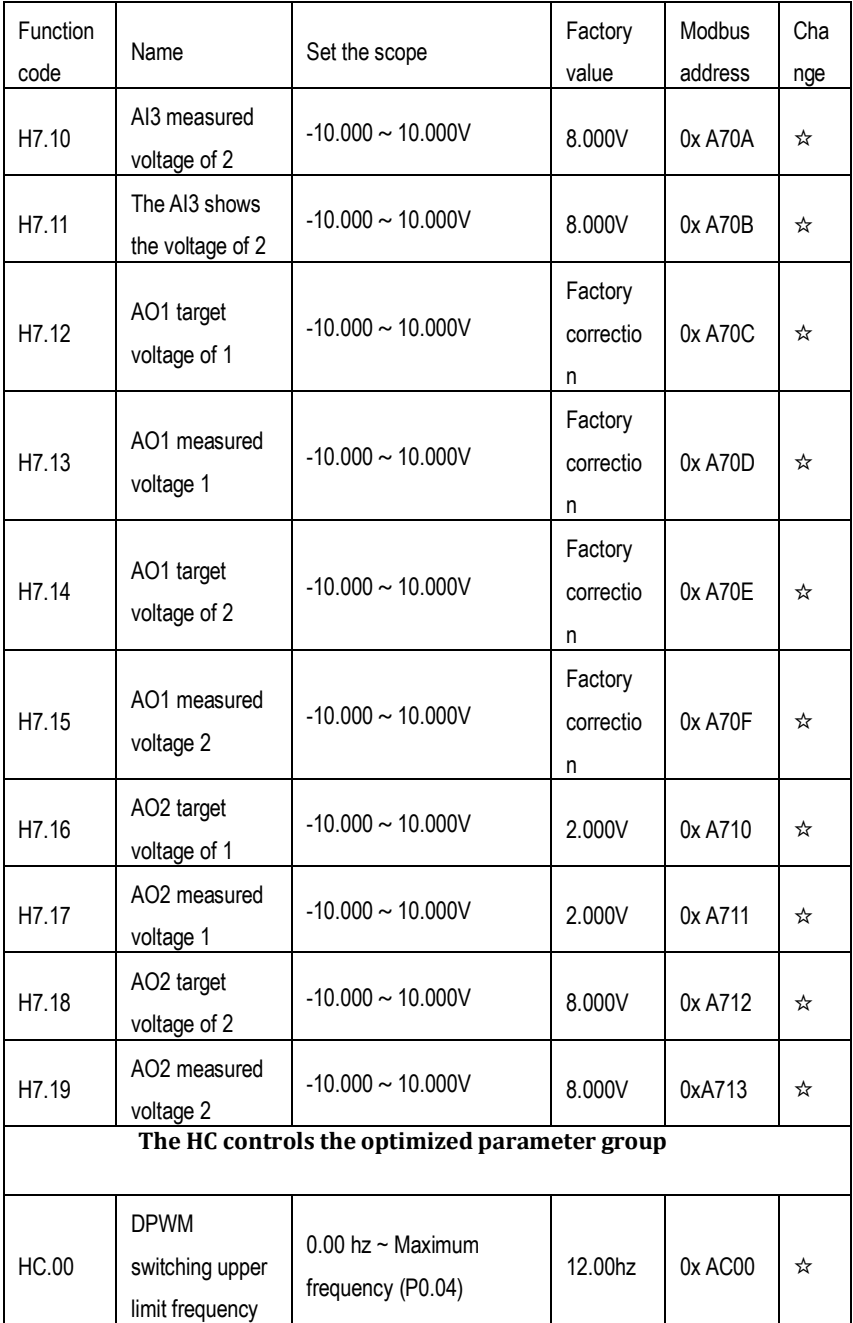

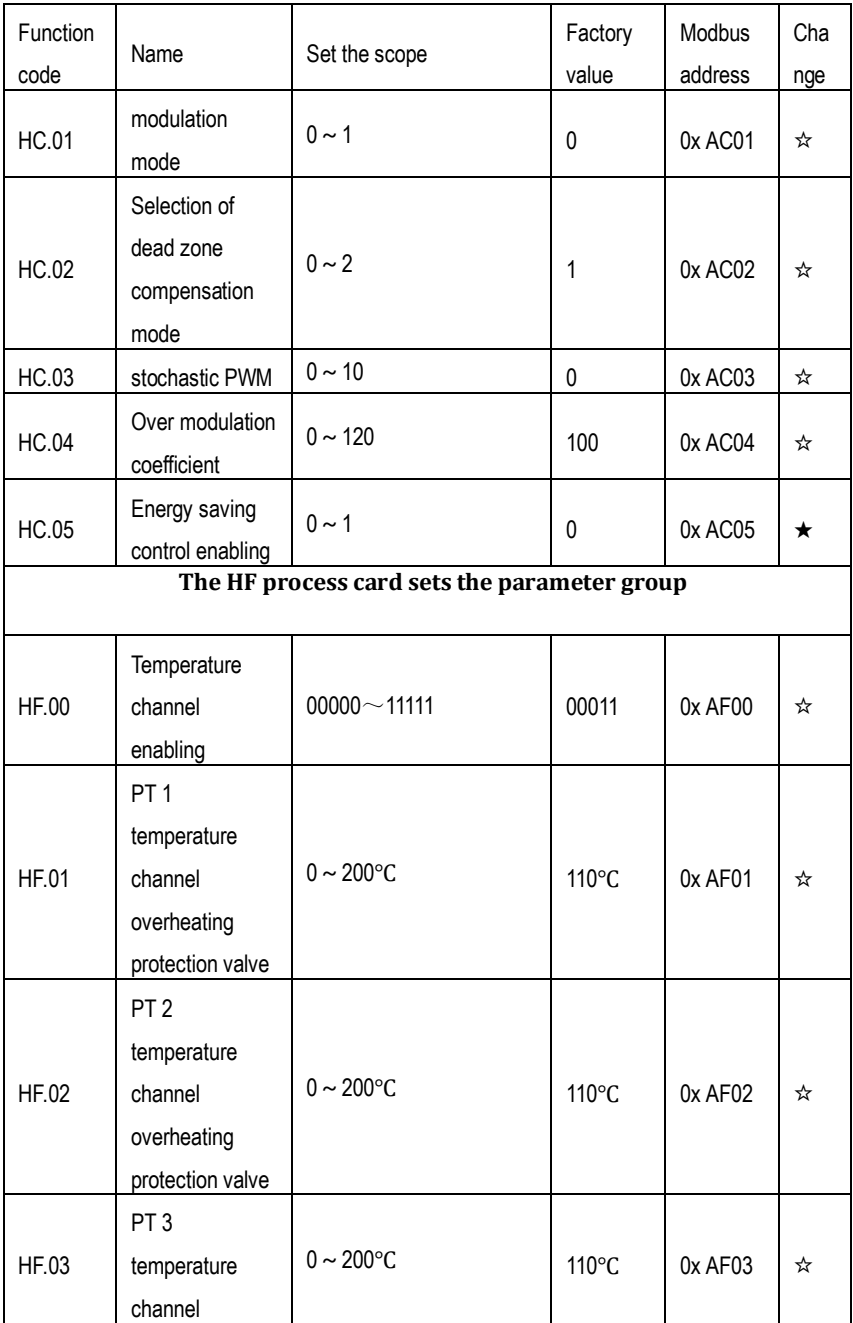

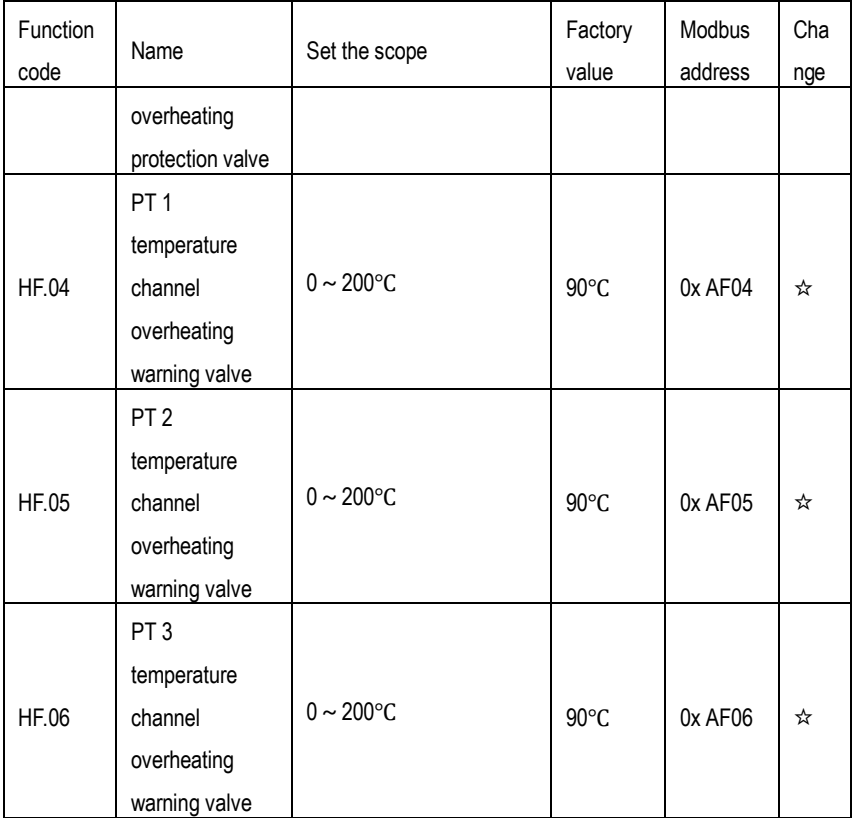

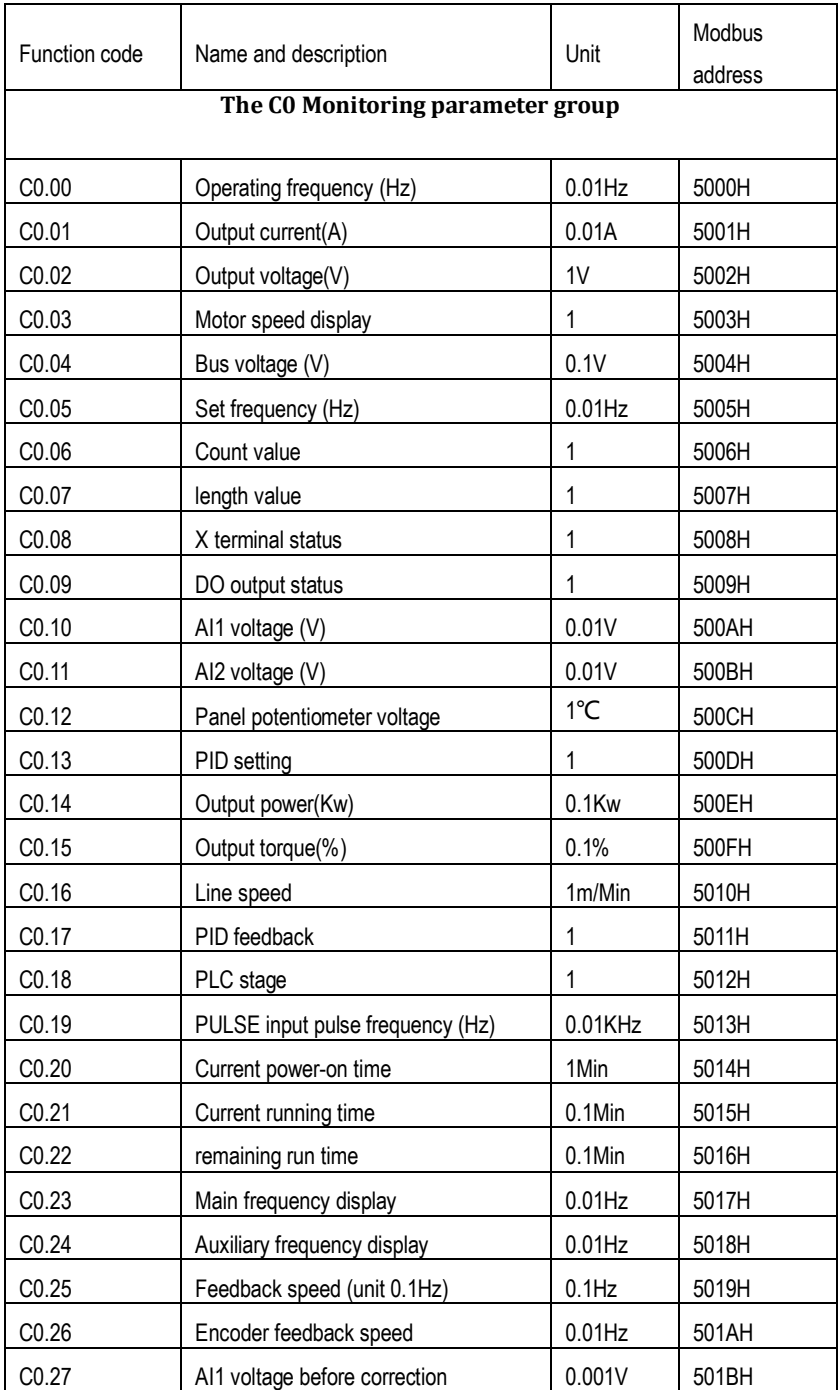

# RINAMAN

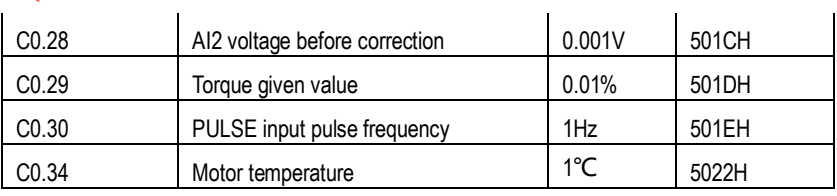

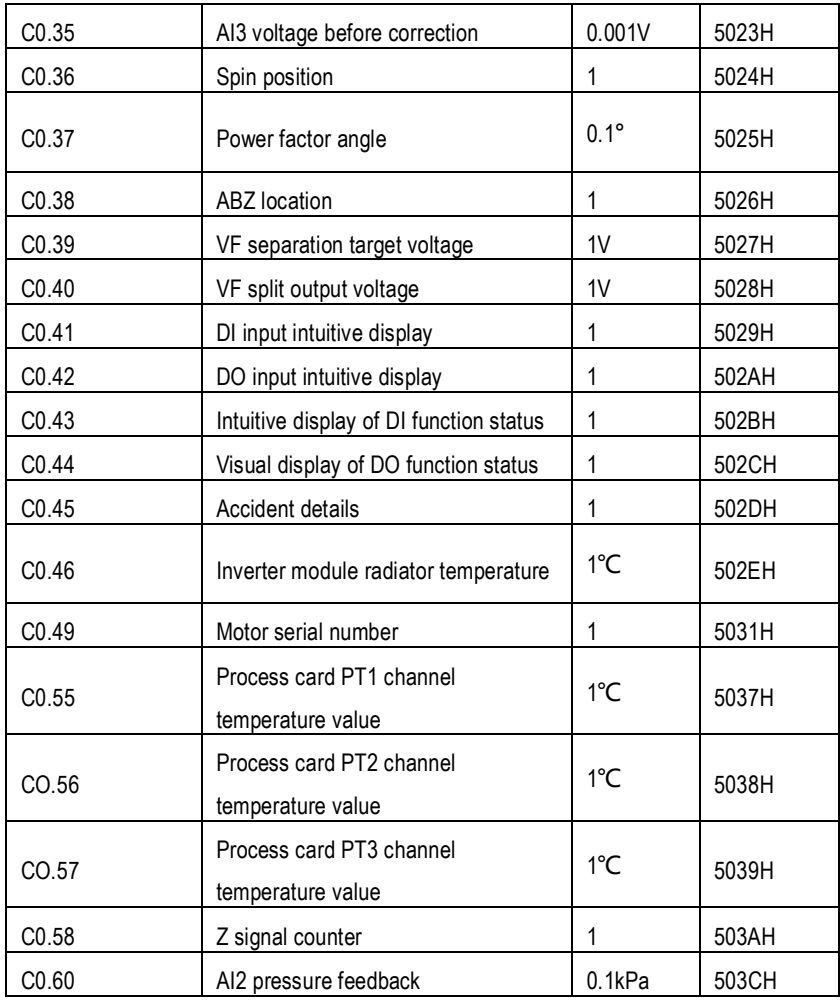

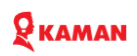

#### **Charter 6. Function parameters description**

#### **P0. Basic parameters:**

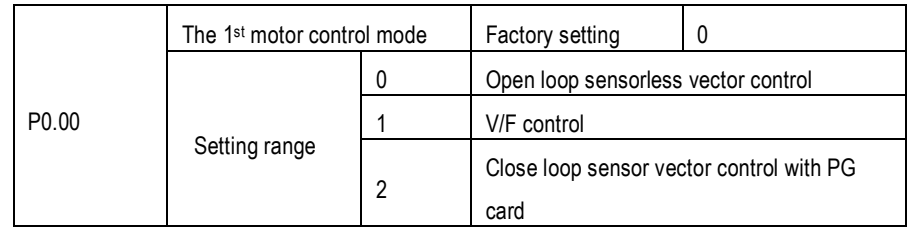

#### **0: Open loop sensorless vector control:**

Open loop sensorless vector control mode suits for high performance general purpose application without encoder, such as machine, centrifugal machine, drawbench, injection mold machine, etc. one AC drive can only allow to service one motor.

#### **1: V/F control**

No need install encoder, good compatibility and stable running. Suits for the applications, which no high request for loads, and one drive for more than one motors, and motor auto-tuning cannot be performed or the motor's parameters can be acquired through other methods, such as fans, pumps load.

#### **2: Close loop sensor vector control**

That is vector control running mode with speed sensor, which is mainly used in the cases such as high accuracy speed control, torque control and simple servo control which have high requirements for control performance. When the control mode is selected, generally, PG should be installed on the motor's terminal, and the PG's parameters should be set up correctly. For the setup and adjustment of the PG's parameters, refer to the explanation of P2 parameters group. Note:

1. Before running in the vector control mode for the first time, activate motor auto-tuning to get the correct motor parameters. After that, the motor parameters will be stored in the control panel for later use.

2. Correctly set the parameter of the speed regulator to ensure good static and dynamic control performance. See the description of P2 parameter group for related instructions.

3. When in the feedback vector control mode, one AC Drive can drive only one motor. Besides, the AC Drive and motor capacity should be close to each other. The AC Drive power can be two grades bigger or one grade smaller than the motor, otherwise its control performance may decrease, and the driving system may fail.

4. Using the vector control with PG requires the PG parameters in P2 group be set correctly.

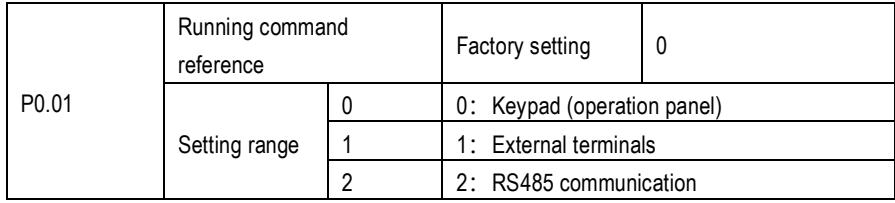

Selects AC Drive running command input channel,

The AC Drive control command includes starting, stop, forward, reverse, jog function.

**0: Keypad (operation panel)**; the running command is controlled by RUN, STOP, JOG (through P7.04) by keypad.

**1: External terminals** The running command controlled by multiple function terminals. It can achieve to forward, reverse, Jog, reverse running with two lines or three lines control, see P0.18,  $P5.00 \approx 5.04$  function code in detail.

#### **2: communication command**

The running command is given by communication, see the communication protocol Pd group description.

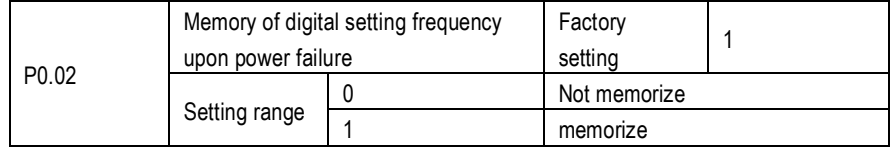

This function only valid for the frequency source is selected by digital control. That is P0.03 set for 0 or 1.

**No memorize means** that the digital frequency reference will be restore to the value of P0.07, and frequency modification value  $\left[\infty\right]$ ,  $\vee$  of keypad are rested (set to 0) after frequency stop power fail.

**Memorize means** that the digital frequency is kept on the setting of last time AC Drive on stop mode, and the frequency modification of  $\overline{\mathcal{A}}$ ,  $\overline{\mathcal{A}}$  is keeping as well.

When using the external terminals to control frequency up and down, the terminals UP and DW function as same as  $\left[\infty\right]$  of keypad. (When two terminals of P5.00-P5.04 is setting for 9 UP and 10 DW).

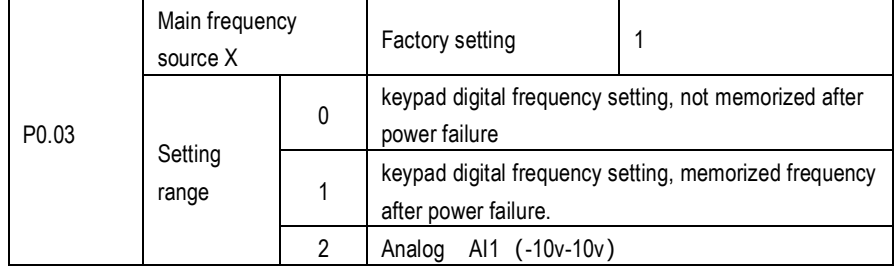

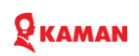

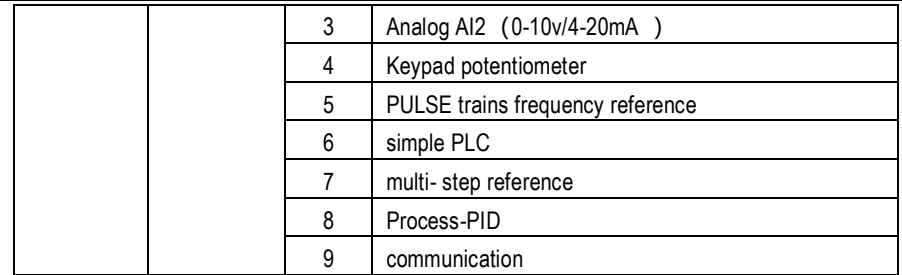

There are 10 kinds of main frequency reference source channel.

0: keypad digital frequency setting, not memorized after power failure

The frequency set by P0.07, and can be changed by  $\mathbb{E}$ ,  $\mathbb{E}$  keys of keypad ( or UP/DOWN of multi-function terminals.) But when the frequency setting will be restore to P0.07 preset frequency value after AC Drive stop power fail.

1: keypad digital frequency setting, memorized frequency after power failure.

The frequency set by P0.07, and can be changed by  $\circled{2}$ ,  $\circled{3}$  keys of keypad ( or UP/DOWN of multi-function terminals. ) The frequency reference will be kept on the value of last time AC Drive stop mode, and it can be changed by  $\circled{3}$ ,  $\circled{3}$  keys of keypad ( or UP/DOWN of multi-function terminals.)

Note: P0.02 is used for the parameters memorizing selecting of digital frequency setting in stop mode. The frequency changed value if memorized or reset for 0 when AC Drive on stop mode.

2: Analog AI1, -10V to 10V voltage input, the direction of motor will be place on reverse when signal is negative. The default setting is 0-10V.

3: Analog AI2,  $0 \sim 10V/4 \sim 20$ mA, if voltage signal or current signal are decided by PI slide switch of controller board. The default setting is voltage signal.

4: potentiometer of keypad. Used it to adjust the frequency directly.

Note: Because the potentiometer of keypad is easy damage parts, it will be damaged easily when it rotated frequently. Advice user don't used this potentiometer for a long term.

When connecting external potentiometer, too long cable will cause big voltage drop and cause speed accurate.

KM1000's keypad can't dismantle, if need external connecting should buy independent, and also need change the position of P3.

5: Pulse trains frequency (X5)

Frequency reference set by X5 high speed pulse trains.

The specification of this signal as following:  $9V \sim 30V$  of voltage, frequency range is 0KHz  $\sim$ 100KHz, and only valid when connecting from X5 multiple input terminal. And the same time P5.04

should be set for 21.

6: simple PLC

When the frequency source set as simple PLC, the AC Drive can run with any frequency reference of 1-16 multi-step frequency, and the respective running time, acceleration, deceleration also can be set independently, see PA parameters group in detail.

7: Multi-step frequency

The difference corresponding frequency must be set by digital combination of X terminals when selecting multi-step frequency running. KM series AC Drive can set 16 multi-steps frequency through 4 digital

multi-step terminals. (terminals function  $12 \sim 15$ ).

The P5 group parameters should be set accordingly when digital input set as for multi-step frequency terminals function. see the P5 group associative function parameters description in detail.

8: Process PID

Select process PID control output as running frequency. in general, it used in process close loop control on site, such as constant pressure, constant temperature, constant tension control, which need make feedback value to fit target value in basically.

9: communication

The frequency set by communication, this series configure with standard Modbus RTU communication.

See the appendix of communication protocol A in detail, or contact vendor directly.

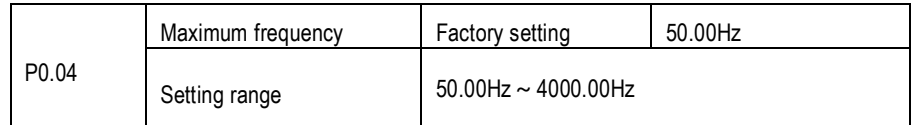

Used to set frequency maximum output frequency. In general case, the value is set as rated of motor frequency, if this value is higher than rated motor frequency, please take consider to wearing of motor bearing, and mechanical vibration. For variable frequency motor, spindle motor case, the setting is set according to actual working conditions.

When analog input, pulse trains input, multi-step frequency is set for frequency source, the respective 100% is relative to P0.04.

In V/F control mode, the maximum frequency can be set up to 4000Hz.

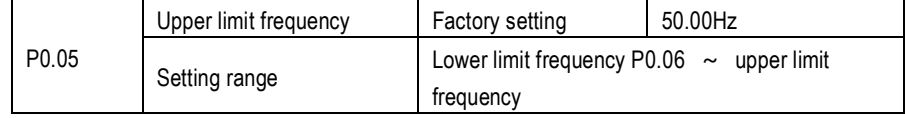

The upper limit frequency of output frequency of AC Drive. This value setting is less than or equal to maximum frequency. Setting range  $P0.06 \sim P0.04$ 

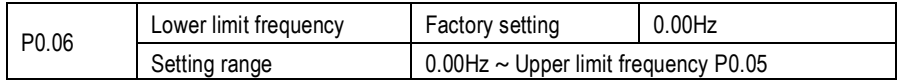

The lower limit frequency of AC Drive output frequency.

AC Drive can be stop, runs with less frequency or 0 speed when the running frequency less than this value.

Which running mode will be apply depends on P8.29 ( running mode when frequency reference lower than lower limit frequency ) setting.

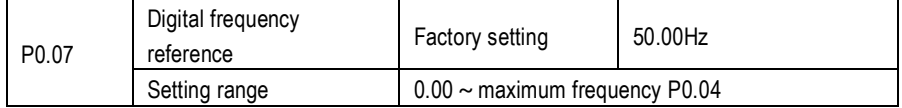

When the frequency source set as digital reference or terminals UP/DOWN, this function code can be set as initial frequency of AC Drive by digital setting.

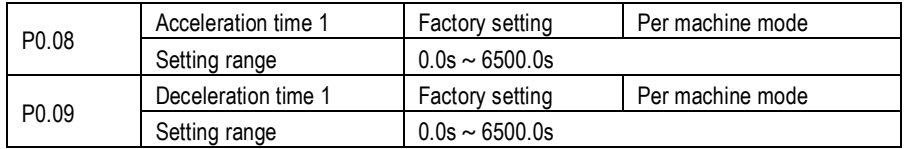

The acc time means the time during which the AC Drive output from zero frequency to the maximum output frequency (P0.04), shown in t1 of 6-1.

Dec time means the time during which the AC Drive outputs from the lowest output frequency to zero frequency shown in Figure 6-1 as T2.

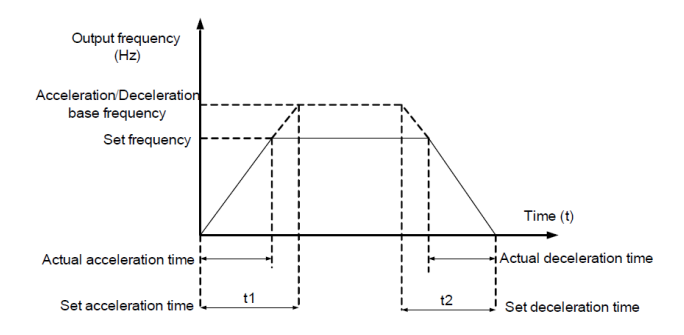

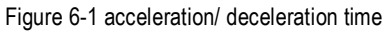

KM series provide 4 groups deceleration, acceleration time. user can use digit input terminals to select.

The 4 groups function code as following:

The first group: P0.08, P0.09;

The second group: P8.03, P8.04;

The third group: P8.05, P8.06;

The fourth group: P8.07, P8.08;

The difference acceleration, deceleration time if need, must set by multi-function terminals switching, to achieve 4 groups accel/ decel function, the default setting is the first accel/ decel. time.

In some case

In some cases, the actual acceleration, deceleration time is much larger than setting of acceleration, deceleration time, possibility the effect of over current stall, and over voltage stall function cause by too heavy load or too big inertia.

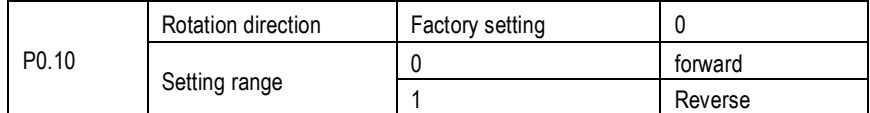

Possible to change motor rotation direction via this parameters setting, no need change motor wiring. The function as same as changing the every two wires order of U, W, V to modify the director of motor.

But the director will be recover to the original status after AC Drive parameters initialization.

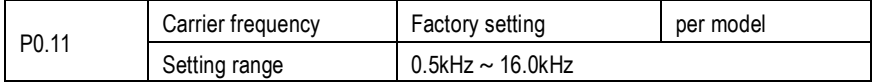

This function use to adjust carrier frequency. the motor noise can be adjust via carrier frequency changing, to avoid the point of resonance of mechanical system, and to reduce the interference generated by AC Drive, and reduce leakage current.

When the carrier frequency is low, the output ultraharmonics of current will be increase, and motor loss and temperature will be increase as well.

When the carrier frequency is high, the motor loss and temperature will be reduce, but the loss, temperature and interference of AC Drive will be increase.

It will generate following effect when carrier frequency adjusting.

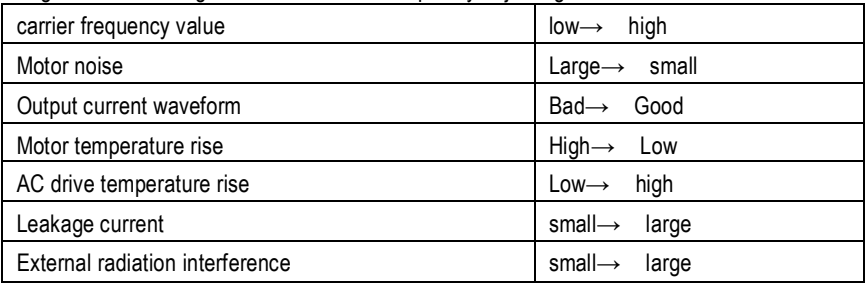

The factory setting of carrier frequency varies with the AC drive power. If you need to modify the carrier frequency, note that if the set carrier frequency is higher than factory setting, it will lead to an increase in temperature rise of the AC drive's heatsink. In this case, you need to de-rate the AC drive. Otherwise, the AC drive may overheat and alarm. When the setting is above the factory setting, the AC Drive should derated using for 20% when carrier frequency increasing 1KHz.

### $\mathbf Q$  KAMAN

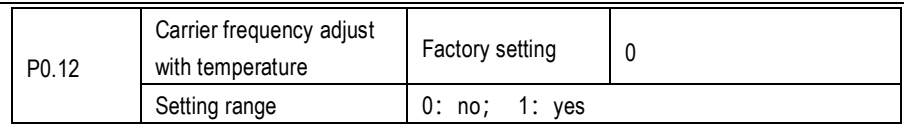

It is used to set whether the carrier frequency is adjusted based on the temperature. The AC Drive automatically reduces the carrier frequency when detecting that the heat sink temperature is high. The AC drive resumes the carrier frequency to the set value when the heat sink temperature becomes normal. This function reduces the overheat alarms.

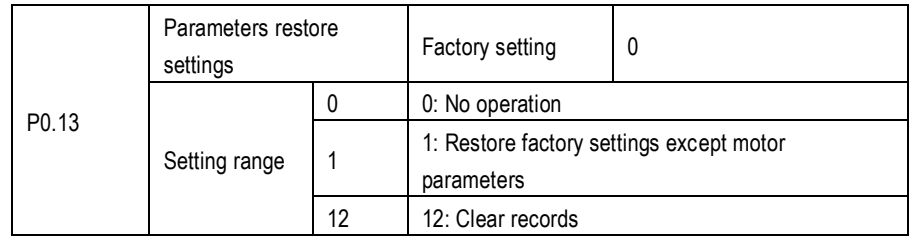

1: Restore default settings except motor parameters

When P0.13 set for 1, most function codes are restored to the default settings except motor parameters, fault records.

12. Clear fault record If P0.13 set to 12, the fault records will be clear and then it will reset to 0 after setting.

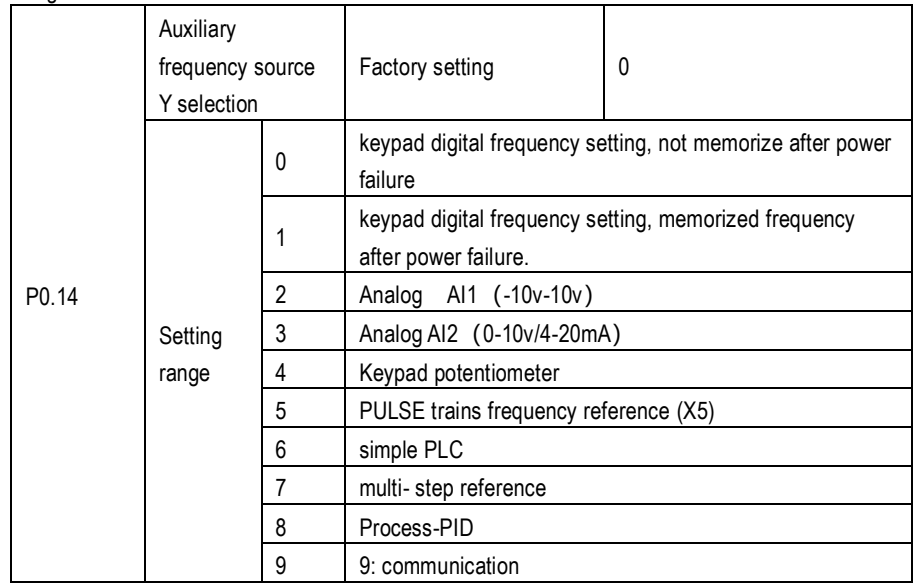

When used as an independent frequency input channel, the auxiliary frequency source is used in the same way as the main frequency source (refer to P-03). The using method refer to P0.03 description.

# $\mathbf 9$  Kaman

When the auxiliary frequency source as for frequency combination reference. (it means frequency reference depend on combination of main and auxiliary frequency source).

Note: 1. When the auxiliary frequency source is selected by digital, the digital frequency (P0.07) is disable, the user can adjust frequency directly base on given frequency by UP  $\textcircled{\tiny a}$  and  $\textcircled{\tiny x}$ DOWN of keypad or UP and DOWN of multiple function terminals ).

2. When auxiliary frequency is selected by AI1, AI2, potentiometer of keypad or pulse trains, 100%

of the input corresponds to the range of the auxiliary frequency can be set by P0.15 and P0.16.

3. If the auxiliary frequency source is pulse setting, it is similar to analog input

4. The main frequency source and auxiliary frequency source must not use the same channel. That is, P0-03 and P0-14 cannot be set to the same value.

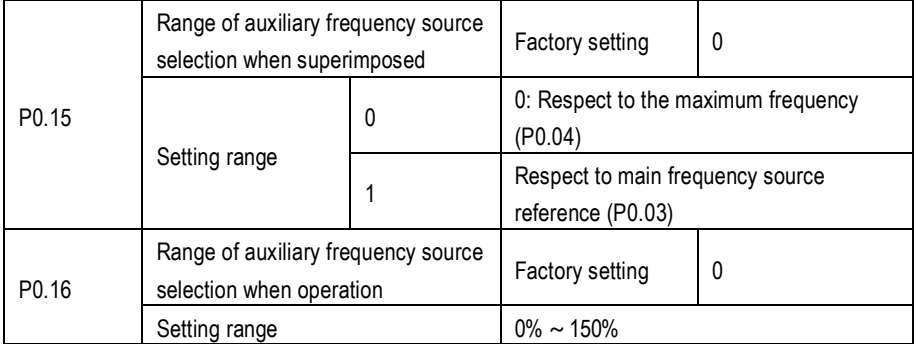

When the frequency source is selected for frequency combination, both parameters used to define the range of auxiliary frequency source. P0.15 used to select the object of selection, it can be select maximum frequency or main frequency source. When select to main frequency, the range of auxiliary frequency will vary with main frequency changing.

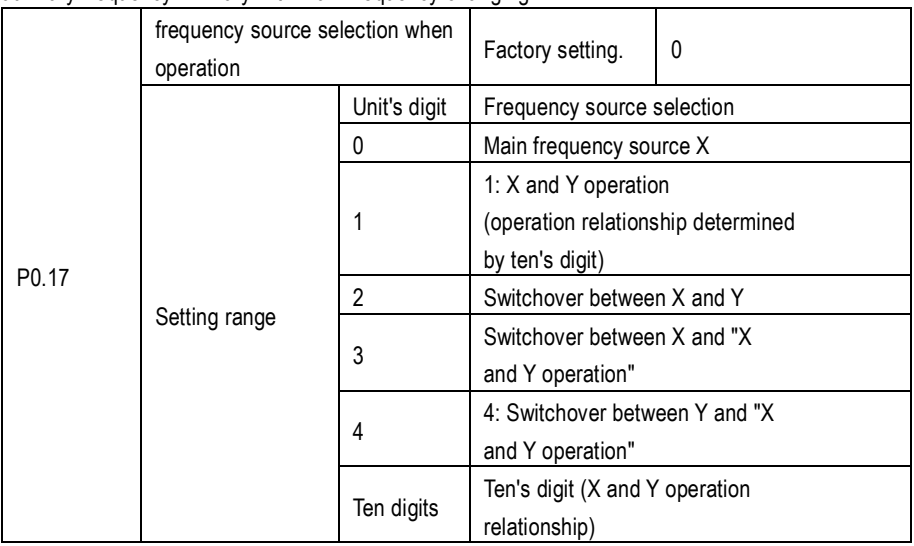

#### $Q$  KAMAN

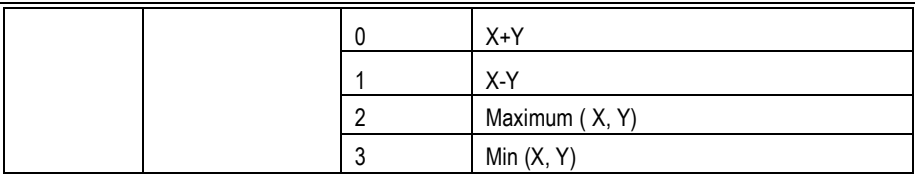

Select the frequency reference source through parameters setting. The frequency reference select by operation between main frequency source X and auxiliary frequency source Y.

Unit digit: frequency source selection

0: Main frequency source X, take the main frequency source X for target frequency

1:Operation result of main X and auxiliary Y frequency source.

Take the operation result as target frequency, the operation relationship decide by ten unit setting.

2: Switchover between main frequency source X and auxiliary frequency source Y.

When input multi-function terminals function 20 ( frequency switchover) is disable, main frequency X will be take for target frequency.

When input multi-function terminals function 20 ( frequency switchover) is enable, the auxiliary frequency Y will be take for target frequency.

3. Switchover between main frequency source X and operation of main frequency source X and auxiliary frequency Y.

When input multi-function terminals function 20 ( frequency switchover) is disable, main frequency X will be take for target frequency.

When input multi-function terminals function 20 ( frequency switchover) is enable, the operation of X and Y will be take for target frequency.

4. Switchover between auxiliary frequency source Y and operation of main frequency source X and auxiliary frequency Y.

When input multi-function terminals function 20 ( frequency switchover) is disable, auxiliary frequency Y will be take for target frequency.

When input multi-function terminals function 20 ( frequency switchover) is enable, the operation of X and Y will be take for target frequency.

Ten digit: the relationship of frequency source operation of X and Y

0: Main frequency source X+ Auxiliary frequency source Y

The addition of X and Y serve as for the target frequency to realize frequency superposition reference.

1: main frequency source X – auxiliary frequency source Y

Main frequency X minus the auxiliary frequency Y as the target frequency

2: MAX (main frequency source X, auxiliary frequency source Y)

Take the maximum absolute value of main frequency X and auxiliary frequency Y as the target frequency.

3. MIN (main frequency source X, auxiliary frequency source Y)

Take the minimum absolute value of main frequency X and auxiliary frequency Y as the target frequency.

In addition, when set the operation of main X and auxiliary Y frequency as for frequency source reference, user can set the offset frequency through P8.20 parameter, do superposition base on result operation of main X and auxiliary to meet various of requirement.

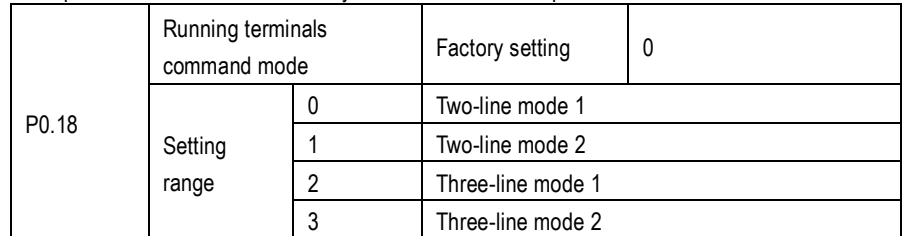

This parameter defines 4 kinds difference control mode of AC Drive by external terminals.

Note: For convenience of explanation, takes any 3 terminals function of  $X1$ ,  $X2$ ,  $X3$  from  $X1 \sim X5$ multi-function terminals for showing. Refer to  $P5.00 \sim P5.04$  to get description in detail.

0:Two-line mode 1:

This is most common using two lines control mode. The motor forward and reverse running decide by terminals X1 and X2. See function code setting as following:

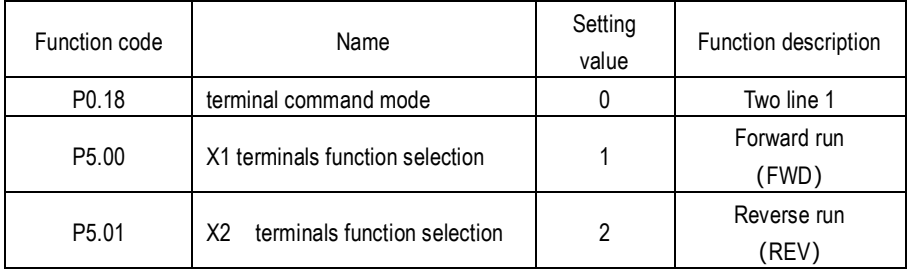

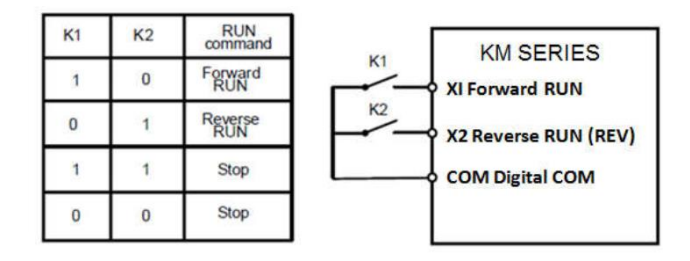

Fig. 602 tow line mode 1

As shown in the preceding figure, when only K1 is ON, the AC Drive instructs forward rotation. When only K2 is ON, the AC Drive instructs reverse rotation. When K1 and K2 are ON or OFF simultaneously, the AC Drive stop.

1: Two line mode 2:

In this mode, X1 is RUN enabled terminal, and X2 determines the running direction. The parameters are set as below:

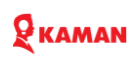

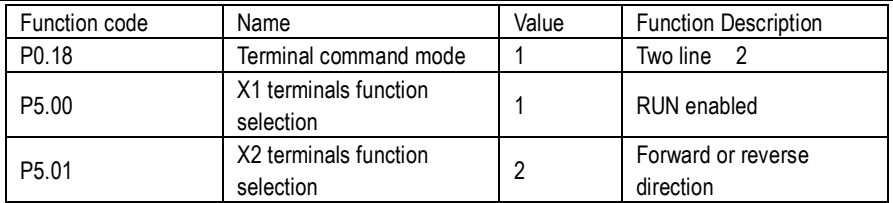

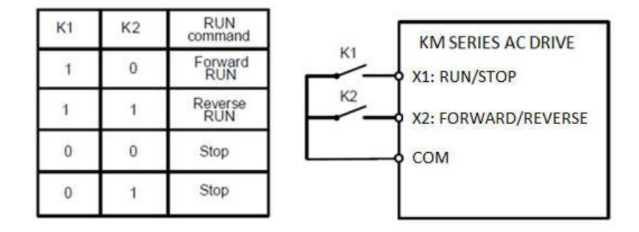

Fig. 6-3 two line mode 2

As shown in the preceding figure, if K1 is ON, the AC Drive instructs forward rotation when K2 is OFF, and instructs reverse rotation when K2 is ON. If K1 is OFF, the AC Drive stops.

2: 3 line control mode 1:

In this mode, X3 is RUN enabled terminal, and the direction is decided by X1 and X2.

The parameters are set as below:

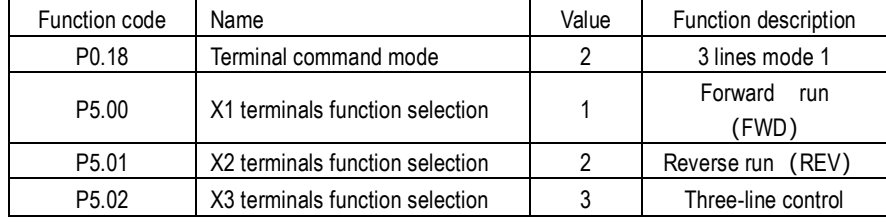

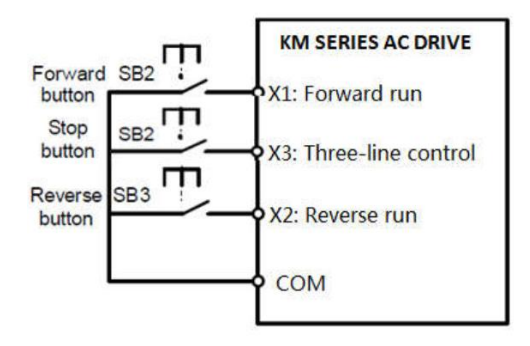

Fig 6-4 3 lines mode 1 (normal close for starting)

As shown in the preceding figure, if SB1 is ON, the AC drive instructs forward rotation when SB2 is pressed to be ON and instructs reverse rotation when SB3 is pressed to be ON. The AC drive stops immediately after SB1 becomes OFF. During normal startup and running, SB1 must remain ON. The AC drive's running state is determined by the final actions on SB1, SB2 and SB3. And SB2 and SB3 button take effect once on close action edge.

Note: the above description is 3 lines normal close mode. In some application case, especial start and stop control in multiple positions. If the stop button place on normal close state. It will bring some wiring trouble.

In this matter, through P5.36=00100 setting can achieve normal open start.

Press SB2 button AC Drive will run in forward, press SB2 the AC Drive runs in reverse, press SB1 AC Drive will stop.

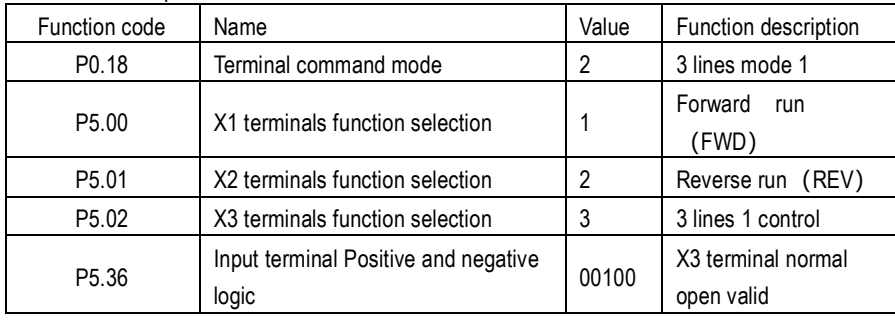

Please see below picture.

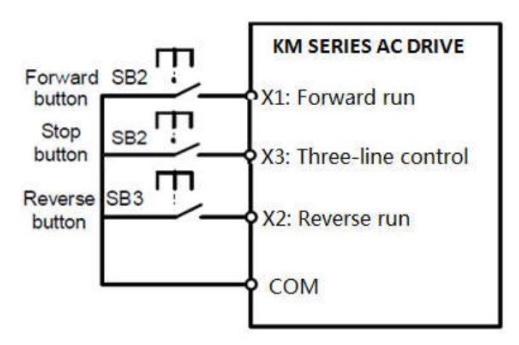

Fig. 65 3 line mode 1 (normal open for starting)

3: 3 lines control mode 2:

X3 is enable terminals in this mode, the running command given by X1, and rotate direction given by X2.

The function code setting as following:

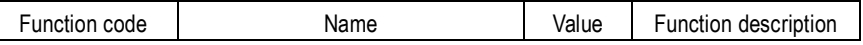

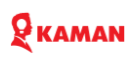

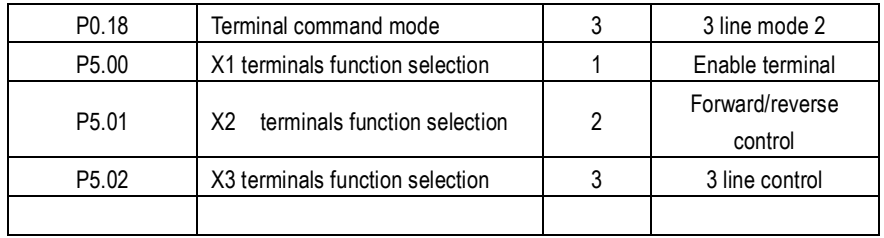

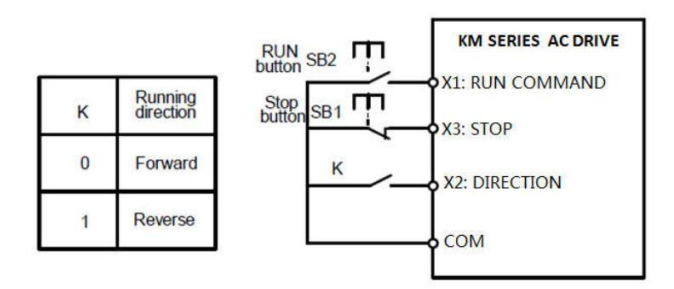

Fig 6-6: 3 line mode 2

As shown in the preceding figure, if SB1 is ON, the AC drive starts running when SB2 is pressed to be ON; the AC drive instructs forward rotation when K is OFF and instructs reverse rotation when K is ON. The AC drive stops immediately after SB1 becomes OFF. During normal startup and running, SB1 must remain ON, the SB1 button command take effect when close action edge.

#### **P1. Startup and stop group**

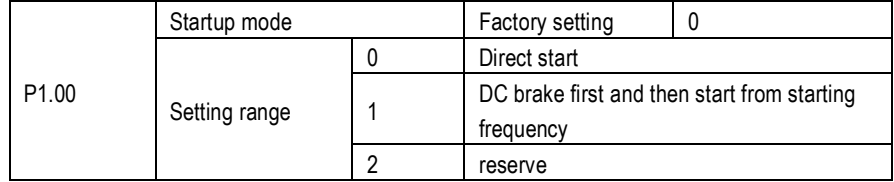

0: Direct start

If the DC braking time is set for 0, the AC Drive start from starting frequency.

If the DC braking time is not 0, it will performance DC braking first, and then start from starting frequency.

1: braking first, and then start.

Perform DC braking P1.03, P1.04, and then start motor from starting frequency. it is suits for application, which load is not big, and motor starting might occur in reverse.

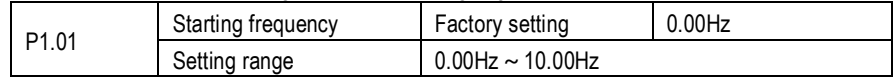

### $\mathbf Q$  KAMAN

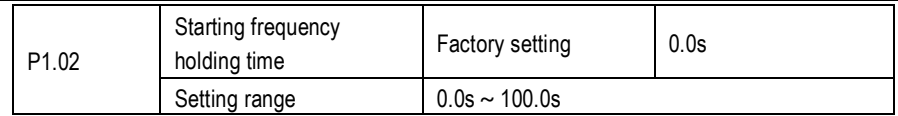

In order to get enough motor torque, please set a appropriate starting frequency. it need place starting frequency for a holding time to help motor generate sufficient flux.

The start frequency doesn't limit by lower limit frequency P0.06. but the frequency reference below than starting frequency, AC Drive will not start and place standby states.

When the frequency reference large than starting frequency, motor will start with starting frequency. The starting frequency is disable during switching between forward and reverse. The starting frequency also disable when carry out speed tracking.

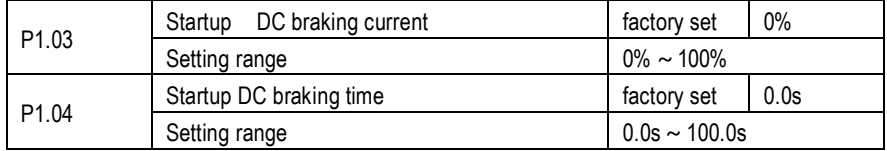

In generally, DC braking performance will stop motor completely first and then start. Pre-excite used for building the magnetic filed before the motor runs, to improve the response speed.

Starting DC braking only valid when startup mode set for direct start. At that time, AC Drive will performance DC braking with pre-set DC braking current first, and then to motor motor after DC braking holding time.

If the DC braking time is 0, start directly no DC braking. The bigger DC braking current, the larger braking torque.

The DC braking current value setting is percent of rated current of AC Drive.

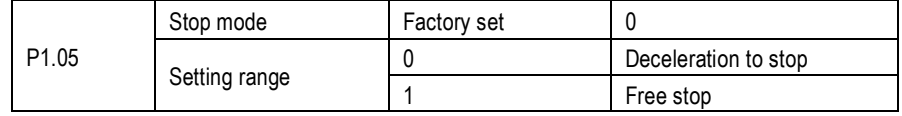

0: Decelerate to stop

After the stop command is enabled, the AC drive decreases the output frequency according to the deceleration time and stops when the frequency decreases to zero.

1: Free stop.

After the stop command is enabled, the AC drive immediately stops the output. The motor will coast to stop (free stop ) based on the mechanical inertia.

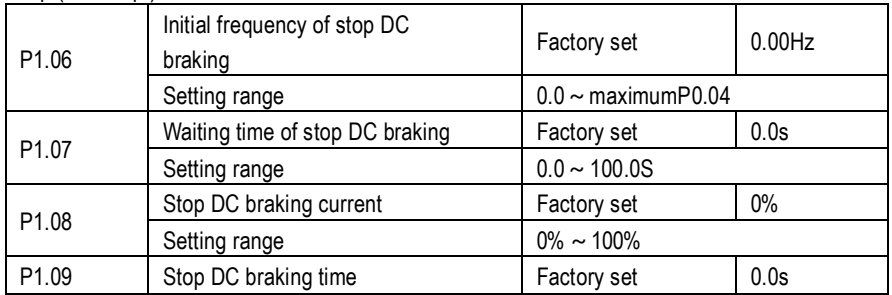

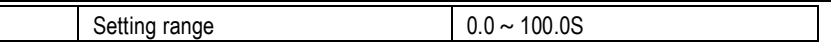

P1.06 (Initial frequency of stop DC braking)

During the process of decelerating to stop, the AC drive starts DC braking when the running frequency is lower than the value set in P1.06.

P1.07 (Waiting time of stop DC braking)

When the running frequency decreases to the initial frequency of stop DC braking, the AC drive stops output for a certain period and then starts DC braking. This prevents faults such as over current caused due to DC braking at high speed.

P1.08 (Stop DC braking current)

This parameter specifies the output current at DC braking and is a percentage relative to the base value.

The bigger setting of this value, it larger DC braking capability can get, but will cause motor and AC Drive generating more heat, temperature is higher.

P1.09 (Stop DC braking time)

This parameter specifies the holding time of DC braking. If it is set to 0, DC braking is cancelled. The stop DC braking process is shown in the following figure.

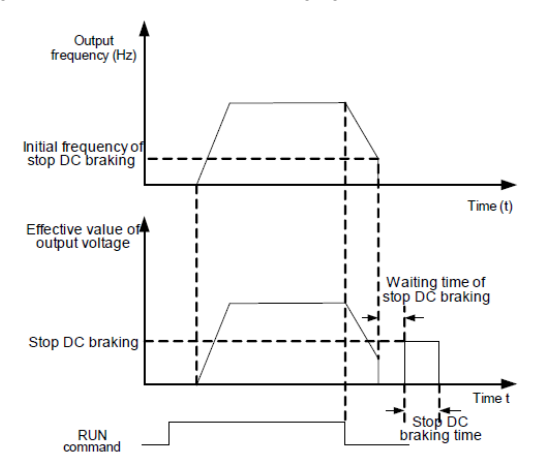

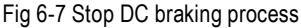

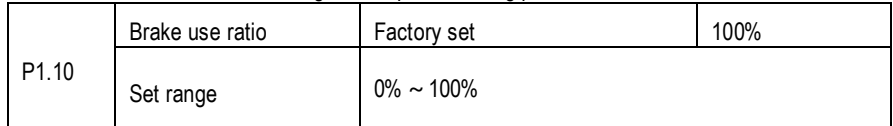

It is valid only for the AC drive with internal braking unit and used to adjust the duty ratio of the braking unit. The larger the value of this parameter is, the better the braking result will be. However, too larger value causes great fluctuation of the AC drive bus voltage during the braking process.

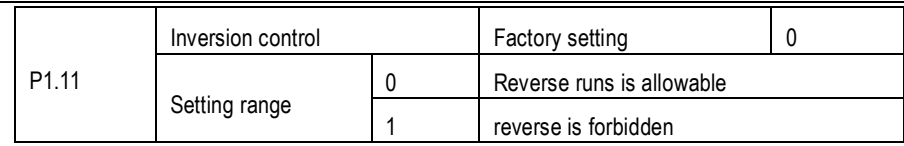

Please set this parameter to 1 for some application, which motor runs in reverse is forbidden.

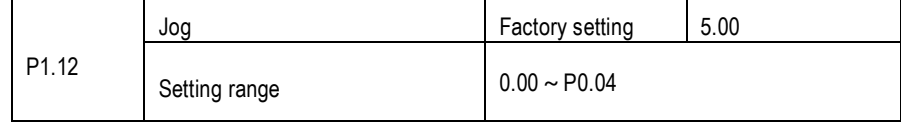

This parameter use to set frequency of AC Drive jog running. The acceleration and deceleration time of job can be set in P8.01 and P8.02.

#### **P2. Motor parameters group**

P2 parameters group is motor vector control parameters group. AC Drive is sensitive to motor parameters in vector control mode. For the first time using, user should set motor parameters group according to the nameplate of motor.

When the same AC Drive used to serve for another motor, must need to set another motor parameter to AC Drive, otherwise AC Drive won't work properly.

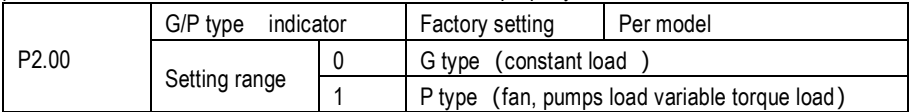

0: For driving general purpose constant torque heavy load.

1: For driving fans pumps, etc variable torque light load

The power of P type mode for fans, pumps light load lower than G constant torque model one range.

Note: This value can't change after factory leaving.

For some fans pumps application, such as boost fans, deep well pump, which load is heavy. Select the AC Drive should according to the actual current.

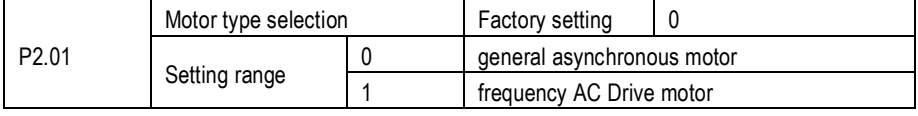

The difference between general asynchronous and frequency AC Drive motor is heating dissipation. The heat can't dissipated by external fans for asynchronous motor when low speed. When asynchronous motor runs in low speed in long timer, should derated power of AC drive.

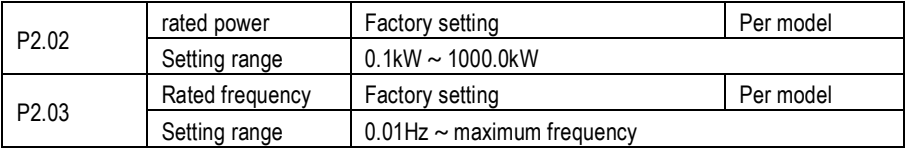

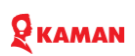

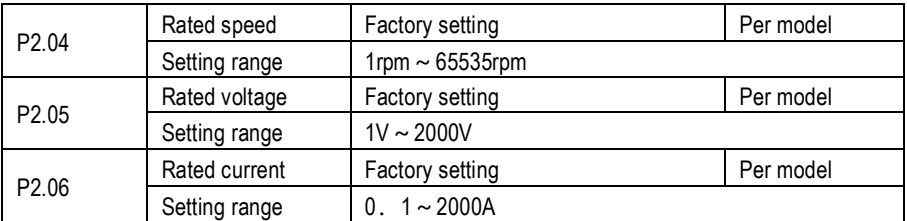

Set the above mentioned parameters according to the motor nameplate no matter whether V/F control vector control is adopted.

To achieve better V/F or vector control performance, motor auto-tuning is required. The motor autotuning accuracy depends on the correct setting of motor nameplate parameters

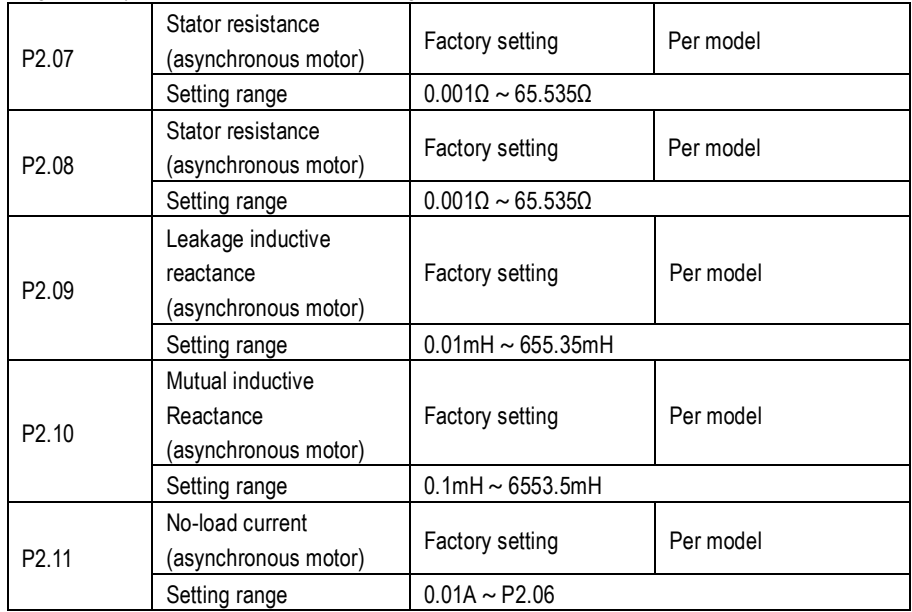

P2.07 ~ P2.11 these parameters in generally can't find in nameplate of motor. Please perform motor auto tuning to get these parameters. only get  $P2.07 \sim P2.09$  from static auto-tuning. Not only get these 5 parameters, but also can get encoder phase order, current loop PI parameters from performance motor rotating complete auto tuning.

The P2.07  $\sim$  P2.11 parameters will be changed automatically when rated power of motor (P2.02) and rated voltage of motor (P2.05) changing,

If motor tuning can't performed well please consult motor manufacturer to get motor parameters correctly.

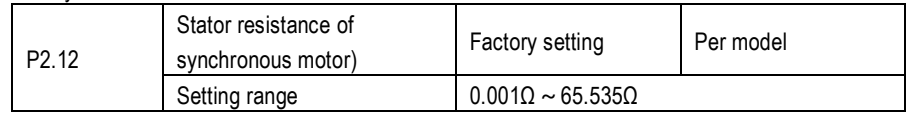

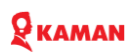

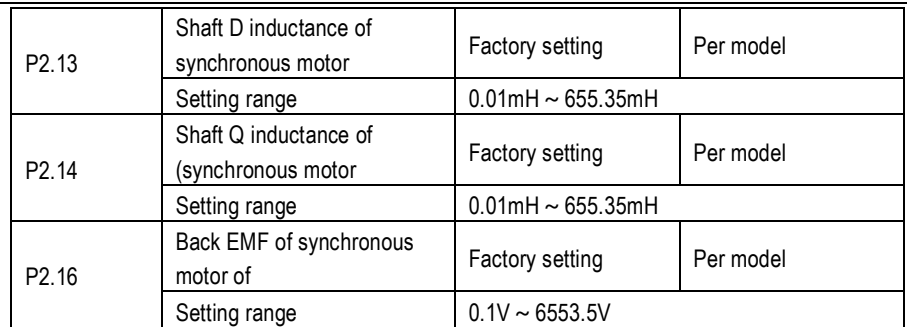

 $P2.12 \sim P2.16$  are synchronous motor parameters. These parameters are unavailable on the nameplate of most synchronous motors and can be obtained by means of "Synchronous motor noload auto-tuning". Through "Synchronous motor with-load auto-tuning", only the encoder phase sequence and installation angle can be obtained.

Each time "Rated motor power" (P2.02) or "Rated motor voltage" (P2.05) is changed, the AC drive automatically modifies the values of  $P2.12 \sim P2.16$ .

You can also directly set the parameters based on the data provided by the synchronous motor manufacturer.

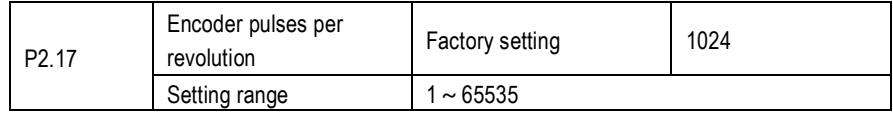

This parameter is used to set the pulses per revolution (PPR) of ABZ or UVW incremental encoder. In CLVC mode, the motor cannot run properly if this parameter is set incorrectly.

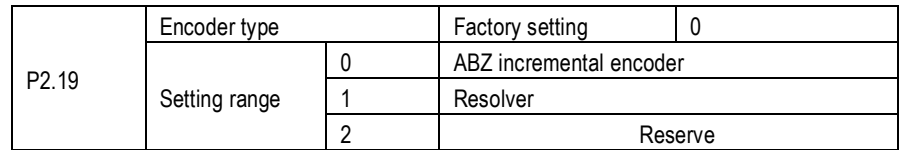

KM1000 can supports multiple types of encoder. Different PG cards are required for different types of encoder. Select the appropriate PG card for the encoder used. Any of the five encoder types is applicable to synchronous motor. Only ABZ incremental encoder and resolver are applicable to asynchronous motor.

After installation of the PG card is complete, set this parameter P2.19 and relative parameters properly based on the actual condition. Otherwise, the AC drive cannot run properly.

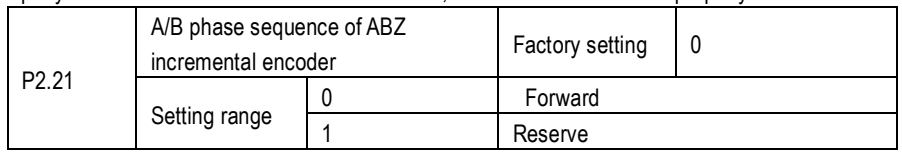

This parameter is valid only for ABZ incremental encoder (P2.19 = 0) and is used to set the A/B phase sequence of the ABZ incremental encoder.

It is valid for both asynchronous motor and synchronous motor. The A/B phase sequence can be obtained through "Asynchronous motor complete auto-tuning" or "Synchronous motor no-load autotuning".

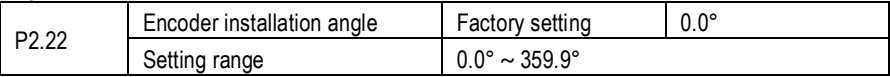

This parameter is applicable only to synchronous motor. It is valid for ABZ incremental encoder, UVW incremental encoder, resolver and wire-saving UVW encoder, but invalid for SIN/COS encoder.

It can be obtained through synchronous motor no-load auto-turning or with-load auto-tuning. After installation of the synchronous motor is complete, the value of this parameter must be obtained

by motor auto-tuning. Otherwise, the motor cannot run properly.

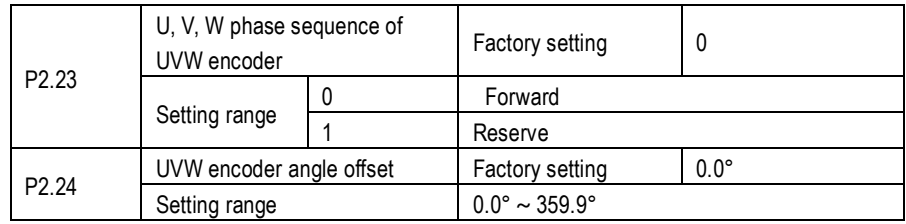

These two parameters are valid only when the UVW encoder is applied to a synchronous motor.

They can be obtained by synchronous motor no-load auto-tuning or with-load auto tuning.

After installation of the synchronous motor is complete, the values of these two parameters must be obtained by motor auto-tuning. Otherwise, the motor cannot run properly.

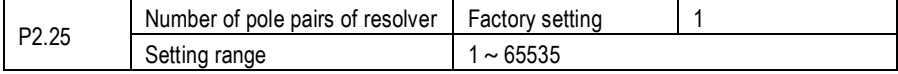

If a resolver is applied, set the number of pole pairs properly.

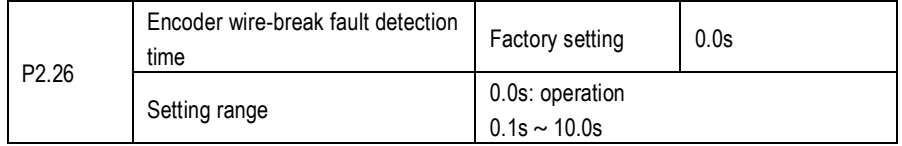

This parameter is used to set the time that a wire-break fault lasts. If it is set to 0.0s, the AC drive does not detect the encoder wire-break fault. If the duration of the encoder wire-break fault detected by the AC drive exceeds the time set in this parameter, the AC drive reports Err25.

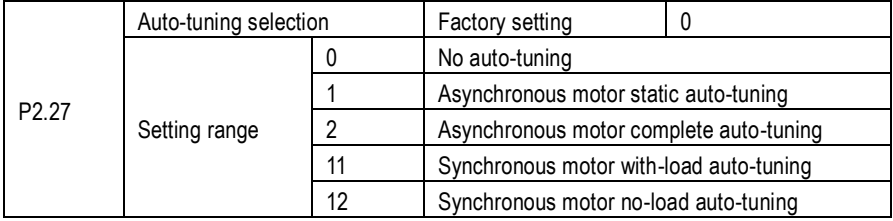

# $\mathbf P$  KAMAN

0: No auto-tuning Auto-tuning is prohibited.

1: Asynchronous motor static auto-tuning

It is applicable to applications where complete auto-tuning cannot be performed because the asynchronous motor cannot be disconnected from the load.

Before performing static auto-tuning, properly set the motor type and motor nameplate parameters of P2.02  $\sim$  P2.06 first. The AC drive will obtain parameters of P2.07  $\sim$  P2.09 by static auto-tuning. Set this parameter to 1, and press RUN. Then, the AC drive starts static auto-tuning and display the frequency reference setting.

2: Asynchronous motor complete auto-tuning

To perform this type of auto-tuning, ensure that the motor is disconnected from the load. During the process of complete auto-tuning, the AC drive performs static auto-tuning first and then accelerates to 80% of the rated motor frequency within the acceleration time set in P0.08. The AC drive keeps running for a certain period and then decelerates to stop within deceleration time set in P0.09.

Before performing complete auto-tuning, properly set the motor type, motor nameplate parameters of P2.02 $\sim$  P2.06, when P0.00 set for 2 performance close loop vector control mode, also need set "Encoder type" (P2.18) and "Encoder pulses per revolution" (P2.19) first.

The AC drive will obtain motor parameters of P2.07  $\sim$  P2.11, "A/B phase sequence of ABZ incremental encoder" (P2.21) and vector control current loop PI parameters of P3.11  $\sim$  P3.14 by complete auto-tuning.

Note: if set this function code for 2, ( P0.01 must set for 0), when the AC Drive display LEATN and then press run button, AC Drive will performance auto tuning to stop .

It must check the P2.11 value after motor auto tuning, this value should be place within  $1/3 \sim 1/2$  of P2.06. if out of this range, please set it by manual.

11: Synchronous motor with-load auto-tuning

It is applicable to scenarios where the synchronous motor cannot be disconnected from the load. During with-load auto-tuning, the motor rotates at the speed of 10 PRM.

Before performing with-load auto-tuning, properly set the motor type and motor nameplate parameters of P2.02  $\sim$  P2.06 first.

By with-load auto-tuning, the AC drive obtains the initial position angle of the synchronous motor, which is a necessary prerequisite of the motor's normal running.

Before the first use of the synchronous motor after installation, motor auto-tuning must be performed.

Set this parameter to 11, and press RUN. Then, the AC drive starts with-load auto-tuning. 12: Synchronous motor no-load auto-tuning

If the synchronous motor can be disconnected from the load, no-load auto-tuning is recommended, which will achieve better running performance compared with with-load auto-tuning.

During the process of no-load auto-tuning, the AC drive performs with-load auto-tuning first and then accelerates to 80% of the rated motor frequency within the acceleration time set in P0.08. The AC drive keeps running for a certain period and then decelerates to stop within the deceleration time set in P0.09.

# $\mathbf{Q}$  KAMAN

Before performing no-load auto-tuning, properly set the motor type, motor nameplate parameters of P2.12 ~ P2.16, "Encoder type" (P2.19) and "Encoder pulses per revolution" (P2.18) and "Number of pole pairs of resolver" (P2.25) first.

The AC drive will obtain motor parameters of P2.12  $\sim$  P2.16 encoder related parameters of P2.21, P2.22, P2.23, P2.24 and vector control current loop PI parameters of P3.11  $\sim$  P3.14 by no-load auto-tuning.

Note: when this code set for 12, press the RUN button, AC Drive will perform no-load auto tuning. Note: Auto tuning performance only in keypad mode, that is P0.01 set for 0. It can't performance auto tuning in terminals mode.

During the AC Drive auto tuning process, it will display LETTN, and running indicator LED will be flash, and then the running indicator LED will be turn off.

#### **P3. Motor Vector Control Parameters**

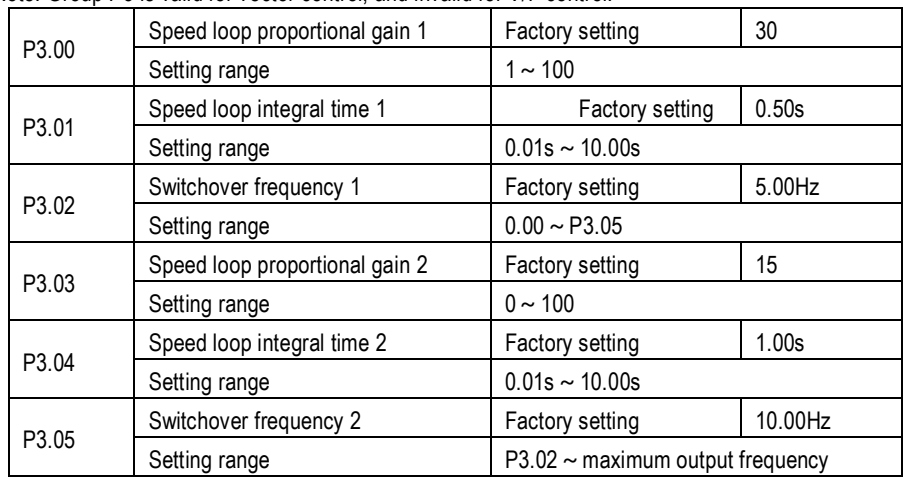

Note: Group P3 is valid for vector control, and invalid for V/F control.

Speed loop PI parameters vary with running frequencies of the AC drive.

If the running frequency is less than or equal to "Switchover frequency 1" (P3.02), the speed loop PI parameters are P3. 00 and P3.01.

If the running frequency is equal to or greater than "Switchover frequency 2" (P3.05), the speed loop PI parameters are P3. 03 and P3. 04.

If the running frequency is between P3-02 and P3-05, the speed loop PI parameters are obtained from the linear switchover between the two groups of PI parameters, as shown in Figure 6-8.

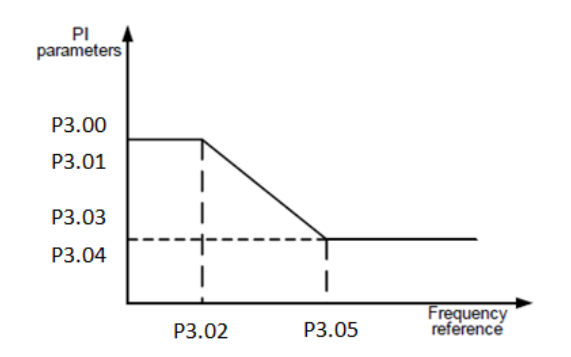

Figure 6-8 Relationship between running frequencies and PI parameters

The speed dynamic response characteristics in vector control can be adjusted by setting the proportional gain and integral time of the speed regulator.

To achieve a faster system response, increase the proportional gain and reduce the integral time. Be aware that this may lead to system oscillation.

The recommended adjustment method is as follows:

If the factory setting cannot meet the requirements, make proper adjustment. Increase the proportional gain first to ensure that the system does not oscillate, and then reduce the integral time to ensure that the system has quick response and small overshoot.

Note: Improper PI parameter setting may cause too large speed overshoot, and overvoltage fault may even occur when the overshoot drops.

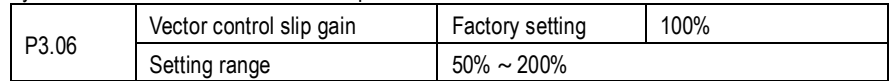

In vector control mode, it is used to adjust speed stability accuracy of the motor. When the motor with load increasing, and runs at a very low speed, increase the value of this parameter;

when load decrease, and runs at a very large speed, decrease the value of this parameter.

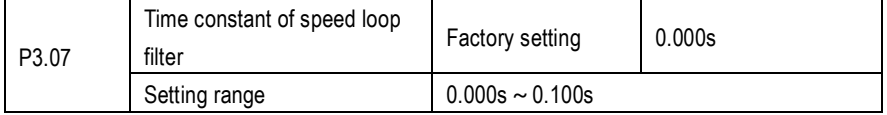

In the vector control mode, the output of the speed loop regulator is torque current reference. This parameter is used to filter the torque references. It need not be adjusted generally and can be increased in the case of large speed fluctuation. In the case of motor oscillation, decrease the value of this parameter properly.

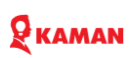

If the value of this parameter is small, the output torque of the AC drive may fluctuate greatly, but the response is quick.

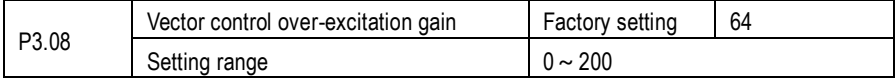

During deceleration of the AC drive, over-excitation control can restrain rise of the bus voltage to avoid the overvoltage fault. The larger the over-excitation gain is, the better the restraining effect is. Increase the over-excitation gain if the AC drive is liable to overvoltage error during deceleration. Too large over-excitation gain, however, may lead to an increase in output current. Therefore, set this parameter to a proper value in actual applications.

Set the over-excitation gain to 0 in applications of small inertia (the bus voltage will not rise during deceleration) or where there is a braking resistor.

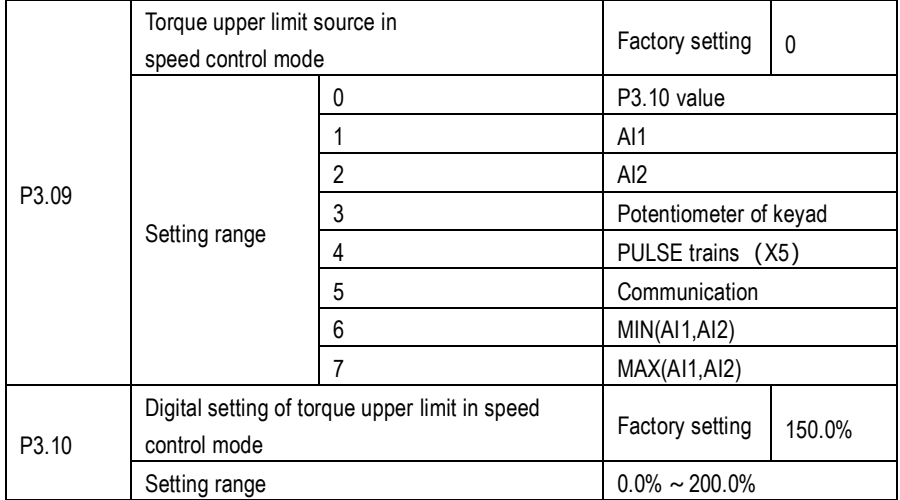

In the speed control mode, the maximum output torque of the AC drive is restricted by P3-.09. If the torque upper limit is analog, pulse or communication setting, 100% of the setting corresponds to the value of P3.10, and 100% of the value of P3.10 corresponds to the AC drive rated torque.

For details on the AI1, AI2, and potentiometer of keypad setting, see the description of the AI curves

in group (see P5.31 curve selecting), the pulse trains setting see the P5.26  $\sim$  P5.30 introduction.

#### **P4. V/F Control Parameters**

This group valid only for V/F control, disable for vector control.

The V/F control mode is applicable to low load applications (fan or pump) or applications where one AC drive operates multiple motors or there is a large difference between the AC drive power and the motor power.

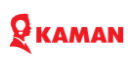

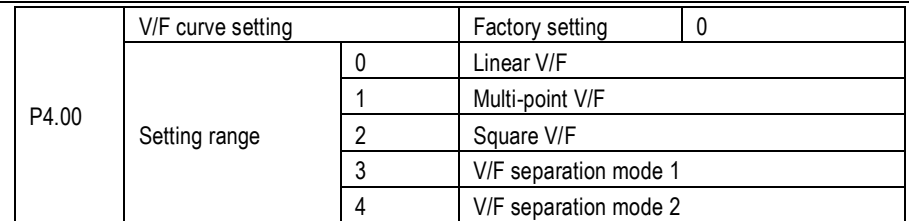

0: Linear V/F

It is applicable to common constant torque load. Output voltage is zero, when frequency output is 0. The output voltage is rated motor voltage, when output rated frequency. it is able to get any VF curve through P4.06  $\sim$  P4.11 parameters points setting, see Fig. 6-10.

1: Multi-point V/F

It is applicable to special load such as dehydrator and centrifuge. Output voltage is zero, when frequency output is 0. The output voltage is rated motor voltage, when output rated frequency. 2: Square V/F

It is applicable to centrifugal loads such as fan and pump.

3: V/F separation mode 1

The output frequency and output voltage is independent. The output frequency is programmed by frequency source, and output voltage is decide by P4.12 (VF separation voltage).

4: VF separation mode 2.

In this mode, the output voltage and frequency have a proportional relationship, but this relationship is set by voltage source P4.12, and this relationship also related to the rated motor voltage and rated motor frequency in Group P2.

Assume that the voltage source input is  $X$  (0 ~ 100%), the relationship between V and F is: V/F=2\*X\* (Rated motor voltage)/(Rated motor frequency)

Note: this V/F separation is applicable for various of variable frequency power supply source, but user should pay more attention for this parameters adjusting. Because the improperly parameters setting might cause machine damage.

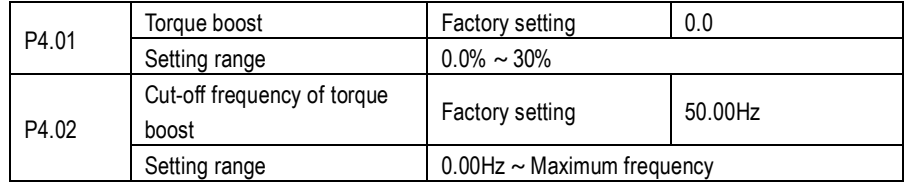

To compensate the low frequency torque characteristics of V/F control, you can boost the output voltage of AC drive at low frequency by modifying F4-01. If the torque boost is set to too large, the motor may overheat, and the AC drive may suffer over current.

If the load is large and the motor startup torque is insufficient, increase the value of P4-01.

If the load is small, decrease the value of P4-01. If it is set to 0.0, the AC drive performs automatic torque boost. In this case, the AC drive automatically calculates the torque boost value based on

motor parameters including the stator resistance. P4-02 specifies the frequency under which torque boost is valid. Torque boost becomes invalid when this frequency is exceeded, as shown in the following figure.

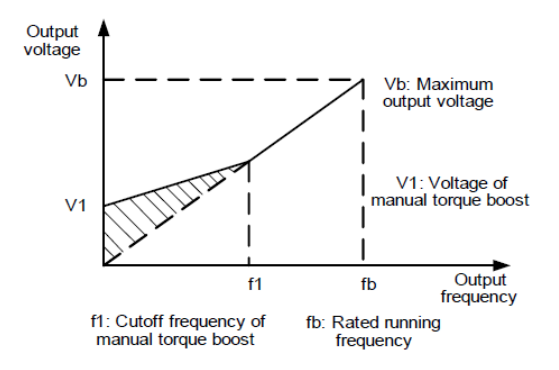

Figure 6-9 Manual torque boost

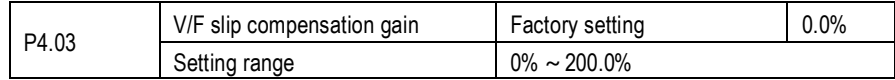

This parameter is valid only for the asynchronous motor.

It can compensate the rotational speed slip of the asynchronous motor when the load of the motor increases, stabilizing the motor speed in case of load change. If this parameter is set to 100%, it indicates that the compensation when the motor bears rated load is the rated motor slip. The rated motor slip is automatically obtained by the AC drive through calculation based on the rated motor frequency and rated motor rotational speed in group P2.

Generally, if the motor rotational speed is different from the target speed, slightly adjust this parameter.

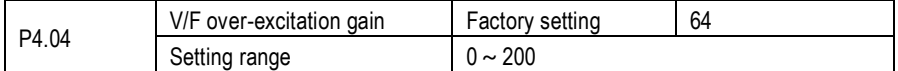

During deceleration of the AC drive, over-excitation can restrain rise of the bus voltage, preventing the overvoltage fault. The larger the over-excitation is, the better the restraining result is.

Increase the over-excitation gain if the AC drive is liable to overvoltage error during deceleration. However, too large over-excitation gain may lead to an increase in the output current.

Set P4-09 to a proper value in actual applications. For light load application, which will not occur over voltage alarm, set it for 0. Also in application which connect braking resistor, set it for 0.

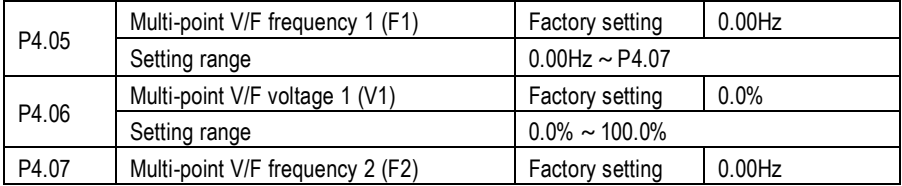

### **Q** KAMAN

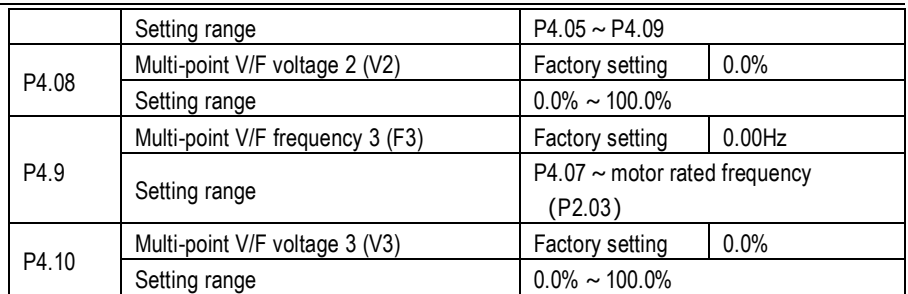

 $P4.05 \sim P4.10$ , these 6 parameters are used to define the multi-point V/F curve.

The multi-point V/F curve is set based on the motor's load characteristic. The relationship

between voltages and frequencies is: V1 < V2 < V3, F1 < F2 < F3

At low frequency, higher voltage may cause overheat or even burnt out of the motor and over current stall or over current protection of the AC drive.

Figure 6-10 Setting of multi-point V/F curve

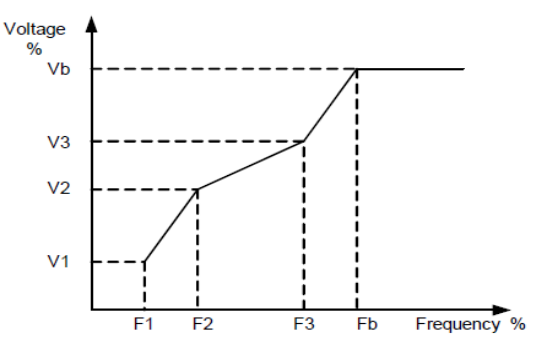

V1-V3: V1-V3: 1st, 2nd and 3rd voltage percentages of multi -point V/F

F1-F3: 1st, 2nd and 3rd frequency percentages of multi -point V/F

Vb: motor rated voltage Fb: motor rated frequency Fig 6-10 Setting of multi-point V/F curve

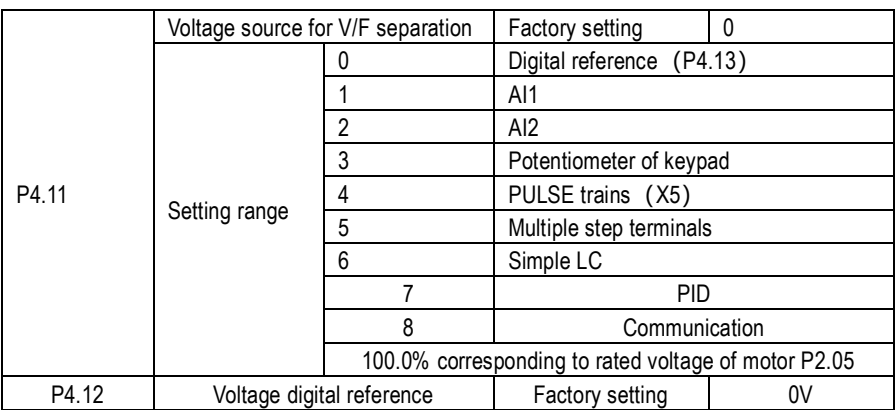
### **Q** KAMAN

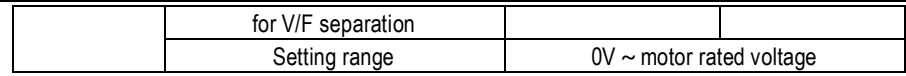

V/F separation is generally applicable to scenarios such as induction heating, inverse power supply and motor torque control.

If V/F separated control is enabled, the output voltage can be set in P4.12 or by means of analog, multi-reference, simple PLC, PID or communication. If you set the output voltage by means of nondigital setting, 100% of the setting corresponds to the rated motor voltage. If a negative percentage is set, its absolute value is used as the effective value.

0: digital reference (P4.12), the voltage is set by P4.12.

1: AI1reference, the voltage is set by analog signal.

2: AI2 reference, the voltage is set by analog signal.

3: Potentiometer of keypad,

4: PULSE trains (X5), the voltage is set by pulse trains terminal. Range of voltage is  $9V \sim 30V$ , frequency range is  $0$ kHz  $\sim$  100kHz.

5: Multiple step terminals.

When the voltage source is set by multiple step terminals, if need to set P5 ground and PA group to determine the relationship of signal reference to corresponding voltage reference. PA group parameters is present by percent, 100% is corresponding to motor rated voltage.

6: Simple PLC, when the voltage source is simple PLC, it need to set PA group parameters to determine the output voltage.

7: Process PID, voltage output determine by PID close loop, see P9 and PID description in deital.

8: Communication, the voltage is set by upper controller through communication.

The voltage source for V/F separation is set in the same way as the frequency source. For details, see P0-03. 100.0% of the setting in each mode corresponds to the rated motor voltage. If the corresponding value is negative, its absolute value is used.

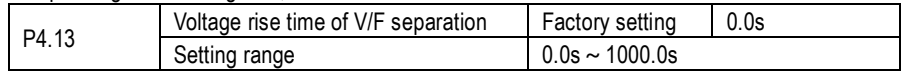

VF rise time of V/F separation used to limit the time requested from 0V to rated motor voltage.

### **P5. Input terminals group**

The KM series provides 5 DI terminals (DI5 can be used for high-speed pulse input) and two analog input (AI) terminals. The optional extension card provides another 5 DI terminals (DI6 to DI10).

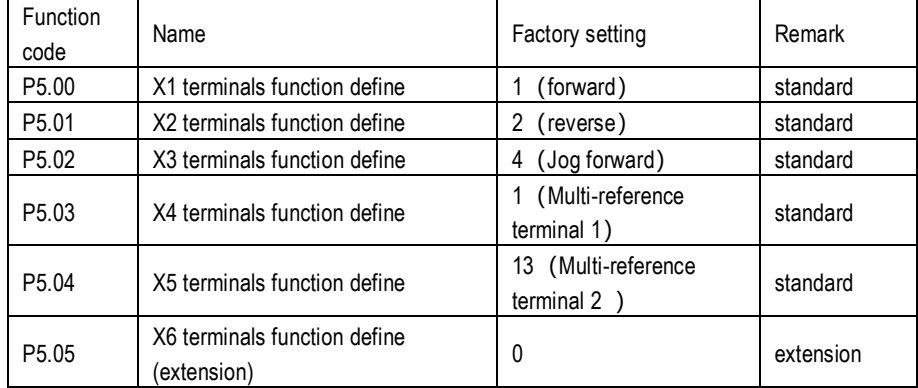

# RKAMAN

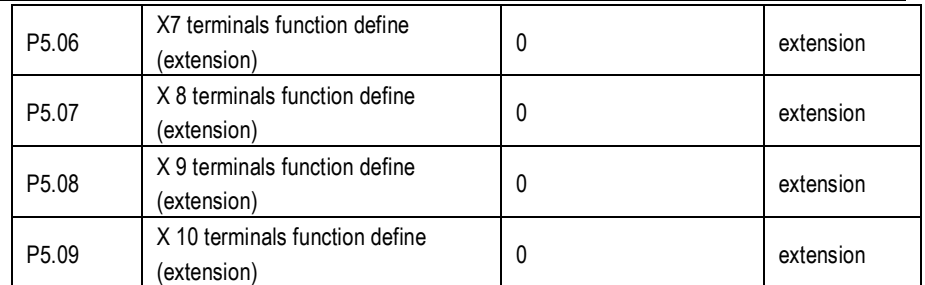

The following table lists the functions available for the XI terminals.

### **Functions of XI terminals functions description.**

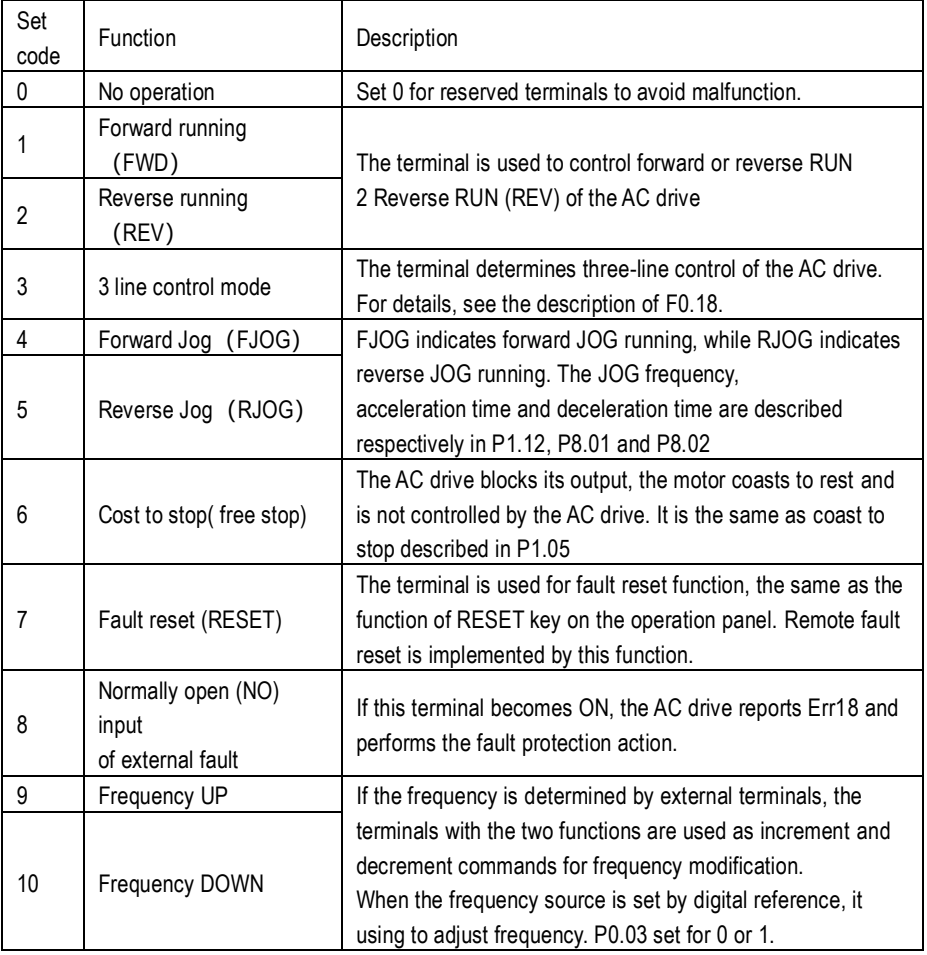

# RAMAN

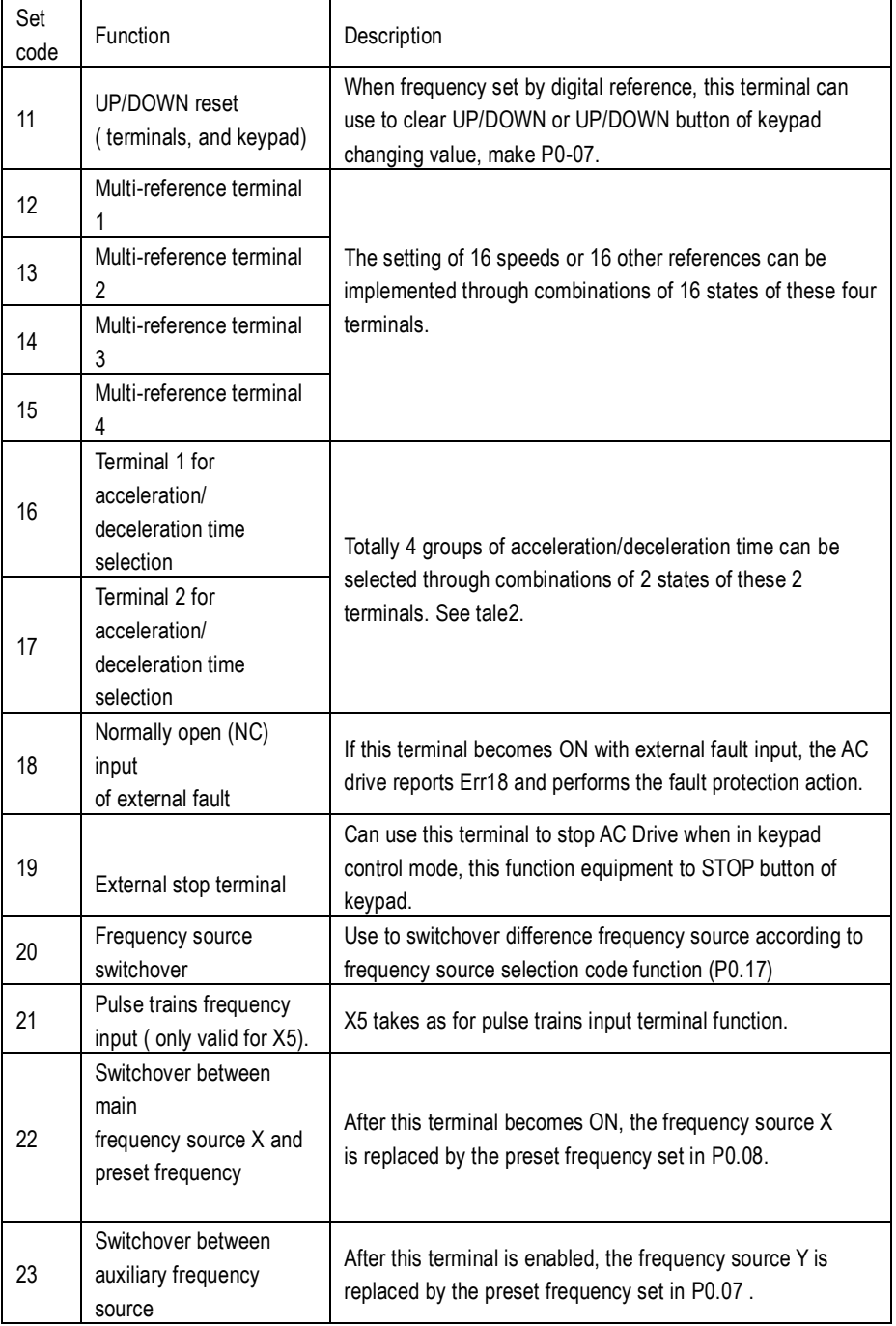

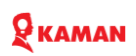

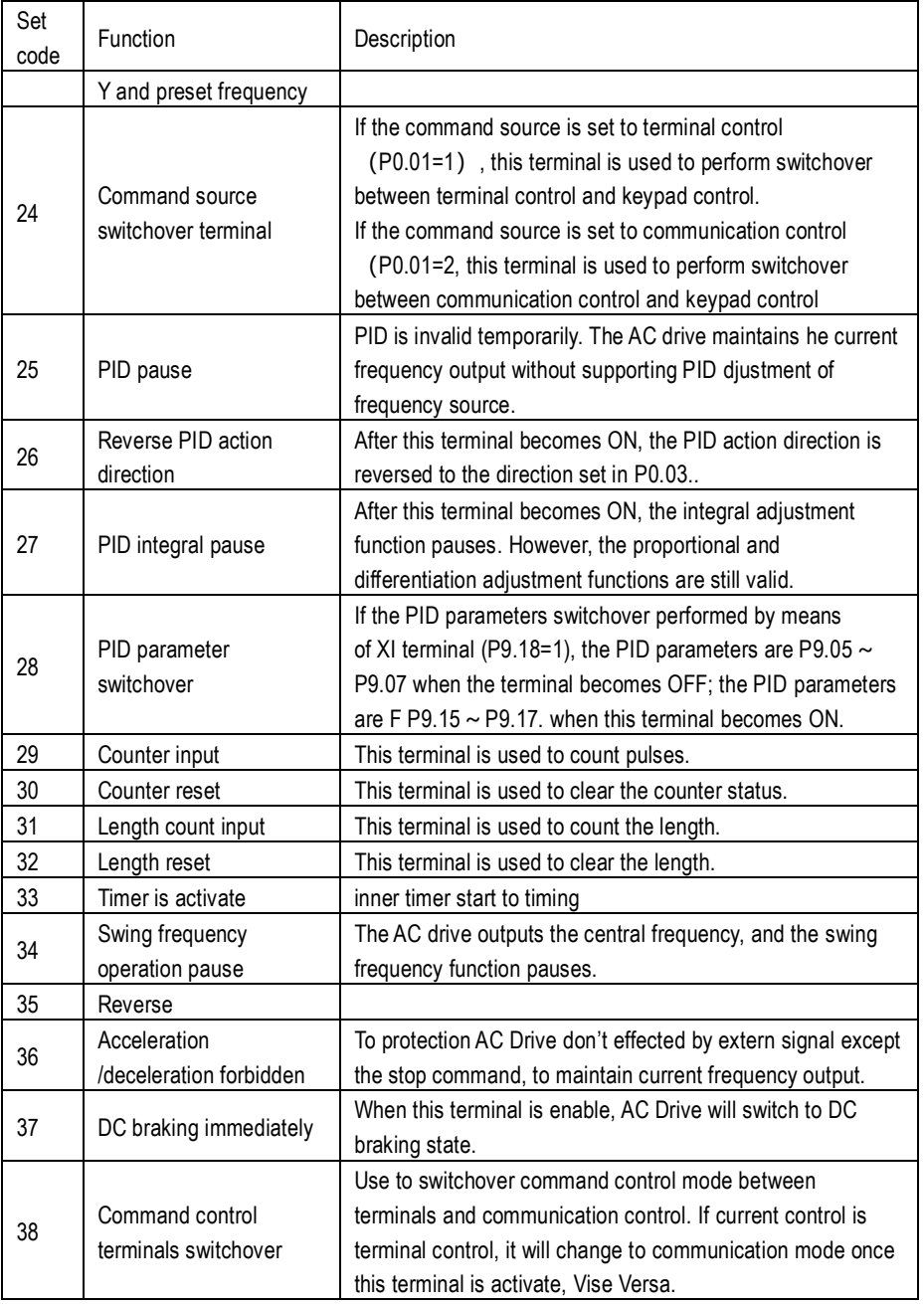

## RKAMAN

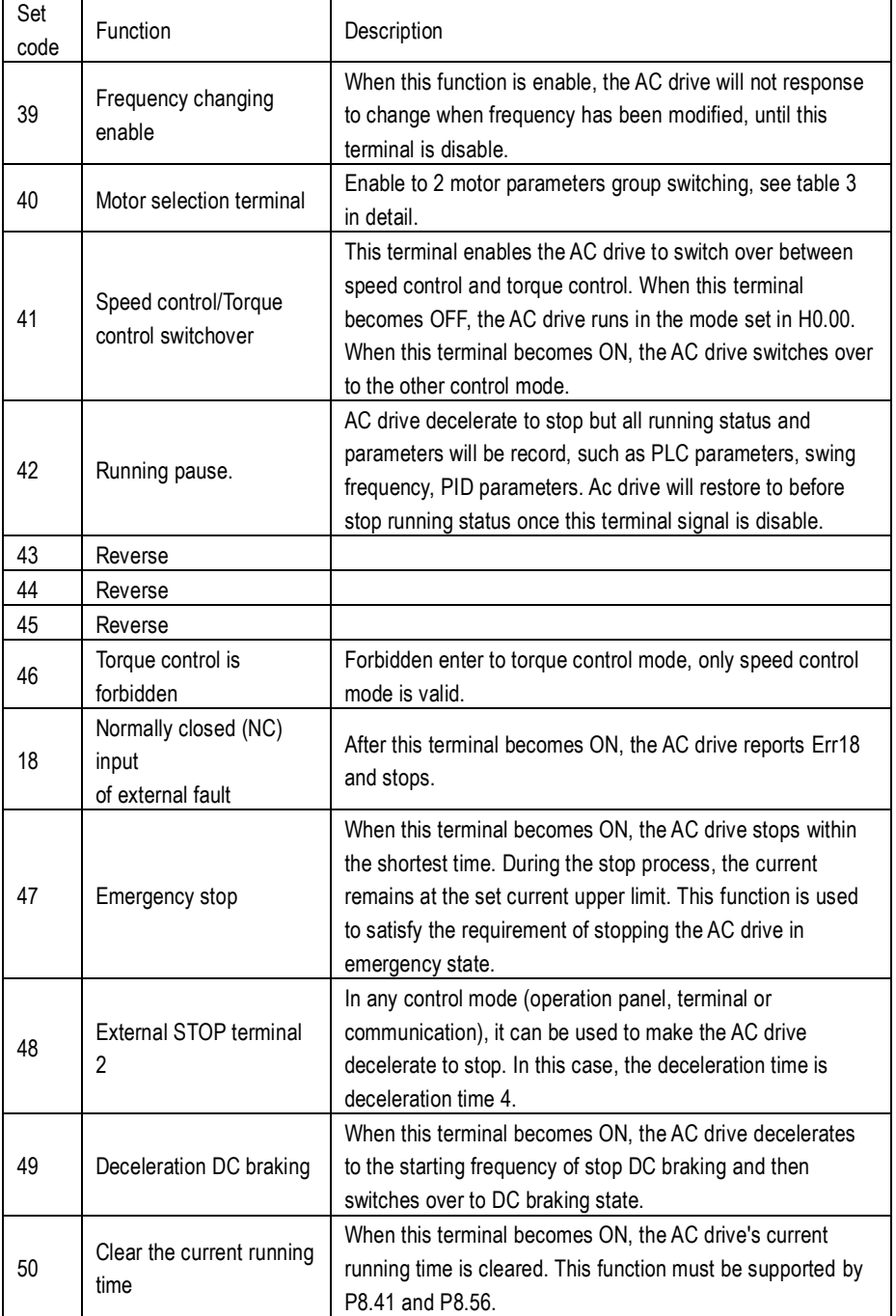

### $\mathbf{Q}$  KAMAN

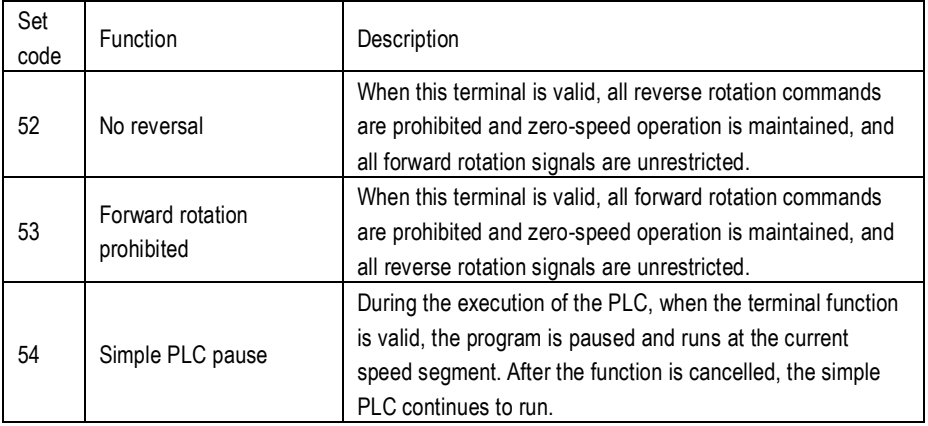

Attached table 1: Multi-reference terminal function description

The 4 multi-reference terminals have 16 state combinations, corresponding to 16 reference values, as listed in the following table. See below list in detail.

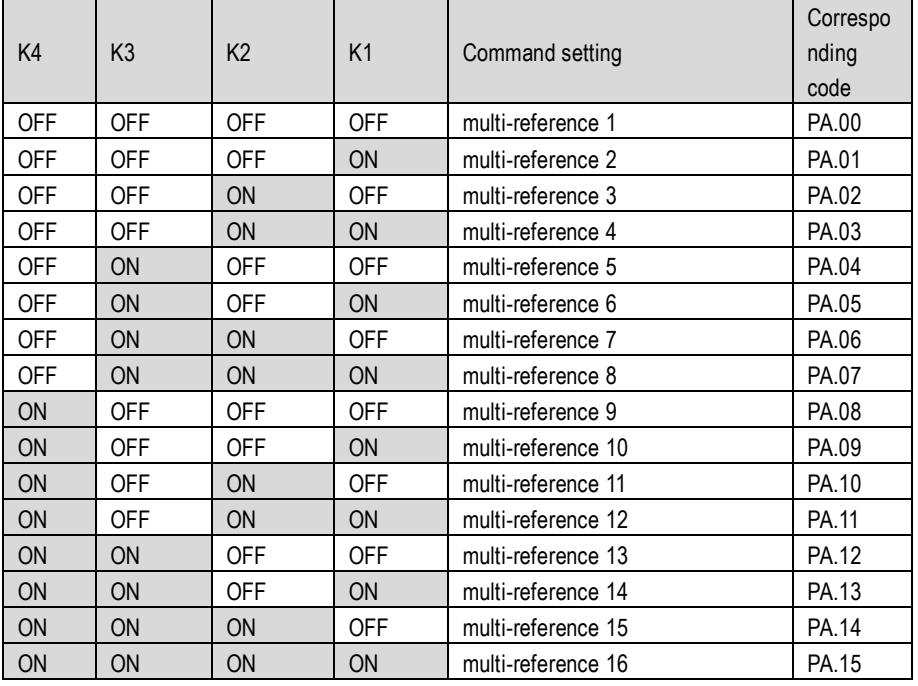

When frequency source set as Multi step reference. The 100% of function code PA.00  $\sim$  PA.15 corresponding to P0.04.

Attached table 2. Acceleration, deceleration time selection by terminals.

## **KAMAN**

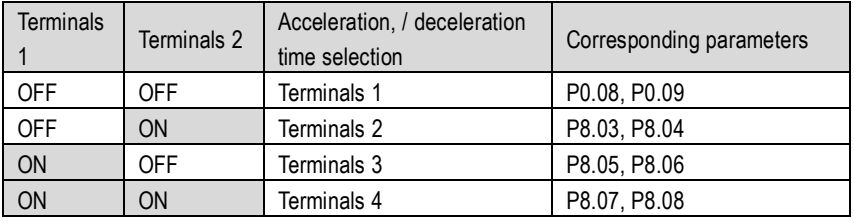

Attached table 3: Applicable motor selection function.

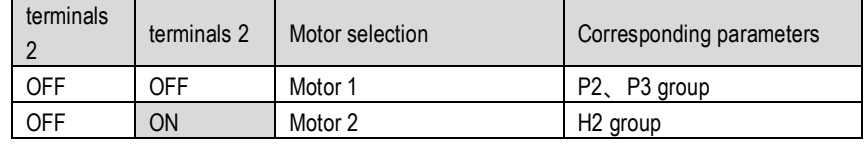

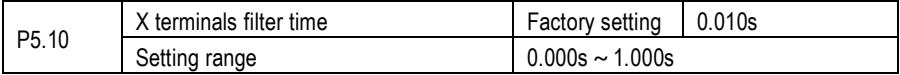

To set X terminals software filter time P5.10. In some application cases, which input terminals is easy to interference cause malfunction, user can increase this value to improve anti-interference capability. However, increase of the X filter time will slow the response of detection. Set this parameter properly based on actual conditions.

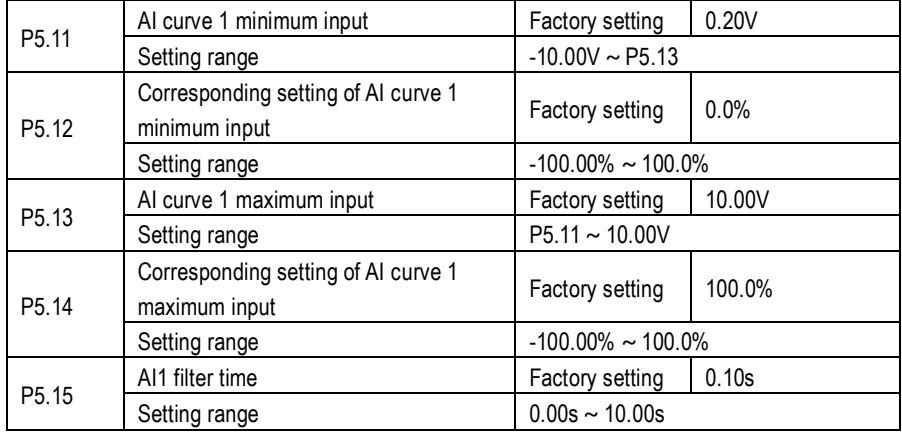

These parameters are used to define the relationship between the analog input voltage and the corresponding setting. When the analog input voltage exceeds the maximum value (P5.13), the maximum value is used. When the analog input voltage is less than the minimum value (P5.11), the value set in P5.32 (Setting for AI less than minimum input) is used, or take it as for 0.0%. When the analog input is current input, 1 mA current corresponds to 0.5 V voltage. P5.15 (AI1 filter time) is used to set the software filter time of AI1. If the analog input is liable to interference, increase the value of this parameter to stabilize the detected analog input. However, increase of the AI filter time will slow the response of analog detection. Set this parameter properly based on actual conditions.

## **KAMAN**

In different applications, 100% of analog input corresponds to different nominal values. For details, refer to the description of different applications.

Two typical setting examples are shown in the following figure.

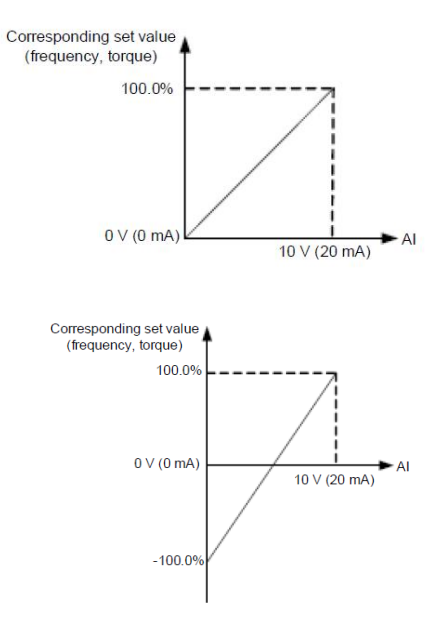

Fig. 6-11 Corresponding relationship between analog input and set values

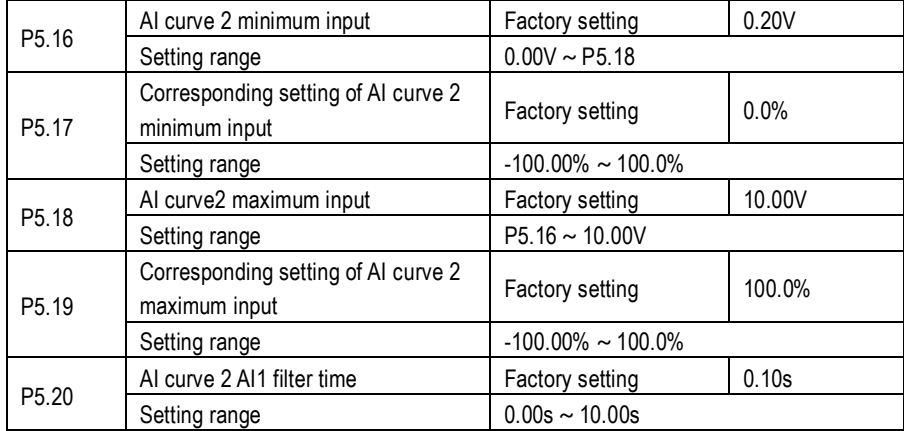

The method of setting AI2 functions is similar to that of setting AI1 function.

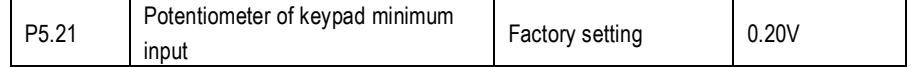

# RKAMAN

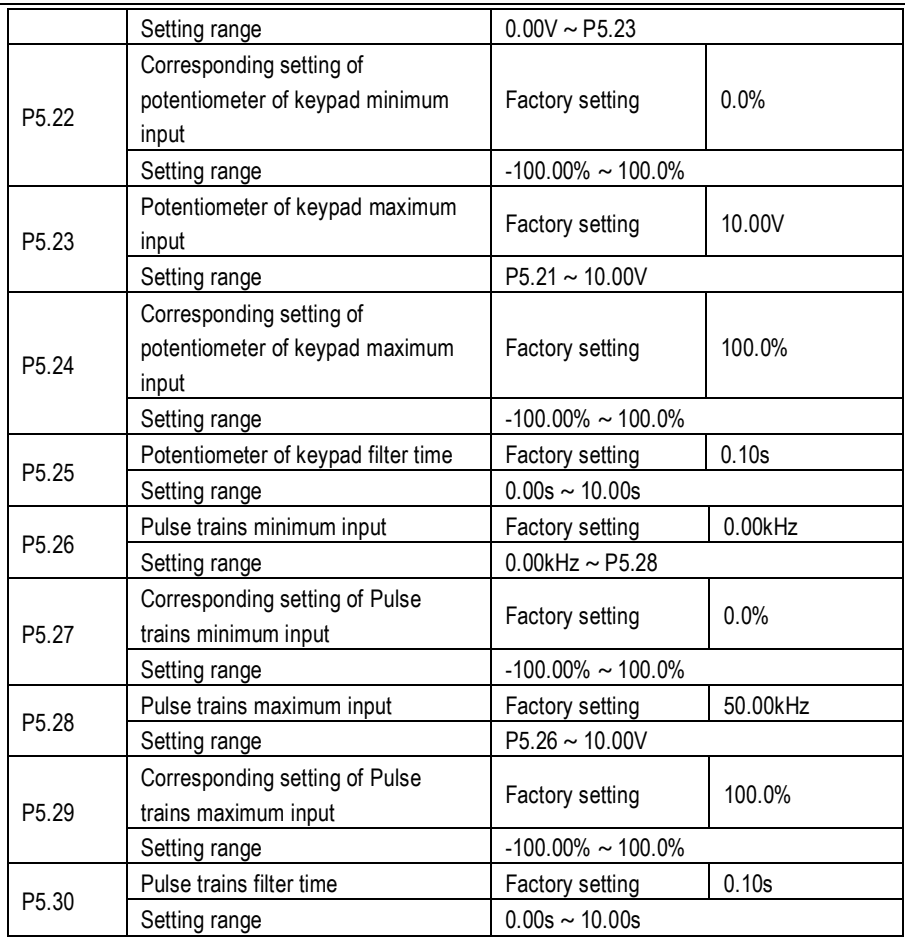

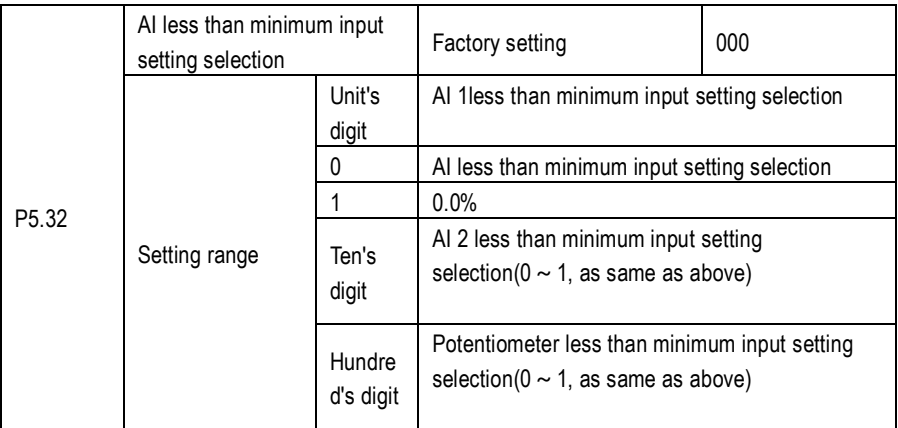

# 9 каман

This parameter is used to determine the corresponding setting when the analog input voltage is less than the minimum value. The unit's digit, ten's digit and hundred's digit of this parameter respectively correspond to the setting for AI2, AI2 and potentiometer.

If the value of a certain digit is 0, when analog input voltage is less than the minimum input, the corresponding setting of the minimum input (P5.12, P5.17, P5.22) is used.

If the value of a certain digit is 1, when analog input voltage is less than the minimum input, the corresponding value of this analog input is 0.0%.

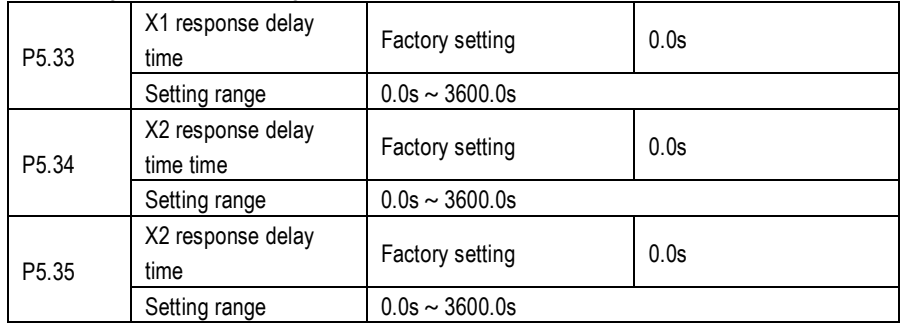

These parameters are used to set the response delay time of the AC drive when the status of XI terminals changes. Currently, only X1, X2 and X3 support the response delay time function.

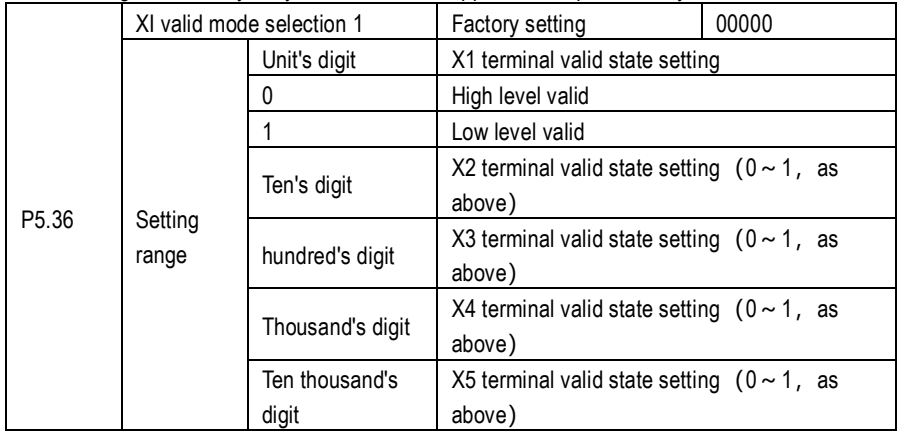

These parameters are used to set the valid mode of XI terminals.

0: High level valid, The XI terminal is valid when being connected with COM, and invalid when being

disconnected from COM.

1: Low level valid The XI terminal is invalid when being connected with COM, and invalid when being

disconnected from COM.

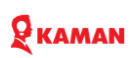

### **P6. Output terminals group**

The KM1000 series AC drive provides 1 analog output terminal, 1 multi-function digital relay output terminal, 1 FM terminal (used for high-speed pulse output or open-collector switch signal output) as standard.

KM1000 AC drive provides 1 multi-function analog output terminal. All the digital output terminal function can be defined by function code.

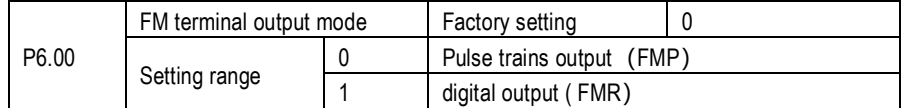

The FM terminal is programmable multiplexing terminal. It can be used for high-speed pulse output (FMP), with maximum frequency of 100 kHz. Refer to F6-06 for relevant functions of FMP. It can also be used as open collector switch digital signal output (FMR).

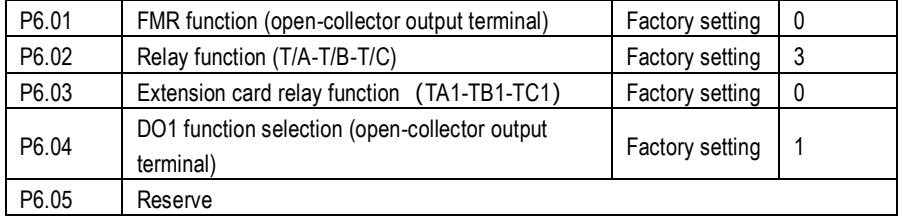

#### **Multiple functions of output terminals description as following.**

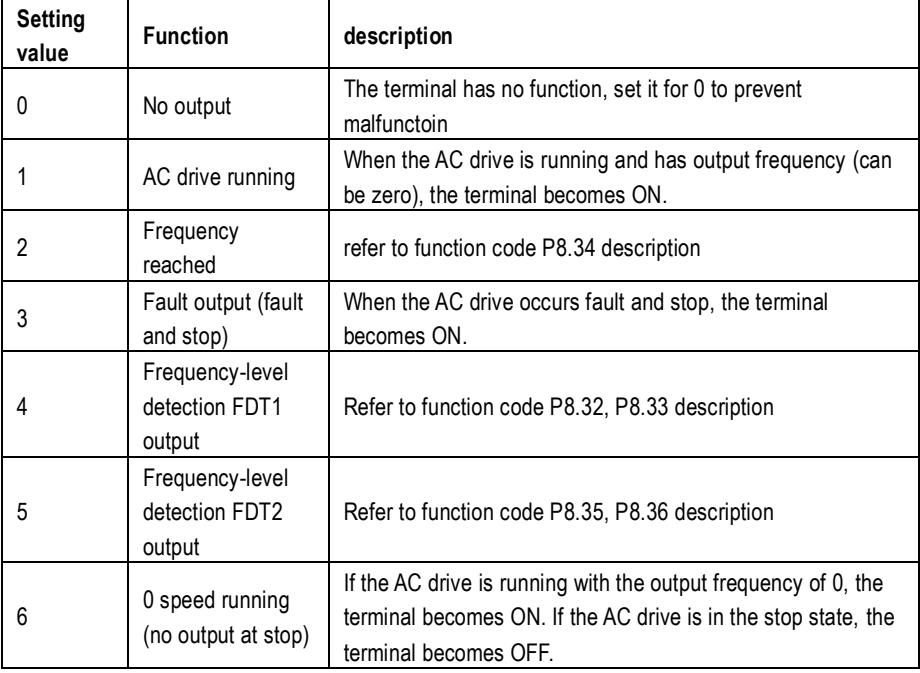

## RKAMAN

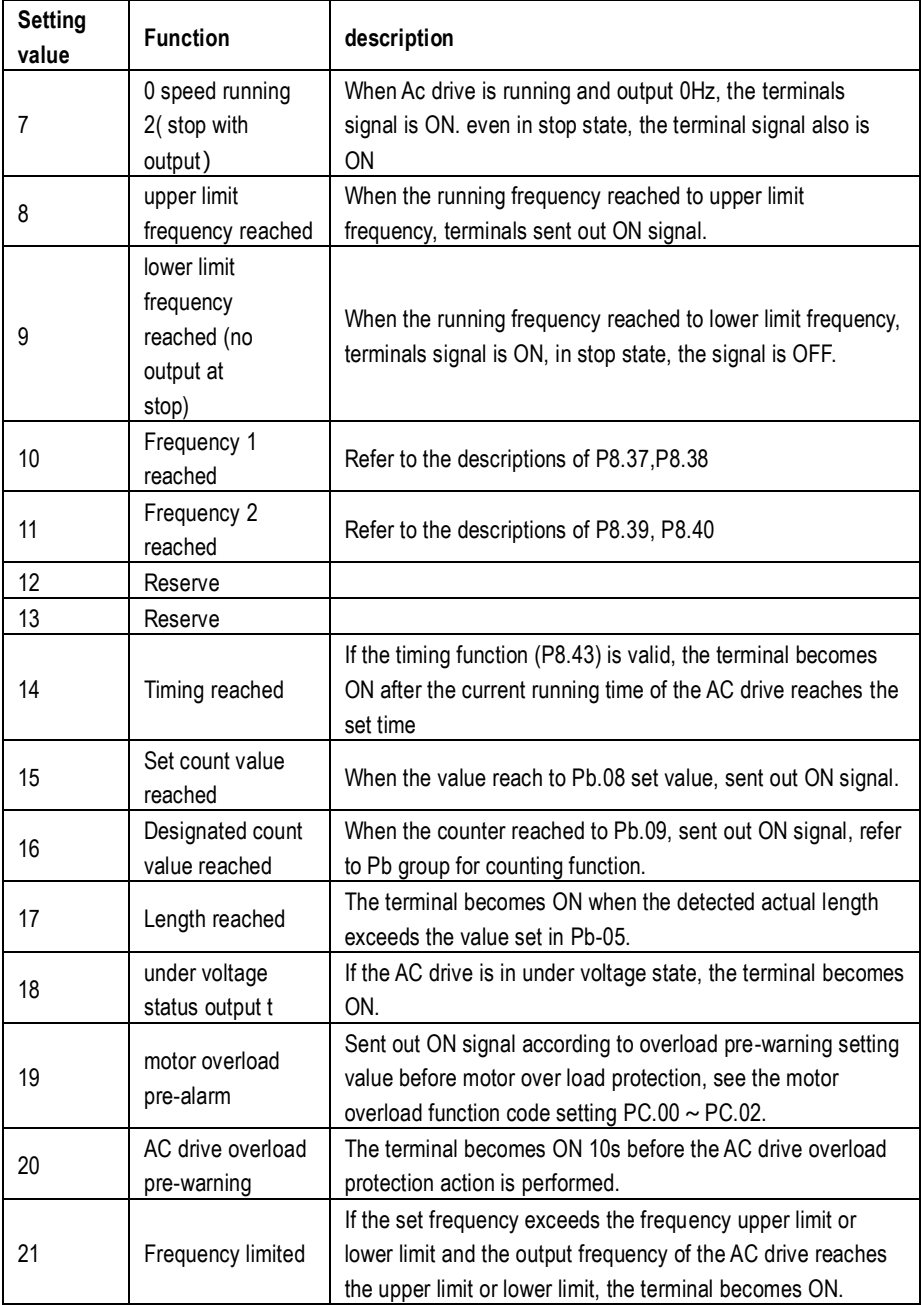

### RKAMAN

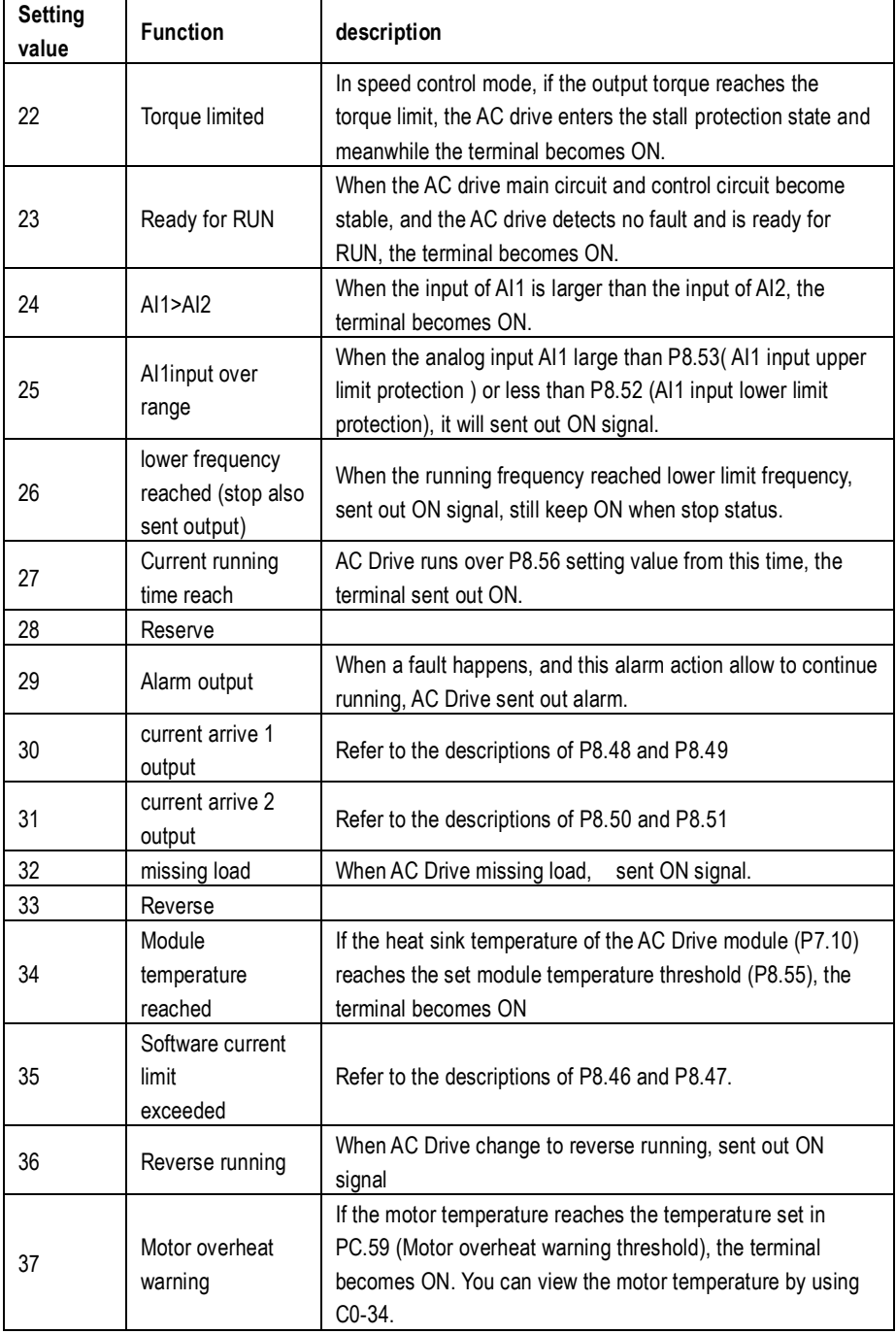

### $\mathbf Q$  KAMAN

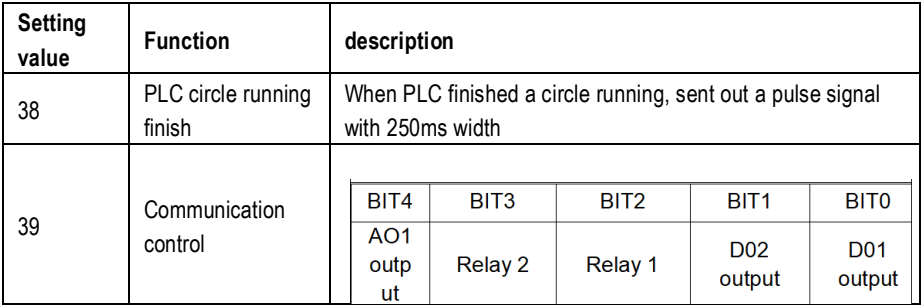

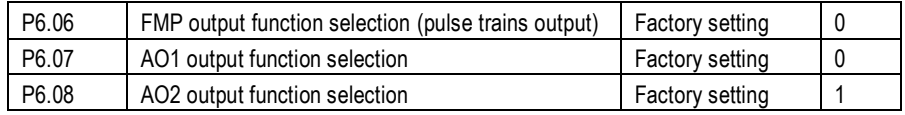

The output pulse frequency of the FMP terminal ranges from 0.01 kHz to "Maximum FMP utput frequency" (P6.09). The value of P6.09 is between 0.01 kHz and 100.00 kHz.

The output range of AO1 and AO2 is 0–10 V or 0–20 mA. The relationship between pulse and analog output ranges and corresponding functions is listed in the following table.

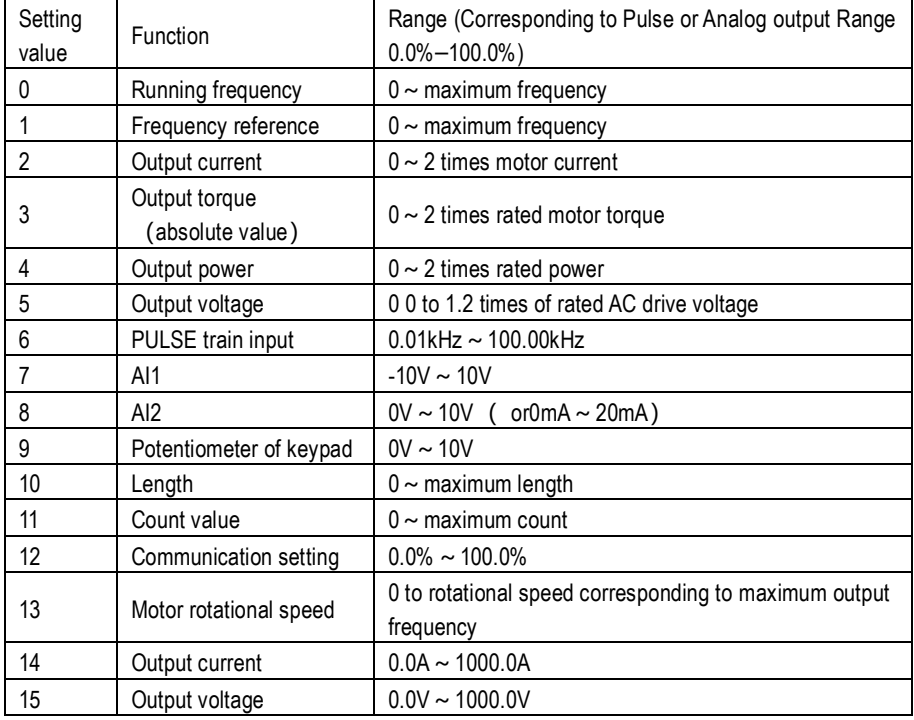

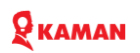

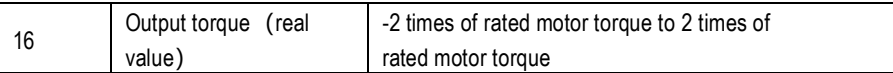

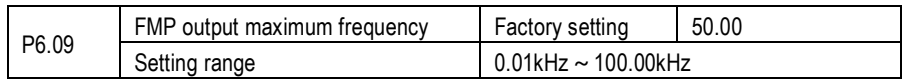

If the FM terminal is used for pulse output, this parameter is used to set the maximum frequency of pulse output.

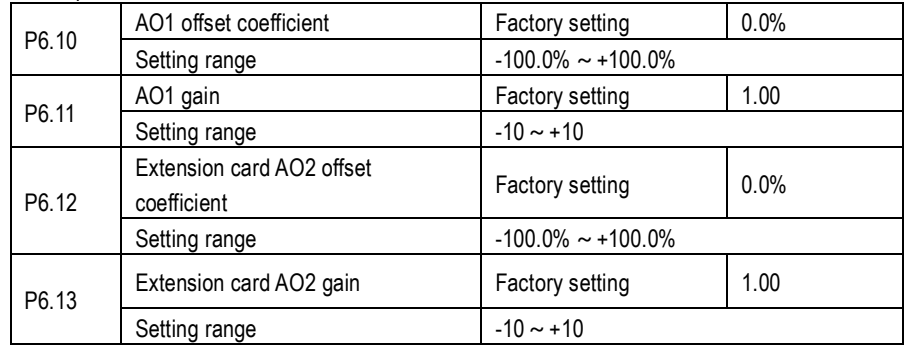

Above parameters are used to correct the zero drift of analog output and the output amplitude deviation. They can also be used to define the desired AO curve.

If "b" represents zero offset, "k" represents gain, "Y" represents actual output, and "X" represents standard output, the actual output is:  $Y = kX + b$ .

The zero offset coefficient 100% of AO1 and AO2 corresponds to 10 V (or 20 mA). The standard output refers to the value corresponding to the analog output of 0 to 10 V (or 0 to 20 mA) with no zero offset or gain adjustment.

For example, if the analog output is used as the running frequency, and it is expected that the output is 0 V when 0 frequency, output maximum frequency when output 5V, should set gain for 0.5, and 0 offset set of 0.0%.

If analog output is running frequency, expect to output 0 frequency when 2V output, maximum frequency when output 8V, the gain should set for 1.5, and 0 offset shall be set to 75%.

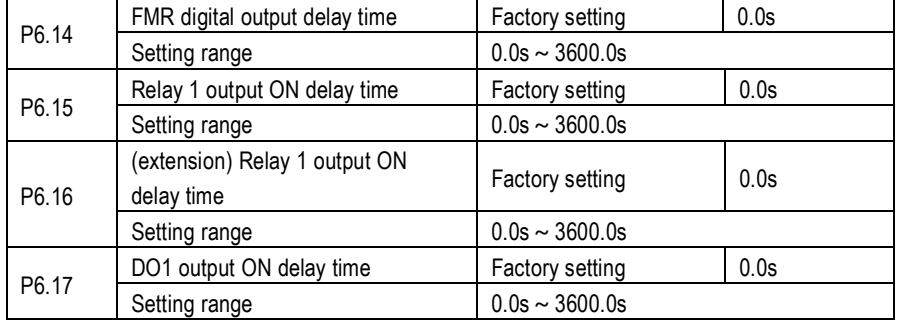

### $\mathbf Q$  Kaman

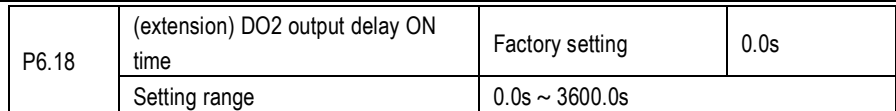

These parameters are used to set the delay time of output terminals FMR, relay 1, relay 2, DO1 and DO2 from status change to actual output.

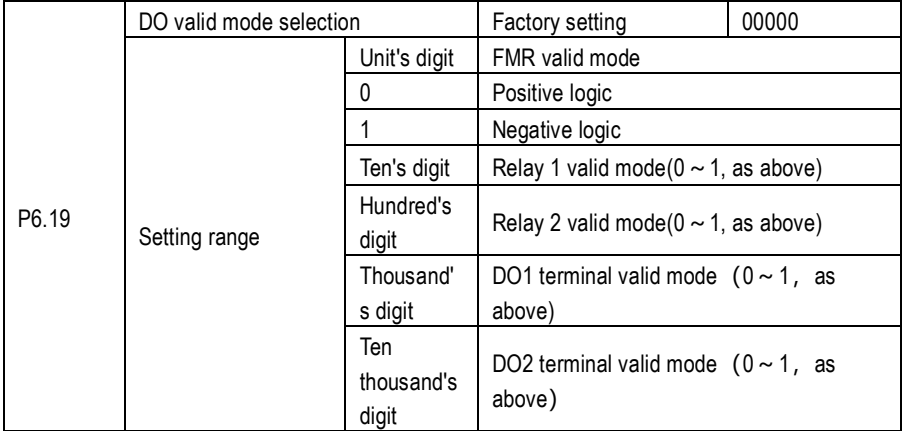

It is used to set the logic of output terminals FMR, relay 1, relay 2, DO1 and DO2.

0: Positive logic

The output terminal is valid when being connected with COM, and invalid when being disconnected from COM.

1: Positive logic

The output terminal is invalid when being connected with COM, and valid when being disconnected from COM.

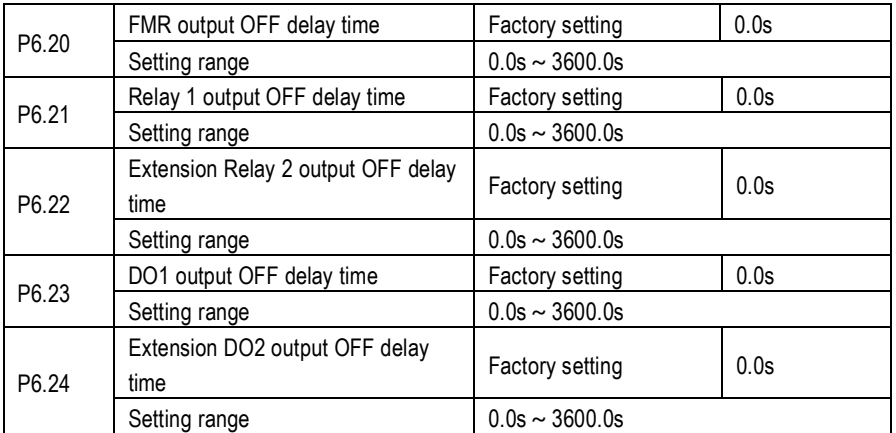

Use it set signal OFF relay time of output terminal FMR, relay 1, relay 2, DO1 and DO2.

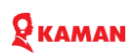

#### **P7. Keypad operation and Display**

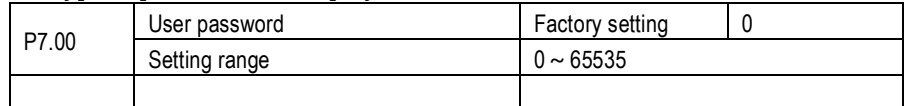

Set P7.00 with none zero number for password, it will activate password protection function. if press PRG, it will display "-----". The user need to input correct password to enter AC Drive, otherwise it can't access.

#### Set P7.00 for 00000to reset password to make it disable.

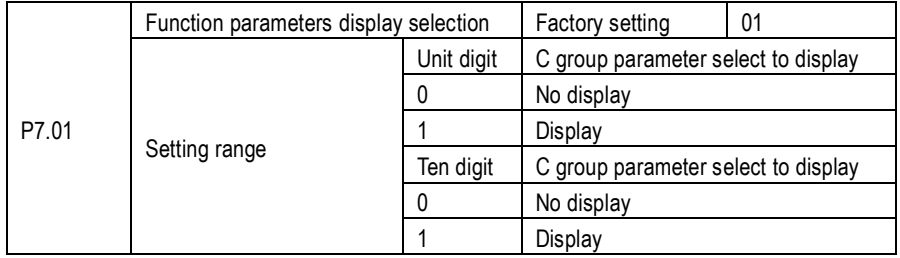

If need to access to set H group parameters or review C group parameter, please set this parameter.

H is advanced applications group parameter C group is monitor parameters.

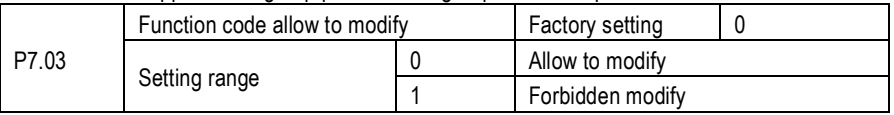

If set for 1, the parameter can't change to avoid malfunction. If need to modify parameters, please set it for 0 first.

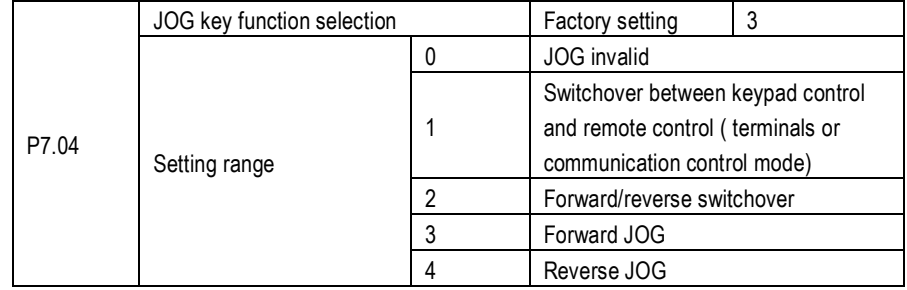

Jog is multiple function key, user can select function through JOG key. It is valid during stop and running state.

0: this key is invalid.

1: Switchover between keypad control and remote command control (terminal or communication) You can perform switchover from the current command source to the keypad control (local operation). If the current command source is operation panel control, this key is invalid.

2: Switchover between forward rotation and reverse rotation

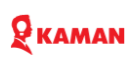

You can change the direction of the frequency reference by using the JOG key. It is valid only when the current command source is keypad control.

3: Forward JOG

You can perform forward JOG (FJOG) by using the JOG key.

4: Reverse JOG

You can perform reverse JOG (FJOG) by using the JOG key.

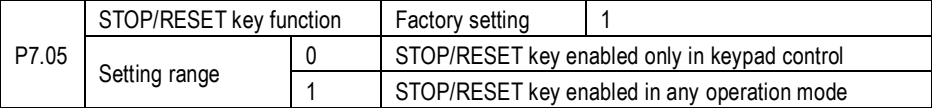

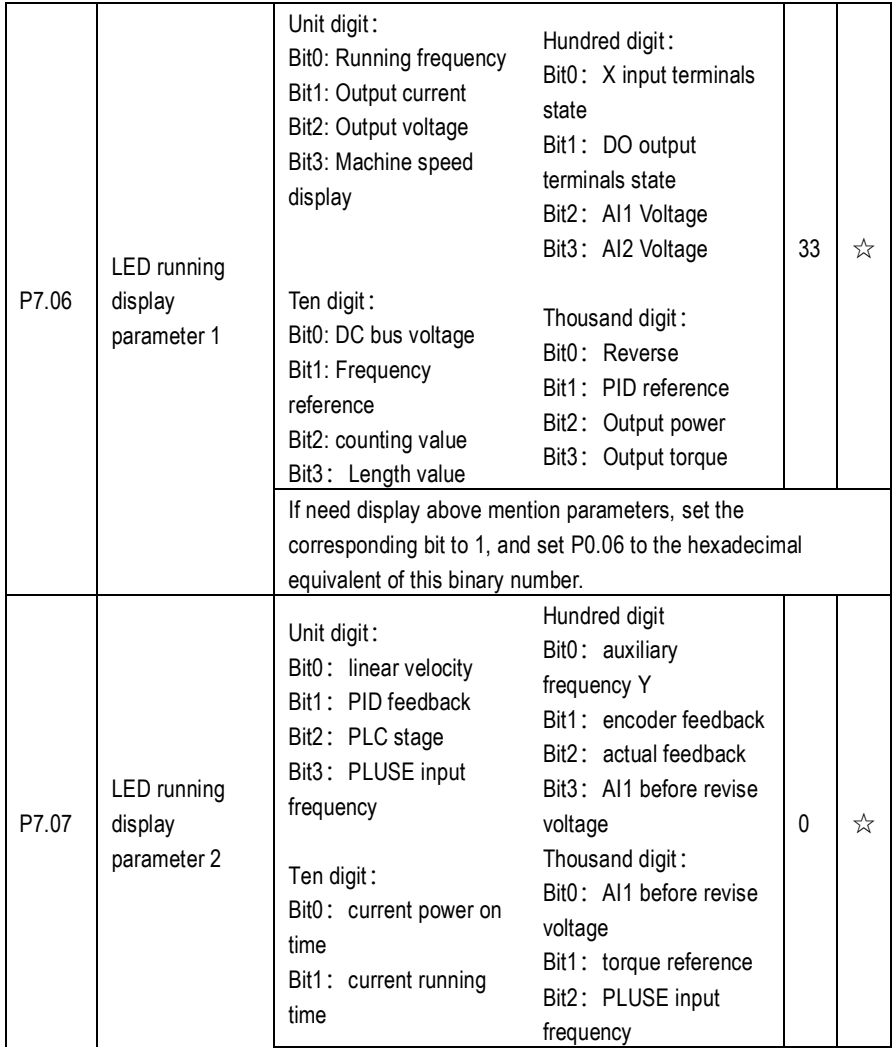

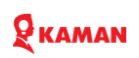

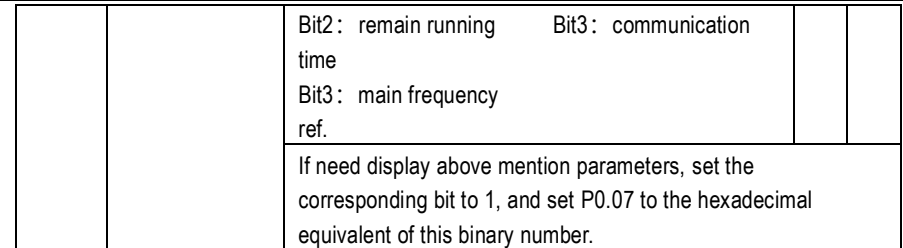

These two parameters are used to set the parameters that can be viewed when the AC drive is in the running state. You can view a maximum of 32 running state parameters that are displayed from the lowest bit of F7-06.

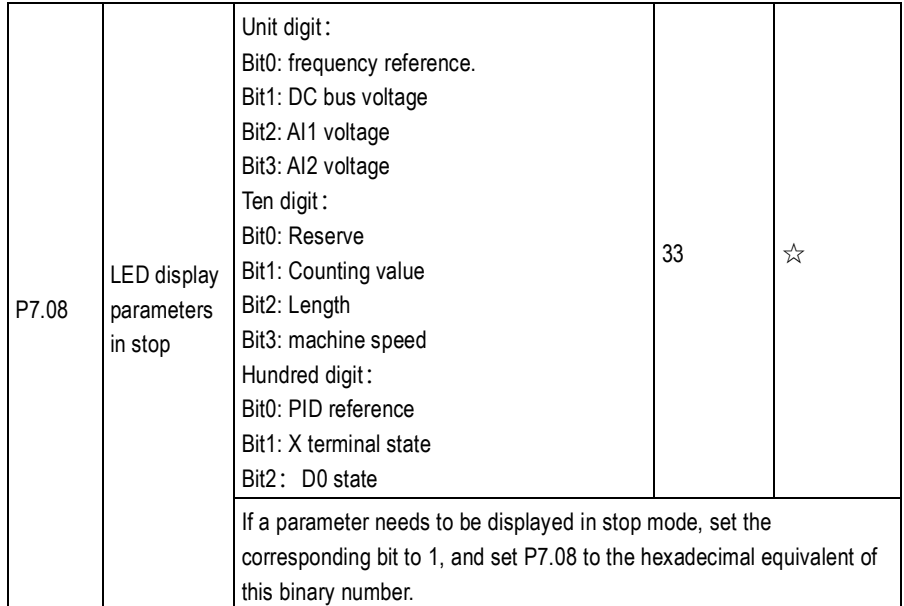

#### Setting method refer to 4.3 of chapter 4 description

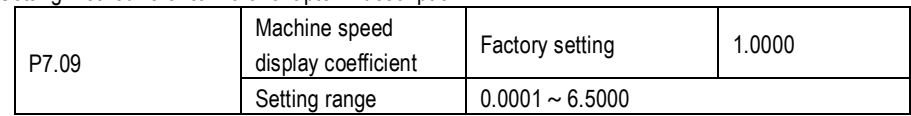

This parameter is used to adjust the relationship between the output frequency of the AC drive and the machine speed. For details, see the description of P7.15.

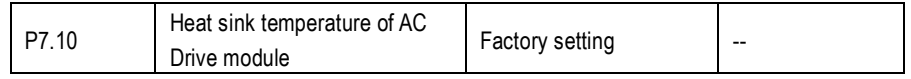

It is used to display the insulated gate bipolar transistor (IGBT) temperature of the AC Drive module, and the IGBT overheat protection value of the AC Drive module depends on the model

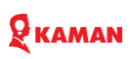

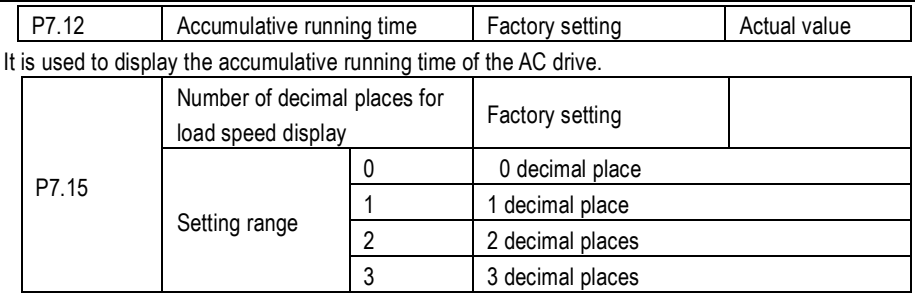

P7.15 is used to set the number of decimal places for machine speed display. The following gives an example to explain how to calculate the machine speed: Assume that P7.09 (Load speed display coefficient) is 2.000 and P7.15 is 2 (2 decimal places). When the running frequency of the AC drive is 40.00 Hz, the machine speed is  $40.00$  x $2.000 = 80.00$  (display of 2 decimal places).

If the AC drive is in the stop state, the load speed is the speed corresponding to the set frequency, namely, "set load speed". If the set frequency is 50.00 Hz, the load speed in the stop state is 50.00  $x$  2.000 = 100.00 (display of 2 decimal places).

#### **P8. Auxiliary Functions**

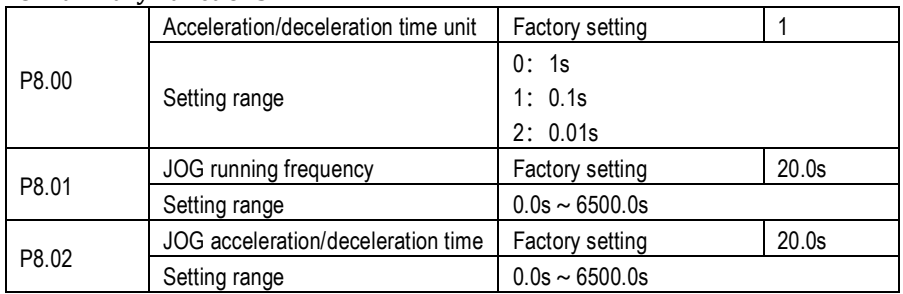

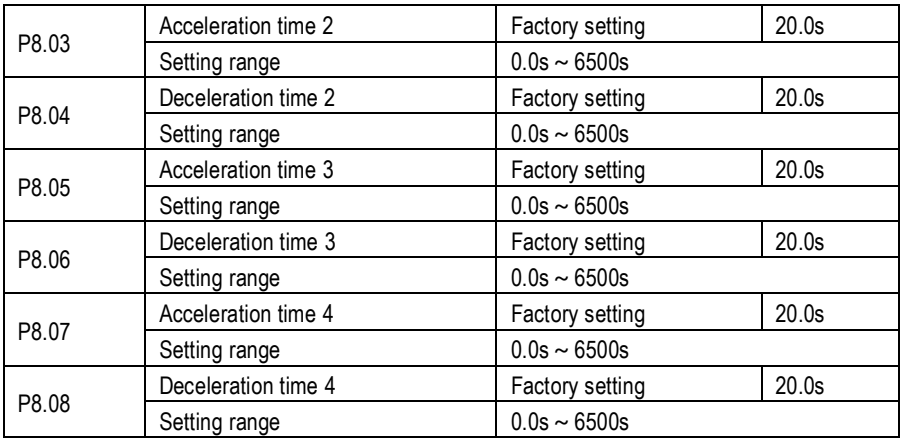

# KAMAN

The KM series provides a total of 4 groups of acceleration/deceleration time, that is, the preceding 3 groups and the group defined by P0.08/P0.09. Definitions of 4 groups are completely the same. You can switch over between the four groups of acceleration/deceleration time through different state combinations of XI terminals. For more details, see the descriptions of  $P5.00 \sim P5.05$ . The acceleration and deceleration time unit is set by P8.00.

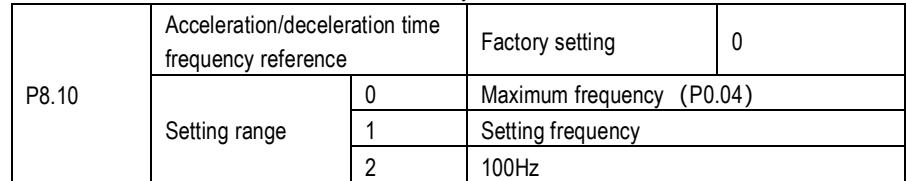

Acceleration/deceleration time is a request time that frequency from 0 to accelerate /decelerate to P8.10 frequency reference. See Fig. 6-1.

When P8.10 set for 1. the acceleration/deceleration time is vary with frequency reference. Please need to notice in application, If the frequency reference changes frequently, the acceleration/deceleration speed is also change.

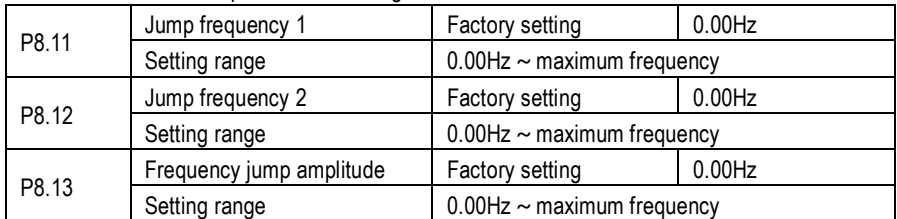

If the set frequency is within the frequency jump range, the actual running frequency is the jump frequency close to the set frequency. Setting the jump frequency helps to avoid the mechanical resonance point of the load.

The KM series can set two jump frequencies. If both are set to 0, the frequency jump function is disabled. The principle of the jump frequencies and jump amplitude is shown in the following figure.

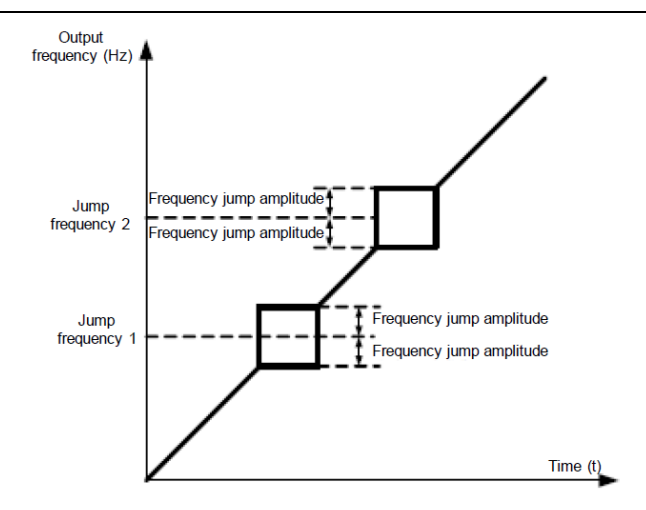

Figure 6-13 Principle of the jump frequencies and jump amplitude

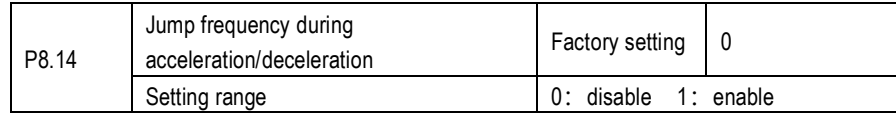

It is used to set whether the jump frequencies are valid during acceleration/deceleration. When the jump frequencies are valid during acceleration/deceleration, and the running frequency is within the frequency jump range, the actual running frequency will jump over the set frequency jump amplitude (rise directly from the lowest jump frequency to the highest jump frequency). The following figure shows the diagram when the jump frequencies are valid during acceleration/deceleration.

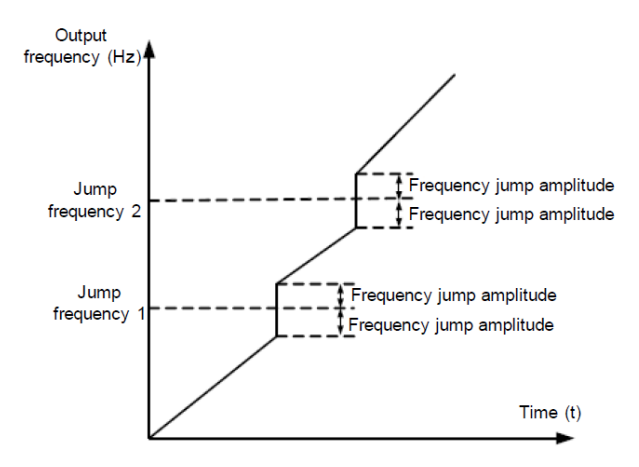

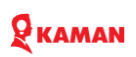

Figure 6-14 Diagram when the jump frequencies are valid during acceleration/deceleration

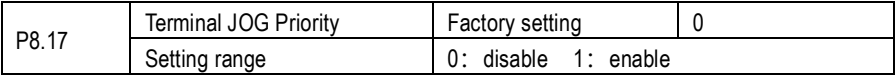

It is used to set whether terminal JOG is priority

If terminal JOG is preferred, the AC drive switches to terminal JOG running state when there is a terminal JOG command during the running process of the AC drive.

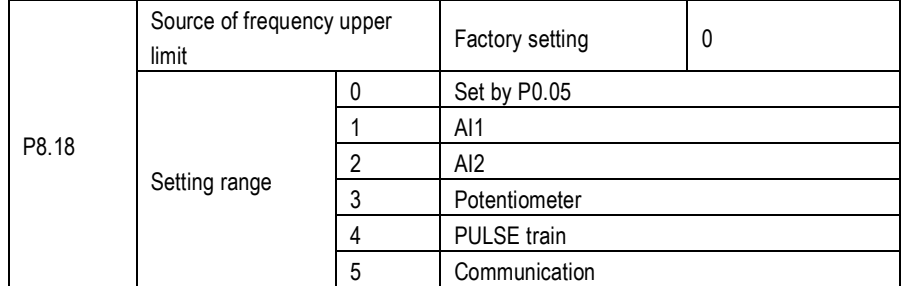

It is used to set the source of the frequency upper limit, including digital setting (P0.05)), AI, pulse setting or communication setting. If the frequency upper limit is set by means of AI1, AI2,

potentiometer of keypad, pulse train (X5) or communication, the setting is similar to that of the main frequency source X. For details, see the description of P0.03.

For example, to avoid runaway in torque control mode in winding application, you can set the frequency upper limit by means of analog input. When the AC drive reaches the upper limit, it will continue to run at this speed.

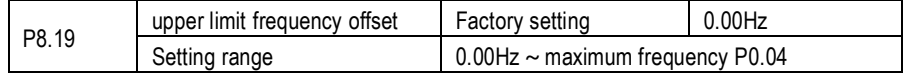

If the source of the frequency upper limit is analog input or pulse setting, the final frequency upper limit is obtained by adding the offset in this parameterP8.19 to the frequency upper limit set in P8.18.

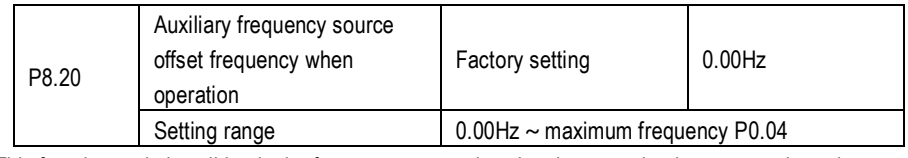

This function code is valid only the frequency source is select by operation between main and auxiliary.

When the frequency reference is operation of main frequency X and auxiliary frequency Y. The final frequency reference is operation of X and Y, added P8.20 offset frequency, which to make

frequency setting more flexible to meet more requirement.

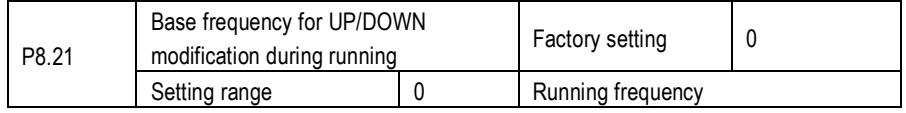

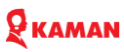

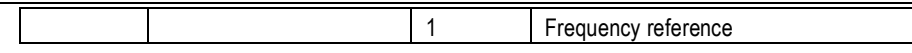

This parameter is valid only when the frequency source is digital setting. It is used to set the base frequency to be modified by using keys  $\land$ .  $\lor$  and or the terminal UP/DOWN function. If the running frequency and set frequency are different, there will be a large difference between the AC drive's performance during the acceleration/ deceleration process.

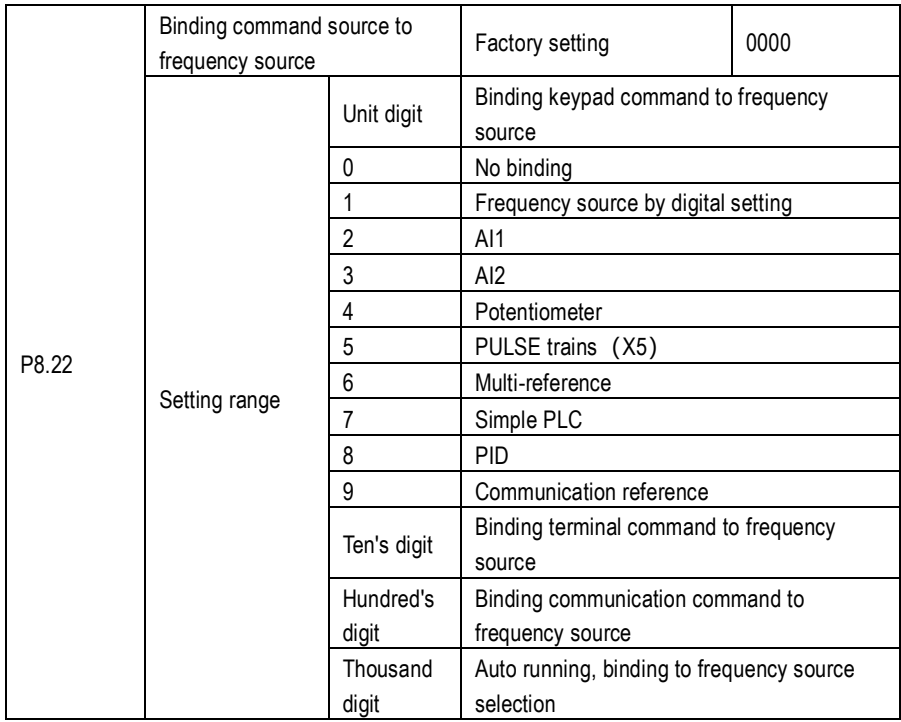

It is used to bind the 3 running command sources with the 9 frequency sources, facilitating to implement synchronous switchover.

For details on the frequency sources, see the description of P0.03 (Main frequency source X selection). Different running command sources can be bound to the same frequency source. If a command source has a bound frequency source, the frequency source set in P0.03, P0.14, P0.15, P0.16, P0.17 no longer takes effect when the command source is effective

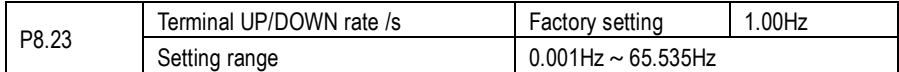

It is used to adjust the rate of change of frequency when the frequency is adjusted by means of terminal UP/DOWN

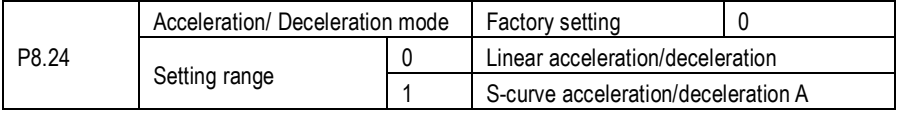

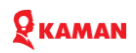

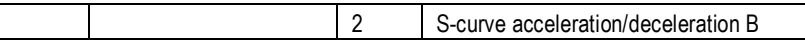

It is used to set the frequency change mode during the AC drive start and stop process.

0: Linear acceleration/deceleration

The output frequency increases or decreases in linear mode. The KM series AC drive provides four group of acceleration/deceleration time, which can be selected by using  $P5.00 \sim P5.08$ .

1: S-curve acceleration/deceleration A

The output frequency increases or decreases along the S curve. This mode is generally used in the applications where start and stop processes are relatively smooth, such as elevator and conveyor belt. P8.25 and P8.26 respectively define the time proportions of the start segment and the end segment.

2: S-curve acceleration/deceleration B

In this curve, the rated motor frequency B, fb is always the inflexion point. This mode is usually used in applications where acceleration/deceleration is required at the speed higher than the rated frequency.

When the set frequency is higher than the rated frequency, the acceleration/deceleration time is:

 $y \rightarrow f_b$ '  $y$ ''\*

In the formula, f is the set frequency, fb f is the rated motor frequency and T is

the

acceleration time from 0 Hz to fb.

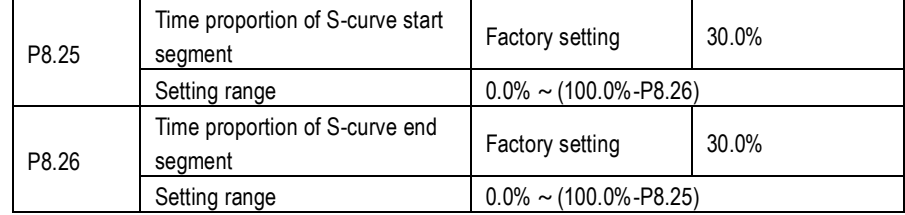

These 2 parameters respectively define the time proportions of the start segment and the end segment of S-curve acceleration/deceleration. They must satisfy the requirement: P8.25+P8.26≤100.0%.

In Figure 6-16, t1 is the time defined in F6-08, within which the slope of the output frequency change increases gradually. t2 is the time defined in 6-16, within which the slope of the output frequency change gradually decreases to 0. Within the time between t1 and t2,

the slope of the output frequency change remains unchanged, that is, linear acceleration/ deceleration.

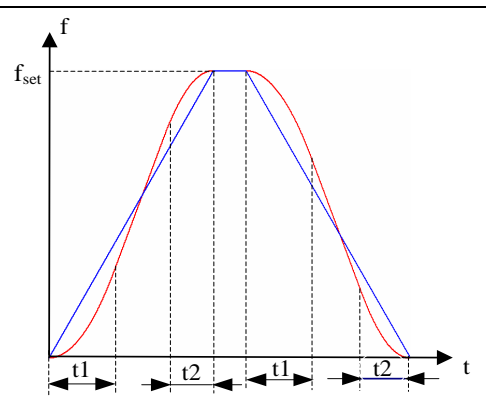

Figure 6-16 S-curve acceleration/deceleration A

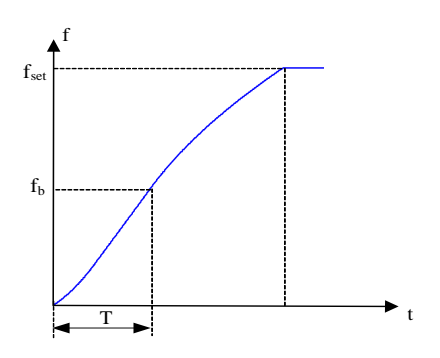

Figure 6-17 S-curve acceleration/deceleration B

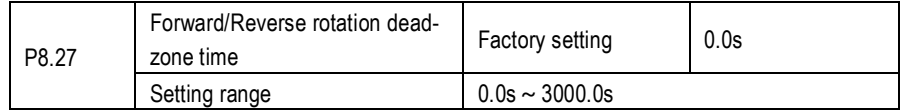

It is used to set the time when the output is 0 Hz at transition of the AC drive forward rotation and reverse rotation, as shown in the following figure.

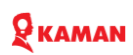

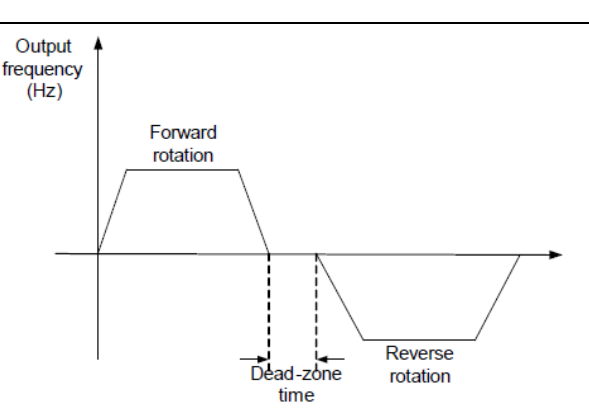

#### Fig 6-18 Forward/Reverse rotation dead-zone time

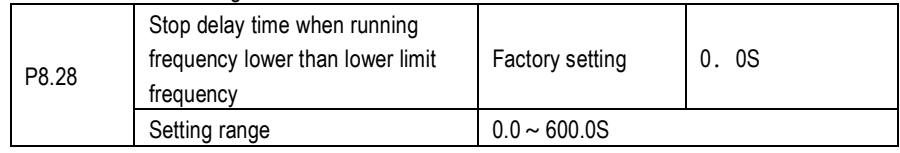

This parameter use to set stop delay time when performance f8.29 function.

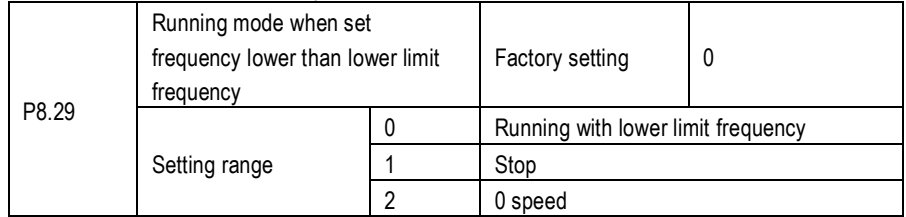

is used to set the AC drive running mode when the set frequency is lower than the frequency lower limit. The KM series drive provides three running modes to satisfy requirements of various applications.

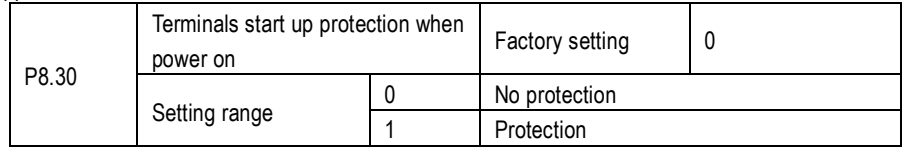

This parameter is used to set whether to enable the safety protection. If it is set to 1, the AC drive does not respond to the run command valid upon AC drive power-on (for example, an input terminal is ON before power-on). The AC drive responds only after the run command is cancelled and becomes valid again.

In addition, the AC drive does not respond to the run command valid upon fault reset of the AC drive. The run protection can be disabled only after the run command is cancelled.

In this way, the motor can be protected from responding to run commands upon power-on or fault reset in unexpected conditions.

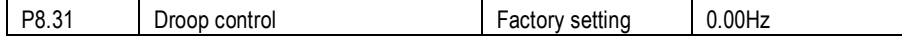

### **KAMAN**

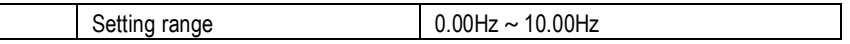

This function is used for balancing the workload allocation when multiple motors are used to drive the same load. The output frequency of the AC drives decreases as the load increases. You can reduce the workload of the motor under load by decreasing the output frequency for this motor, implementing workload balancing between multiple motors.

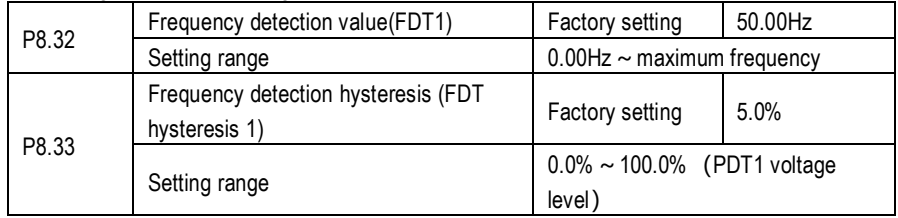

If the running frequency is higher than the value of F8-19, the corresponding DO terminal becomes ON. If the running frequency is lower than value of F8-19, the DO terminal goes OFF Above 2 parameters are respectively used to set the detection value of output frequency and hysteresis value upon cancellation of the output. The value of P8.33 is a percentage of the hysteresis frequency to the frequency detection value (P8.32).

Fig 6-19 FDT function is shown in the following figure.

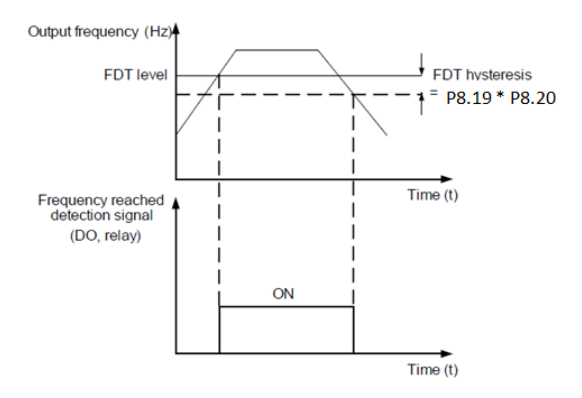

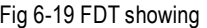

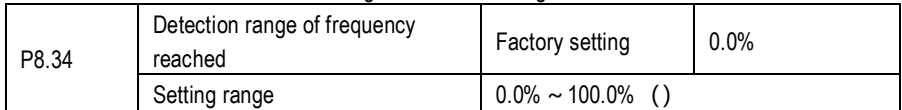

If the AC drive running frequency is within the certain range of the set frequency, the corresponding DO terminal becomes ON.

This parameter is used to set the range within which the output frequency is detected to reach the set frequency. The value of this parameter is a percentage relative to the maximum frequency. The detection range of frequency reached is shown in the following figure.

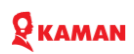

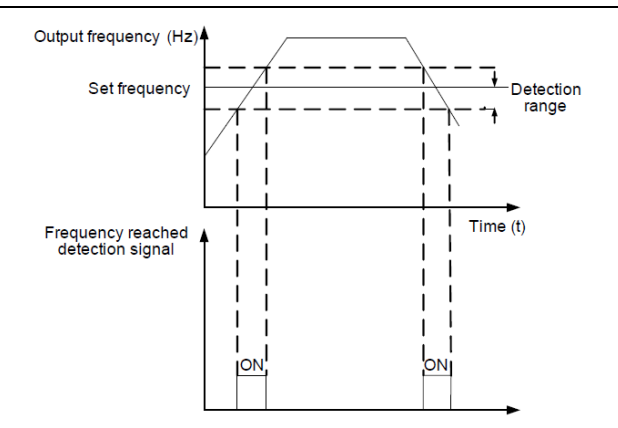

Figure 6-20 Detection range of frequency reached

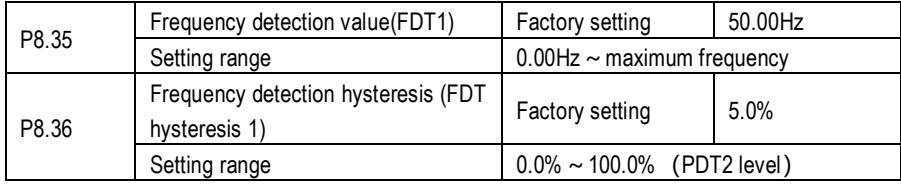

The frequency detection function is the same as FDT1 function. For details, refer to the descriptions of P8.32, P8.33.

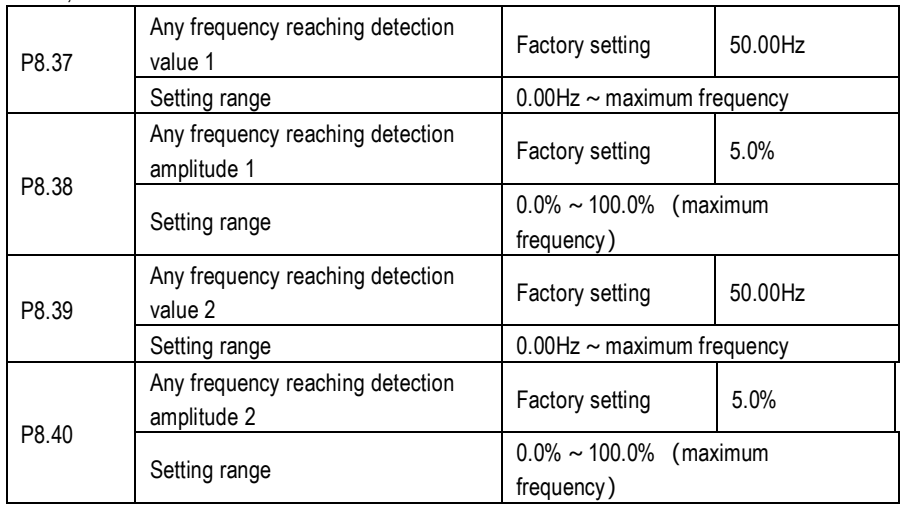

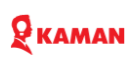

If the output frequency of the AC drive is within the positive and negative amplitudes of the any frequency reaching detection value, the corresponding DO becomes ON.

The KM series AC drive provides two groups of any frequency reaching detection parameters, including frequency detection value and detection amplitude, as shown in the following figure.

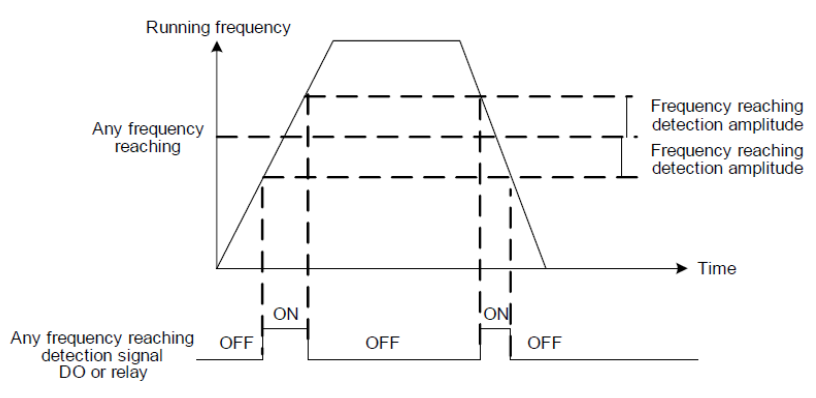

Figure 6-21 Any frequency reaching detection

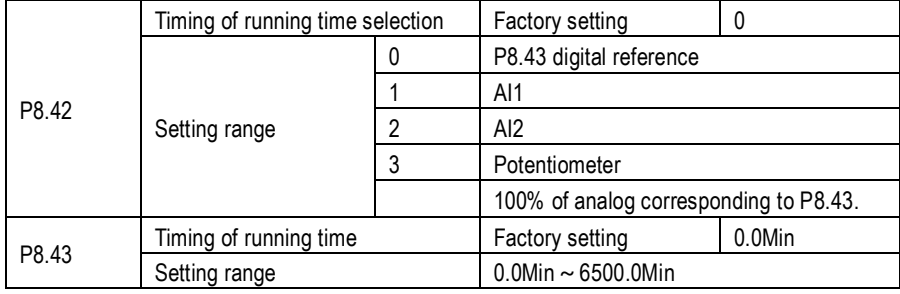

This group parameter use to set timing of AC drive running.

When the external programmable terminals timing selection is valid, the timing of AC Drive will activate, AC Drive will stop after a setting time, and the multiple output terminal DO will sent out ON signal as well.

Every time AC drive starting, the timing from 0 beginning, the rest running time can be check through C0.20.

The timing of running time set by P8.42、P8.43, the unit is minute.

| P8.44 | Zero current detection level         | Factory setting                             | 5.0%  |
|-------|--------------------------------------|---------------------------------------------|-------|
|       |                                      | $0.0\% \sim 300.0\%$                        |       |
|       | Setting range                        | (100% corresponding to rated motor current) |       |
|       |                                      | stop without output                         |       |
| P8.45 | Zero current detection delay<br>time | Factory setting                             | 0.10s |
|       | Setting range                        | $00.01s \sim 600.00s$                       |       |

## **KAMAN**

If the output current of the AC drive is equal to or less than the zero current detection level and the duration exceeds the zero current detection delay time, the corresponding DO becomes ON. The zero current detection is shown in the following figure.

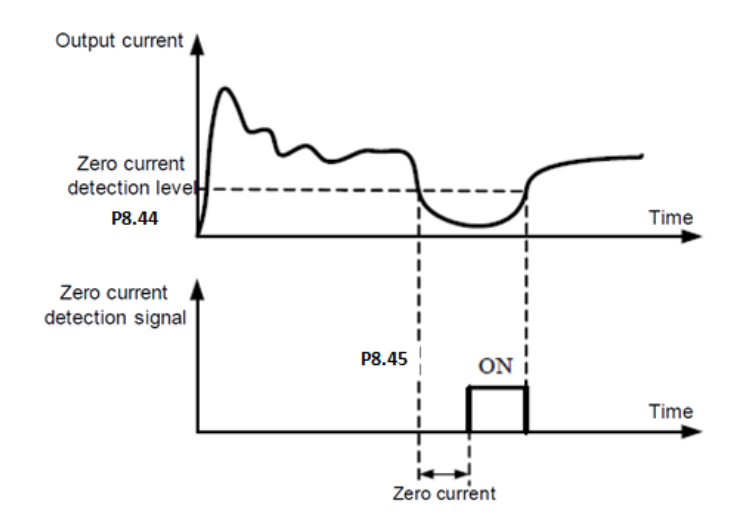

Figure 6-22 Zero current detection

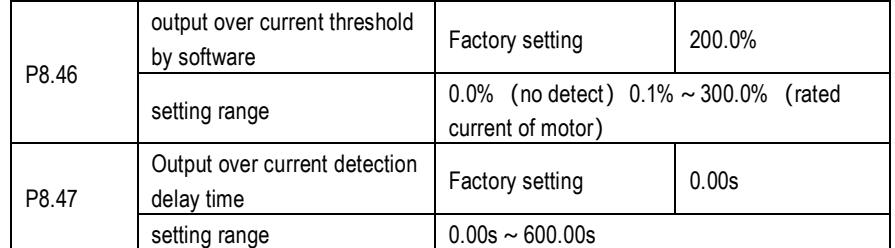

If the output current of the AC drive is equal to or higher than the over current threshold and the duration exceeds the detection delay time, the corresponding digital terminal DO becomes ON. The output over current detection function is shown in the following figure 6-23.

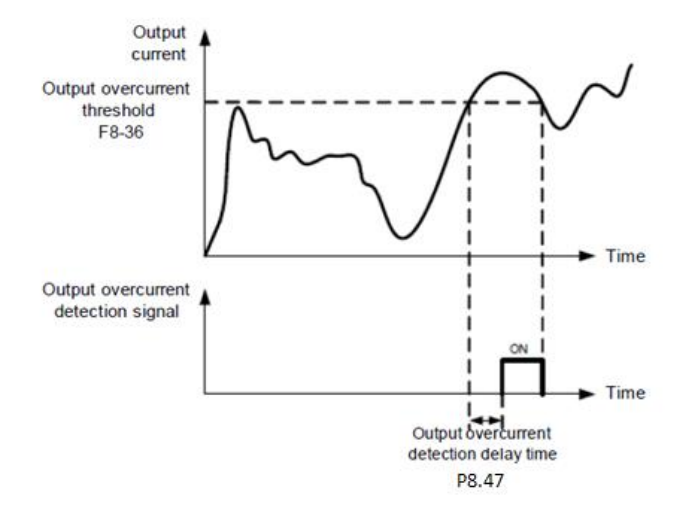

Fig. 6-23 output over current point by software setting

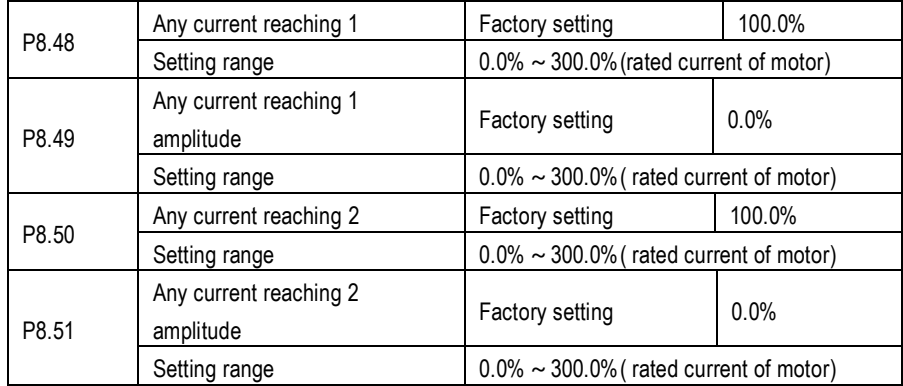

If the output current of the AC drive is within the positive and negative amplitudes of any current reaching detection value, the corresponding DO becomes ON.

The KM series drives provide two groups of any current reaching detection parameters, including current detection value and detection amplitudes, as shown in the 6-24 figure.

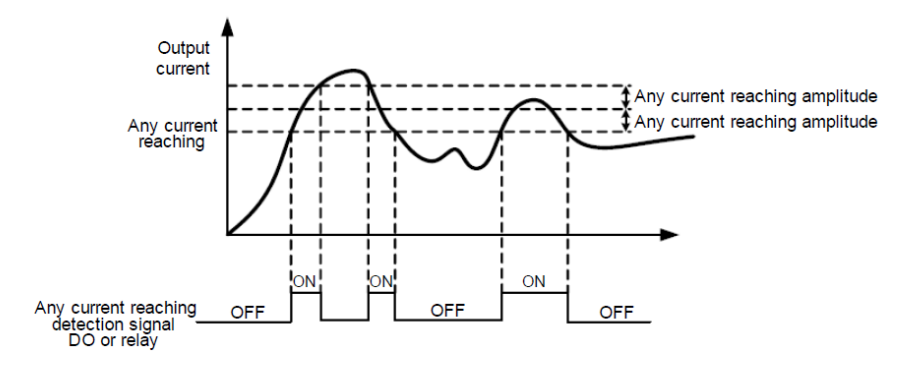

Fig 6-24 Any current reaching detection

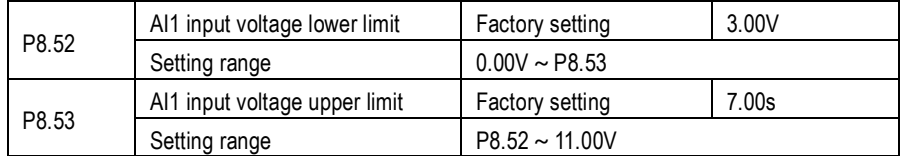

These 2 parameters are used to set the limits of the input voltage to provide protection on the AC drive. When the AI1 input is larger than the value of P8.53or smaller than the value of P8.52, the corresponding DO becomes ON, indicating that AI1 input exceeds the limit

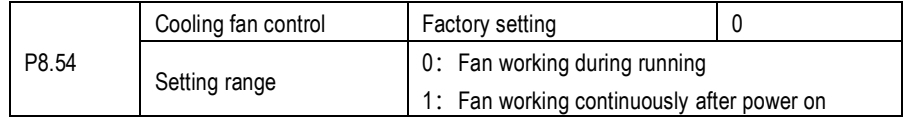

It is used to set the working mode of the cooling fan. If this parameter is set to 0, the fan works when the AC drive is in running state. When the AC drive stops, the cooling fan works if the heatsink temperature is higher than 40°C, and stops working if the heatsink temperature is lower than 40°C.

If this parameter is set to 1, the cooling fan keeps working after power-on.

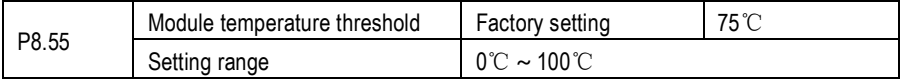

When the heat sink temperature of the AC drive reaches the value of this parameter, the

corresponding DO becomes ON, indicating that the module temperature reaches the threshold.

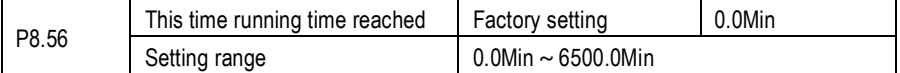

When current running time from reached, AC drive digital DO become ON.

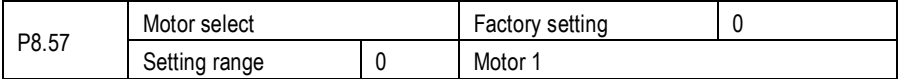

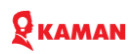

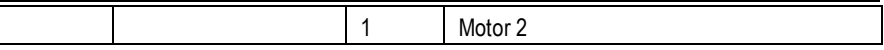

KM1000 can support driving two motors at difference time for 1 AC Drive. It need configure motor nameplate, auto tuning, select difference control mode and ruining parameters.

Motor parameters group1 corresponding to parameters is P2 and P3. Motor parameters group 2 is  $H<sub>2</sub>$ 

KM1000 only can support one motor parameter setting.

### **P9. PID function group**

PID control is a general process control method. By performing proportional, integral and differential operations on the difference between the feedback signal and the target signal, it adjusts the output frequency and constitutes a feedback system to stabilize the controlled counter around the target value.

It is applied to process control such as flow control, pressure control and temperature control. The following figure shows the principle block diagram of PID control.

Figure 6-25 Principle block diagram of PID control

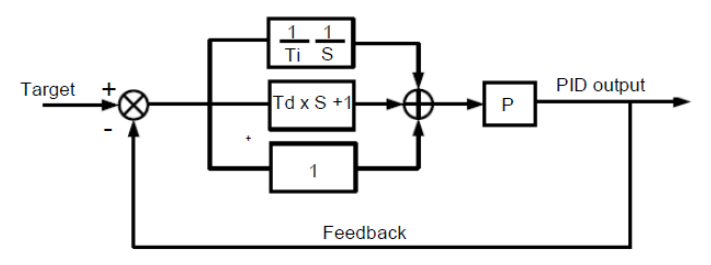

Fig 6-25 Process PID block diagram

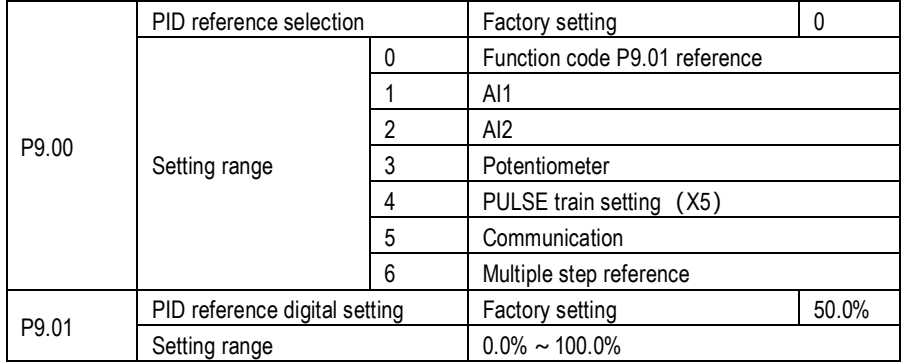

This parameter is used to select the channel of target process PID setting. The PID setting is a relative value and ranges from 0.0% to 100.0%. The PID feedback is also a relative value. The purpose of PID control is to make the PID setting and PID feedback equal.

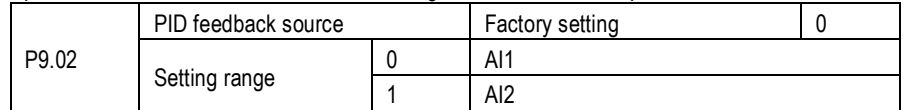

### **Q** KAMAN

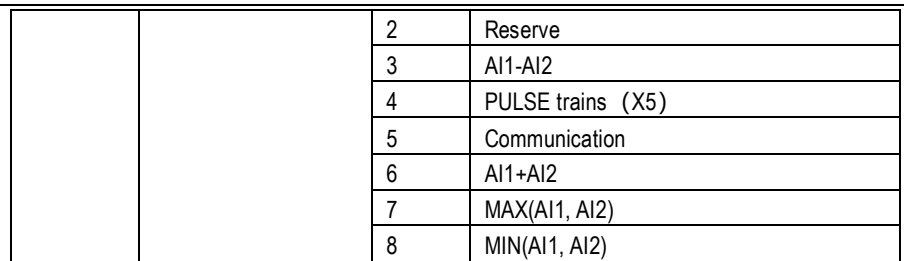

This parameter is used to select the feedback signal channel of process PID.

The PID feedback is a relative value and ranges from 0.0% to 100.0%.

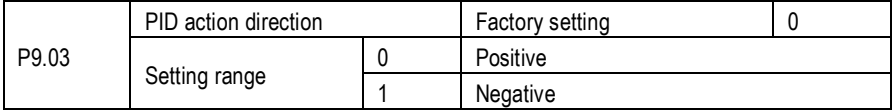

#### 0: Positive action

When the feedback value is smaller than the PID setting, the AC drive's output frequency rises. For example, the winding tension control requires forward PID action.

1: Negative Reverse action

When the feedback value is smaller than the PID setting, the AC drive's output frequency reduces. For example, the unwinding tension control requires reverse PID action, water constant pressure system.

Note that this function is influenced by the DI function 35 "Negative PID action direction"

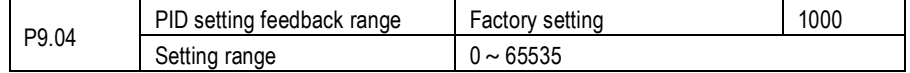

This parameter is a non-dimensional unit. It is used for PID setting display (C0.13) and PID feedback display (C0.17).

Relative value 100% of PID setting feedback corresponds to the value of P9.04. If P9.04 is set to 3000 and PID setting is 100.0%, the PID setting display (C0.13) is 3000.

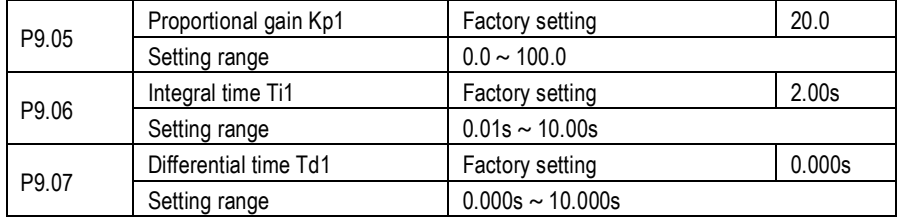

P9.05 (Proportional gain Kp1)

It decides the regulating intensity of the PID regulator. The higher the Kp1 is, the larger the regulating intensity is. The value 100.0 indicates when the deviation between PID feedback and PID setting is 100.0%, the adjustment amplitude of the PID regulator on the output frequency reference is the maximum frequency.

P9.06 (Integral time Ti1)

# **KAMAN**

It decides the integral regulating intensity. The shorter the integral time is, the larger the regulating intensity is. When the deviation between PID feedback and PID setting is 100.0%, the integral regulator performs continuous adjustment for the time set in P9.06. Then the adjustment amplitude reaches the maximum frequency.

P9.07 (Differential time Td1)

It decides the regulating intensity of the PID regulator on the deviation change. The longer the differential time is, the larger the regulating intensity is. Differential time is the time within which the feedback value change reaches 100.0%, and then the adjustment amplitude reaches the maximum frequency.

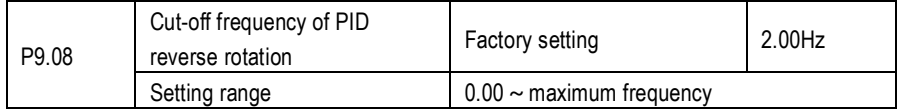

In some situations, only when the PID output frequency is a negative value (AC drive runs in reverse rotation), PID setting and PID feedback can be equal. However, too high reverse rotation frequency is prohibited in some applications, and P9.08 is used to determine the reverse rotation frequency upper limit.

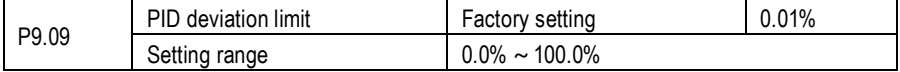

If the deviation between PID feedback and PID setting is smaller than the value of P9.09, PID control stops. The small deviation between PID feedback and PID setting will make the output frequency stabilize, effective for some closed-loop control applications.

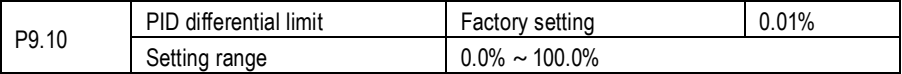

It is used to set the PID differential output range. In PID control, the differential operation may easily cause system oscillation. Thus, the P9.10 PID differential regulation is restricted to a small range.

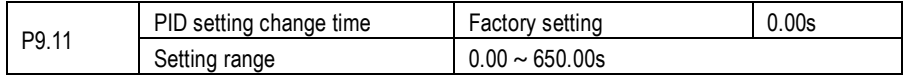

The PID setting change time indicates the time required for PID setting changing from 0.0% to 100.0%. The PID setting changes linearly according to the change time, reducing the impact caused by sudden setting change on the system.

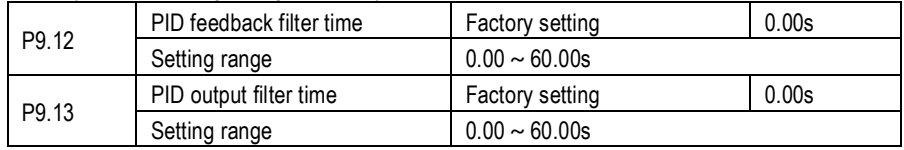

P9.12 is used to filter the PID feedback, helping to reduce interference on the feedback but slowing the response of the process closed-loop system.
## **KAMAN**

P9.13 is used to filter the PID output frequency, helping to weaken sudden change of the AC drive output frequency but slowing the response of the process closed-loop system

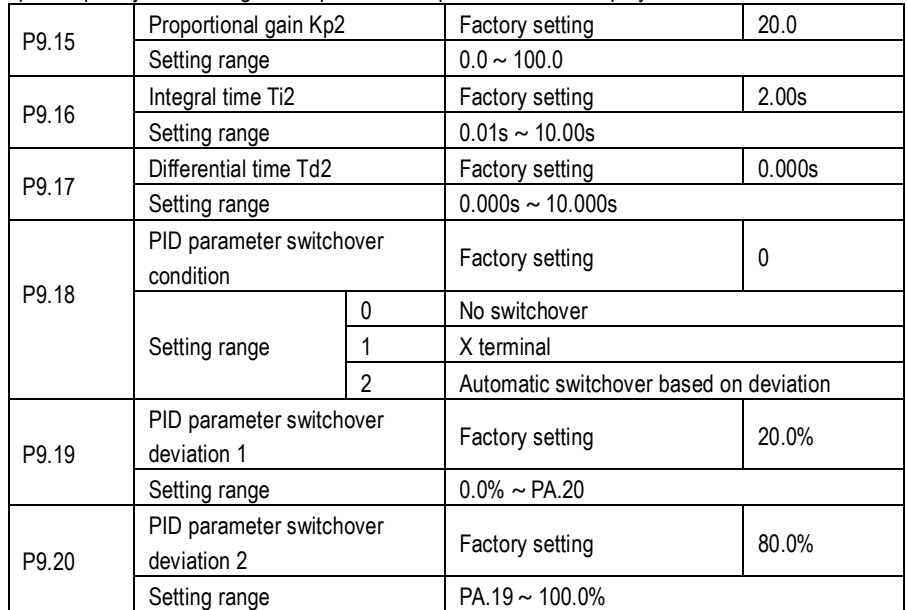

In some applications, PID parameters switchover is required when one group of PID parameters cannot satisfy the requirement of the whole running process.

These parameters are used for switchover between two groups of PID parameters. Regulator parameters P9.15  $\sim$  P9.17 are set in the same way as P0.15  $\sim$  P0.17.

The switchover can be implemented either via a XI terminal or automatically implemented based on the deviation.

If you select switchover via a XI terminal, the XI must be allocated with function 43 "PID parameter switchover". When the XI is OFF, group 1 (P0.15  $\sim$  P0.17) will be selected. When the XI is ON, group 2 (P $9.15 \sim$  P $9.17$ ) is selected.

If you select automatic switchover, when the absolute value of the deviation between PID feedback and PID setting is smaller than the value of P9.19, PID parameters will be selected group 1. When the absolute value of the deviation between PID feedback and PID setting is higher than the value of P9.20, group 2 is selected. For PID parameters. When the deviation is between P9.19 and P9.20, the PID parameters are the linear interpolated value of the two groups of parameter values. Please see Fig, 6-26 PID parameters switchover diagram.

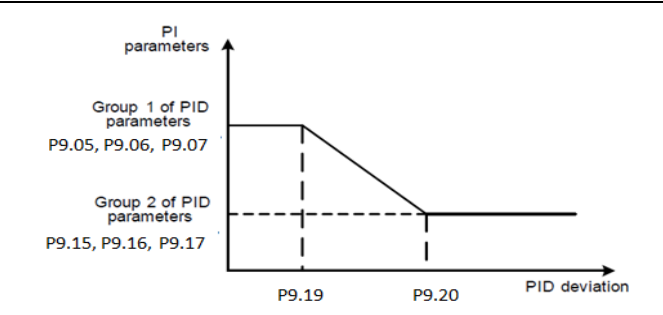

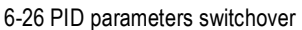

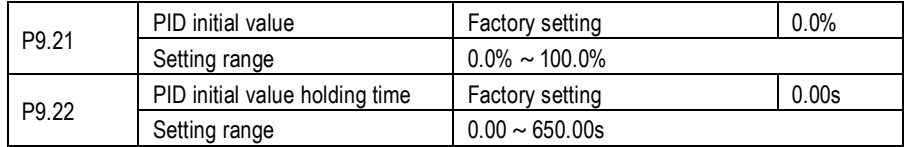

When the AC drive starts. The PID output a constant PID initial value (P9.21), and will runs with a holding time (P9.22). Only after this, PID will carry out closed-loop algorithm

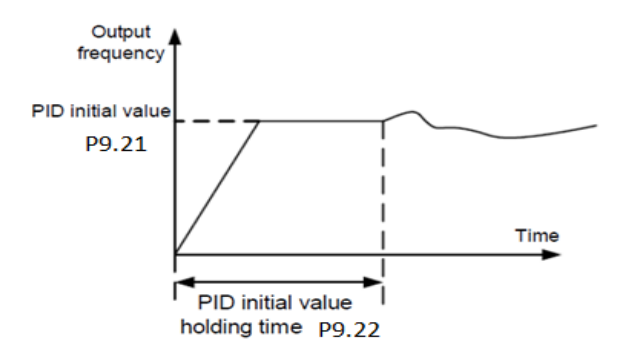

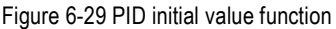

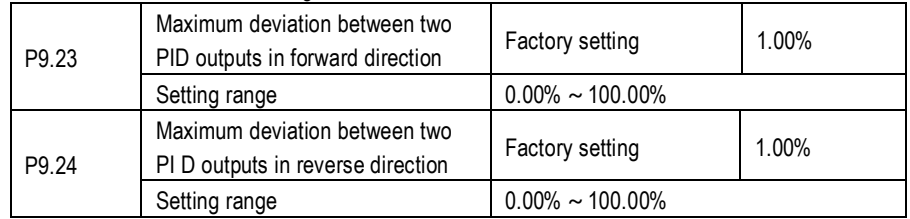

This function is used to limit the deviation between two PID outputs (2 ms per PID output) to suppress the rapid change of PID output and stabilize the running of the AC drive.

P9.23 and P9.24 respectively correspond to the maximum absolute value of the output deviation in forward direction and in reverse direction.

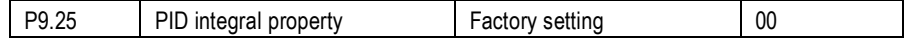

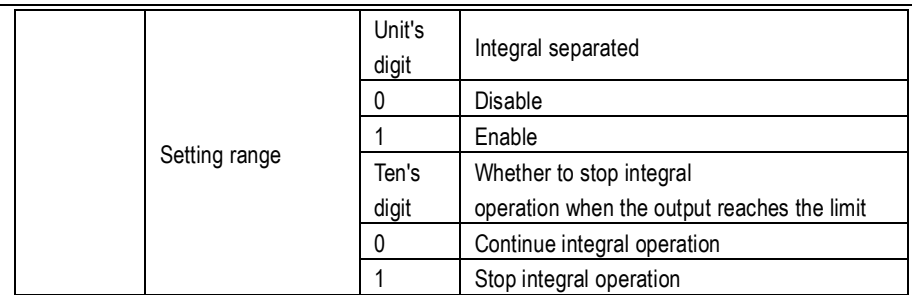

Integral separated, If it is set to valid, the PID integral operation stops when the XI allocated with function

22 "PID integral pause" is ON In this case, only proportional and differential operations take effect. If it is set to invalid, integral separated remains invalid no matter whether the XI allocated with function 22 "PID integral pause" is ON or not.

Whether to stop integral operation when the output reaches the limit, If "Stop integral operation" is selected, the PID integral operation stops, which may help to reduce the PID overshoot.

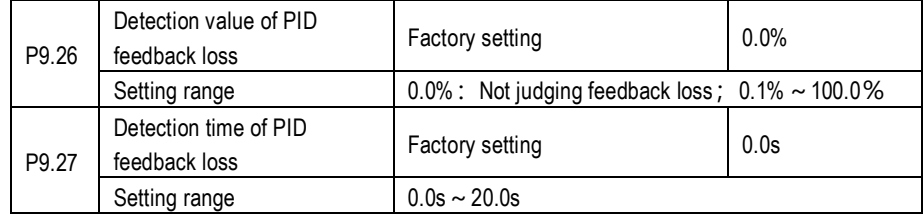

These parameters are used to judge whether PID feedback is lost.

If the PID feedback is smaller than the value of P9.26 and the lasting time exceeds the value of P9.27, the AC drive reports Err33 and acts according to the selected fault protection action

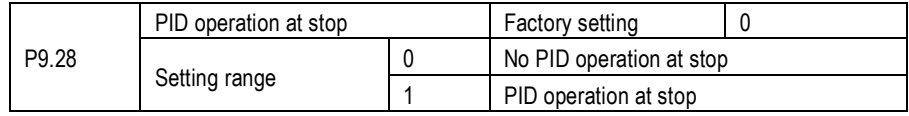

It is used to select whether to continue PID operation in the state of stop. Generally, the PID operation stops when the AC drive stops

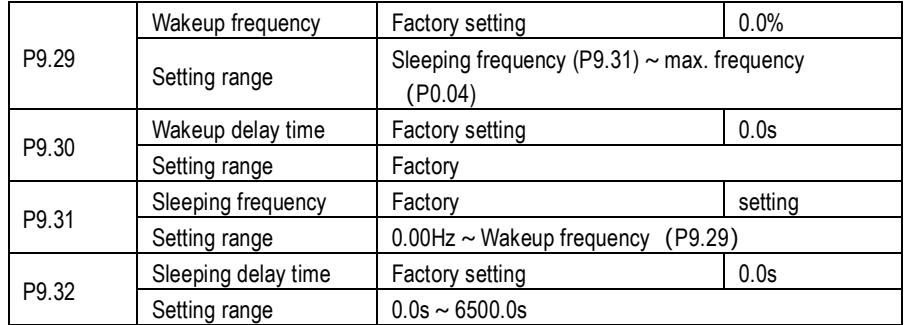

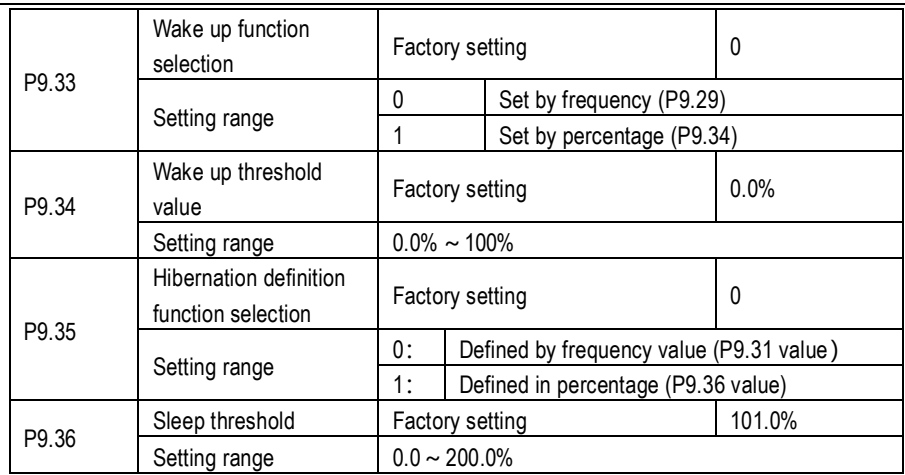

These parameters are used to implement the dormant and wakeup functions in the water supply application.

When the AC drive is in running state, the AC drive enters the sleeping state and stops automatically after the sleeping delay time (P9.32) if the set frequency is lower than or equal to the sleeping frequency (P9.31).

When the AC drive is in sleeping state and the current running command is effective, the AC drives starts up after the wakeup delay time (P9.30) if the set frequency is higher than or equal to the wakeup frequency (P9.29).

Generally, set the wakeup frequency equal to or higher than the sleeping frequency. If the wakeup frequency and sleeping frequency are set to 0, the dormant and wakeup functions are disabled. When the sleeping function is enabled, if the frequency source is PID, whether PID operation is performed in the sleeping state is determined by P9.28. In this case, select PID operation enabled in the stop state (P9.28=1).

The Wake up threshold value is corresponding to percentage of PID reference P9.01. In the sleeping mode, AC drive will restart after a delay time P9.30, once it meet conditions, which the PID feedback value is not larger than (P9.01) \*P9.34 setting.

In the sleeping mode, the RUN indicator of keypad will be flash slowly.

### **PA. Multi-Reference and Simple PLC Function**

The KM series AC drive multi-reference has many functions. Besides multi-speed, it can be used as the setting source of the V/F separated voltage source and setting source of process PID. In addition, the multi-reference is relative value.

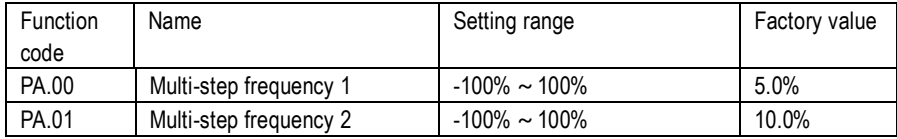

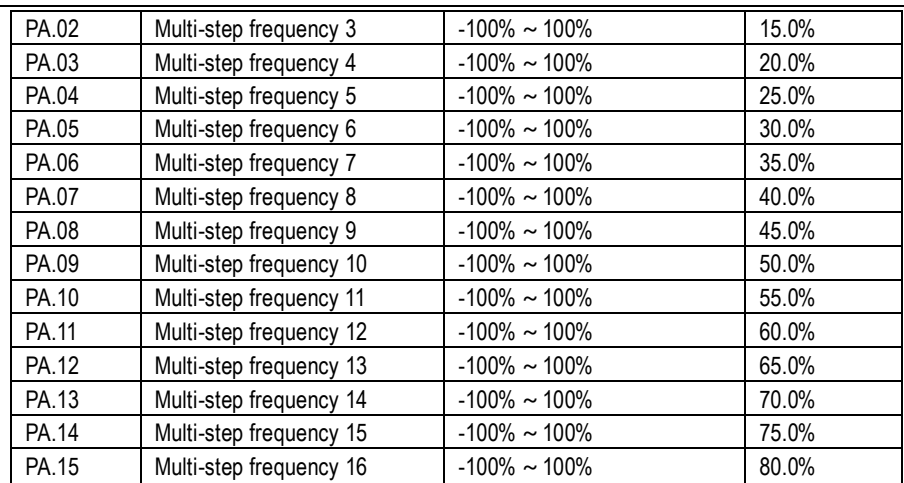

Multi- step frequency can be the setting source of frequency, V/F separated voltage and process PID. The multi- step frequency is relative value and ranges from -100.0% to 100.0%. As frequency source, it is a percentage relative to the maximum frequency. when value is negative, stands for motor runs in reverse.

As V/F separated voltage source, it is a percentage relative to the rated motor voltage. As process PID setting source, it does not require conversion.

Multi-reference can be switched over based on different states of XI terminals. For details, see the descriptions of group P5.

Take example, when the main frequency is set by external potentiometer, the speed adjusting is available. Press the switch 1, frequency will be run with 45hz, press switch 2, AC Drive runs with 45hz, if release switch 2, restore to frequency reference setting by potentiometer. Parameters setting as following:

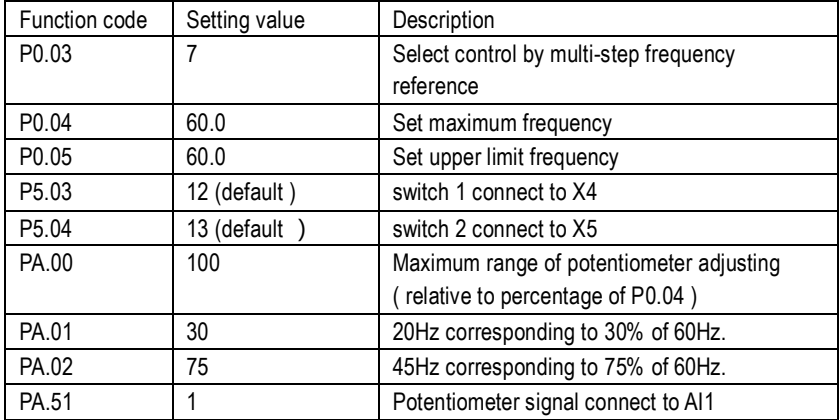

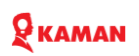

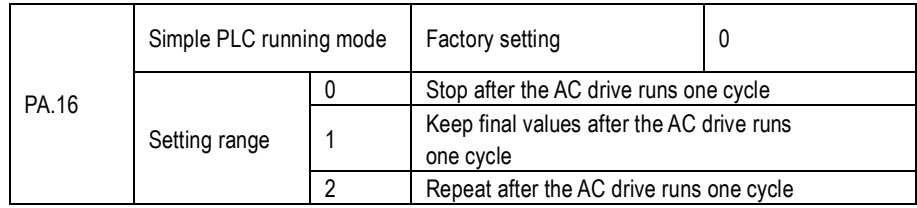

Simple PLC can be either the frequency source or V/F separated voltage source.

When it used for frequency source, it has 3 running mode. It is disable when used for VF separation VF voltage source.

0: Stop after the AC drive runs one cycle

The AC drive stops after running one cycle, and will not start up until receiving another command.

1: Keep final values after the AC drive runs one cycle

The AC drive keeps the final running frequency and direction after running one cycle.

2: Repeat after the AC drive runs one cycle

The AC drive automatically starts another cycle after running one cycle, and will not stop until receiving the stop command.

When simple PLC is used as the frequency source, whether parameter values of PA.00 to PA.15 are positive or negative determines the running direction. If the parameter values are negative, it indicates that the AC drive runs in reverse direction.

Bellow Fig illustrates simple PLC when used as frequency source

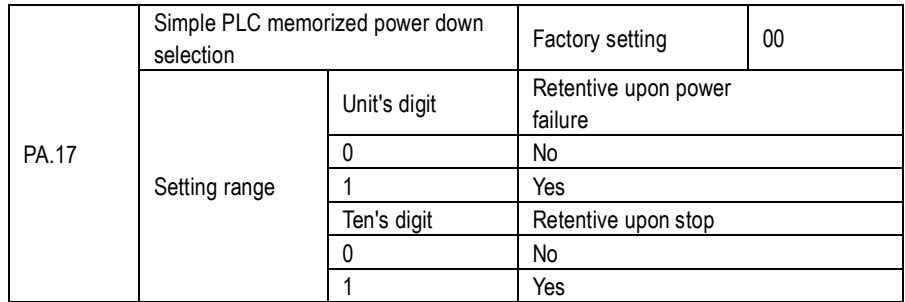

PLC retentive upon power failure indicates that the AC drive memorizes the PLC running moment and running frequency before power failure and will continue to run from the memorized moment after it is powered on again. If the unit's digit is set to 0, the AC drive restarts the PLC process after it is powered on again.

PLC retentive upon stop indicates that the AC drive records the PLC running moment and running frequency upon stop and will continue to run from the recorded moment after it starts up again. If the ten's digit is set to 0, the AC drive restarts the PLC process after it starts up again.

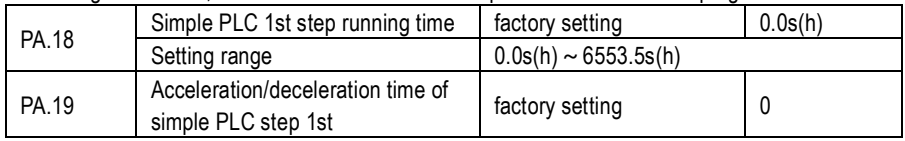

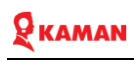

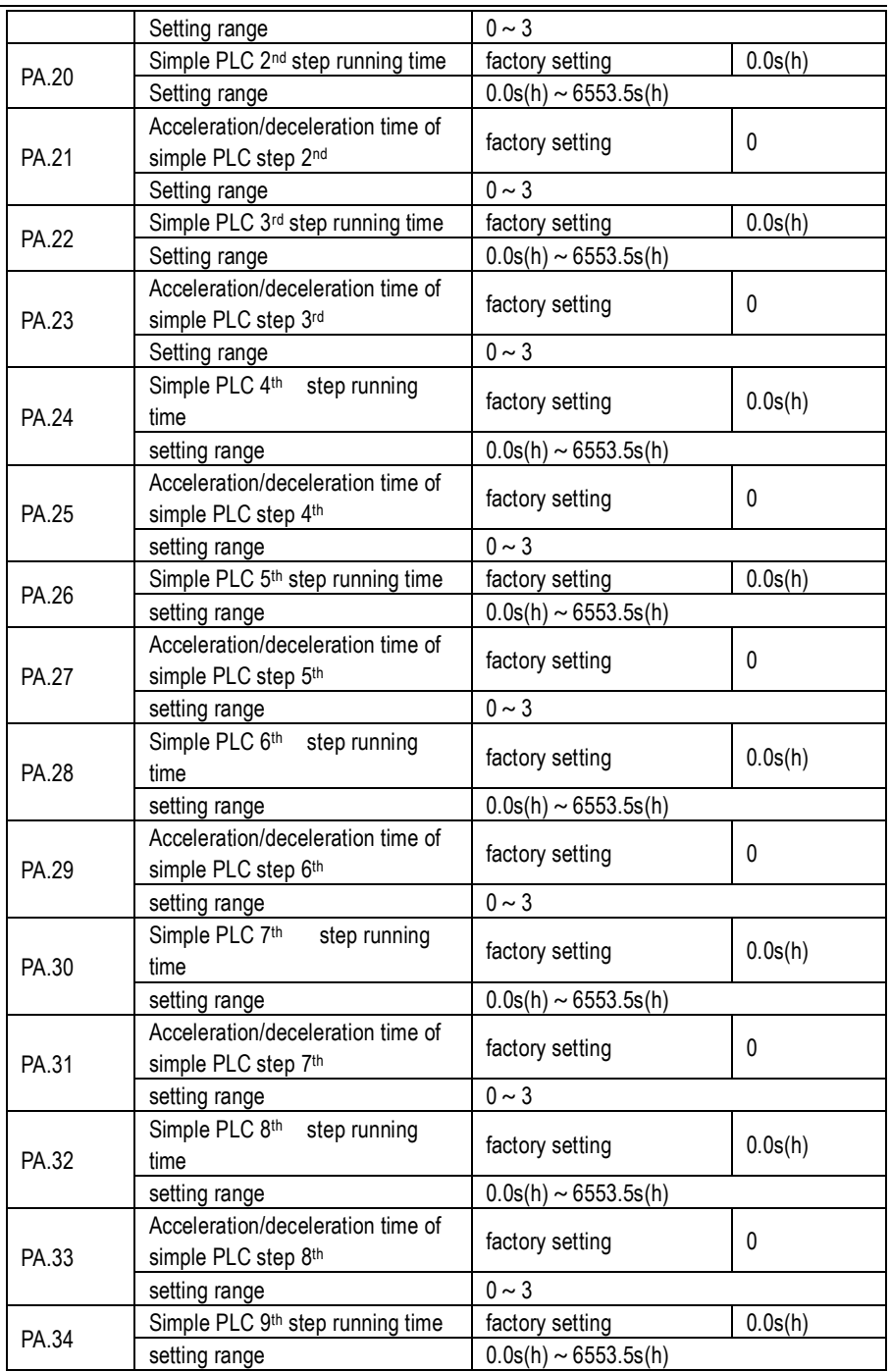

# RKAMAN

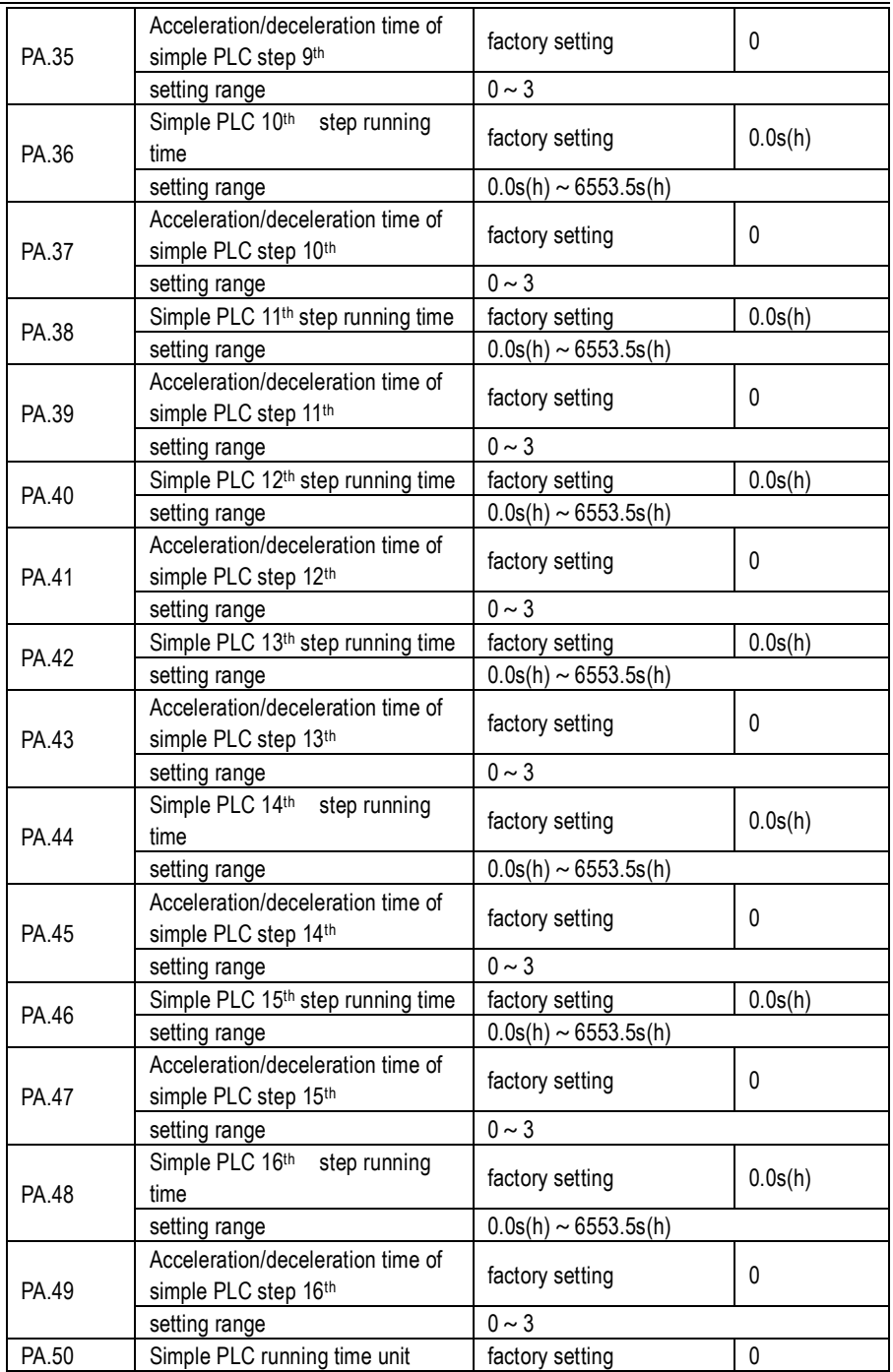

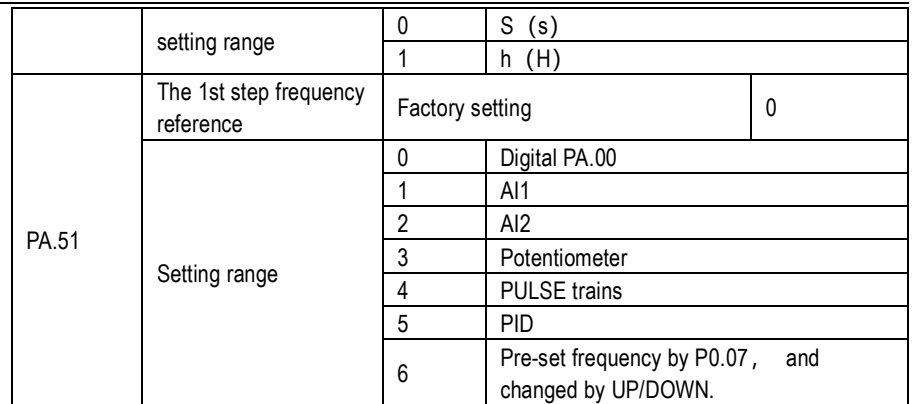

It determines the setting channel of multi-step frequency 1. You can perform convenient switchover between the setting channels. When multi-step frequency or simple PLC is used as frequency source, the switchover between two frequency sources can be realized easily.

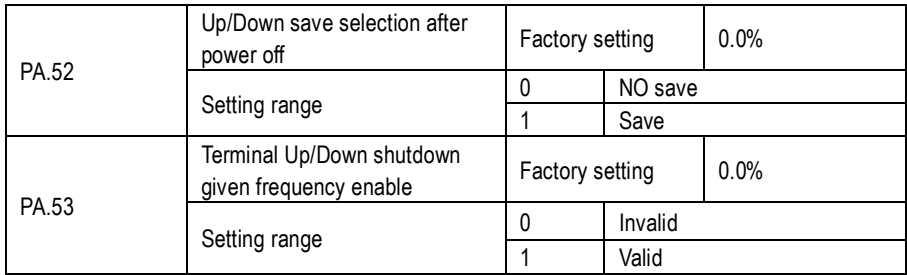

#### **Pb. Swing Frequency, Fixed Length and Count Group**

The swing frequency function is applied to the textile and chemical fiber fields and the applications where traversing and winding functions are required.

The swing frequency function indicates that the output frequency of the AC drive swings up and down with the set frequency as the center. The trace of running frequency at the time axis is shown in the 6-28 figure.

The swing amplitude is set in Pb-00 and P-01. When Pb-01 is set to 0, the swing amplitude is 0 and the swing frequency does not take effect.

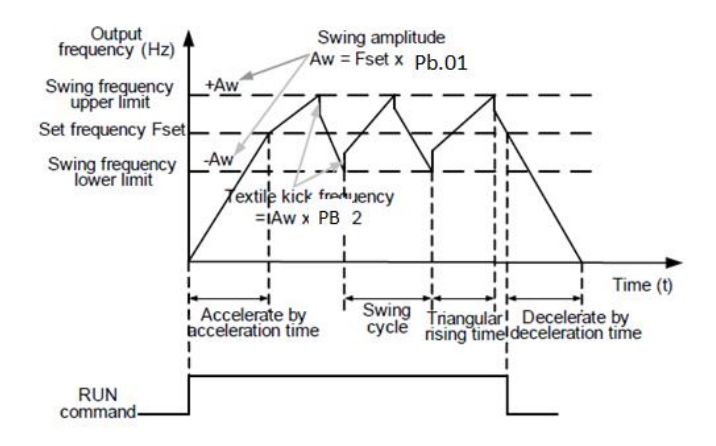

Figure 6-28 Swing frequency control

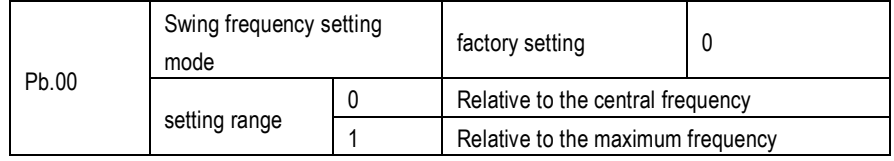

This parameter is used to select the base value of the swing amplitude.

0: Relative to the central frequency (P0-07 frequency source selection)

It is variable swing amplitude system. The swing amplitude varies with the central frequency (set frequency).

1: Relative to the maximum frequency (P0-10 maximum output frequency)

It is fixed swing amplitude system. The swing amplitude is fixed.

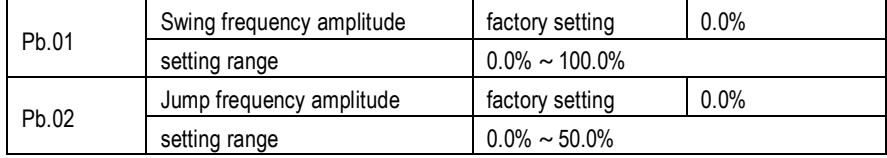

This parameter is used to determine the swing amplitude and jump frequency amplitude.

The swing frequency is limited by the frequency upper limit and frequency lower limit.

If relative to the central frequency (Pb.00 = 0), the actual swing amplitude AW is the

calculation result of P0.17 (Frequency source selection) multiplied by Pb.00=1.

If relative to the maximum frequency (Pb.00 = 1), the actual swing amplitude AW is the calculation result of Pb.00=1 (Maximum frequency) multiplied by Pb.01.

## 9 каман

Jump frequency = Swing amplitude AW x PB-02 (Jump frequency amplitude).

If relative to the central frequency (Pb.00 = 0), the jump frequency is a variable value.

If relative to the maximum frequency (Pb.00 = 1), the jump frequency is a fixed value.

The swing frequency is limited by the frequency upper limit and frequency lower limit.

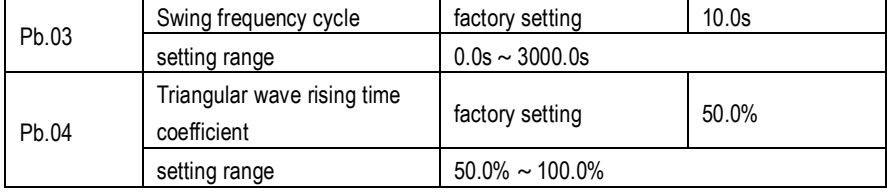

Pb. 03 specifies the time of a complete swing frequency cycle.

Pb. 04 specifies the time percentage of triangular wave rising time to Pb. 03 (Swing frequency cycle).

Triangular wave rising time = Pb.03 (Swing frequency cycle) x Pb.04 (Triangular wave rising time coefficient, unit: s)

Triangular wave falling time = Pb.03 (Swing frequency cycle) x  $(1 - Pb.04)$  Triangular wave rising time coefficient, unit: s)

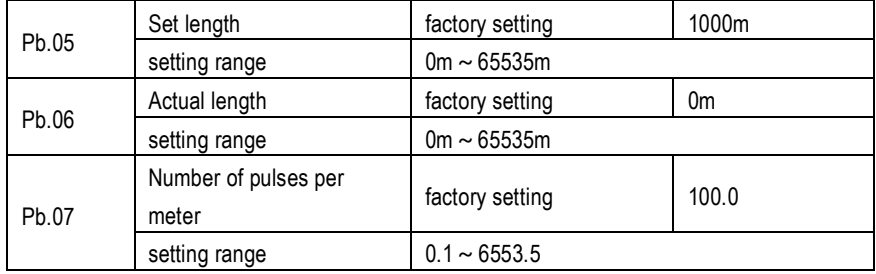

The preceding parameters are used for fixed length control.

The length information is collected by XI terminals. Pb.06 (Actual length) is calculated by dividing the number of pulses collected by the XI terminal by Pb.07 (Number of pulses each meter).

When the actual length PB-06 exceeds the set length in Pb.05, the DO terminal allocated with function 10 (Length reached) becomes ON.

During the fixed length control, the length reset operation can be performed via the XI terminal allocated with function 30. For details, see the descriptions of  $P5.00 \sim P5.09$ .

Allocate corresponding XI terminal with function 31 (Length count input) in applications. If the pulse frequency is high, X5 must be used.

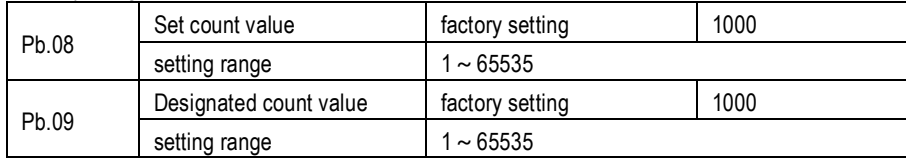

## $\mathbf P$  KAMAN

The count value needs to be collected by XI terminal. Allocate the corresponding XI terminal with function 25 (Counter input) in applications. If the pulse frequency is high speed, X5 must be used. When the count value reaches the set count value (Pb.08), the DO terminal allocated with function 15 (Set count value reached) becomes ON. Then the counter stops counting. When the counting value reaches the designated counting value (Pb.09), the DO terminal allocated with function 16 (Designated count value reached) becomes ON. Then the counter continues to count until the set count value is reached. Pb.09 should be equal to or smaller than Pb.08.

Pb.09 should be equal to or smaller than Pb.08.

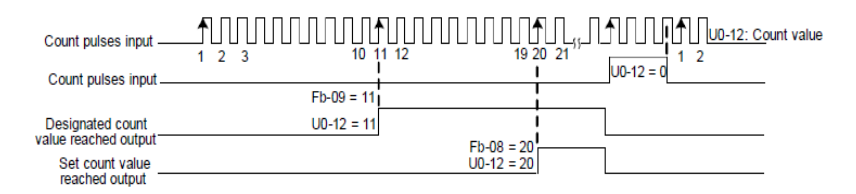

Fig 6-29 Reaching the set count value and designated count value

#### PC.00 Motor overload protection selection factory setting 1 Setting range 0 Disabled 1 Enable PC.01 Motor overload protection gain | factory setting | 1 Setting range  $\begin{array}{ccc} \sim & 0.20 \sim 10.0 \end{array}$

**PC. Fault and Protection**

PC.00=0: The motor overload protective function is disabled. The motor is exposed to potential damage due to overheating. A thermal relay is suggested to be installed between the AC drive and the motor.

PC.01=1: The AC drive judges whether the motor is overloaded according to the inverse time-lag curve of the motor overload protection.

The inverse time-lag curve of the motor overload protection is:

220%  $x$  (PC.01) x rated motor current (if the load remains at this value for one minute, the AC drive reports motor overload fault), or  $150\% \times$  (PC.01) x rated motor current (if the load remains at this value for 60 minutes, the AC drive reports motor overload fault)

Set PC.01 properly based on the actual overload capacity. If the value of PC.01 is set too large, damage to the motor may result because the motor overheats but the AC drive does not report the alarm.

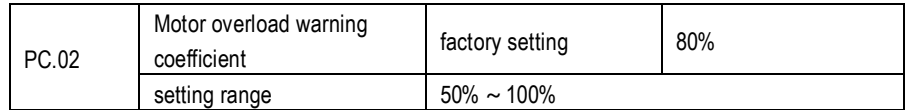

This function is used to give a warning signal to the control system via DO before motor overload protection. This parameter is used to determine the percentage, at which pre-warning is performed before motor overload. The larger the value is, the less advanced the pre-warning will be. When the accumulative output current of the AC drive is greater than the value of the overload inverse time-lag curve multiplied by PC.02, the DO terminal on the AC drive allocated with function

6 (Motor overload pre-warning) becomes ON.

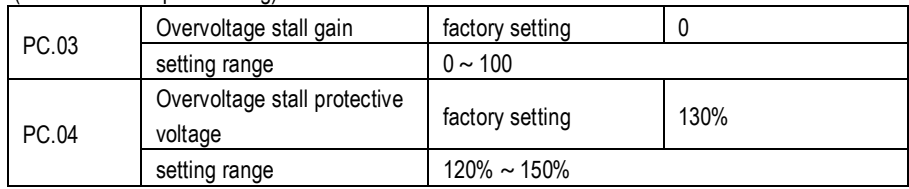

When the DC bus voltage exceeds the value of PC.04 (Overvoltage stall protective voltage) during deceleration of the AC drive, the AC drive stops deceleration and keeps the present running frequency. After the bus voltage declines, the AC drive continues to decelerate.

PC.03 (Overvoltage stall gain) is used to adjust the overvoltage suppression capacity of the AC drive. The larger the value is, the greater the overvoltage suppression capacity will be In the prerequisite of no overvoltage occurrence, set PC.03 to a small value.

For small-inertia load, the value should be small. Otherwise, the system dynamic response will be slow.

For large-inertia load, the value should be large. Otherwise, the suppression result will be poor and an overvoltage fault may occur.

If the overvoltage stall gain is set to 0, the overvoltage stall function is disabled. The overvoltage stall protective voltage setting 100% corresponds to the base values in the following table: below Overvoltage stall protective voltage setting 100% corresponds to base values

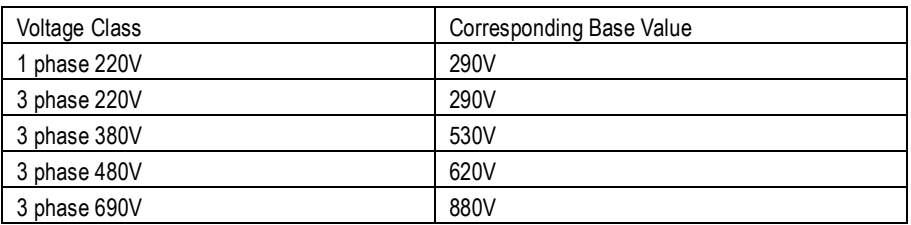

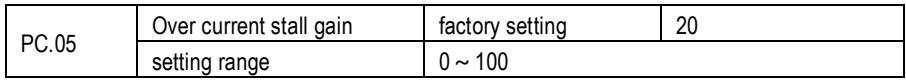

### 9<br>Ркаман

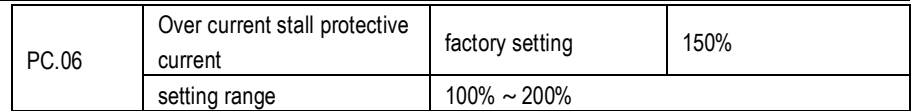

When the output current exceeds the over current stall protective current during acceleration/ deceleration of the AC drive, the AC drive stops acceleration/deceleration and keeps the present running frequency. After the output current declines, the AC drive continues to accelerate/decelerate.

PC.06 (Over current stall gain) is used to adjust the over current suppression capacity of the AC drive. The larger the value is, the greater the over current suppression capacity will be. In the prerequisite of no over current occurrence, set PC.06 to a small value.

For small-inertia load, the value should be small. Otherwise, the system dynamic response will be slow. For large-inertia load, the value should be large. Otherwise, the suppression result will be poor and over current fault may occur.

If the over current stall gain is set to 0, the over current stall function is disabled.

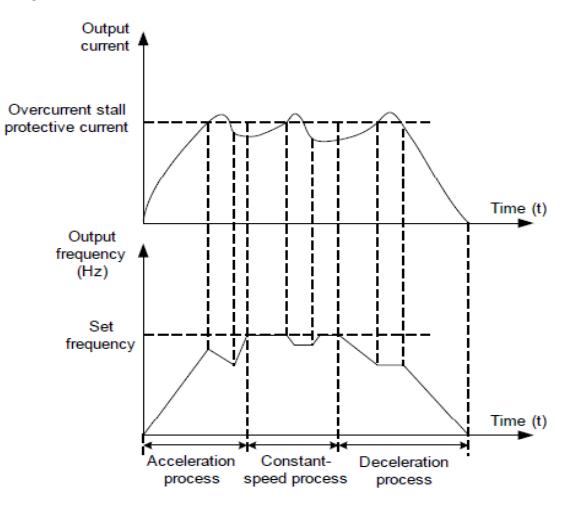

Diagram of the over current stall protection function

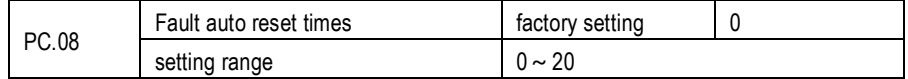

It is used to set the times of fault auto resets if this function is used. After the value is exceeded, the

AC drive will remain in the fault state

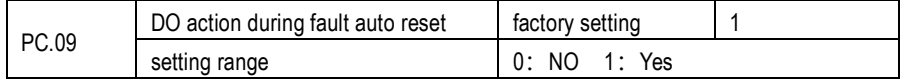

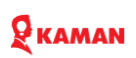

It is used to decide whether the DO acts during the fault auto reset if the fault auto reset function is selected.

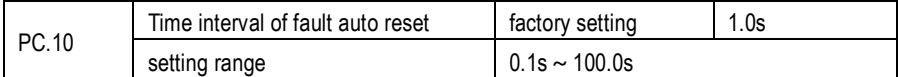

It is used to set the waiting time from the alarm of the AC drive to fault auto reset

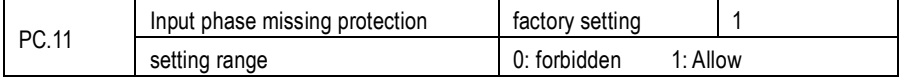

It is used to determine whether to perform input phase missing.

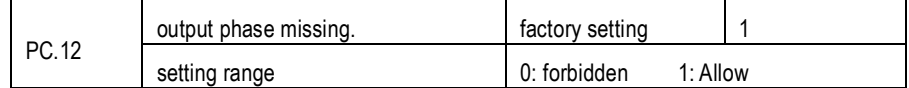

It is used to determine whether to perform output phase missing.

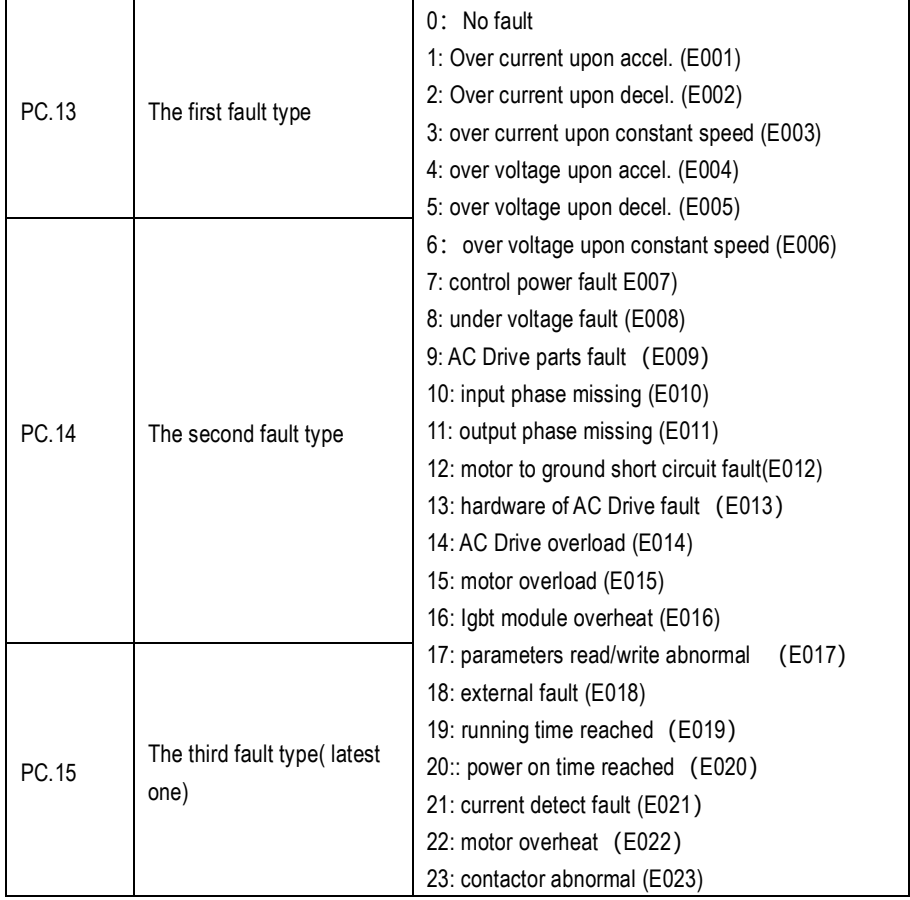

## RKAMAN

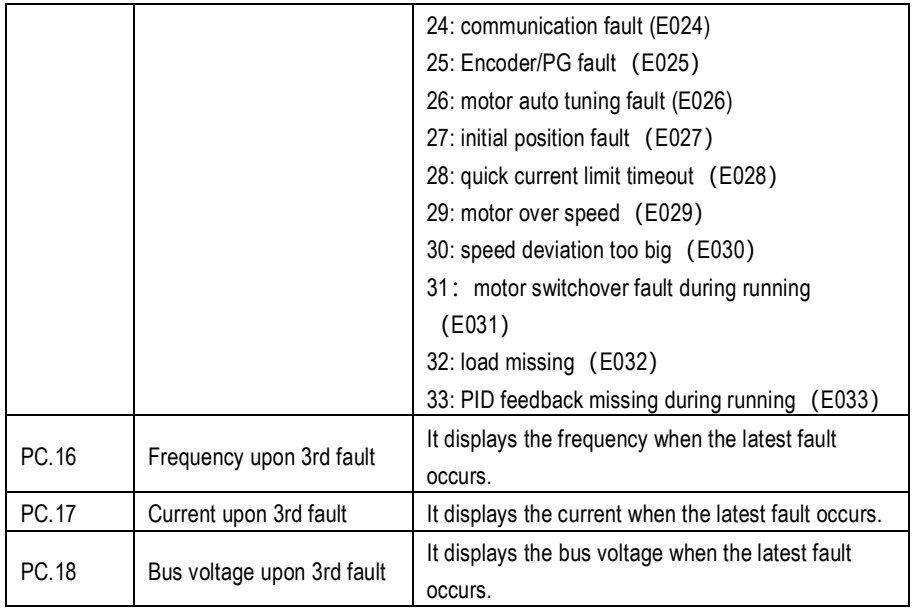

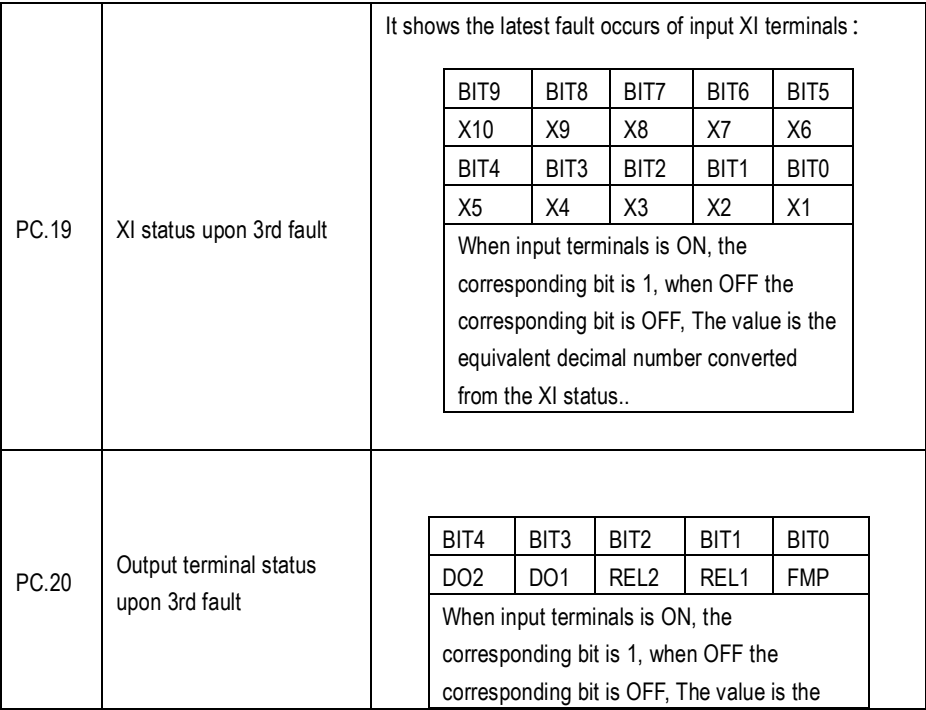

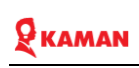

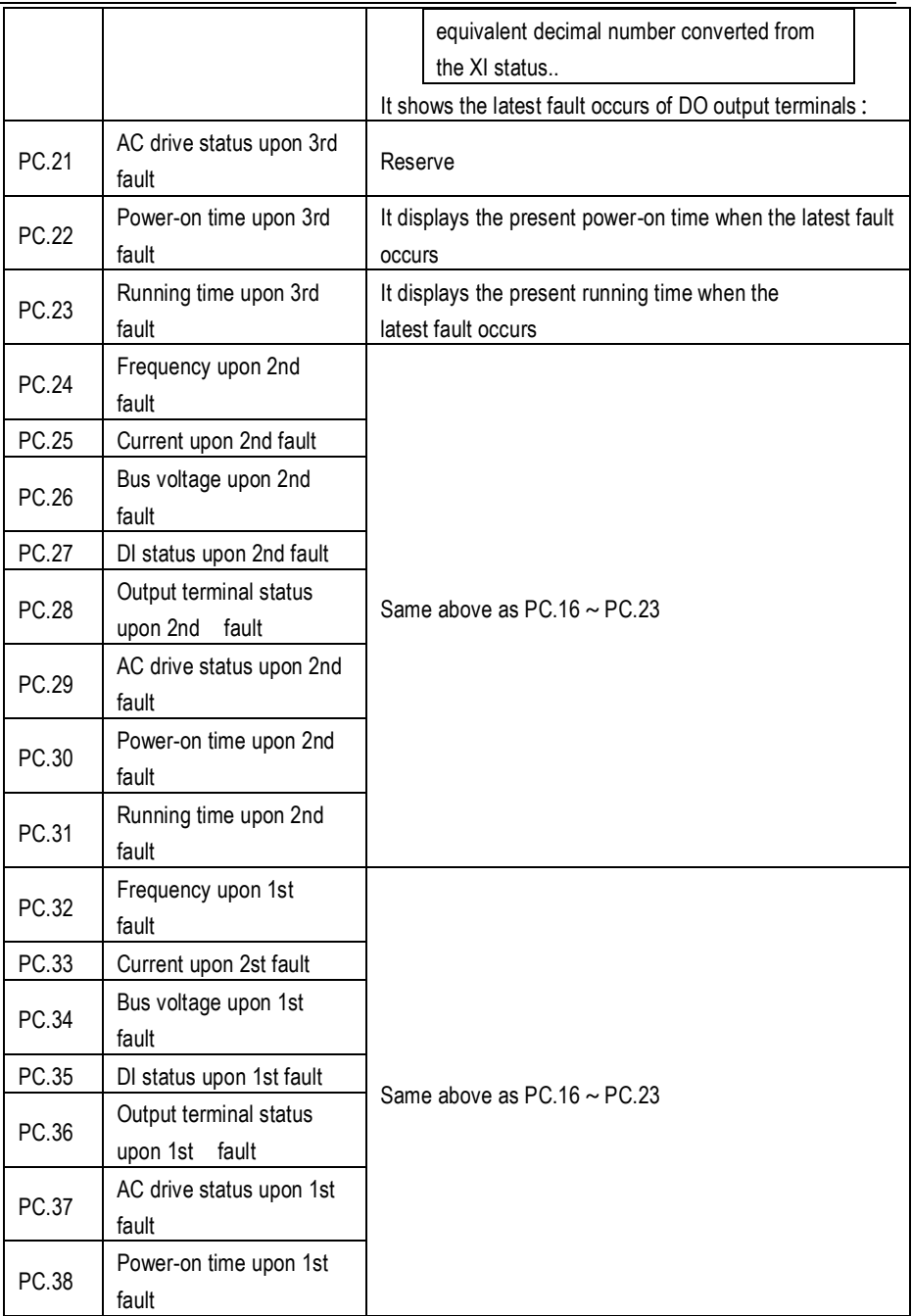

## $\mathbf{Q}$  KAMAN

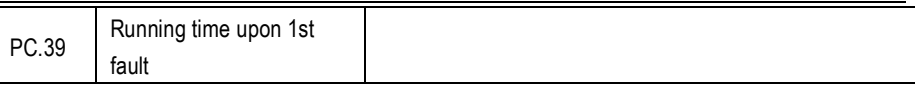

It can record latest 3 fault type. If display 0, it means no fault.

The possibility fault occurs and trouble shooting, refer to fault diagnosis

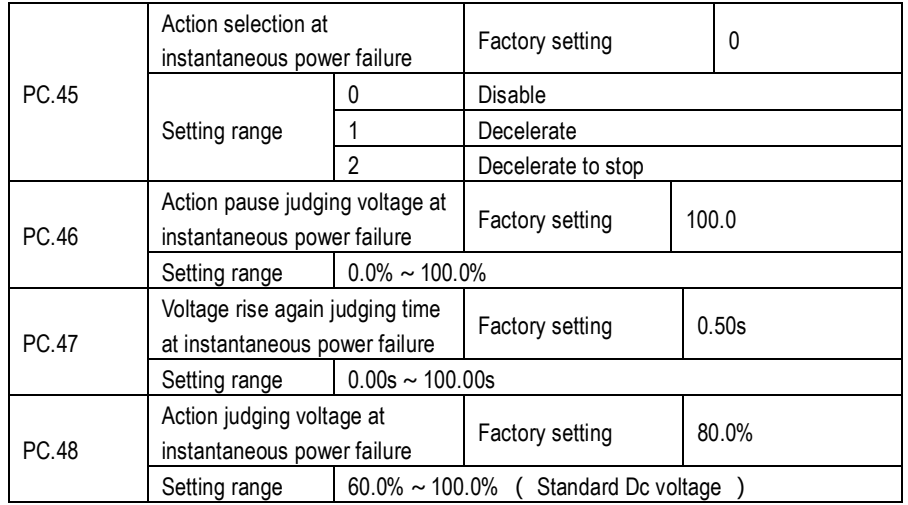

Upon instantaneous power failure or sudden voltage dip, the DC bus voltage of the AC drive reduces. This function enables the AC drive to compensate the DC bus voltage reduction with the load feedback energy by reducing the output frequency so as to keep the AC drive running continuously.

• If PC.45=1,, upon instantaneous power failure or sudden voltage dip, the AC drive decelerates. Once the bus voltage resumes to normal, the AC drive accelerates to the set frequency. If the bus voltage remains normal for the time exceeding the value set in

F9-61, it is considered that the bus voltage resumes to normal.

• If PC.45=2, upon instantaneous power failure or sudden voltage dip, the AC drive decelerates to stop.

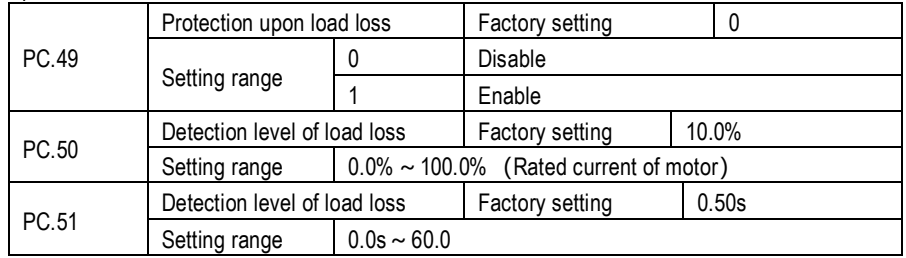

If protection upon load becoming 0 (load loss) is enabled, when the output current of the AC drive

## **KAMAN**

is lower than the detection level (PC.50) and the lasting time exceeds the detection time (PC.51), the output frequency of the AC drive automatically declines to 7% of the rated frequency. During the protection, the AC drive automatically accelerates to the set frequency if the load resumes to normal.

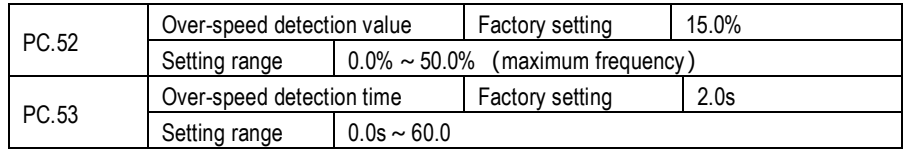

This function is valid only when the AC drive runs in the CLVC mode P0.00=2.

If the actual motor rotational speed detected by the AC drive exceeds the maximum frequency and the excessive value is greater than the value of PC.52 and the lasting time exceeds the value of PC.53, the AC drive reports Err43 and acts according to the selected fault protection action.

If the over-speed detection time is 0.0s, the over-speed detection function is disabled.

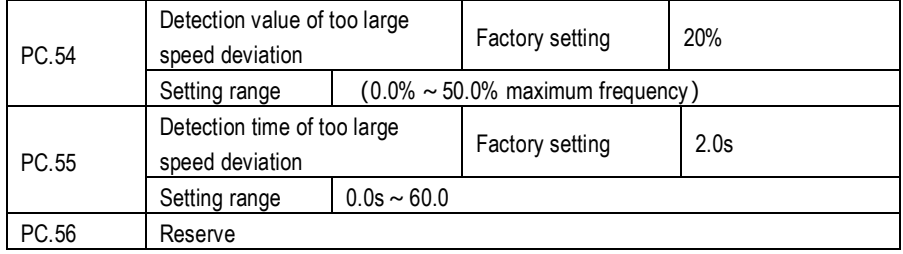

This function is valid only when the AC drive runs in the CLVC mode (P.00=2).

If the AC drive detects the deviation between the actual motor rotational speed detected by the AC drive and the set frequency is greater than the value of PC.54 and the lasting time exceeds the value of PC.55, the AC drive reports Err30 and according to the selected fault protection action.

PC.55 (Detection time of too large speed deviation) is 0.0s, this function is disabled.

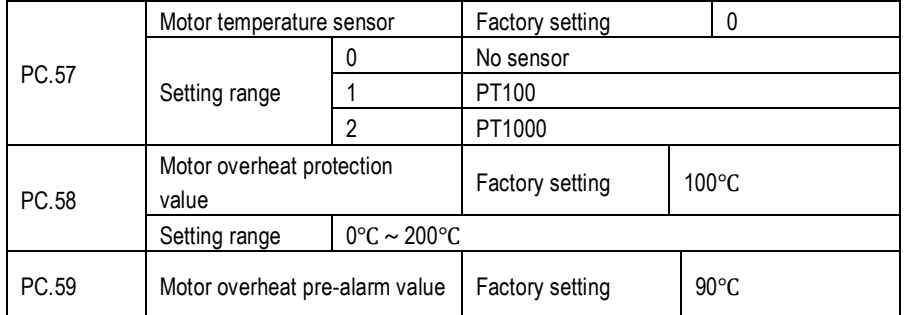

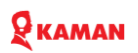

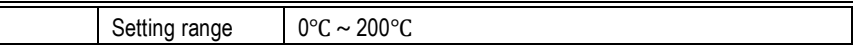

Use this function use to detect motor temperature. It need the optional expansion card to assist to use. Provide two kinds temperature model. PC.59 can use to overheat pre-alarm protection.

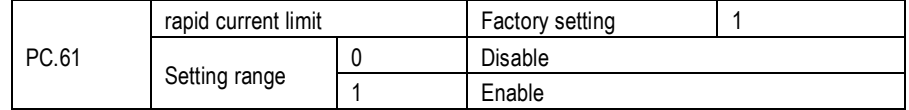

The rapid current limit function can reduce the AC drive's over current faults at maximum, guaranteeing uninterrupted running of the AC drive.

However, long-time rapid current limit may cause the AC drive to overheat, which is not allowed. In this case, the AC drive will report Err28, indicating the AC drive is overloaded and needs to stop

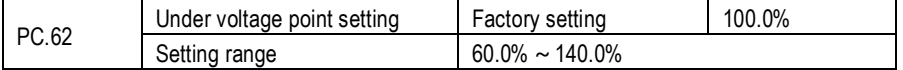

Use to set AC drive under voltage E008 voltage setting, difference rated voltage 100% value corresponding to difference voltage point.

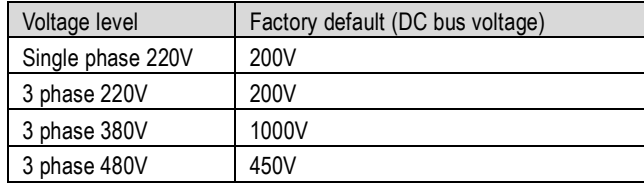

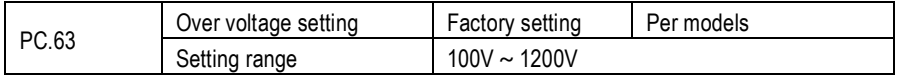

Used to set the voltage values of the inverter overvoltage fault E004, E005, and E006. The factory values for different voltage levels are:

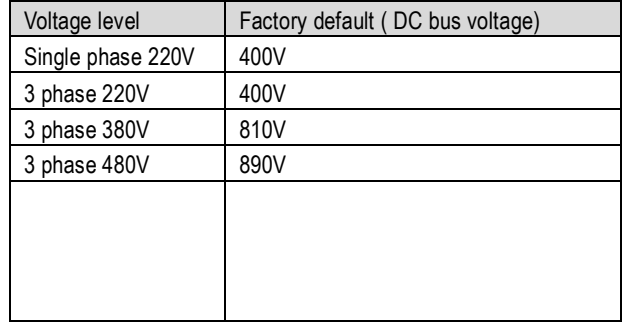

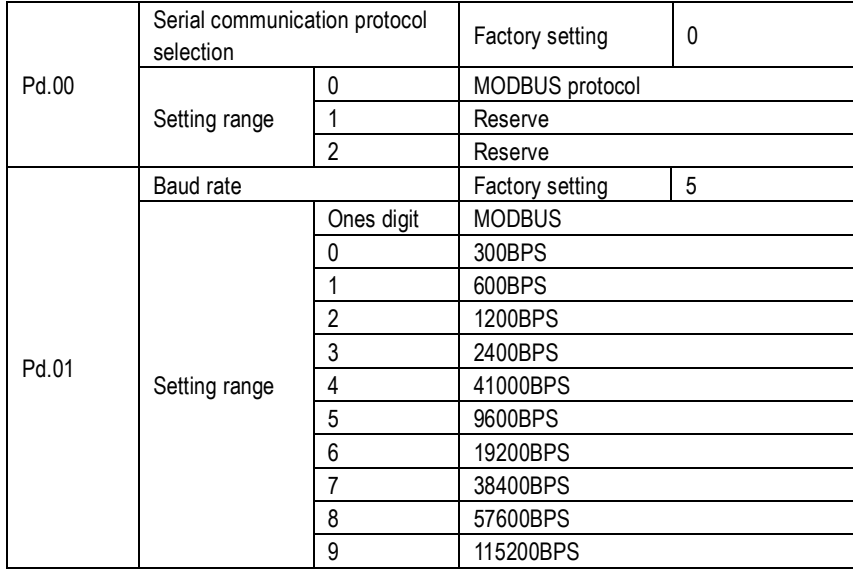

### **Pd RS485 communication parameter group**

This parameter is used to set the data transmission rate between the host computer and the inverter. Note that the baud rate set by the host computer and the inverter must be consistent, otherwise, communication cannot be carried out. The larger the baud rate, the faster the communication speed.

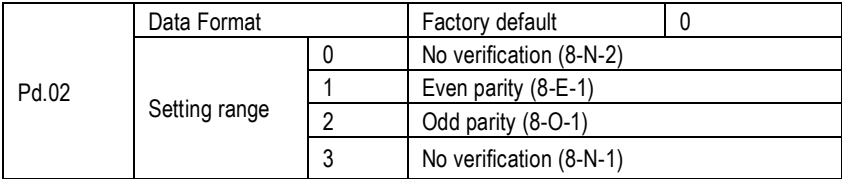

The data format set by the host computer and the inverter must be consistent, otherwise, communication cannot be carried out.

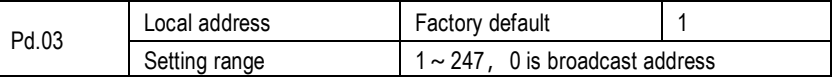

When the local address is set to 0, it is the broadcast address, realizing the broadcast function of the host computer.

The local address is unique (except the broadcast address), which is the basis for realizing point-topoint communication between the host computer and the inverter.

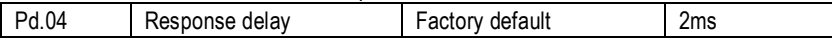

### KAMAN

Setting range  $0 \sim 20$ ms

Response delay: refers to the interval between the end of data reception by the frequency converter and the sending of data to the upper computer. If the response delay is less than the system processing time, the response delay shall be based on the system processing time. If the response delay is longer than the system processing time, then after the system has processed the data, it will wait until the response delay time expires before sending the data to the host computer.

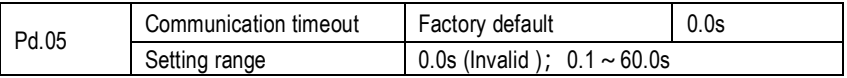

When this function code is set to 0.0s, the communication timeout time parameter is invalid. When this function code is set to a valid value, if the interval between one communication and the next communication exceeds the communication timeout time, the system will report a communication failure error (E024). Normally, it is set to invalid. If during continuous communication System, set this parameter to monitor the communication status.

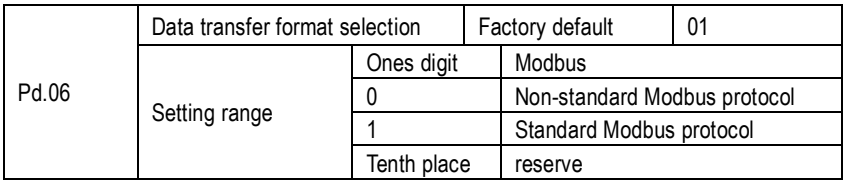

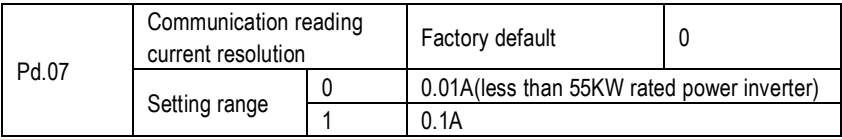

H0 torque control parameter group:

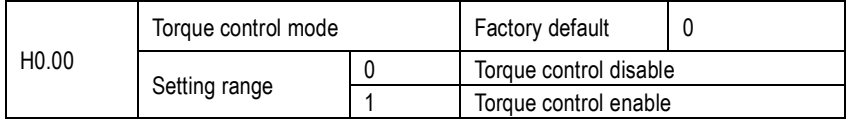

KM series inverters support two control methods: speed control and torque control. Speed control means that the entire control process takes stable speed as the core to ensure that the set frequency is consistent with the actual operating frequency. At the same time, the maximum load capacity is limited by the torque limiter. The core of torque control means that the entire control process takes stable torque as the core to ensure that the set torque is consistent with the actual output torque. The output frequency of the inverter is limited by the upper and lower frequency **limits** 

0: Torque control is invalid, the frequency converter is in speed control mode.

1: The frequency converter is in torque control mode.

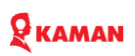

Switching between these two modes can also be achieved through the setting of programmable terminals.

In any case, when the torque control prohibition terminal is valid, the inverter is fixed to the speed control mode.

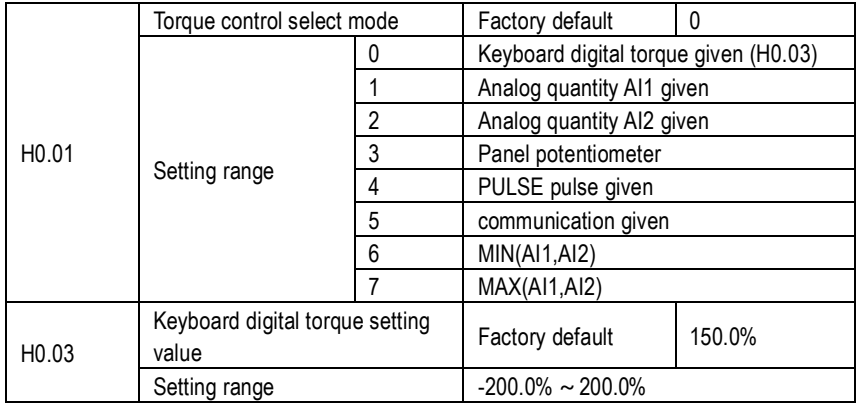

H0.01 is used to select the torque setting source. There are 8 torque setting methods in total.

The torque setting uses relative values, 100.0% corresponds to the rated torque of the inverter.

Setting range-200.0% ~ 200.0%, indicating that the maximum torque of the inverter is 2 times the rated torque of the inverter.

When the torque given is positive, the frequency converter runs forward.

When the torque given is negative, the frequency converter runs in reverse.

Each torque setting source is described as follows:

0: Keyboard number given (H0.03)

Refers to the target torque directly using the H0.03 setting value.

1: Analog quantity AI1 given

2: Analog quantity AI2 given

3: Panel potentiometer

It means that the target torque is determined by the analog input terminal. The KM1000 control board provides 2 analog input terminals (AI1AI2).

in:

AI1 is -10V~10V voltage input

AI2 can be a 0V~10V voltage input or a 4mA~20mA input, selected by the P1 jumper on the control board.

The input voltage value of AI1 and AI2 and the corresponding relationship curve with the target frequency can be freely selected by the user through P5.31.

4: PULSE pulse (X5)

The target torque is given through the high-speed pulse of terminal X5.

## $\mathbf Q$  KAMAN

Pulse given signal specifications: voltage range 9V ~ 30V, frequency range 0KHz ~ 100KHz. Pulse given can only be input from multi-function terminal X5.

The relationship between the X5 terminal input pulse frequency and the corresponding setting is set through P5.26~P5.29. The corresponding relationship is a straight line corresponding relationship between 2 points. 100.0% of the corresponding setting of the pulse input refers to the torque The number sets the percentage of H0.03.

#### 5: Communication given

It means that the target torque is given by communication method.

The data format is -100.0%~100.0%, 100.00% refers to the percentage relative to the torque digital setting H0.03.

Otherwise, the host computer gives data through the communication address OX1000. The data format is -100.0%~100.0%. 100.00% refers to the percentage relative to the torque digital setting H0.03.

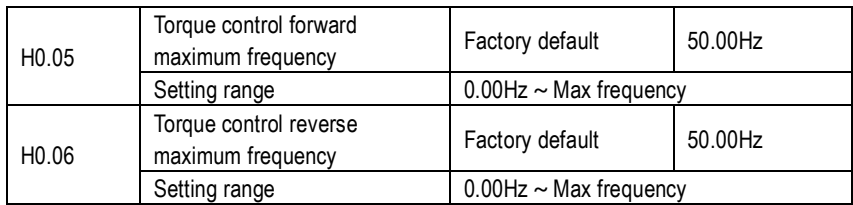

Used to set the forward or reverse maximum operating frequency of the inverter in torque control mode.

When the inverter torque is controlled, if the load torque is less than the motor output torque, the motor speed will continue to rise. In order to prevent accidents such as overspeed in the mechanical system, the maximum motor speed during torque control must be limited.

If it is necessary to dynamically and continuously change the maximum frequency of torque control, it can be achieved by controlling the upper limit frequency.

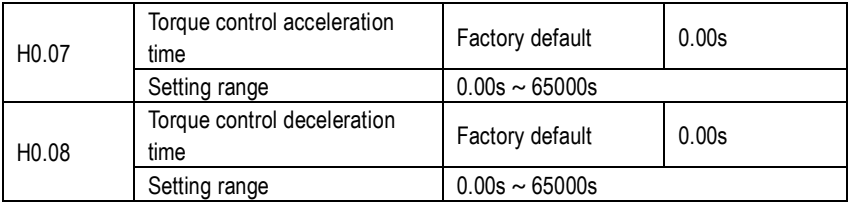

In the torque control mode, the difference between the motor output torque and the load torque determines the speed change rate of the motor and the load. Therefore, the motor speed may change rapidly, causing problems such as noise or excessive mechanical stress. By setting the torque Controlling the acceleration and deceleration time can make the motor speed change smoothly. However, for occasions that require quick torque response, the torque control acceleration and deceleration time needs to be set to 0.00s.

Example: Two motors are hard-connected to pull the same load. In order to ensure even load distribution, one frequency converter is set as the master machine and adopts speed control mode. The other frequency converter is set as the slave machine and adopts torque control. The actual

## $\mathbf Q$  Kaman

output of the host machine The torque is used as the torque command of the slave machine. At this time, the torque of the slave machine needs to follow the master machine quickly, so the torque control acceleration and deceleration time of the slave machine is 0.00s.

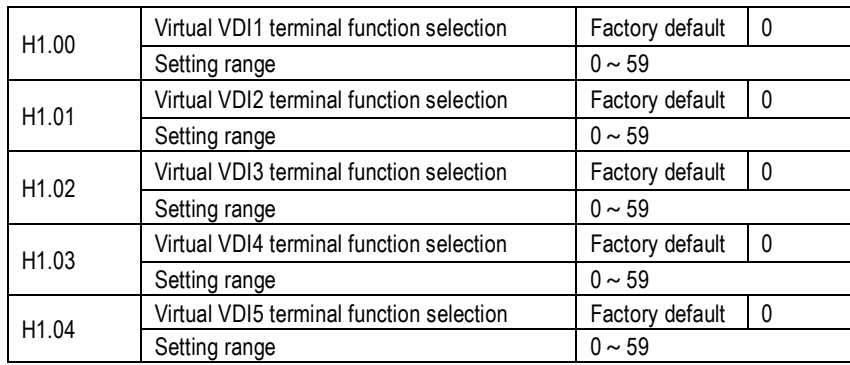

#### **H1 virtual DI, virtual DO parameter group**

Virtual VDI1~VDI5 are functionally identical to the control panel DI and can be used as multifunctional digital inputs. For detailed settings, please refer to the introduction of P5.00~P5.09.

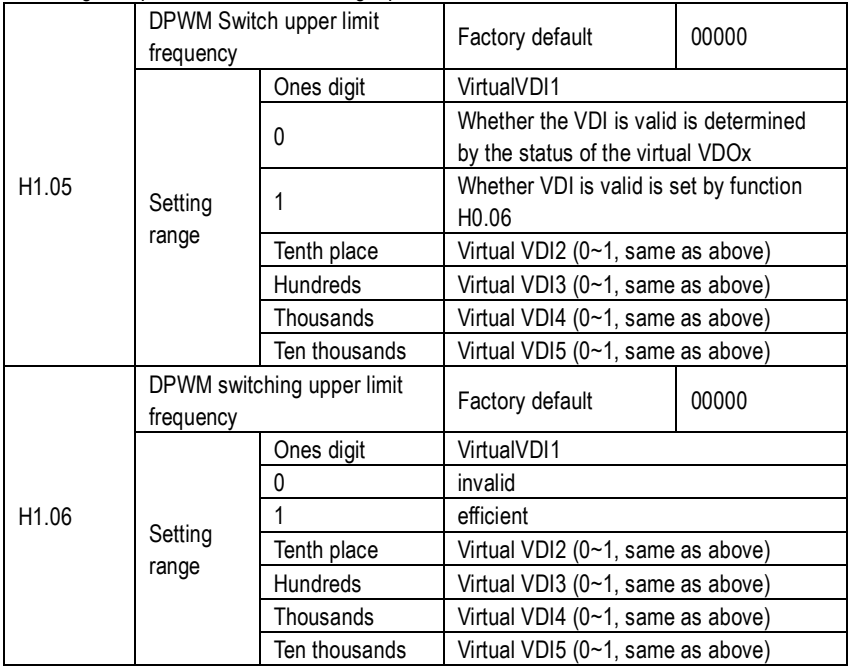

## $\mathbf Q$  Kaman

Different from ordinary digital input terminals, the status of virtual VDI can be set in two ways and selected through H0.05. When the selected VDI state is determined by the state of the corresponding virtual VDO, whether VDI is in a valid state depends on whether the VDO output is valid or invalid, and VDIx is uniquely bound to VDOx (x is 1 to 5).

When the VDI status is selected to be set by function code, the status of the virtual input terminal is determined through the binary bits of function code H1.06.

The following examples illustrate how to use virtual VDI.

Example 1: When selecting the VDO state to determine the VDI state, if you want to complete the following function: "When the AI1 input exceeds the upper and lower limits, the inverter will alarm and stop due to fault", you can use the following setting method:

Set the function of VDI1 to "User-defined fault 1" (H1.00=44);

Set the effective status mode of VDI1 terminal to be determined by VDO1 (H1.05=xxx0):

Set the VDO1 output function to "AI1 input exceeds the upper and lower limits" (H1.11=25):

When the AI1 input exceeds the upper and lower limits, the VDO1 output is in the ON state. At this time, the VDI input terminal status is valid. When the inverter VDI1 receives user-defined fault 1, the inverter will alarm E035 and shut down.

Example 2: When selecting function code H1.06 to set the VDI state, if you want to complete the following function: "After the inverter is powered on, it automatically enters the running state", you can use the following setting method:

Set the function of VDI1 to "forward rotation" (H1.00=1):

Set the VDI1 terminal effective status mode to be set by function code (H1.05=xxx1):

Set the command source to "terminal control" (P0.01=1);

After the inverter is powered on and initialized, it is detected that VDI1 is valid, and this terminal corresponds to forward operation, which is equivalent to the inverter receiving a terminal forward operation command, and the inverter immediately starts forward operation.

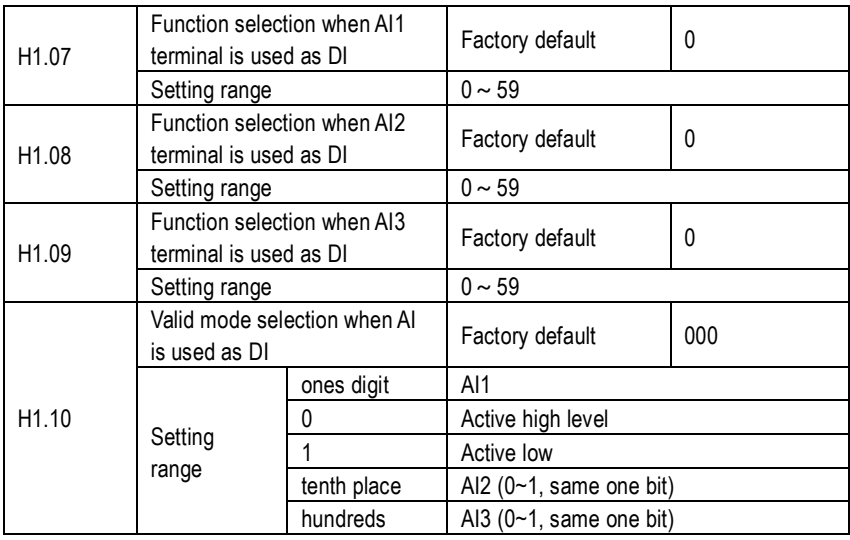

## $\mathbf{Q}$  KAMAN

This group of function codes is used to use AI as DI. When AI is used as DI, when the AI voltage is greater than 7V, the AI terminal status is high level. When the AI input voltage is lower than 3V, the AI terminal status is low level. There is a hysteresis loop between 3V and 7V.

H1.10 is used to determine when AI is used as DI, AI high level or low level is the valid state. As for the function settings when AI is used as DI, it is the same as ordinary DI settings. Please refer to the relevant DI setting instructions of group P5.

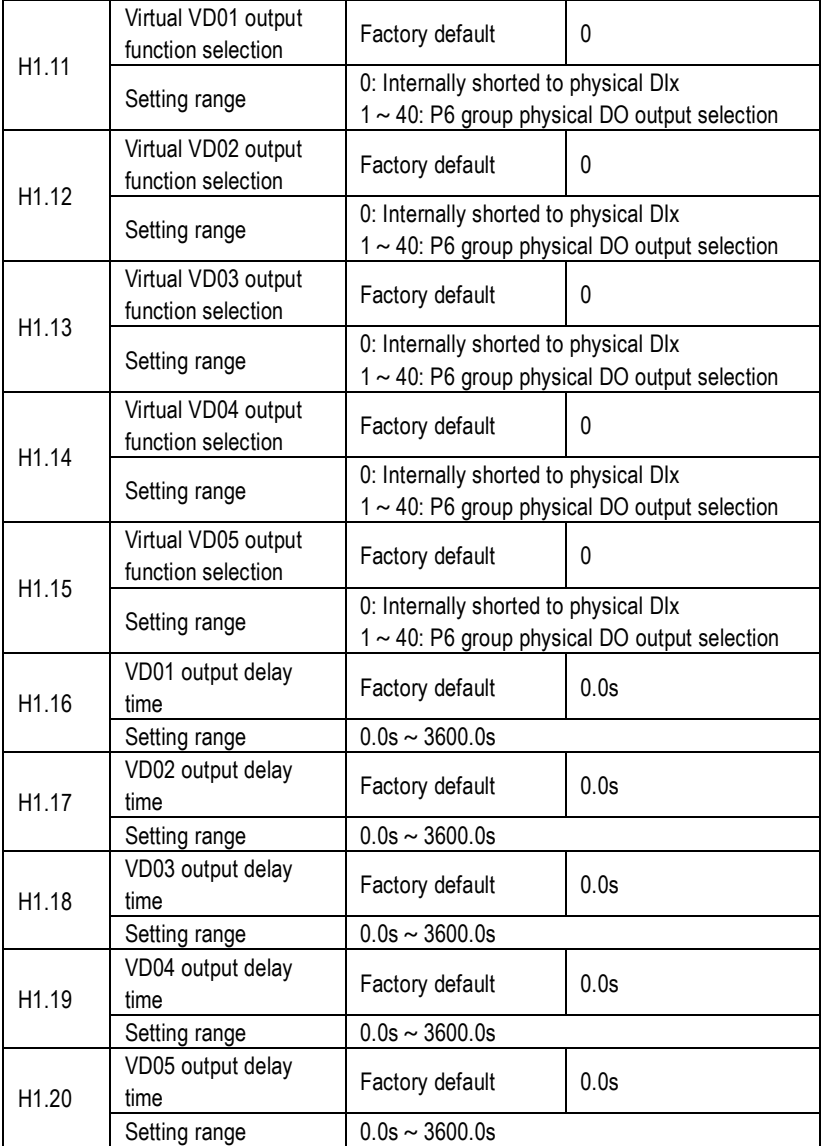

### **R** KAMAN

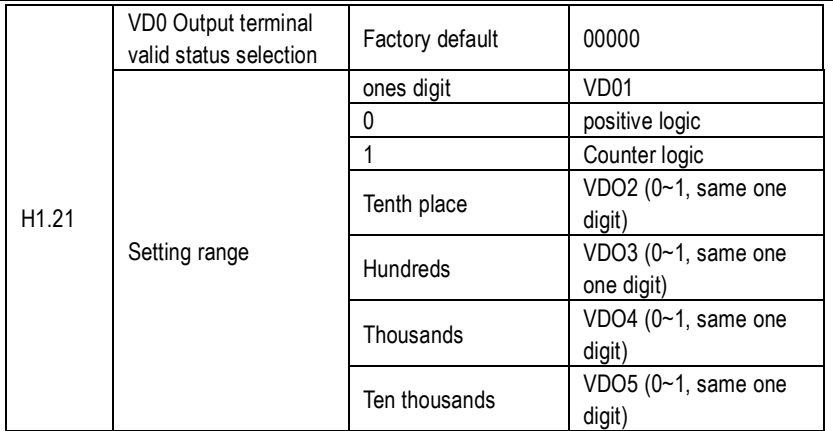

The virtual digital output function is similar to the DO output function of the control board and can be used to cooperate with the virtual digital input VDIx to achieve some simple logic control. When the virtual VDOx output function is selected as 0, the output status of VDO1 ~ VDO5 is determined by the input status of  $D11 \sim D15$  on the control board. At this time, VDOx and DIx correspond one to one.

When the virtual VDOx output function is selected as non-0, the function settings and usage of VDOx are the same as the DO output related parameters of group P6. Please refer to the related parameter description of group P6.

The output valid state of the same VDOx can be selected as positive logic or negative logic and is set through H1.21.

The application examples of VDIx include the use of VDOx, please refer to them.

#### **H3 Multi-point AI curve parameter group:**

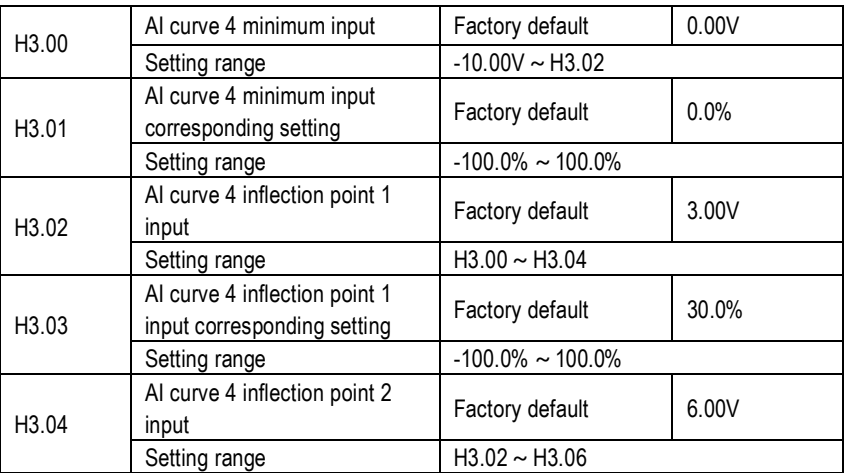

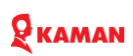

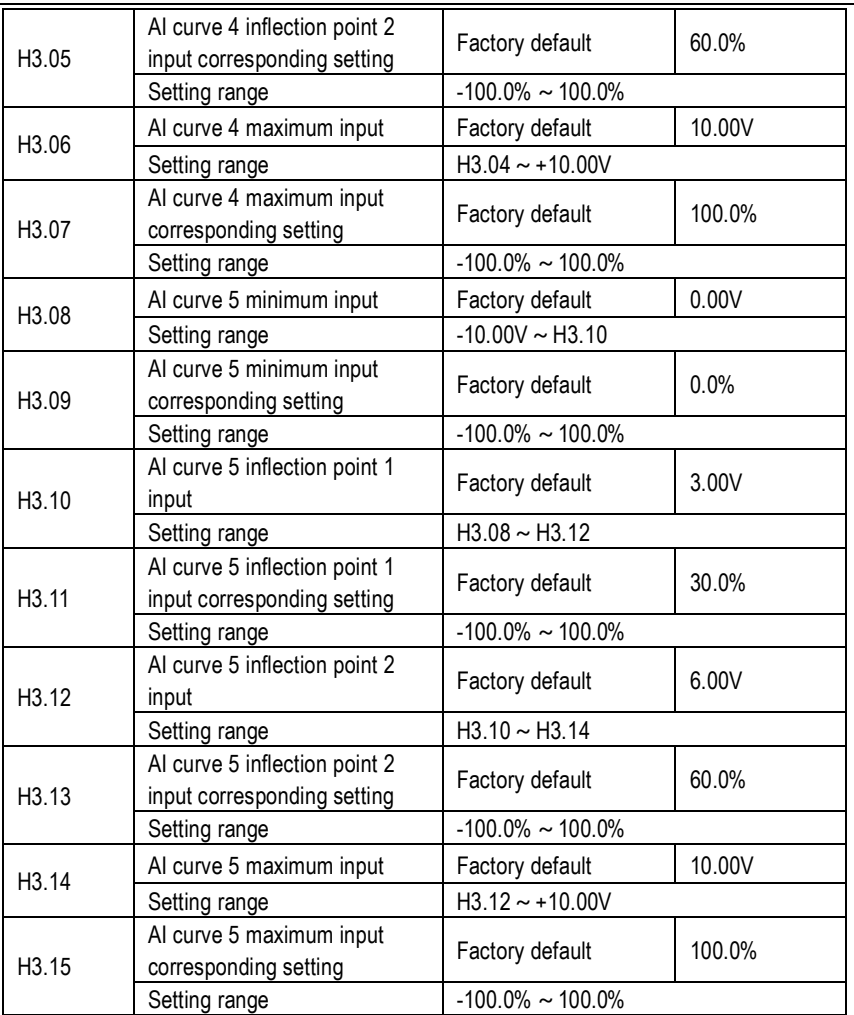

The functions of Curve 4 and Curve 5 are similar to Curve 1 to Curve 3, but Curve 1 to Curve 3 are straight lines, while Curve 4 and Curve 5 are four-point curves, which can achieve a more flexible correspondence.

When setting Curve 4 and Curve 5, please note that the minimum input voltage, inflection point 1 voltage, inflection point 2 voltage, and maximum voltage of the curve must be increased at once. AI curve selection P5.31 is used to determine how analog inputs AI1~AI3 are selected among the five curves.

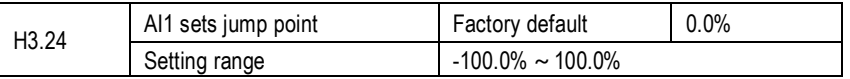

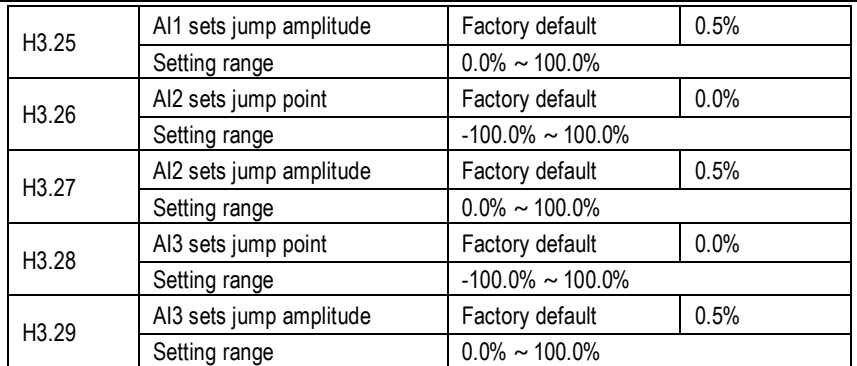

The analog inputs AI1~AI3 of KM1000 all have the set value jump function.

The jump function means that when the analog corresponding setting changes between the upper and lower jump points, the analog corresponding setting value is fixed to the value of the jumping point.

For example: the voltage of analog input AI1 fluctuates around 5.00V, and the fluctuation range is 4.9V ~ 5.1V. The minimum input of AI1 is 0V corresponding to 0.0%, and the maximum input of 10V corresponds to 100%. Then the detected AI1 is set to 49%. fluctuates between ~51%. Set the jump point H3.24 of AI1 to 50%, and set the jump amplitude H3.25 of AI1 to 1.0%. Then when the above AI1 input is processed by the jump function, the corresponding setting of the AI1 input is fixed to 50.0%, and AI1 is Transformed into a stable input, eliminating fluctuations.

### **H7 AI/A0 correction parameter group**

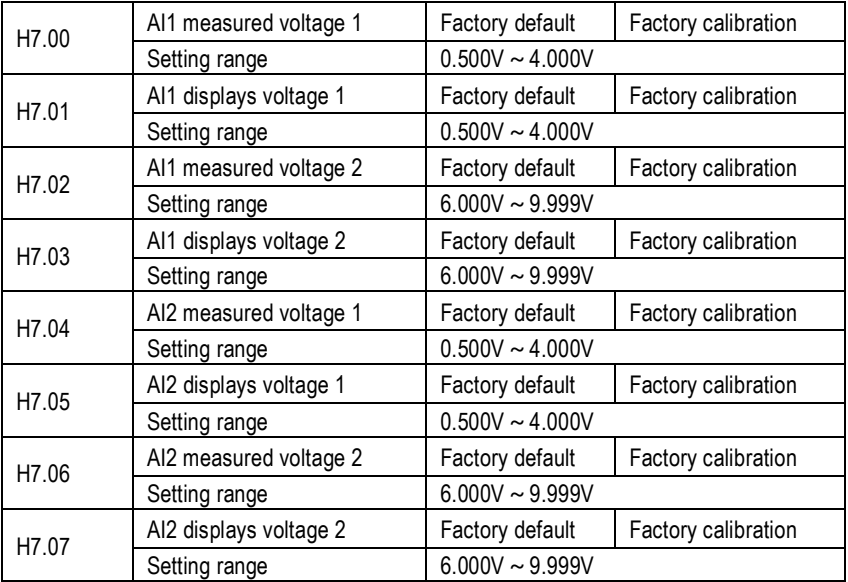

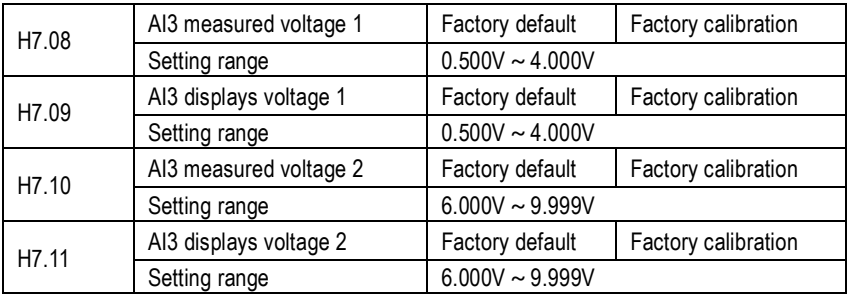

This group of function codes is used to correct the analog input AI to eliminate the influence of AI input zero bias and gain.

This group of functional parameters has been calibrated before leaving the factory. When restoring Factory default, this group of parameters will not change.

The actual measured voltage refers to the actual voltage measured by measuring instruments such as a multimeter, and the displayed voltage refers to the voltage display value sampled by the inverter. See the CO group AI pre-correction voltage (C0.27, C0.28, C0.29) display.

When calibrating, input two voltage peaks into each AI input port, and accurately input the value measured by the multimeter and the value read by the C0 group into the above function code, then the inverter will automatically perform AI zero-bias and gain calibration. Correction.

For situations where the user's given voltage does not match the actual sampling voltage of the inverter, on-site correction can be used to make the inverter's sampling value consistent with the expected given value. Taking AI1 as an example, the on-site correction method is as follows. Given the AI1 voltage signal (about 2V), actually measure the AI1 voltage value and store it in function parameter H7.00. Check the C0.27 display value and store it in function code H7.01. Given the AI1 voltage signal (about 8V), actually measure the AI1 voltage value and store it in function parameter H7.02. Check the C0.27 display value and store it in function code H7.03. When calibrating AI2 and AI3, the actual sampling voltage viewing positions are C0.28 and C0.29 respectively. For AI1 and AI2, it is recommended to use 2V and 8V as calibration points.

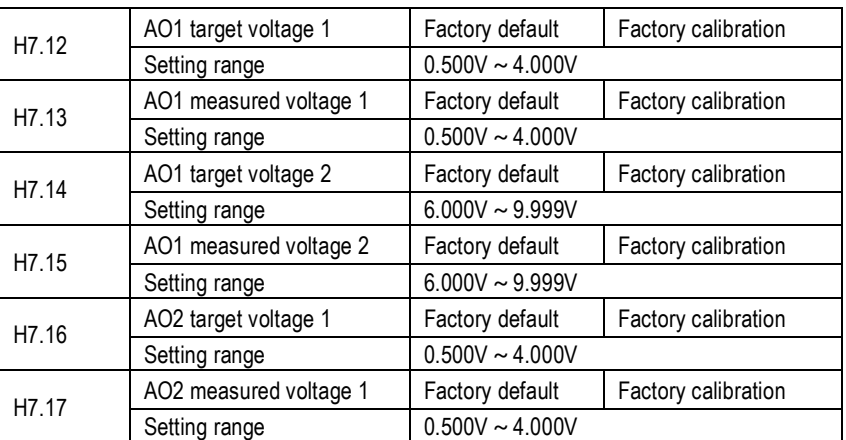

## R**KAMAN**

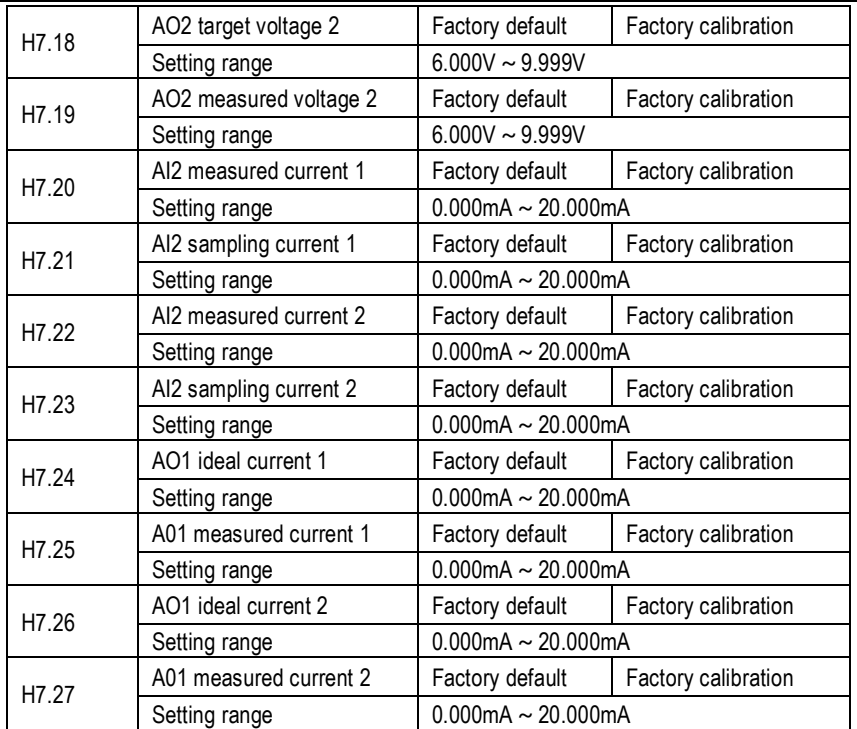

This group of function codes is used to correct the analog output AO. This set of functional parameters has been corrected before leaving the factory and will not be restored when restoring Factory default. The target voltage refers to the theoretical output voltage value of the inverter. The actual measured voltage refers to the actual output voltage value measured by a multimeter and other instruments.

#### **HC Control optimization parameter group**

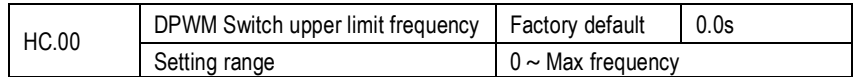

Adjust parameter HC.00 to the maximum frequency to reduce motor noise

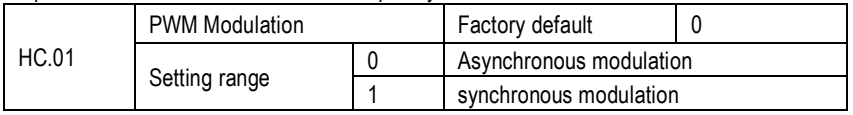

When the carrier frequency divided by the operating frequency is less than 10, it will cause output current oscillation or large current harmonics. At this time, it can be adjusted to "synchronous modulation" to reduce the current harmonics.

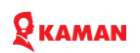

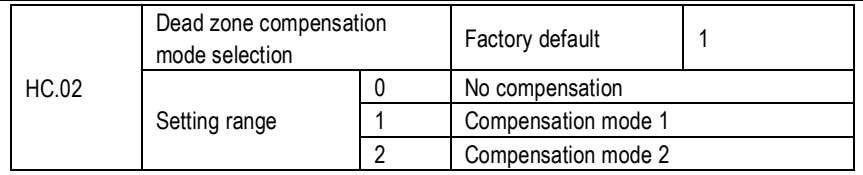

This parameter generally does not need to be modified. Only when there are special requirements for the quality of the output voltage waveform or the motor has oscillation or other abnormalities, you need to try to switch to different compensation modes. It is recommended to use compensation mode 2 for high power.

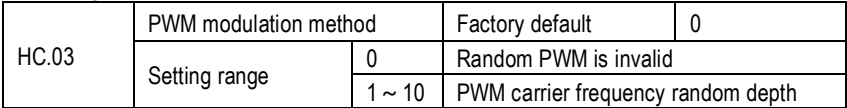

Setting random PWM can make the monotonous and harsh motor sound softer. And can help reduce external electromagnetic interference. When the random PWM is set to 0, the random PWM is invalid. Adjusting random PWM to different depths will result in different effects.

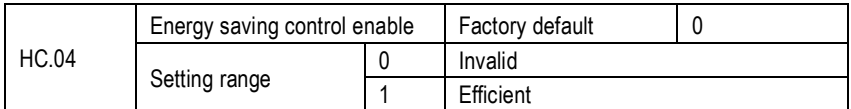

When the energy-saving control is effective, the output voltage is automatically adjusted to minimize the load current and reduce the loss of the motor when the motor speed remains unchanged. This function is especially effective for fans and pumps with torque-reducing characteristics. Automatic energy-saving operation is only effective for V/F control mode and is only suitable for situations where the load is stable. The automatic torque boost and slip compensation functions need to be used simultaneously during automatic energy-saving operation under V/F control.

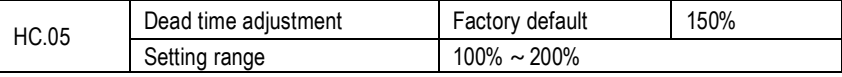

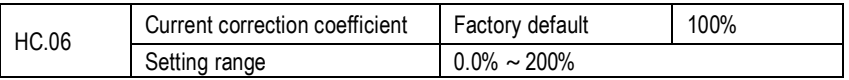

When the output current (C0.01) does not correspond to the expected value, this value can be used to linearly correct the output current.

HF Expansion card card setting parameter group:

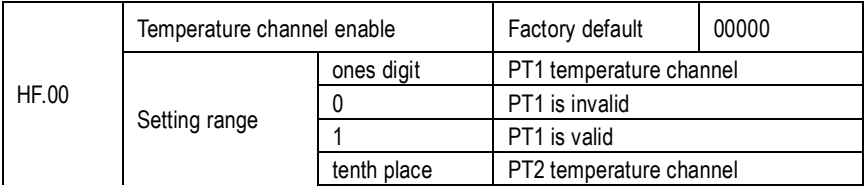

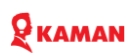

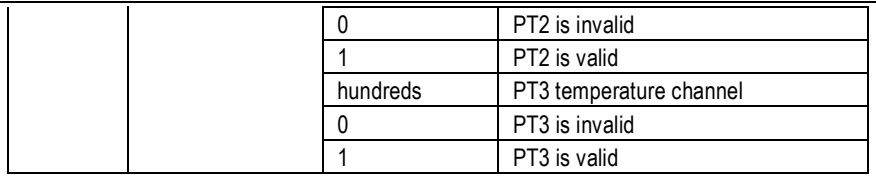

The KM1000IO1-01A expansion card needs to be configured to support three-channel PT100 or PT1000 temperature sensors. When using it, the sensor channel must be correctly set and the direction of the sensor type DIP switch of the expansion card must be correctly turned.

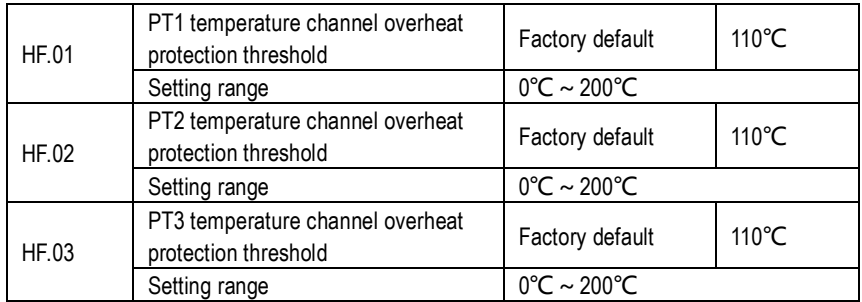

When the driver detects that the temperature of the PT1 channel reaches the set value, the driver reports an E066 fault and shuts down. The actual temperature of the channel can be viewed through C0.55.

When the driver detects that the temperature of the PT2 channel reaches the set value, the driver reports E067 fault and stops. The actual temperature of the channel can be viewed through C0.56. When the driver detects that the temperature of the PT3 channel reaches the set value, the driver reports an E068 fault and shuts down. The actual temperature of the channel can be viewed through C0.57.

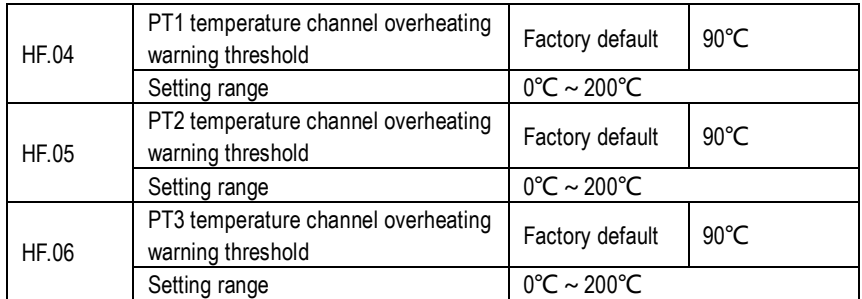

When the driver detects that the temperature of the PT1 channel reaches the set value, the driver's multi-function DO outputs an ON signal.

## **KAMAN**

When the driver detects that the temperature of the PT2 channel reaches the set value, the driver's multi-function DO outputs an ON signal.

When the driver detects that the PT3 channel temperature reaches the set value, the driver multifunction DO output.

### **Chapter 7 : Fault diagnosis and treatment methods**

KM series inverters have complete protection functions and can implement effective protectin while givg full play to product performance. Once a fault occurs, the inverter stops output and displays a fault code on the panel. Users can refer to the following table based on the displayed code. Analyze and self-check to determine the cause and eliminate faults. You can also view past faults and relevant data content at the time of the fault through P2.13~PC.39. To make it easier to find and solve problems.

| <b>SN</b> | Fault<br>code | Fault name                          | Possible Causes                                                                                                    | Solutions                                                                                                    |
|-----------|---------------|-------------------------------------|----------------------------------------------------------------------------------------------------|----------------------------------------------------------------------------------------------------|
| 1         | F001          | Over current during<br>acceleration | 1: The output circuit<br>is grounded or short<br>circuited.<br>2: Motor auto-tuning<br>is not performed.<br>3: The acceleration<br>time is too<br>short.<br>4: Manual torque<br>boost or V/F<br>curve is not<br>appropriate.<br>5: The voltage is too<br>low.<br>6: The startup<br>operation is<br>performed on the<br>rotating motor.<br>7: A sudden load is<br>added during<br>acceleration.<br>8: The AC drive<br>model is of too<br>small power class. | 1: Eliminate external faults.<br>2: Perform the motor auto<br>tuning.<br>3: Increase the acceleration<br>time.<br>4: Adjust the manual torque<br>boost or V/F curve.<br>5: Adjust the voltage to<br>normal range.<br>6: Select rotational speed<br>tracking restart or start the<br>motor after it stops.<br>7: Remove the added load.<br>8: Select an AC drive of<br>higher power class. |

**6.1. Fault code description and solution** 

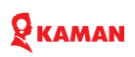

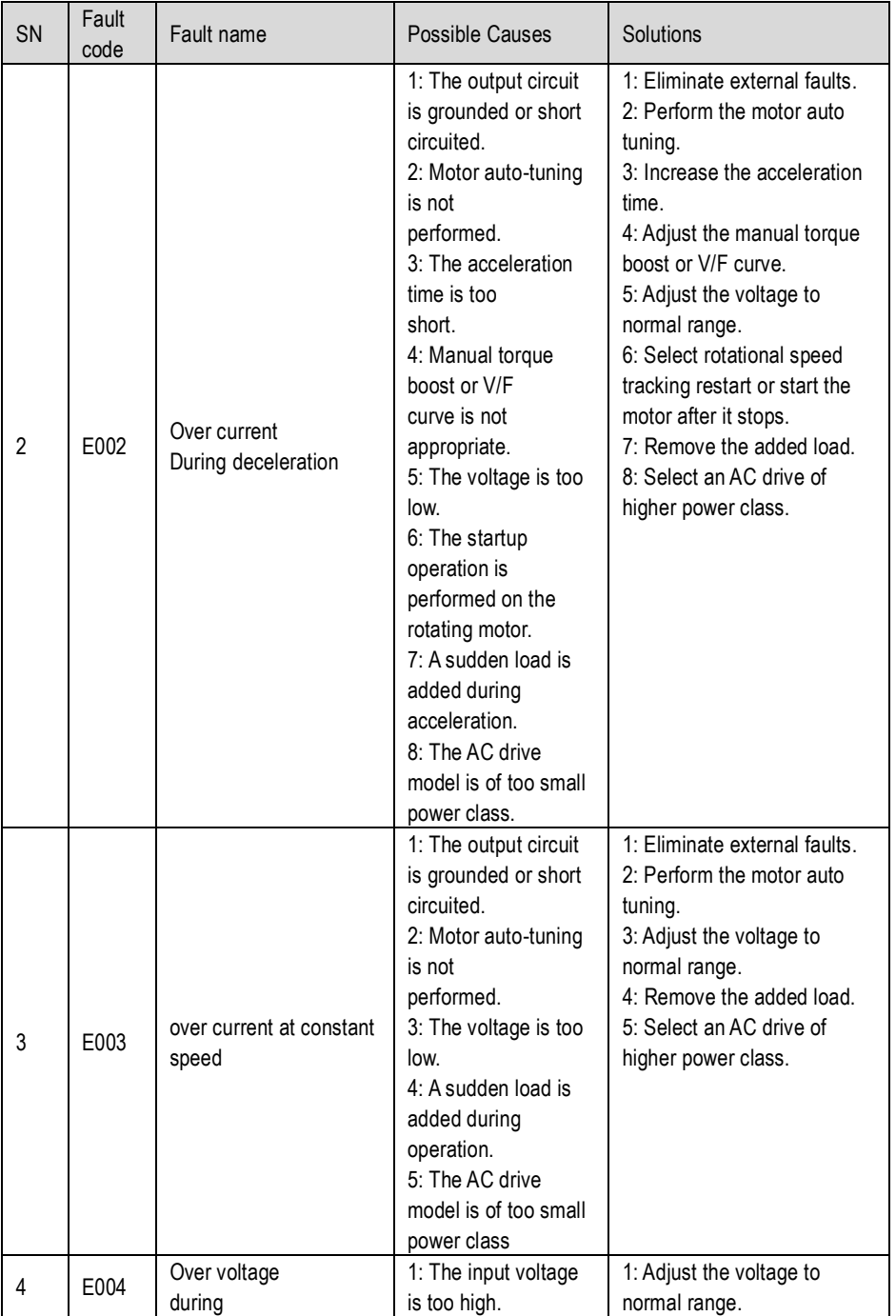
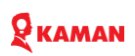

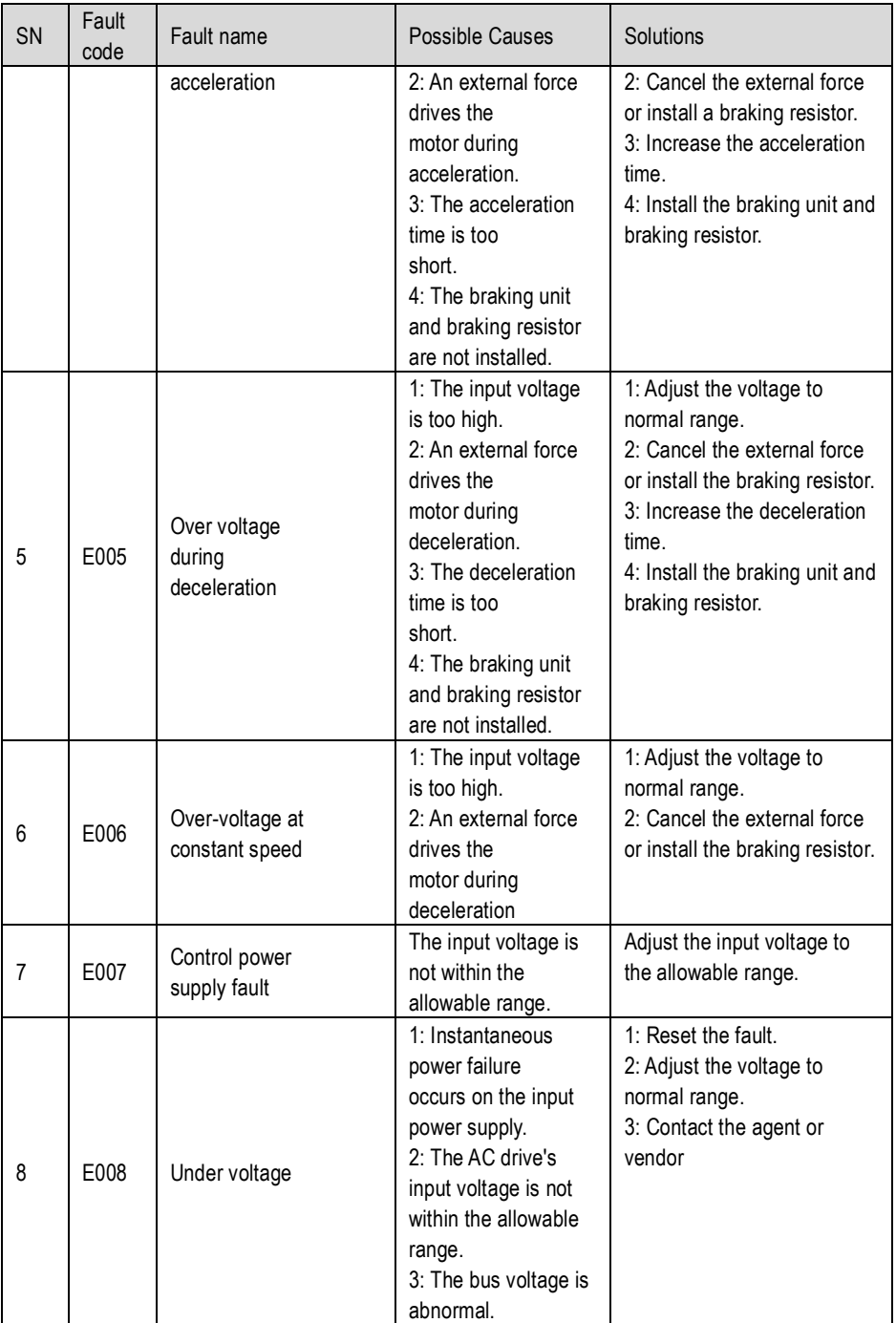

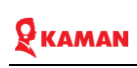

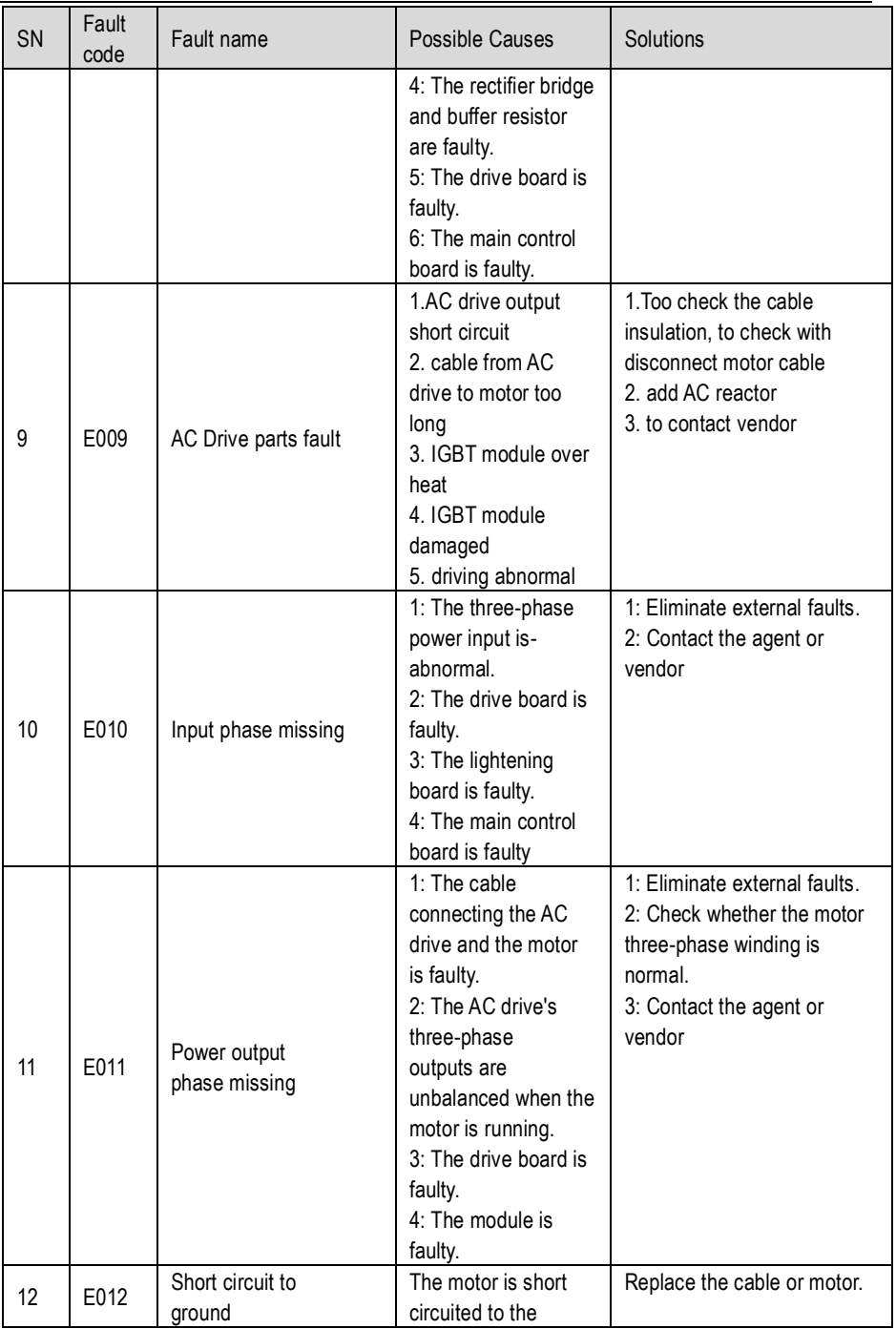

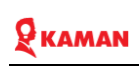

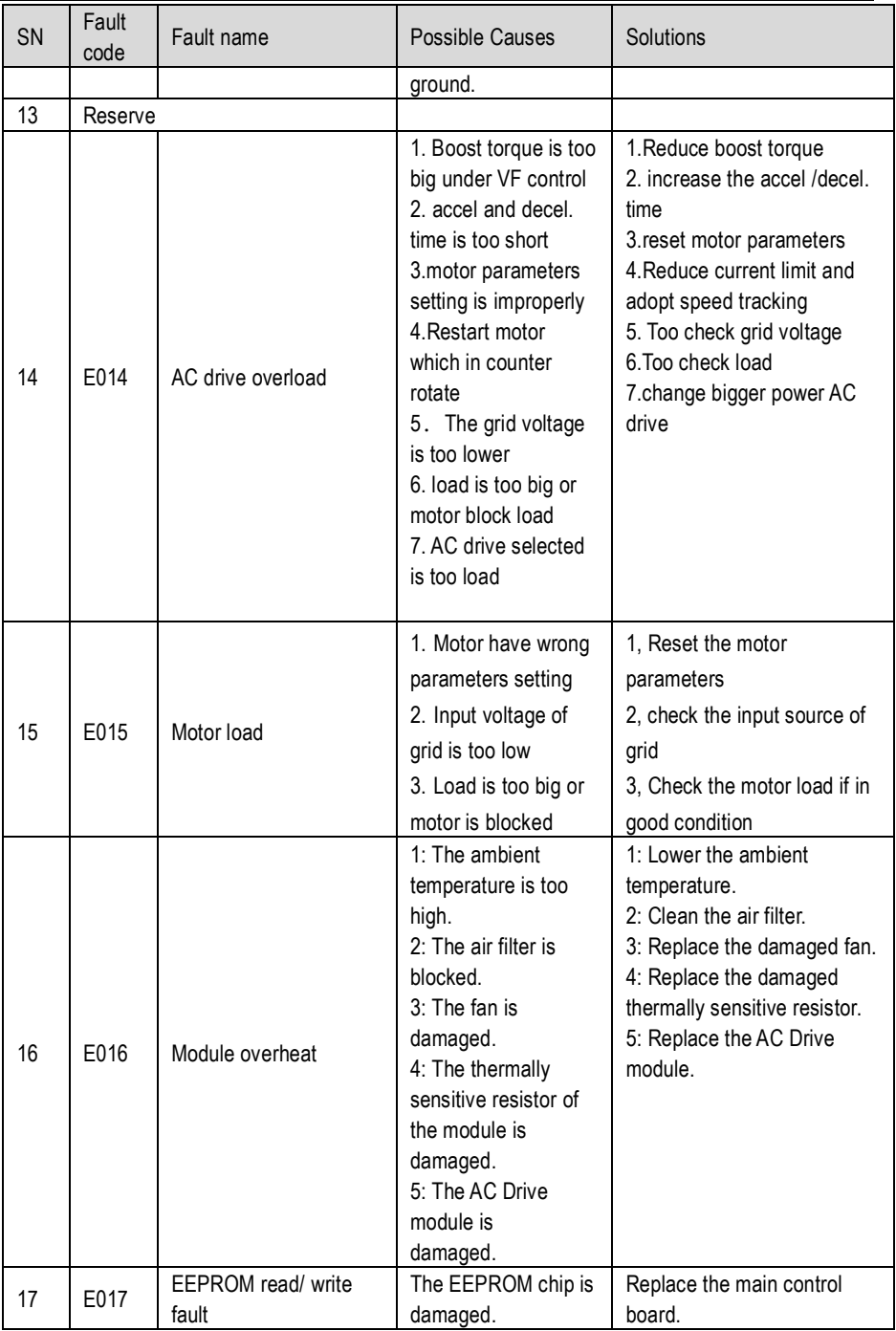

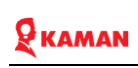

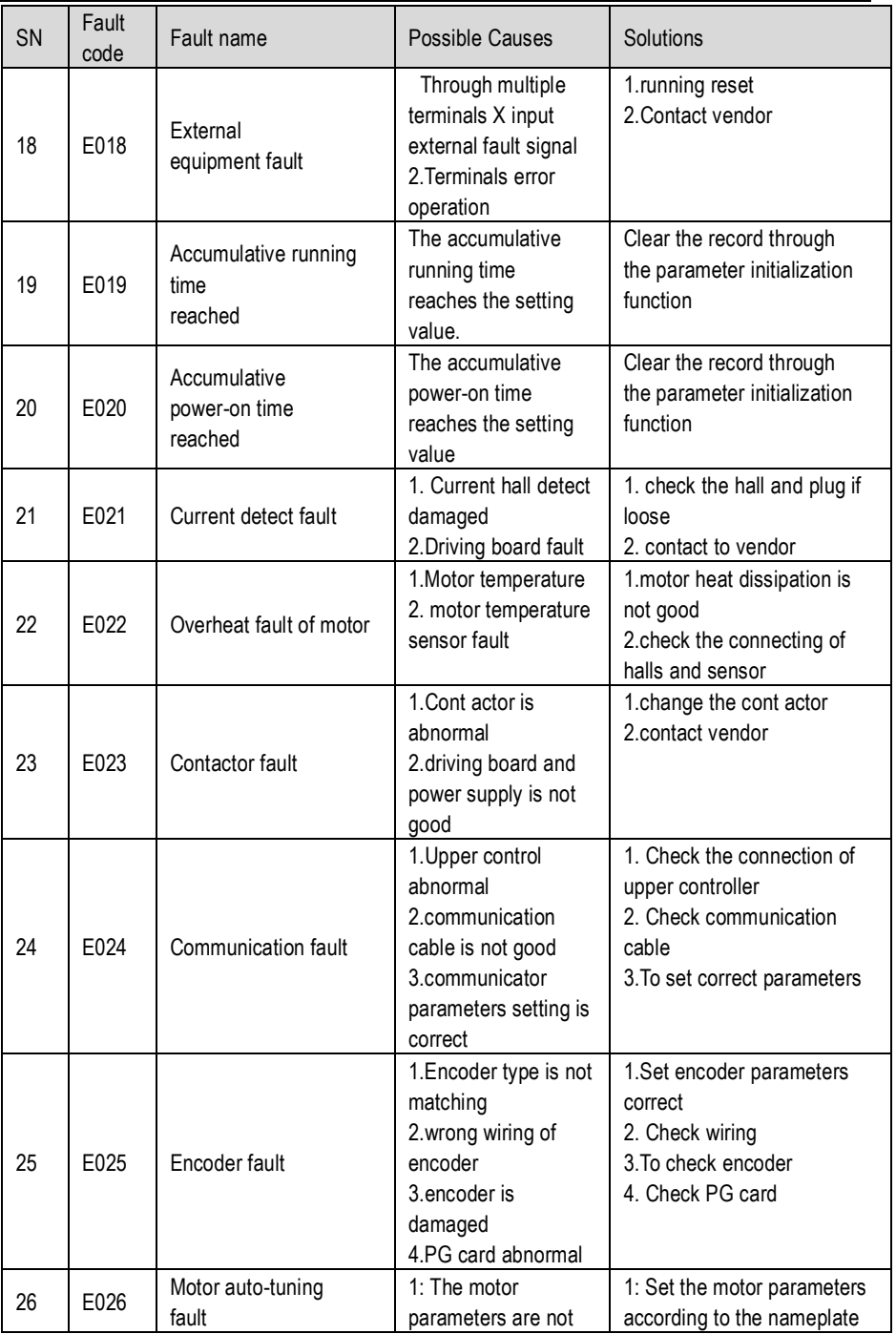

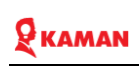

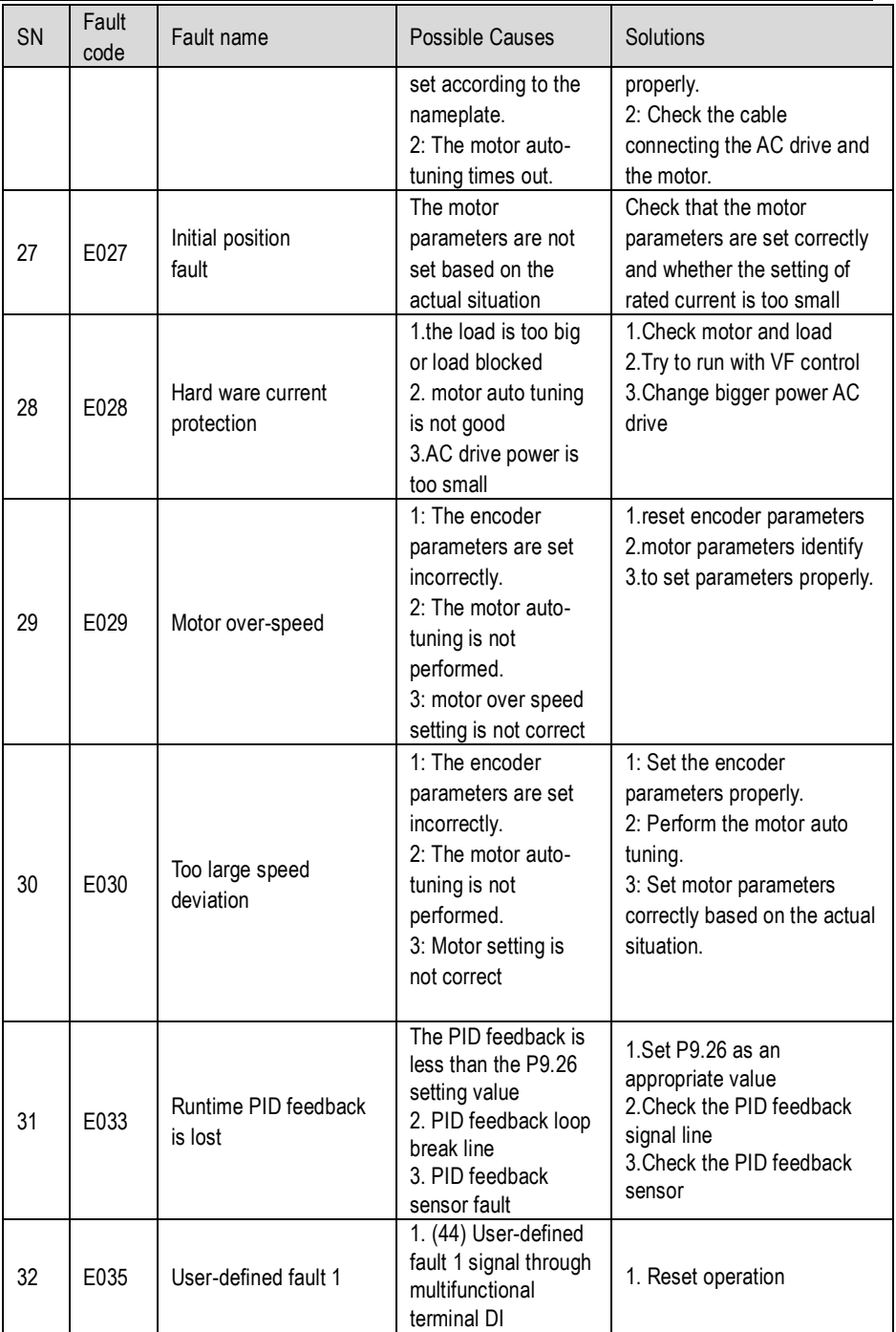

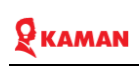

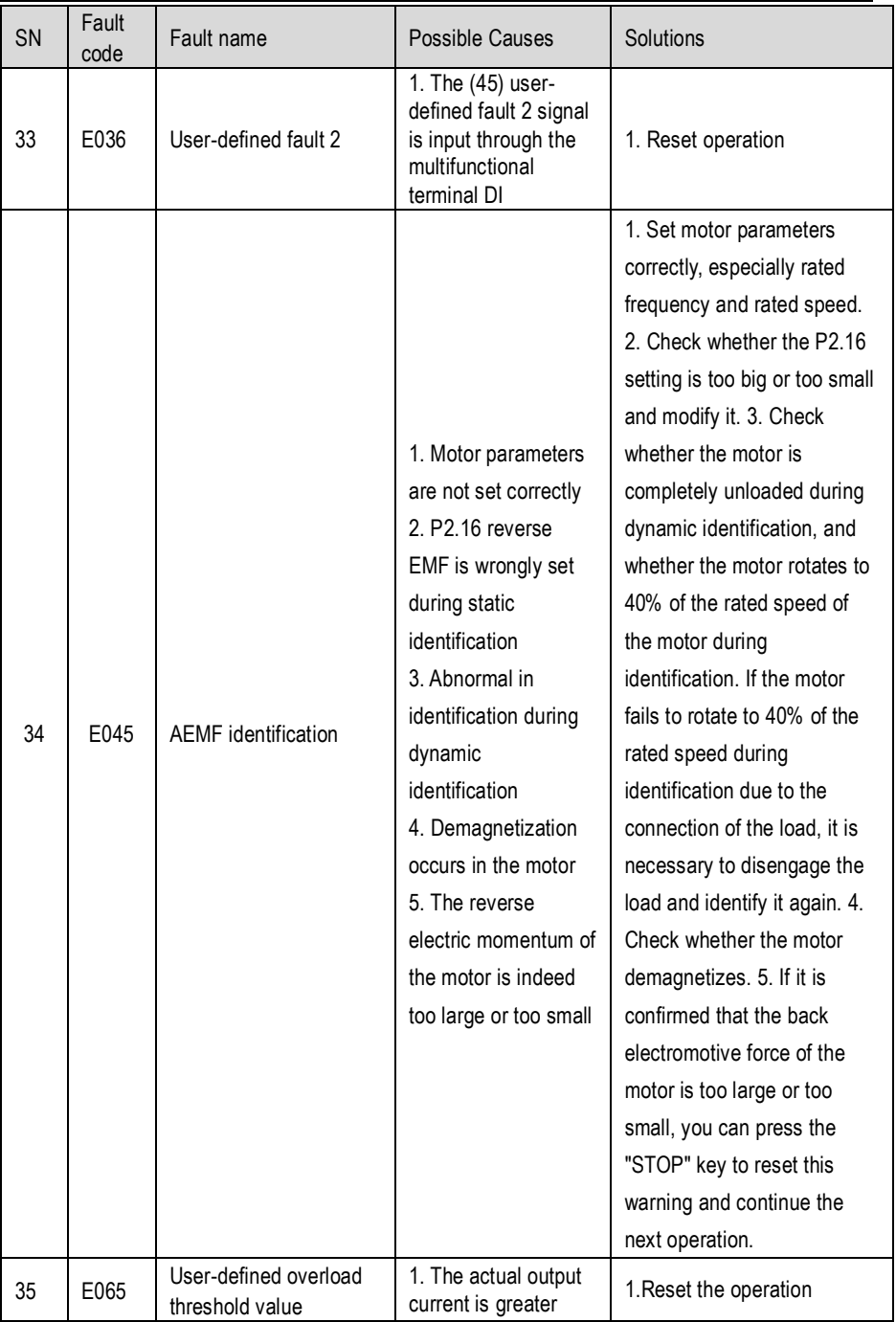

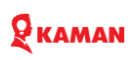

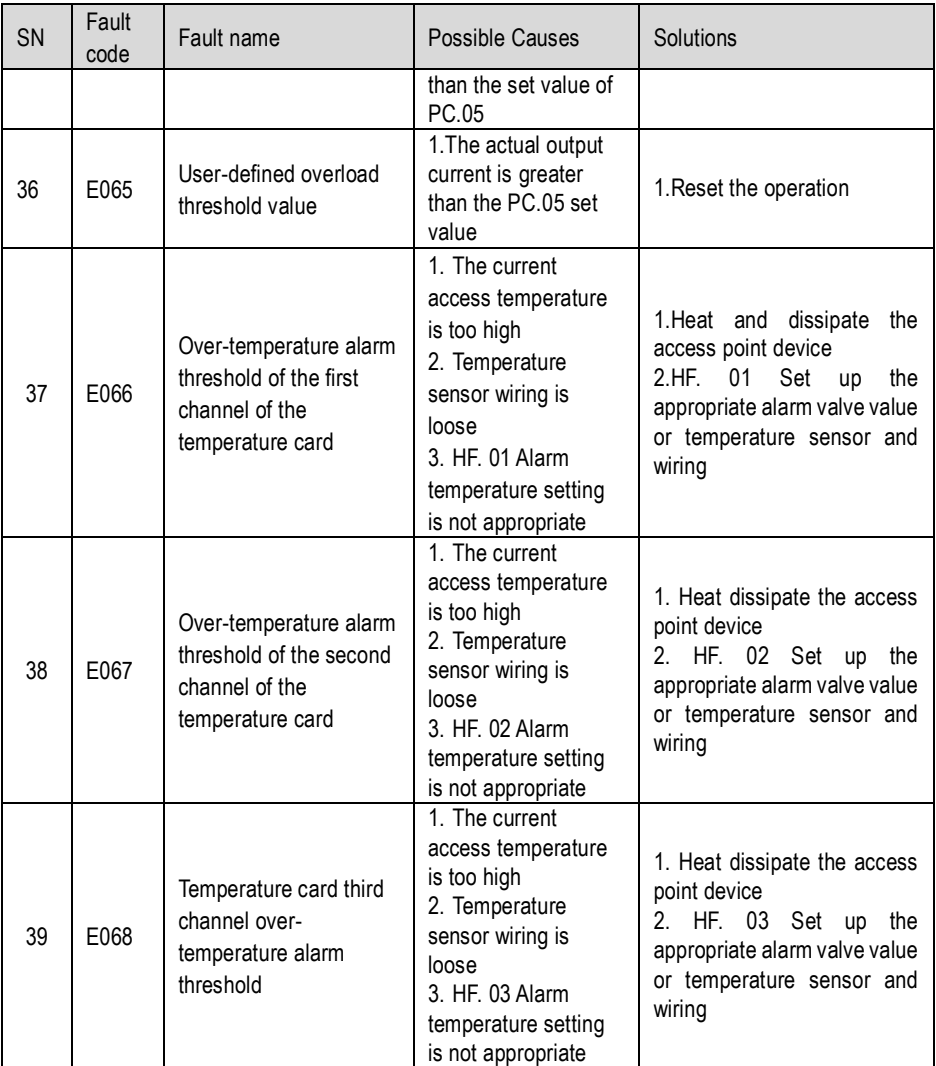

## **Chapter 8. Maintenance and Troubleshooting**

The influence of the ambient temperature, humidity, dust and vibration will cause the aging of the devices in the AC drive, which may cause potential faults or reduce the service life of the AC drive. Therefore, it is necessary to carry out routine and periodic maintenance.

#### **7.1 Routine Maintenance**

Routine maintenance involves checking: Whether the motor sounds abnormally during running Whether the motor vibrates excessively during running Whether the installation environment of the AC drive changes. Whether the AC drive's cooling fan works normally Whether the AC drive overheats

#### **7.2. Routine cleaning involves**

Keep the AC drive clean all the time.

Remove the dust, especially metal powder on the surface of the AC drive, to prevent the dust from entering the AC drive.

Clear the oil stain on the cooling fan of the AC drive.

#### **7.3. Periodic Inspection**

Perform periodic inspection in places where inspection is difficult.

Periodic inspection involves:

Check and clean the air duct periodically.

Check whether the screws become loose.

Check whether the AC drive is corroded.

Check whether the wiring terminals show signs of arcing;

Before measuring the insulating resistance with mega meter (500 VDC ) mega meter

recommended), disconnect the main circuit from the AC drive.

Do not use the insulating resistance meter to test the insulation of the control circuit. The high voltage test need not be performed again because it has been completed before delivery.

#### **7.4. Main circuit insulation test**

Replacement of Vulnerable Components

The vulnerable components of the AC drive are cooling fan and filter electrolytic capacitor. Their service life is related to the operating environment and maintenance status. Generally, the service life is shown as follows:

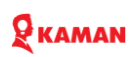

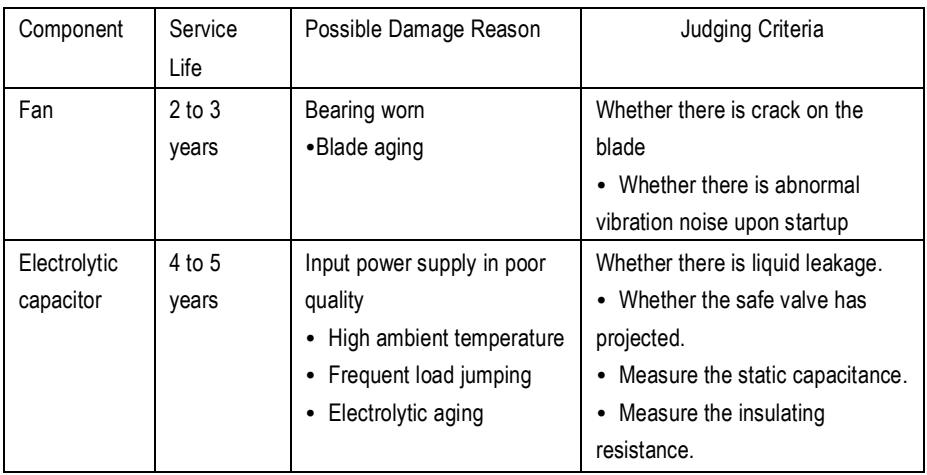

### **7.5. Storage of the AC Drive**

For storage of the AC drive, pay attention to the following two aspects:

1) Pack the AC drive with the original packing box provided by vendor

2) Long-term storage degrades the electrolytic capacitor. Thus, the AC drive must be energized once every 2 years, each time lasting at least 5 hours. The input voltage must be increased slowly to the rated value with the regulator.

#### 9.5. Warranty Agreement

1) Free warranty only applies to the AC drive itself.

2) Vendor will provide 18-month warranty (starting from the leave-factory date as indicated on the bar-code) for the failure or damage under normal use conditions. If the equipment has been used for over 18 months, reasonable repair expenses will be charged.

3) Reasonable repair expenses will be charged for the damages due to the following causes:

- Improper operation without following the instructions
- Fire, flood or abnormal voltage.
- Using the AC drive for non-recommended function

4) The maintenance fee is charged according to vendor's uniform standard. If there is an agreement, the agreement prevails.

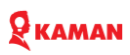

## **Appendix A. Selection of Power of Braking Resistor**

In theory, the power of the braking resistor is consistent with the braking power. But in consideration that the de-rating is 70%, you can calculate the power of the braking resistor

according to the formula 0.7 x Pr = Pb x D.

Pr refers to the power of resistor.

D refers to the braking frequency (percentage of the regenerative process to the whole working process)

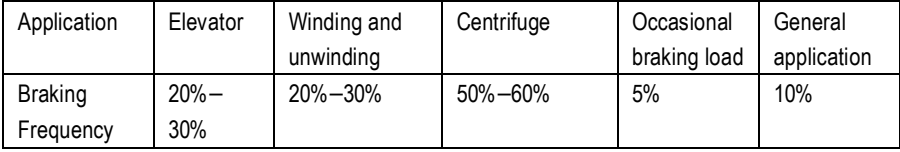

Below table provides data for reference. You can select different resistance and power based on actual needs. However, the resistance must not be lower than the recommended value. The power may be higher than the recommended value.

The braking resistor model is dependent on the generation power of the motor in the actual system and is also related to the system inertia, deceleration time and potential energy load. For systems with high inertia, and/or rapid deceleration times, or frequent braking sequences, the braking resistor with higher power and lower resistance value should be selected.

Below table recommended values of braking resistor

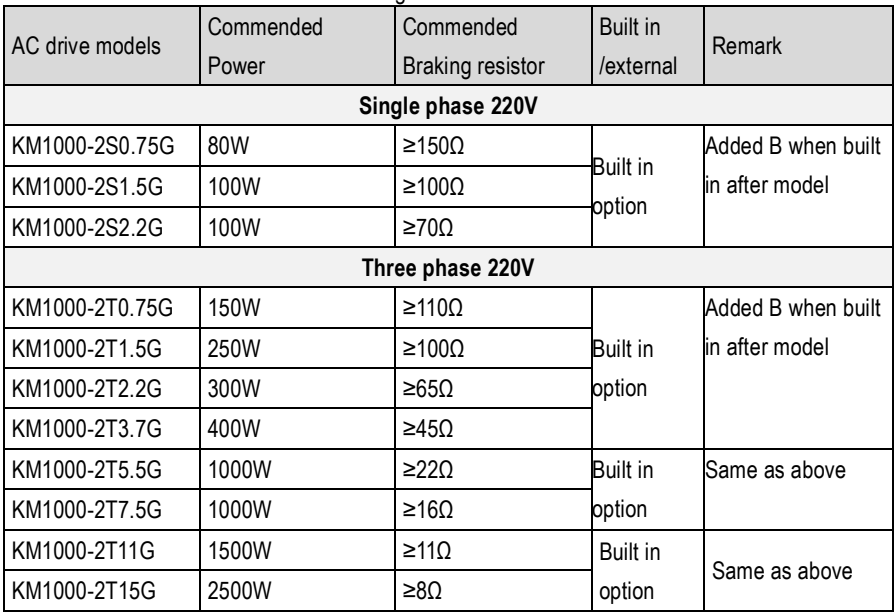

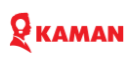

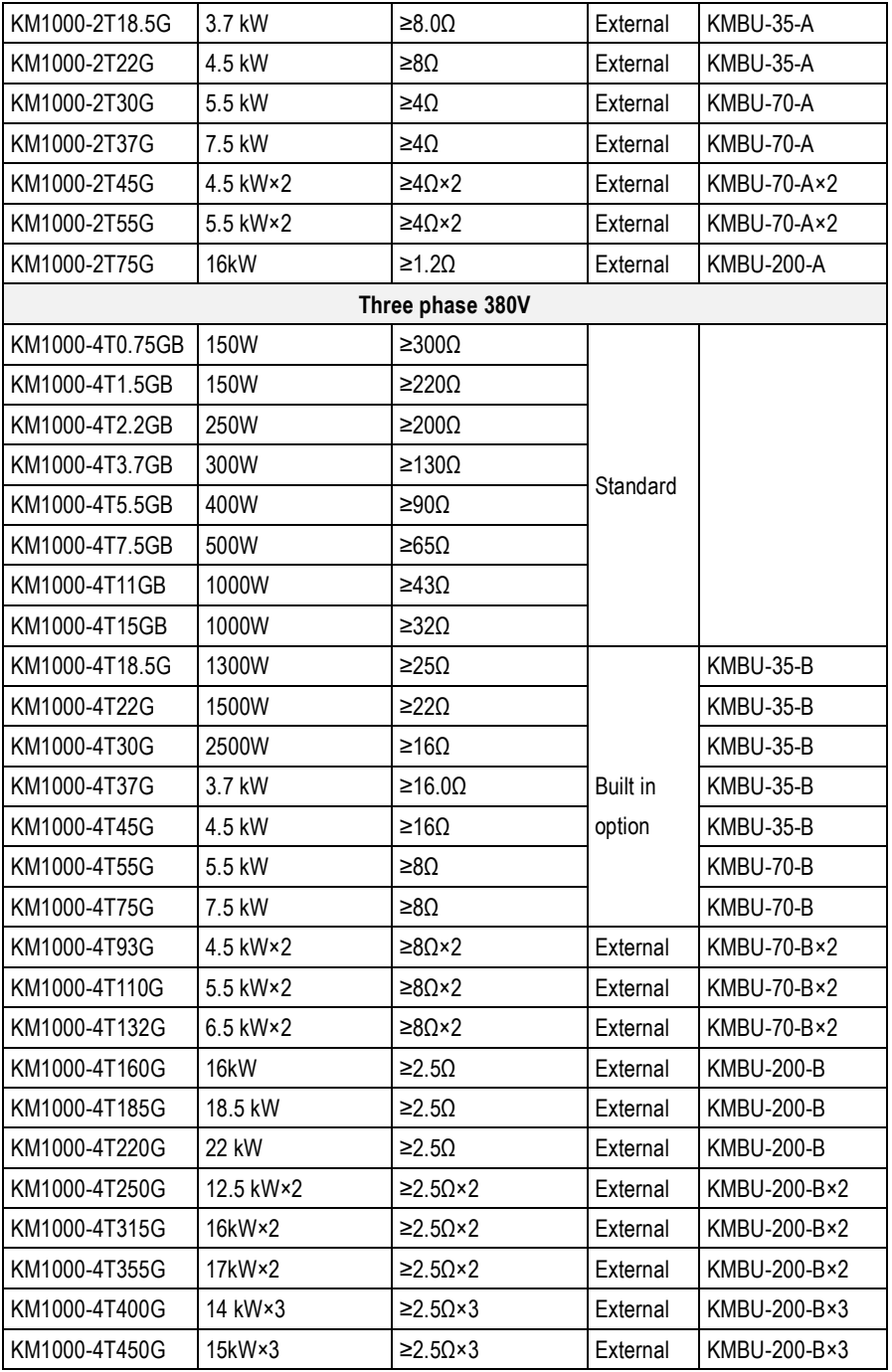

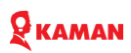

## **Appendix B. Communication protocol description**

KM series inverter supports Modbus communication protocol, through which the upper computer can control, monitor and modify the functional parameters. KM series communication data can be divided into functional code data and non-functional code data, the latter includes running command, running state, running parameters, alarm information, etc.

#### A.1 KM functional code data

Function code data is the important setting parameters of frequency converter, and the functional parameters of KM series group P and group H.as follows:

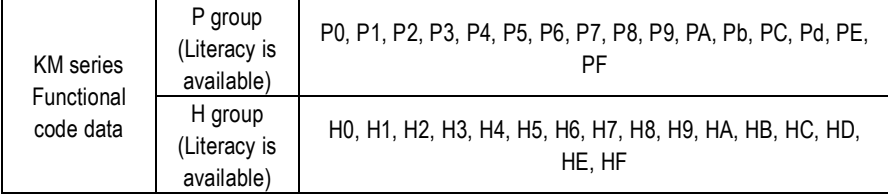

The function code data mailing address is defined as follows:

1) When the functional code data is read for the communication

For the functional code data of P0  $\sim$  PF and H0  $\sim$  HF groups, the communication address is directly the functional group number, and the lower 16 is directly the functional code number in the functional group. The examples are as follows:

P0.10 function parameters, whose address address is F 00 AH. F0H represents the function parameters of P0 group, and 0 AH represents the hexadecheal data format of function number 16 in the function group.

HC.05 function parameters, whose mailing address is AC05, where ACH represents the function parameters of the HC group, and 05H represents the hexadecimal data format of the serial number 5 of the function code in the function group.

2) When the functional code data is written for the communication

For the function code data of P0  $\sim$  PF group, its communication address is 16 points high, and according to whether EEPROM is written, it is 00~0F or F0~FF. 16 points low is directly the serial number of the function code in the function group. The examples are as follows:

• Write the function parameter P0.10

Without writing to the EEPROM, the mailing address is 000 AH

When the EEPROM needs to be written, its mailing address is F 00 AH

For the data of the P0  $\sim$  PF group of function code, its communication address is 16 years high, and according to whether EEPROM needs to be written, it is divided into  $P0 \sim PF$  or H0  $\sim$  HF, and 16 percent low is directly the serial number of the function code in the function group. Examples are as follows:

● Write the function parameters HC.05

When writing to the EEPROM is not required, the mailing address is 1C05H

When the EEPROM needs to be written, its mailing address is AC05H

A.2 KM series of non-functional code data

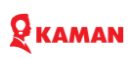

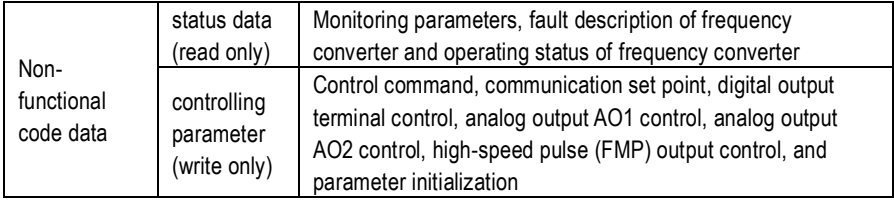

1) Status data

The status data is divided into group C monitoring parameters, frequency converter fault description, and frequency converter operating status

• Group C parameter monitoring parameters

Monitoring data of Group C is described in Chapter 5 and Chapter 6, with the address defined as follows:

C0~C3, its mailing address high 16 is 50~53, low 16 is the serial number of monitoring parameters in the group, as follows: C0.11, its mailing address is 500 BH.

● Fault description of the frequency converter

When reading the fault description of the converter, the communication address is fixed to 3100H, and the upper computer can obtain the current fault code of the converter by reading the address data. The fault code is defined in Chapter 5 PC.13 function code.

● Operation status of the frequency converter

When reading the operating status of the frequency converter, the communication address is fixed to 3000H. By reading the address data, the upper computer can obtain the current operating status information of the frequency converter, which is defined as follows:

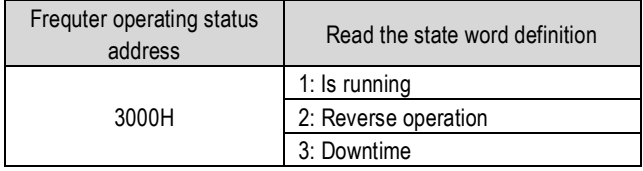

#### 2) Control parameters

The control parameters are divided into control command, digital output terminal control, analog output AO1 control, analog output AO2 control, and high-speed pulse (FMP) output control.

● control command

When P0.01 (command source) is selected as 2: communication control, the upper computer can control the start and stop of the inverter through the communication address. The control command is defined as follows:

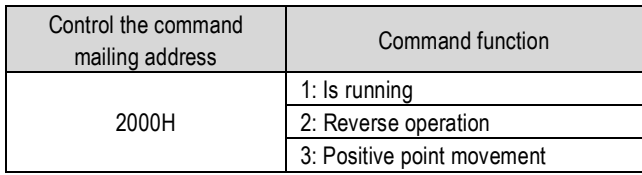

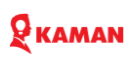

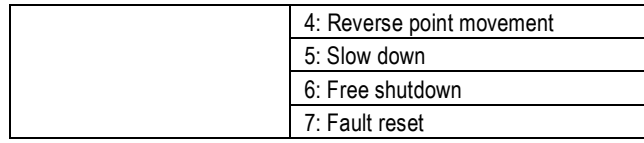

#### ●Communication set value

Communication Set point in the main user KM series, the frequency source, torque upper limit source, VF separation voltage source, PID given source, PID feedback source are selected as the given data of communication given timing. Its mailing address is 4000H, and when the host computer sets the mailing address value, the data range is-10000~10000, corresponding to the relative given value of-100.00%~100.00%.

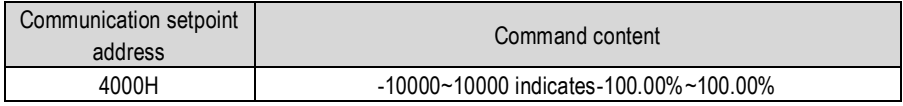

### • Digital output terminal control

When the digital output terminal function is selected as 39: communication control, the upper computer can control the inverter digital output terminal through the communication address, defined as follows:

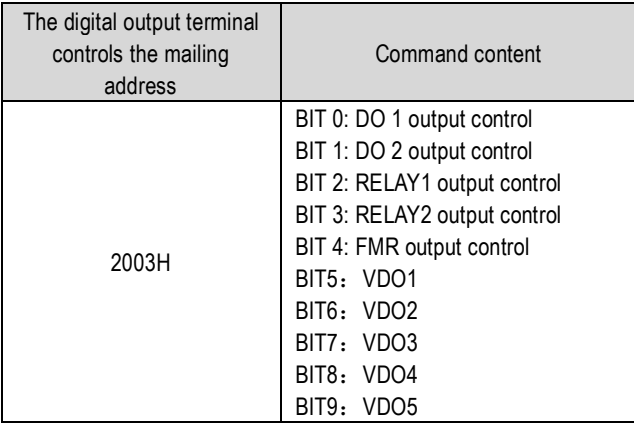

●When the analog output AO1 and AO2, and the high-speed pulse output FM output function is selected as 12: communication setting, the upper computer passes

When the analog output is AO1 and AO2, and the high speed pulse output FM output function is selected as 12: communication setting, the upper computer can control the inverter analog output and high speed pulse output through the communication address, which is defined as follows:

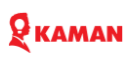

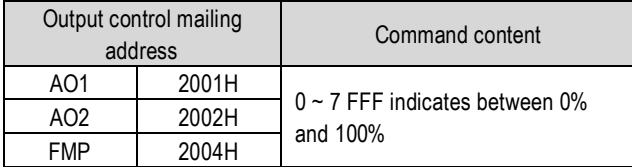

● Parameter initialization

This function is required when the parameter initialization of the inverter is required through the upper computer.

If P0.13 (user password) is not 0, the password needs to be verified through communication first. After the verification passes, the upper computer initializes the parameters within 30 seconds. The communication address for user password verification is F700H. If the correct user password is directly written to the address, the address for parameter initialization address is F00D, and the data content is defined as follows:

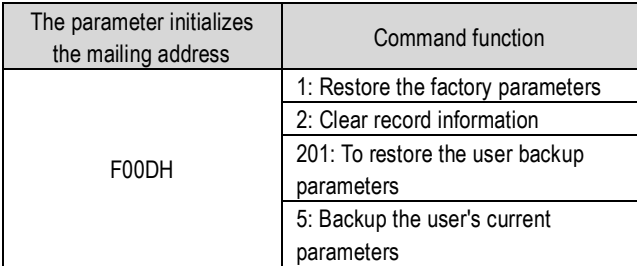

KM series frequency converter provides RS485 communication interface and supports Modbus-RTU slave communication protocol. Users can realize centralized control through the computer or PLC, set the frequency converter operation command through the communication protocol, modify or read the function code parameters, and read the working state and fault information of the frequency converter.

#### A.3 Agreement content

The serial communication protocol defines the information content and usage format transmitted in the serial communication. This includes: host polling (or broadcast) format; host coding method, including: required action function code, transmission data and error check. The response of the slave also adopts the same structure, including: action confirmation, return data and error verification, etc. If the slave has an error while receiving the information, or cannot complete the action required by the host, it will organize a failure information and feed it back to the host in response.

#### 1) apply styles

The frequency converter is connected to the "single-master and multi-slave" PC / PLC control network with RS485 bus, as the communication slave.

# $Q_{KAMAN}$

 $2$ ) bus configuration: bus structure

● topology structure; topological structure

Single-host multi-slave system. Each communication device in the network has a unique station address, in which one device is used as the communication host (often flat PC host, PLC, HMI, etc.), actively initiate communication, read or write parameters on the slave, while other devices are for the communication slave, in response to the host's inquiry or communication operation of the host. Only one device can send the data at the same time, while the other devices are in the receiving state.

The setting range of the slave address is  $1 \sim 247.0$  is the broadcast communication address. The slave address in the network must be unique.

#### ● Communication transmission mode

Asynchronous serial, semi-duplex transmission mode. In the process of serial asynchronous communication, the data sends one frame of data at a time in the form of a message. It is agreed in the MODBUS-RTU protocol that when the idle time without data on the communication data line is greater than the transmission time of 3.5 Byte, the start of a new communication frame is indicated.

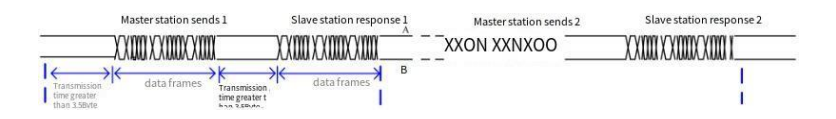

The built-in communication protocol of KM series inverter is Modbus-RTU slave communication protocol, which can respond to the "query / command" of the host, or make corresponding actions according to the "query / command" of the host, and communicate the data response. The host can refer to a personal computer (PC), industrial control equipment or programmable logic controller (PLC), etc. The host can not only communicate to a slave alone, but also release broadcast information to all the lower slave. For the separate access query / command of the host, the visited slave returns a reply frame; for the broadcast information, the host needs no feedback response to the host.

### A.4 Communication data structure

The Modbus protocol communication data format of KM series frequency converter is as follows. frequency converter only supports reading or writing Word-type parameters, the corresponding communication read command is Ox 03; write command is 0x06, and no byte or bit reading is supported:

#### The main station reads the command frame

In theory, the upper computer can read several consecutive function codes at a time (that is, n can be up to 12), but it should be noted that it cannot cross the last function code of this function code group, otherwise the reply will be wrong.

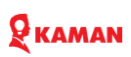

#### Read the response frame from the station

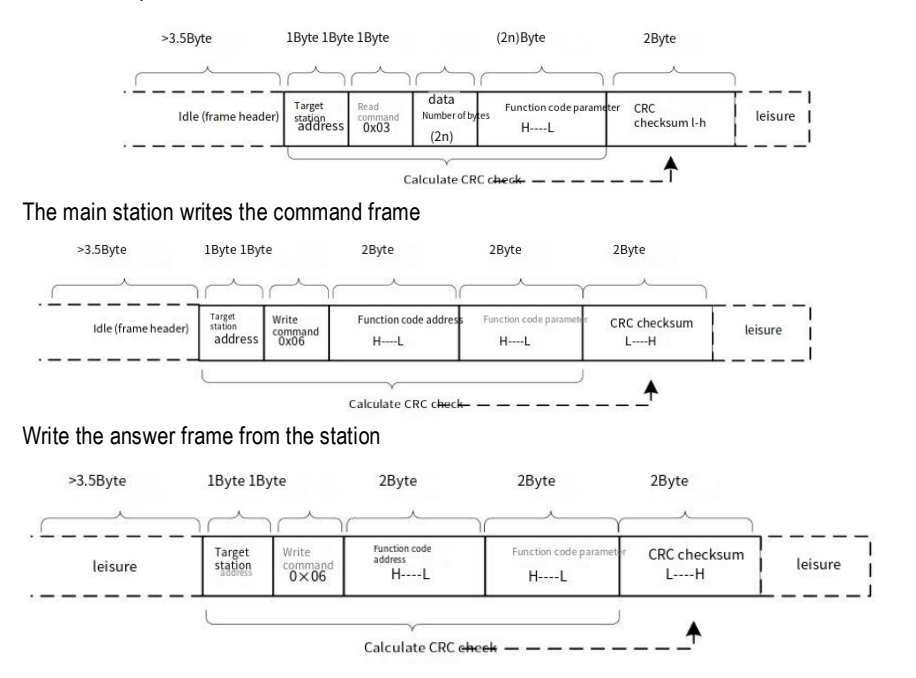

If the communication frame error is detected by the machine, or causes unsuccessful reading and writing due to other reasons, the error frame will be answered。

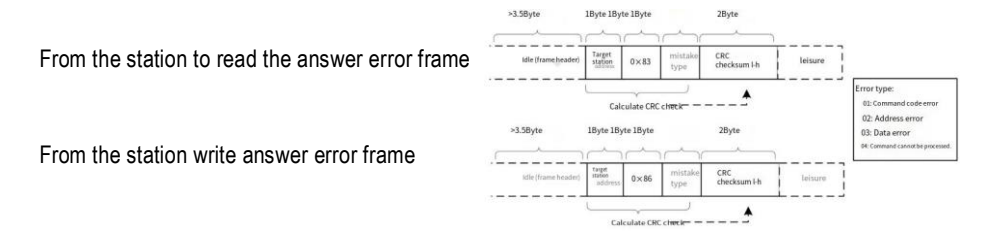

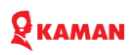

#### 1) Description of the data frame field:

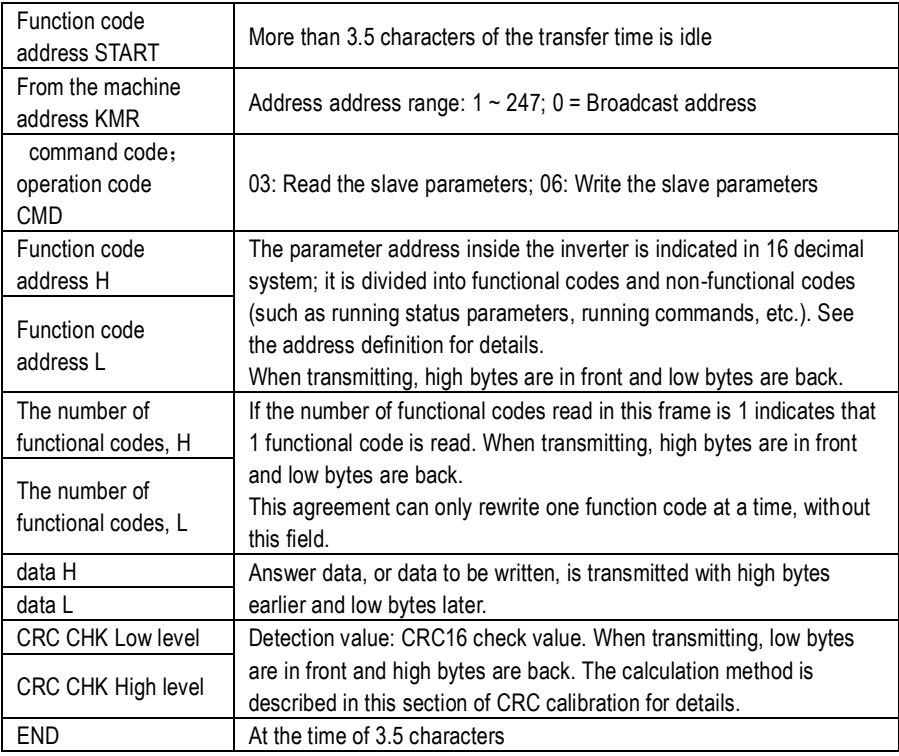

2) CRC calibration mode:

The CRC (Cyclical Redundancy Check) uses the RTU frame format, and the message includes an error detection domain based on the CRC method. The CRC domain detects the content of the entire message. The CRC domain is two bytes containing a binary value of 16 bits. It is calculated by the transmission device and then added to the message. The receiving device recalculates the CRC that has received the message and compares the value in the received CRC domain, and if the two CRC values are not equal, the transmission error occurs.

CRC is done by first saving 0xFFFF and then calling a process to process the continuous 8-bit bytes in the message with the value in the current register. Only the 8 Bit data in each character is valid for the CRC, and both the start and stop bits and the parity bits are invalid.

During CRC generation, each 8-bit character is different from the register content or (XOR) separately, and the result is moved towards the lowest effective bit, and the highest effective bit is filled with 0. The LSB was extracted for detection, not performed if LSB was 1, register alone and preset values were different, or if LSB was 0. The entire procedure was repeated 8 times. After the last digit (8th digit) is completed, the next 8-bit byte is separately different from the current value of the register. The value in the final register is the CRC value after all bytes in the message。

# $Q$  KAMAN

CRC When added to a message, low bytes join first, and then high bytes. The CRC simple functions are shown as follows:

CRCThe check function is as follows:

unsigned int crc chk value(unsigned char\*data value, unsigned char length)

```
{
     unsigned int crc_value=0xFFFF;
     inti;
     while(length--)
     { crc_value^=*data_value++;
         for(i=0; i<8; i++){ if(crc_value&0x0001)
                 crc_value=( crc_value>>1)^0xA001;
            else
              crc_value=crc_value>>1;
         }
    }
    return(crc_value);
}
```
A.5 Function code parameter address marking rules

Address definition of communication parameters, read and write functional code parameters (some function codes cannot be changed, only for the manufacturer or monitoring use).

Represent the rule with the function code group number and the reference code as the parameter address:

```
High-level bytes: F0~FF (Group P), H 0 ~ HF (Group H), 50~53 (Group C)
```
Low Bytes: 00 to FF

For example, for the range function code P3.12, the access address of the function code is expressed as 0 xF 30 C;

pay attention to:

- PF group: neither read parameters nor change parameters;
- Group C: Read only, not changing parameters.

Some parameters cannot be changed when the frequency converter is in operation; some parameters cannot be changed; change the function code parameters, note the parameter range, units, and relevant instructions.

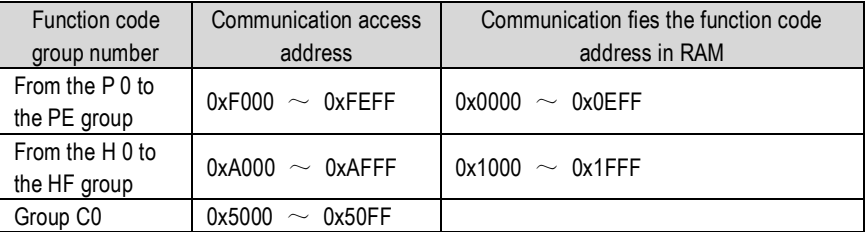

# **Q** KAMAN

Note that because EEPROM is frequently stored, it will reduce the service life of EEPROM, so some function codes are not stored in communication mode, just change the value in RAM. If it is a P group parameter, to achieve this function, as long as the high F of the function code address into 0.

If it is a group H parameter, to achieve this function, as long as the high A of the function code address into 1 can be achieved.

The corresponding function code address is indicated as follows:

High bytes: 00~0F (P), 10~1F (H)

Low Bytes: 00 to FF

in compliance with:

Function code P3.12 is not stored in EEPROM, and the address is 030C;

Function code H0.05 is not stored in EEPROM, and the address is 1005;

This address means that can only write RAM, cannot read the action, read, invalid address.

For all the parameters, this function can also be implemented using the command code 07H.

1) Monitoring parameters and their communication access address (read only; read-only )

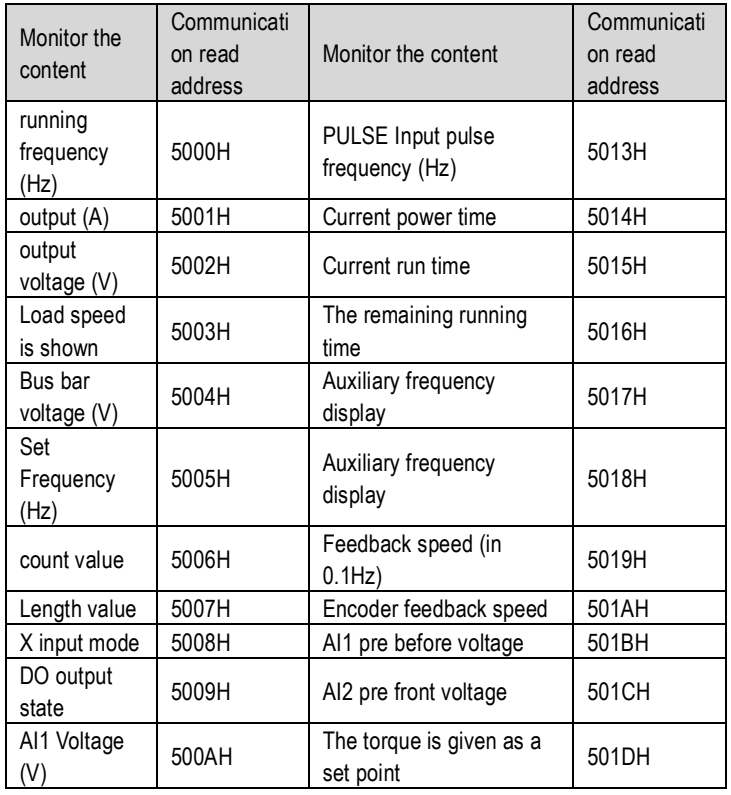

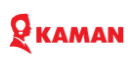

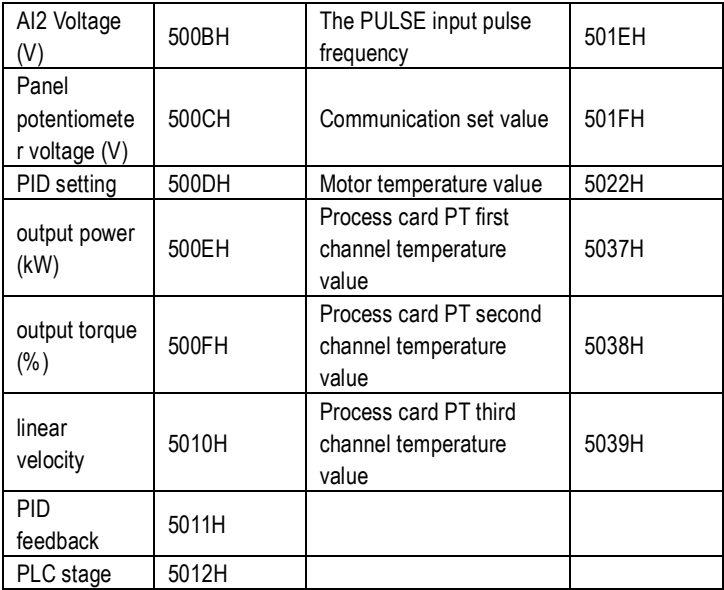

Pay attention:

● The communication set point is the percentage of the relative value, 10000 corresponds to 100.00% and-10000 corresponds to-100.00%.

• For the data of frequency dimension, the percentage is the percentage of the relative maximum frequency (P0.04); for the data of torque dimension, the percentage is P3.10, H2-37 (torque upper limit number is set, corresponding to the first and second motors respectively).

2) Control command input to the frequency converter: (write only)

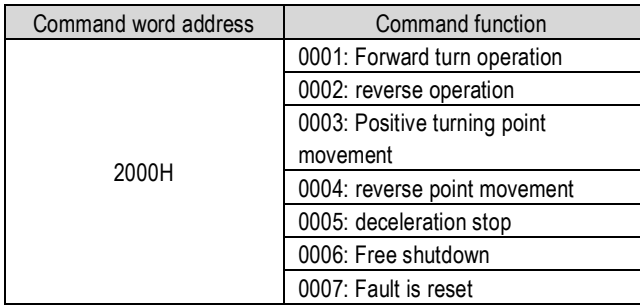

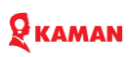

3) Read the frequency converter status: (read-only)

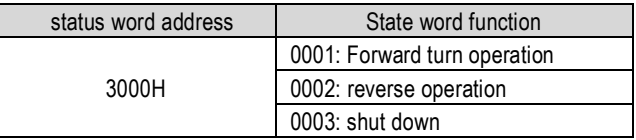

4) Parameter lock password check: (if 8888H, the password passed)

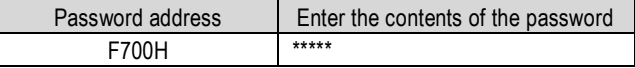

5) Digital output terminal control: (write only)

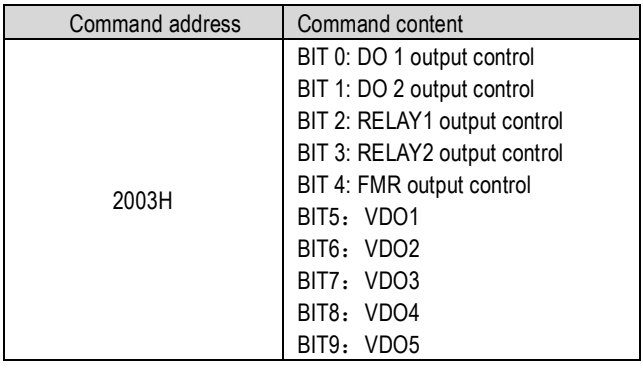

6) Analog output AO1 control: (write only)

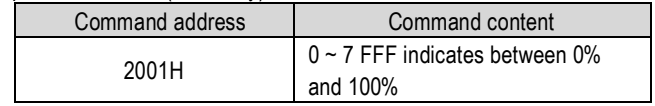

7) Analog output AO2 control: (write only)

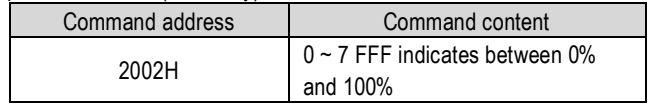

8) Pulse (PULSE) Output Control: (write only)

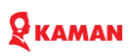

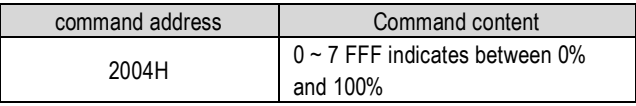

9) Description of the frequency converter fault

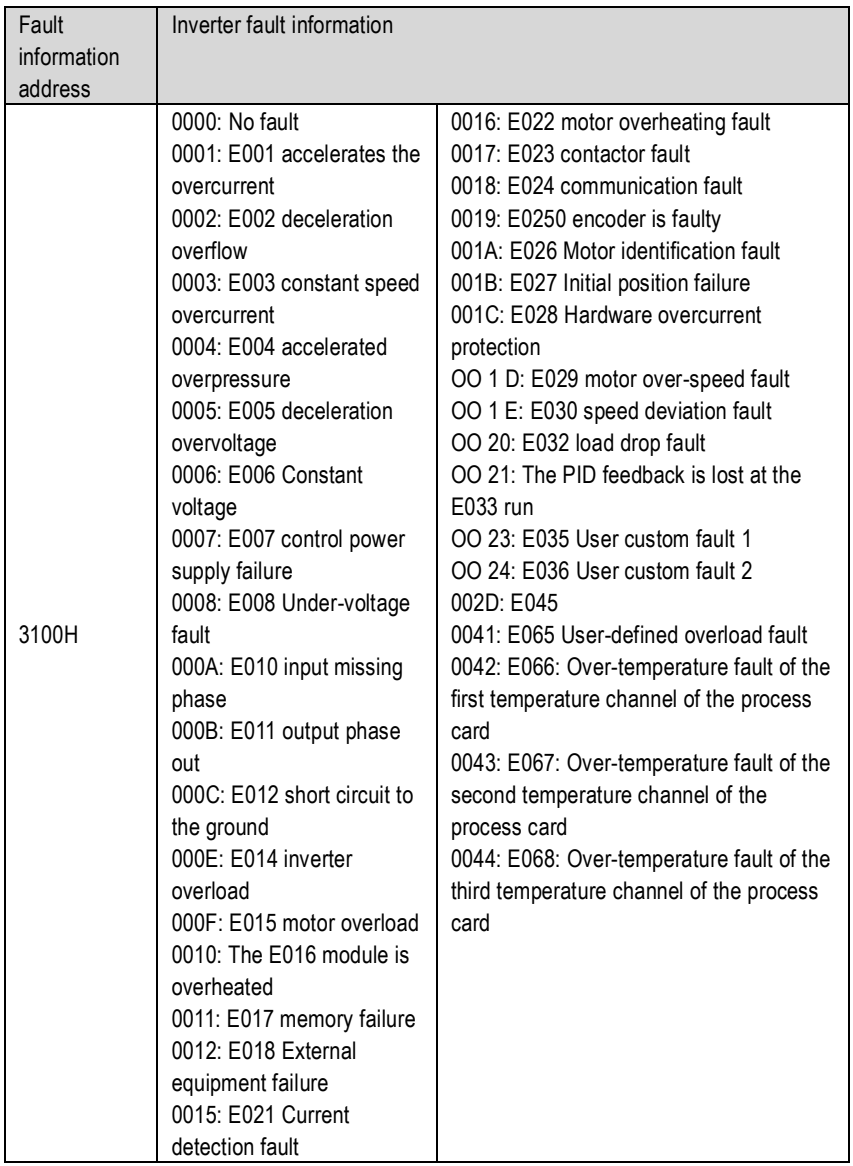

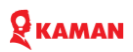

## **Appendix C: Expansion cards**

KM1000 in order to achieve high-precision speed and torque control, when the closedloop vector control of the motor, it needs to configure the corresponding encoder card according to the type of encoder. Usually, a PG card is installed at the SLOT 1 position of the control board. At the same time, for the implementation of more functional requirements, such as: communication card, temperature card, DIDO card, etc. Usually installed at the SLOT 2 position. The following table describes the existing expansion cards. More special application extension cards are in development.

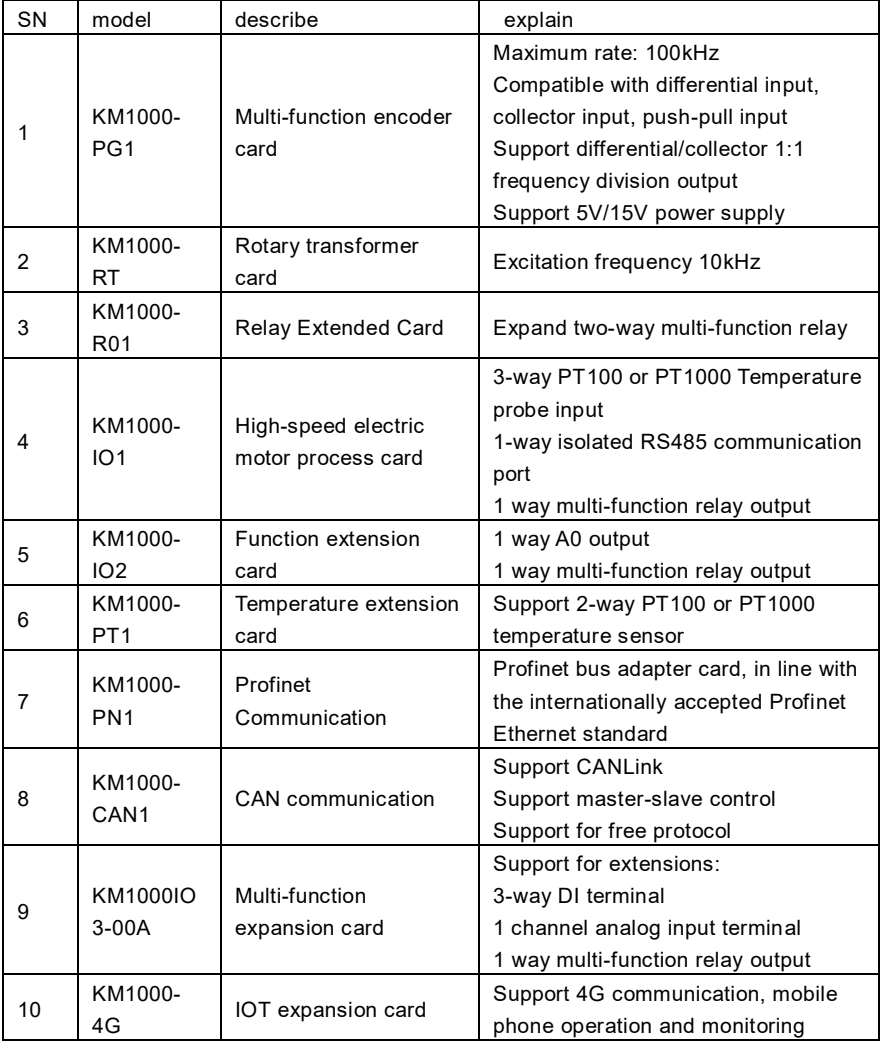

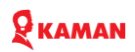